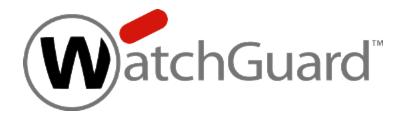

# **Fireware**

# Command Line Interface Reference v12.2

WatchGuard Fireboxes

# **About This Guide**

Information in this guide is subject to change without notice. Companies, names, and data used in examples herein are fictitious unless otherwise noted. No part of this guide may be reproduced or transmitted in any form or by any means, electronic or mechanical, for any purpose, without the express written permission of WatchGuard Technologies, Inc.

Guide revised: 8/21/2018

# **Copyright, Trademark, and Patent Information**

Copyright © 1998–2018 WatchGuard Technologies, Inc. All rights reserved. All trademarks or trade names mentioned herein, if any, are the property of their respective owners.

Complete copyright, trademark, patent, and licensing information can be found in the *Copyright and Licensing Guide*, available online:

http://www.watchguard.com/wgrd-help/documentation/overview

# **Table of Contents**

| Fireware Command Line Interface Reference v12.2 | i   |
|-------------------------------------------------|-----|
| About This Guide                                | ii  |
| Copyright, Trademark, and Patent Information    | ii  |
| Table of Contents                               | iii |
| Introduction to the CLI                         | 1   |
| About the CLI Reference Guide                   | 1   |
| Command Reference Format                        | 1   |
| Command Reference Notation                      | 2   |
| Special Characters                              | 2   |
| Sample Command References                       | 2   |
| history                                         | 3   |
| export                                          | 3   |
| Start the Command Line Interface                | 4   |
| Connect with a Serial Cable                     | 4   |
| Connect with TCP/IP                             | 5   |
| Connect to the CLI on an XTMv Device            | 5   |
| Enter Commands in the CLI                       | 6   |
| Terminal Commands                               | 6   |
| Get Help                                        | 7   |
| help                                            | 7   |
| Syntax in Help Output                           | 8   |
| "?" Command                                     | 10  |
| Error Handling in the CLI                       | 10  |
| Import and Export Files                         | 11  |
| Command Modes Overview                          | 13  |
| About CLI Command Modes                         | 13  |
| Main Command Mode                               |     |
| Configuration Command Mode                      | 14  |
| Interface Command Mode                          | 14  |
| Link Aggregation Command Mode                   | 15  |

| Policy Command Mode           | 15 |
|-------------------------------|----|
| Common Commands               | 15 |
| Command Line Interface Prompt |    |
| Common Commands               | 17 |
| About Common Commands         |    |
| List of Common Commands       |    |
| Common Command Reference      |    |
| exit                          |    |
| help                          | 19 |
| history                       |    |
| !                             |    |
| show                          |    |
| show access-portal            | 22 |
| show alias                    |    |
| show antivirus                | 23 |
| show auth-portal              |    |
| show app-control              | 23 |
| show auth-server              | 23 |
| show auth-setting             | 24 |
| show auth-user-group          | 24 |
| show botnet                   |    |
| show bovpn-gateway            |    |
| show bovpn-tunnel             | 25 |
| show bovpn-vif                |    |
| show bovpntls-client          |    |
| show bridge                   |    |
| show categories               |    |
| show certificate              |    |
| show cluster                  |    |
| show connection               |    |
| show data-loss-prevention     |    |
| show ddns                     |    |

| show device-mgmt-user           | 30 |
|---------------------------------|----|
| show external-auth-hotspot      | 30 |
| show feature-key                | 30 |
| show fqdn                       | 30 |
| show geolocation                | 31 |
| show global-setting             | 31 |
| show gwc                        | 32 |
| show hotspot                    |    |
| show hotspot users              |    |
| show interface                  | 33 |
| show intrusion-prevention       | 33 |
| show ip                         | 34 |
| show link-aggregation           | 35 |
| show log-cache                  | 35 |
| show log-setting                | 36 |
| show modem                      |    |
| show mvpn-ipsec                 | 36 |
| show mvpn-rule                  | 37 |
| show network-scan               |    |
| show policy-type                |    |
| show proposal                   | 37 |
| show proxy-action               |    |
| show quota                      | 38 |
| show reputation-enabled-defense |    |
| show rule                       |    |
| show signature-update           |    |
| show snat                       |    |
| show spamblocker                |    |
| show stp                        | 40 |
| show traffic-management         | 40 |
| show trusted-ca-certificates    | 40 |
| show update-history             | 41 |

|     | show usb                     | 41 |
|-----|------------------------------|----|
|     | show user-group              | 41 |
|     | show users                   |    |
|     | show v6                      | 42 |
|     | show vlan                    | 43 |
|     | show vpn-setting             | 43 |
|     | show vpn-status              | 43 |
|     | show web-server-cert         | 44 |
|     | show wireless                |    |
|     | show wireless rogue-ap       | 44 |
| Mai | in Command Mode              | 47 |
| N   | /lain Commands               | 47 |
|     | Enter the Main Command Mode  |    |
|     | List of Main Mode Commands   |    |
| N   | /lain Command Mode Reference |    |
|     | arp flush                    | 50 |
|     | backup image                 |    |
|     | cache-flush scan             | 51 |
|     | cert-request                 | 51 |
|     | checksum                     | 52 |
|     | clock                        |    |
|     | cluster                      | 53 |
|     | configure                    | 54 |
|     | debug-cli                    | 54 |
|     | device-mgmt-user             | 55 |
|     | diagnose                     | 55 |
|     | diagnose to                  |    |
|     | diagnose auth-server         |    |
|     | diagnose cluster             | 57 |
|     | diagnose dynroute            | 57 |
|     | diagnose fqdn                |    |
|     | diagnose hardware            |    |

|     | diagnose vpn             | 60 |
|-----|--------------------------|----|
|     | dnslookup                | 64 |
|     | export                   | 65 |
|     | fault-report             | 66 |
|     | fips                     | 66 |
|     | fqdn                     | 67 |
|     | gwc                      | 68 |
|     | import                   | 69 |
|     | mgmt-user-unlock         | 71 |
|     | no vpn-status            | 71 |
|     | password                 | 72 |
|     | ping                     | 72 |
|     | ping -6                  | 72 |
|     | policy-check             | 73 |
|     | quota-reset              | 74 |
|     | reboot                   | 74 |
|     | restore                  | 74 |
|     | shutdown                 | 75 |
|     | signature-update         | 75 |
|     | sync                     | 75 |
|     | sysinfo                  | 76 |
|     | tcpdump                  | 76 |
|     | traceroute               | 76 |
|     | trusted-ca-certificates  | 77 |
|     | unlock                   | 78 |
|     | upgrade                  | 78 |
|     | upgrade certificate      | 79 |
|     | usb                      | 79 |
|     | vpn-tunnel diag-report   | 81 |
|     | vpn-tunnel rekey         | 81 |
|     | who                      | 81 |
| Cor | nfiguration Command Mode | 83 |

| Configuration Commands               | 83  |
|--------------------------------------|-----|
| Enter the Configuration Command Mode |     |
| List of Configuration Mode Commands  | 84  |
| Configuration Command Mode Reference | 86  |
| access-portal                        | 86  |
| app-control                          | 91  |
| auth-portal                          |     |
| auth-setting                         | 95  |
| botnet                               | 100 |
| bridge                               |     |
| cluster                              | 104 |
| data-loss-prevention                 |     |
| ddns                                 | 109 |
| default-packet-handling              | 110 |
| device-mgmt-user                     | 112 |
| dnswatch                             | 113 |
| external-auth-hotspot                | 114 |
| feature-key                          | 116 |
| geolocation                          | 117 |
| global-setting                       |     |
| gwc                                  | 122 |
| hotspot                              | 131 |
| interface                            |     |
| intrusion-prevention                 | 136 |
| ip                                   |     |
| link-aggregation                     | 142 |
| log-setting                          | 143 |
| logon-disclaimer                     | 147 |
| loopback                             | 148 |
| managed-client                       | 150 |
| mobile-security                      | 151 |
| modem                                | 154 |

|      | multi-wan                        | 158 |
|------|----------------------------------|-----|
|      | network-mode                     | 160 |
|      | network-scan                     | 163 |
|      | ntp                              | 163 |
|      | policy                           |     |
|      | рррое                            |     |
|      | quota-action                     | 167 |
|      | quota-exception                  | 168 |
|      | quota-rule                       | 168 |
|      | signature-update                 | 169 |
|      | snat                             |     |
|      | snmp                             | 173 |
|      | static-arp                       |     |
|      | system                           | 174 |
|      | threat-detection                 |     |
|      | trusted-ca-certificates          | 175 |
|      | v6 ip route                      |     |
|      | vlan                             |     |
|      | vpn-setting                      |     |
|      | web-server-cert                  |     |
|      | wireless access-point            |     |
|      | wireless client                  |     |
|      | wireless radio-settings          |     |
|      | wireless rogue-ap                |     |
| Inte | erface Command Mode              |     |
| h    | nterface Commands                | 197 |
|      | Enter the Interface Command Mode |     |
|      | List of Interface Mode Commands  |     |
| h    | nterface Command Mode Reference  |     |
|      | dhcp                             |     |
|      | enable                           |     |
|      | ip                               |     |

| link-speed                                        |                                                                           |
|---------------------------------------------------|---------------------------------------------------------------------------|
| mac-access-control                                |                                                                           |
| mac-ip-binding                                    |                                                                           |
| mtu                                               |                                                                           |
| name                                              |                                                                           |
| рррое                                             |                                                                           |
| qos                                               |                                                                           |
| secondary                                         |                                                                           |
| system-dhcp                                       |                                                                           |
| type                                              | 210                                                                       |
| v6                                                |                                                                           |
| vpn-pmtu                                          |                                                                           |
| Link Aggregation Command Mode                     |                                                                           |
| Link Aggregation Commands                         | 217                                                                       |
| Enter Link Aggregation Command Mode               |                                                                           |
| List of Link Aggregation Mode Commands            |                                                                           |
|                                                   |                                                                           |
| Link Aggregation Command Mode Reference           |                                                                           |
| Link Aggregation Command Mode Reference           |                                                                           |
|                                                   | 219                                                                       |
| dhcp                                              |                                                                           |
| dhcp                                              |                                                                           |
| dhcp<br>ip<br>link-speed                          |                                                                           |
| dhcp<br>ip<br>link-speed<br>member                |                                                                           |
| dhcp<br>ip<br>link-speed<br>member<br>mode        | 219<br>222<br>222<br>223<br>223<br>223<br>223<br>224                      |
| dhcp<br>ip<br>link-speed<br>member<br>mode<br>mtu | 219<br>222<br>222<br>223<br>223<br>223<br>223<br>224<br>224               |
| dhcpip                                            | 219<br>222<br>222<br>223<br>223<br>223<br>224<br>224<br>224               |
| dhcpip                                            | 219<br>222<br>222<br>223<br>223<br>223<br>224<br>224<br>224<br>224<br>224 |
| dhcp                                              | 219<br>222<br>222<br>223<br>223<br>223<br>224<br>224<br>224<br>224<br>224 |
| dhcpip                                            | 219<br>222<br>222<br>223<br>223<br>223<br>224<br>224<br>224<br>224<br>224 |
| dhcp                                              | 219<br>222<br>222<br>223<br>223<br>223<br>224<br>224<br>224<br>224<br>224 |
| dhcp                                              | 219<br>222<br>222<br>223<br>223<br>223<br>224<br>224<br>224<br>224<br>224 |

| Policy Command Mode Reference |     |
|-------------------------------|-----|
| alias                         | 232 |
| antivirus                     |     |
| apply                         | 236 |
| apt-blocker                   |     |
| apt-blocker notification      | 237 |
| auth-server                   |     |
| auth-user-group               | 241 |
| bovpn-gateway                 |     |
| bovpn-tunnel                  |     |
| bovpn-vif                     | 251 |
| bovpntls-client               |     |
| dynamic-nat                   | 258 |
| ike-v2-shared                 |     |
| l2tp                          |     |
| mvpn-ikev2                    |     |
| mvpn-ipsec                    |     |
| mvpn-rule                     | 271 |
| one-to-one-nat                |     |
| policy-tag                    | 275 |
| policy-type                   |     |
| proposal                      |     |
| quarantine-server             |     |
| reputation-enabled-defense    | 278 |
| rule                          |     |
| schedule                      |     |
| spamblocker                   |     |
| sslvpn                        |     |
| traffic-management            |     |
| user-group                    |     |
| users                         |     |

# **1** Introduction to the CLI

# **About the CLI Reference Guide**

WatchGuard® Firebox devices with Fireware OS v11.x include a Command Line Interface (CLI) installed on the hardware. You can connect to the Firebox and use the CLI as an alternative to the Web UI or WatchGuard System Manager software. You can use the CLI with any terminal client that supports SSH2.

This section provides information about how to use the command reference in this document.

# **Command Reference Format**

The syntax section for each command uses this format:

A shaded area shows a single syntax for a command that uses the notation described in the subsequent section.

After each command, guidance and comments for the command are shown. For commands where a choice is available for a particular portion of the command, all possible options are described. In the case where a command requires no guidance or comments, this area contains the text "No options available."

# **Command Reference Notation**

The syntax section of each command uses a standardized format and notation:

| Notation | Meaning                                                                                                    |
|----------|----------------------------------------------------------------------------------------------------|
| bold     | Bold text indicates commands and keywords that you enter as shown                                                                           |
| italic   | Italic text indicates an argument that you provide. Examples include an account name, password, FTP location, or IP address.                |
| [x]      | Square brackets enclose an optional keyword or argument.                                                                                    |
| (x)      | Parentheses enclose a required keyword or argument.                                                                                         |
|          | An ellipsis (three consecutive periods without spaces) after an element indicates that the element can be repeated.                         |
| I        | A vertical line, called a pipe, that is enclosed within braces or square brackets indicates a choice within a set of keywords or arguments. |
| [× y]    | Square brackets around keywords or arguments separated by a pipe indicate an optional choice between separate, mutually exclusive options.  |
| (x y)    | Parentheses around keywords or arguments separated by a pipe indicate a required choice between separate, mutually exclusive options.       |
| [x(y z)] | Parentheses and a pipe within square brackets indicate a required choice within an optional element.                                        |

# **Special Characters**

If you must include special characters within a command argument, such as a password, you can enclose the argument in double quotes " " to remove (escape) the special meaning associated with those characters.

### Example

restore image from usb flash-image backup.fxi "configpassfoo&"

# **Sample Command References**

A command reference provides:

- The command
- A brief description of the command
- The command syntax
- Examples, where appropriate

The subsequent commands are two sample command references. Where appropriate, the example also includes sample output.

# history

### Description

Display the command history list with line numbers.

### Syntax

history

No options available.

## export

### Description

Export information to an external platform or file.

### Syntax

export (blocked-site|allowed-site) to (location)

Export the blocked site list or the allowed site list. The allowed site list is also known as the blocked site exceptions list.

**blocked-site** — blocked IP addresses **allowed-site** — allowed IP addresses *location* — the FTP or TFTP location of the import file.

export config to (location)

Export the device configuration.

location — the FTP or TFTP location to save the file

export muvpn group-name [client-type client] to (location)

Export a Mobile VPN with IPSec user configuration file.

*group-name* must be the name of an existing Mobile VPN with IPSec group *client* must be one of these options:

- watchguard export the .ini profile for use with the WatchGuard Mobile VPN with IPSec client. This is the default setting.
- shrew-soft-client export the .vpn profile for use with the Shrew Soft VPN client.

location — the FTP or TFTP location of the import file.

export support to (location|[usb (filename)])

Export the support snapshot file.

*location* — the FTP or TFTP location to save the file

 ${\bf usb}$  — save the support snapshot to the specified file on a USB drive connected to the Firebox

### **Examples**

```
export blocked-site to ftp://joez:1pass@ftp.example.com:23/upload/blocked.dot
export muvpn client-type shrew-soft-client to
ftp://joez:1pass@ftp.example.com:23/upload/vpn-users.vpn
export support to usb support.tgz
```

# **Start the Command Line Interface**

To connect to the WatchGuard® CLI, you use a terminal client located in the same secure environment as the Firebox. The terminal client must use SSH2 to connect to the Firebox with a serial cable. You can also connect to the Console port or with TCP/IP to a Trusted or Optional interface. You can use the CLI to manage the Firebox while it is in operation, though some configuration changes require a restart.

Every Firebox has two default user accounts: *admin* and *status*. Use the *admin* user account for readwrite privileges. Use the *status* user account for read-only privileges. You can also log in with another user account that has Device Administrator or Device Monitor privileges.

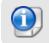

Some commands are not available when you log in with a Device Management user account that has Device Monitor credentials.

The default password for the *admin* user account is *readwrite*. When you log in with the admin user account, or with another user account that has Device Administrator privileges, the WatchGuard CLI opens in the Main command mode with the prompt WG#.

The default password for the *status* user account is *readonly*. When you log in with the status user account, or with another user account that has Device Monitor privileges, the WatchGuard CLI opens in the Main command mode with the prompt WG>.

# **Connect with a Serial Cable**

To manage a Firebox with a serial cable connection, your computer must have an available serial port as well as an installed terminal client application, such as PuTTY.

For XTM 21, 22, and 23 devices, you must use an IOGEAR GUC323A USB to Serial RS-232 adapter to connect the serial port on your computer to the USB port on the Firebox.

- 1. Connect a serial cable from your computer to the Console port on the Firebox.
- 2. Open your terminal application. Open a new connection window.
- 3. Verify that the terminal is set to VT100. If the terminal is not set to VT100, some command and control key functions do not work. For example, Ctrl-C does not break, some special characters do not type, and ESC does not work.
- 4. Verify that your connection parameters are set to:
  - Port The serial port on your management computer, usually COM1
  - Baud Rate 115200

- Data Bits 8
- Stop Bits 1
- Parity No
- Flow Control None
- 5. Press <Enter>.
  - The connection window displays a welcome message and the Firebox login prompt.
- 6. Type the user name for a Device Management user account. Press <Enter>. There are two default Device Management user accounts: admin and status. Use admin, or another Device Administrator user account, for read-write privileges. Use status, or another Device Monitor user account, for read-only privileges. You can use any Device Monitor or Device Administrator credentials that are configured on your Firebox.
- 7. Type the passphrase for the user account. Press <Enter>.

# **Connect with TCP/IP**

The default WatchGuard policy allows you to connect to and manage a Firebox from any computer on a trusted or optional network on port 4118. For more information about how to modify the default policy to either restrict access to the CLI or enable access from an external network, see the *Fireware Help*.

For this procedure, you must have a terminal client that supports SSH2 and the IP address of a Firebox trusted or optional interface.

- 1. Open your terminal application. Open a new connection window.
- 2. Verify that the connection type is set to SSH.
- 3. Verify that your connection parameters are set to:
  - Host name The IP address of the Firebox trusted or optional interface to connect to.
  - Port 4118
- 4. Start the connection.

The connection window displays a welcome message and the Firebox login prompt.

5. At the login prompt, type the user name. Press <Enter>.

There are two default Device Management accounts: admin and status. Use admin, or another Device Administrator user account, for read-write privileges. Use status, or another Device Monitor user account, for read-only privileges. You can use any Device Monitor or Device Administrator credentials that are configured on your Firebox.

6. At the password prompt, type the passphrase for the user account. Press <Enter>.

# **Connect to the CLI on an XTMv Device**

You can manage your XTMv device with the Fireware CLI.

- For an XTMv device on a VMware ESXi hypervisor, you can connect to the console in the VMware vSphere client, or you can connect through a serial port, if you have allocated a serial port to the XTMv virtual machine.
- For an XTMv device on a Microsoft Hyper-V hypervisor, connect to the XTMv device in Hyper-V Manager.

For more information, see the *XTMv Setup Guide* available on the Fireware Product Documentation page at <a href="http://www.watchguard.com/help/documentation">http://www.watchguard.com/help/documentation</a>.

# **Enter Commands in the CLI**

To use the WatchGuard CLI, type a command at the prompt and press Enter on your keyboard. It is not necessary to type the command in full to have the CLI execute the command correctly.

# **Terminal Commands**

The subsequent table includes a series of commands to move around in, and to operate in, the CLI.

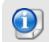

Your terminal client might use different commands or operating system rules for the procedures in this section.

| Keyboard<br>Key(s)                                                                  | Function                                                                                                    |
|-------------------------------------------------------------------------------------|----------------------------------------------------------------------------------------------------|
| Backspace                                                                           | Erase the character to the left of the cursor. If there is no character to the left of the cursor, erase the current character. |
| Ctrl-D Erase the current character at the cursor.                                   |                                                                                                    |
| Ctrl-K Erase all characters from the cursor to the end of the current command line. |                                                                                                    |
| Esc-D                                                                               | Erase from the cursor to the end of the current word.                                                                           |
| Ctrl-W                                                                              | Erase from the word to the left of the cursor.                                                                                  |
| Ctrl-B or<br>Ctrl-f                                                                 | Move the cursor to the left one character.                                                                                      |
| Ctrl-F or<br>Ctrl-g                                                                 | Move the cursor to the right one character.                                                                                     |
| Ctrl-A                                                                              | Move the cursor to the start of the line.                                                                                       |
| Ctrl-E                                                                              | Move the cursor to the end of the line.                                                                                         |
| Esc-B                                                                               | Move the cursor to the left one word.                                                                                           |
| Esc-F                                                                               | Move the cursor to the right one word.                                                                                          |
| Ctrl-P or<br>Ctrl-h                                                                 | Recall commands in the history buffer.                                                                                          |
| Ctrl-N or<br>Ctrl-i                                                                 | Recall recent commands.                                                                                                    |
| Ctrl-T                                                                              | Replace the character to the left of the cursor with the character at the cursor.                                               |
| Ctrl-L                                                                              | Show the current command line again.                                                                                            |

# **Get Help**

The WatchGuard® Command Line Interface (CLI) has an interactive Help system. To use the Help system, type help or ? at the command line and press **Enter** on your keyboard.

# help

### Description

Show a numbered list of the available command formats for the specific command.

### **Syntax**

help command

If command is not provided, describes general features of the Help system.

If *command* is provided, returns a list of all the possible syntaxes for the specified command.

If *command* is ?, returns a list of all commands for which help is available in the current command mode.

command must be a valid command for the current command mode.

### Example

help arp

```
[1] arp (flush)
```

```
help diagnose
```

```
[1] diagnose [to(<ftp>|<tftp>)|cluster[to(<ftp>|<tftp>)]]
```

[2] diagnose vpn<ident>

help export

[1] export (blocked-site|allowed-site) to (<ftp>|<tftp>)

```
[2] export (config) to (<ftp>|<tftp>|console)
```

```
[3] export muvpn <ident> [client-type <WatchGuard|Shrew_Soft-Client>] to
(<ftp>|<tftp>|console)
```

```
[4] export support to (<ftp>|<tftp>|usb[<ident>])
```

help tcpdump

```
[1] tcpdump [<mstring>]*
```

# Syntax in Help Output

The help command uses a unique syntax to describe how to use CLI commands.

| Element           | Example                                                 | Usage                                                                                                    |
|-------------------|---------------------------------------------------------|----------------------------------------------------------------------------------------------------|
| I                 | <ftp> <tftp></tftp></ftp>                               | Indicates that the command allows any one of the options separated by the  .                                                                                                    |
| []                | [to ( <ftp> <tftp>)]</tftp></ftp>                       | Indicates that the text provided between the [<br>and ] can optionally be used in the command.                                                                                    |
| *                 | [ <ident>]*</ident>                                     | Indicates that multiple items can be added to the command.                                                                                                    |
| ()                | (blocked-site allowed-site)                             | Indicates the text between the ( and ) is required.                                                                                                    |
| <>                | <alarm event traffic debug></alarm event traffic debug> | Indicates that information or a selection identified by the text between the < and >, must be made by the user.                                                                   |
| <ident></ident>   | (batch secret<br><ident> secret)</ident>                | Indicates that a specific piece of information is<br>required to execute this command. This<br>information could be an account name, a<br>password, or the name of a certificate. |
|                   |                                                         | Use the ? command to determine what the required information is, or refer to the command reference provided in this document. Must be enclosed by double quotes.                  |
| <ftp></ftp>       | [to ( <ftp> <tftp>)]</tftp></ftp>                       | Indicates that an FTP address in the required<br>format is accepted by the command. See<br>"Import and Export Files" on page 9 for the<br>required format.                        |
| <tftp></tftp>     | [to ( <ftp> <tftp>)]</tftp></ftp>                       | Indicates that a TFTP address in the required format is accepted by the command. See the subsequent section for the required format.                                              |
| int:x-y           | <int:0-int_max></int:0-int_max>                         | Indicates that an integer between the specified range of X and Y must be provided. If Y is 'int_max' the maximum value allowed is 2147483647.                                     |
| <ipaddr></ipaddr> | ( <ipaddr> <ipmask> <net>)</net></ipmask></ipaddr>      | Indicates a Version 4 IP address (IPv4), or a dotted decimal notation in the form of nnn.nnn.nnn.nnn where nnn is 0–255 is required. Used with <ipmask>.</ipmask>                 |
| <ipmask></ipmask> | ( <ipaddr> <ipmask> <net>)</net></ipmask></ipaddr>      | Indicates a Netmask in the form of                                                                                                    |

| Element                                                                                                    | Example                                            | Usage                                                                                                    |
|----------------------------------------------------------------------------------------------------|----------------------------------------------------|----------------------------------------------------------------------------------------------------|
|                                                                                                    |                                                    | mmm.mmm.mmm.mmm where mmm is 0–255 is required. Used with <ipaddr>.</ipaddr>                                                               |
| <net></net>                                                                                                    | ( <ipaddr> <ipmask> <net>)</net></ipmask></ipaddr> | Indicates a Classless InterDomain Routing (CIDR) notation is required in the form of nnn.nnn.nnn.nnn/dd where nnn is 0–255 and dd is 0–32. |
| <macaddr></macaddr>                                                                                                    | <macaddr></macaddr>                                | Indicates a physical address of a Firebox is required. Format must be 01:23:45:67:89:ab.                                                   |
| <cr></cr>                                                                                                    | <cr></cr>                                          | Indicates that the command line is complete and can be executed when you press "Enter".                                                    |
| <mstring></mstring>                                                                                                    | ping <mstring></mstring>                           |                                                                                                    |
|                                                                                                    | where <mstring>:</mstring>                         |                                                                                                    |
|                                                                                                    | [-LRUbdfnqrvVaA] [-c count]                        | [-i interval] [-w deadline][hop1]                                                                                                    |
| [-p pattern] [-s packetsize] [-t ttl] [-l interface or address]<br>[-M mtu discovery hint] [-S sndbuf][ -T timestamp option ] [ -Q tos ]<br>[-i interface][-s snaplen][-T type][expression] |                                                    | ttl] [-l interface or address]                                                                                                    |
|                                                                                                    |                                                    | ndbuf][ -T timestamp option ] [ -Q tos ]                                                                                                   |
|                                                                                                    |                                                    | pe][expression]                                                                                                    |
|                                                                                                    | traceroute <mstring></mstring>                     |                                                                                                    |
| where <mstring>:<br/>[-adnruvAMOQ] [-w wait] [-S start_ttl]<br/>[-m max_ttl]</mstring>                                                                                                    |                                                    |                                                                                                    |
|                                                                                                    |                                                    | start_ttl]                                                                                                    |
|                                                                                                    |                                                    |                                                                                                    |
|                                                                                                    | [-p port#] [-q nqueries] [-g gat                   | eway]                                                                                                    |
|                                                                                                    | [-t tos]                                           |                                                                                                    |
|                                                                                                    | [-s src_addr] [-g router] [-I pro                  | oto] host [data size]                                                                                                    |
|                                                                                                    | tcpdump <mstring></mstring>                        |                                                                                                    |
|                                                                                                    | where <mstring>:</mstring>                         |                                                                                                    |
|                                                                                                    | [-adefInNOpqStuvxX][-c cou                         | nt]                                                                                                    |
| [-i interface][-s snaplen]                                                                                                    |                                                    |                                                                                                    |
|                                                                                                    | [-T type][expression][                             |                                                                                                    |

# "?" Command

### Description

Displays all possible options for the next part of a command.

### **Syntax**

command?

*command* must be a valid command for the current command mode. If not a valid command, the CLI returns Unrecognized command.

To display a list of all available commands for the current command, leave command blank.

If the CLI returns <cr> Carriage return, it indicates that the command can be executed as entered.

### Example

```
WG#show s?scheduleSchedule for use in the application of policiessignature-updateSignature update configurationsnatStatic NAT or server load balancingsnmpSimple Network Management ProtocolsslvpnSecure Sockets Layer Virtual Private Networkstatic-arpStatic arpstatus-reportDisplay system statussysinfoDisplay system information
```

# **Error Handling in the CLI**

When you type a command that returns an error, the WatchGuard CLI shows:

- Where the error is in the syntax,
- The part of a command that is not recognized, or
- Other feedback on the error message.

There are five error message categories in the CLI: unrecognized, incomplete, execution, syntax, and ambiguous.

#### Unrecognized Command Error

If a command does not exist, the CLI returns an unrecognized command error.

For example, in the Main command mode, the user enters the command help acc. Because there are no commands in the Main mode which start with "acc", the CLI returns the message % Unrecognized command.

### Incomplete Command Error

If a user enters a command without all the required parameters, the CLI returns an incomplete command error.

For example, in the Main command mode the user enters the command show. Because the show command requires an additional parameter to indicate what should be displayed, the command is incomplete, and the CLI returns the message % Incomplete command.

#### Execution Error

If a user enters a command with incorrect information, the CLI returns an execution error.

For example, in the Main command mode, the user enters the command show users user1000. Because there is no user1000, the command is inaccurate, and the CLI returns the message % Error: Account 'user1000' not found.

The error message includes information to help the user identify the error and correct the command.

#### Syntax Error

If a user enters a command incorrectly, the CLI returns a syntax error. The error message is:

% Invalid input detected at '^' marker, where the ^ marker denotes the start of the invalid command.

#### Ambiguous Command Error

If a user enters a truncated command that has more than one possible meaning, the CLI returns an ambiguous command error. The error message is: % Ambiguous command input detected at 'A' marker where the ^ marker denotes the start of the ambiguous input.

# **Import and Export Files**

You can use the WatchGuard CLI to export and import files between a Firebox and a remote server with either FTP or TFTP. The address must include a file name and the complete URL path, where appropriate.

The FTP address must use this syntax to identify the user, server, and file name:

#### Example:

ftp://[user[:passwd]@]host[:port]/[complete URL path]/filename

ftp://ftpuser:ftppassword@ourftpsite:23/files/upload/file.dot

ftp://ftpuser:ftppassword@ourftpsite:23/readme.txt

The TFTP address must use this syntax to identify the server and file name:

tftp://host/url-path

Example:

tftp://myftpsite/files/upload/file.dot

# 2 Command Modes Overview

# **About CLI Command Modes**

The WatchGuard Command Line Interface (CLI) operates in five distinct command modes: Main, Configuration, Policy, Interface, and Link Aggregation. This section gives an overview of the command modes and how to use the command prompt to identify the working mode.

The command mode hierarchy describes the relationship between the four command modes. To get access to the Configuration command mode, you must be in the Main command mode. To get access to the Interface and Policy command modes, you must be in the Configuration command mode.

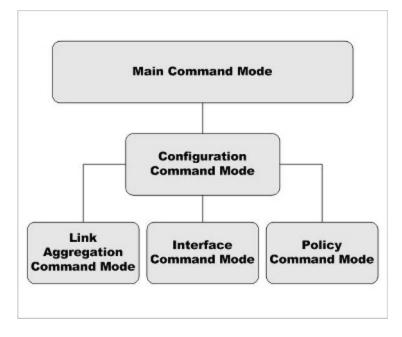

# Main Command Mode

The Main command mode is the default command mode of the WatchGuard CLI. In Main mode, you can:

- Modify some higher level configuration settings
- See system logs
- Enter the Configuration command mode
- Restore or upgrade the software image
- Shut down or reboot the Firebox

# **Configuration Command Mode**

The Configuration command mode is used to configure system and network settings for the Firebox. To get access to the Configuration command mode, open the CLI in the Main command mode, then use the **configure** command. You can use Configuration mode to perform these functions:

- Manage the logging performed by the Firebox
- Configure global network settings
- Enter Interface, Link-Aggregation, and Policy command modes
- Enter XTM wireless access point mode
- Enter VLAN and Bridge command modes

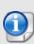

If the Firebox is has been configured to allow more than one user with Device Administrator credentials to connect at the same time, and a Device Administrator has unlocked the configuration file to make changes, you cannot make changes to the configuration file until that Device Administrator has either locked the configuration file again or has logged out.

# **Interface Command Mode**

Interface command mode is used to configure the Ethernet interfaces of the Firebox. To get access to Interface command mode, open the CLI in Configuration command mode, then use the **interface** command. You can use Interface command mode to perform these functions on a single interface:

- Configure the IP address and addressing options for the interface
- Configure the interface as a gateway
- Control MTU and link speed preferences
- Configure the interface as a DHCP server or DHCP relay
- Configure the interface for QoS

# Link Aggregation Command Mode

Link Aggregation command mode is used to configure link aggregation interfaces on the Firebox. A link aggregation interface can include one or more Ethernet interfaces. To get access to Interface command mode, open the CLI in Configuration command mode, then use the **link-aggregation** command. You can use link-aggregation command mode to perform these functions on a single link-aggregation interface:

- Add and remove link aggregation member interfaces
- Configure the link aggregation interface mode
- Configure the IP address and addressing options for the link aggregation interface
- Configure the link aggregation interface as a gateway
- Control link speed
- Configure the link aggregation interface as a DHCP server or DHCP relay

# **Policy Command Mode**

Policy command mode is used to configure policies. To get access to Policy command mode, open the CLI in the Configuration command mode, then use the **policy** command. You can use Policy mode to perform these functions:

- Create and modify rules and schedules
- Manage user accounts
- Define users, groups, and aliases for use in policies
- Control branch office VPN gateways and tunnels
- Configure branch office and mobile user VPN policies

# **Common Commands**

Many commands are available in all command modes. These are known as "common commands". In this Reference Guide, the common commands are in a separate chapter. You can use common commands in all command modes with all optional commands and parameters unless otherwise noted. The types of commands available in all command modes include:

- Help and history
- Commands to display settings, log messages, and status

# **Command Line Interface Prompt**

The prompt displayed by the WatchGuard Command Line Interface (CLI) changes to indicate the current command mode.

| Command Mode         | Command Set                          | Prompt                                    |
|----------------------|--------------------------------------|-------------------------------------------|
| Main<br>(read write) | Common and Main commands             | WG#                                       |
| Main<br>(read only)  | Common and Main commands             | WG>                                       |
| Configuration        | Common and Configuration commands    | WG(config)#                               |
| Interface            | Common and Interface commands        | WG(config/if-fe <if-number>)#</if-number> |
| Link Aggregation     | Common and Link Aggregation commands | WG(config/la- <la-name>)#</la-name>       |
| Policy               | Common and Policy commands           | WG(config/policy)#                        |

The prompt for read/write access is preceded by the text [Fault] if a fault event has occurred on the Firebox and Fault Reports are available.

For example: [Fault]WG#

Use the **show fault-report** command to see more information about the fault event and available Fault Reports.

# **3 Common Commands**

# **About Common Commands**

Common commands are those commands that are available in all four of the WatchGuard Command Line Interface (CLI) command modes. Any minor differences in the behavior of these commands due to the working command mode are described in each individual command mode chapter.

Due to the complexity of the **show** command, the reference for this command is divided into individual command mode references for each variant of this command.

# **List of Common Commands**

| Command | Usage                                                                         |
|---------|-------------------------------------------------------------------------------|
| exit    | In Main mode, exit the CLI. Otherwise, return to the previous mode.           |
| help    | See general information or possible syntax for specified command.             |
| history | See a list of the last 100 commands entered into the CLI.                     |
| !       | Repeat a command from the CLI command history.                                |
| show    | Display information about a component of the current configuration or status. |

These commands are available in all command modes:

# Common Command Reference exit

### Description

In Main mode, exit the CLI. In any other mode, return to the previous mode.

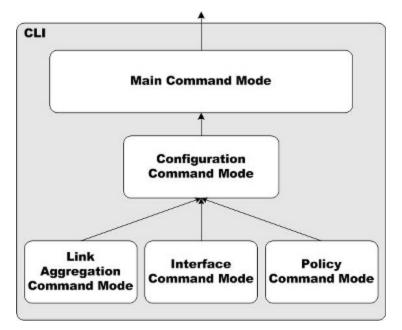

### Syntax

exit

No options available.

# help

### Description

See general information or possible syntax for specified command.

### Syntax

help [command]

If command is not provided, describes general features of the Help system.

If *command* is provided, returns a list of all the possible syntaxes for the specified command.

If *command* is **?**, returns a list of all commands for which help is available in the current command mode.

command must be a valid command for the current command mode.

### Examples

```
help arp
```

```
[1] arp (flush)
```

```
help export
```

```
[1] export (blocked-site|allowed-site) to (<ftp>|<tftp>)
```

```
[2] export (config) to (<ftp>|<tftp>|console) [html ((en|ja-JP|fr-FR|es-
419|zh-CN|ko-KR|zh-TW))]
```

```
[3] export l2tp to (<ftp>|<tftp>)
```

```
[4] export muvpn <ident> [client-type <WatchGuard|Shrew-Soft-Client|iOS-
Android-Client>] to (<ftp>|<tftp>)
```

```
[5] export support to (<ftp>|<tftp>|usb [<ident>])
```

```
help tcpdump
```

```
[1] tcpdump [<mstring>]*
```

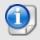

The WatchGuard Mobile VPN App for iOS and the WatchGuard Mobile VPN App for Android are no longer available or supported.

# history

### Description

See a numbered list of the last 100 commands entered into the CLI.

### Syntax

history

No options available.

### **Examples**

history

### 

### Description

Repeat a recently used CLI command from the command history.

### **Syntax**

!(text-string) [arguments]

Repeats the most recently used CLI command that begins with the specified text string.

text-string can be a single letter or the entire first word in a recently executed CLI command.

*arguments* can be any other command arguments that you want to append to the command from the history.

### **Examples**

!show

!ex

# show

### Description

Display information about a component of the current configuration or status. Due to the complexity of the show command, individual components are detailed below.

### **Syntax**

show [component]

component must be a valid configuration component.

If ? is used for component, returns a list of all valid configuration components.

| This table is a list of show command components for which no options are available. |
|-------------------------------------------------------------------------------------|
|-------------------------------------------------------------------------------------|

| Component               | Display                                                                 |
|-------------------------|-------------------------------------------------------------------------|
| arp                     | ARP table                                                               |
| clock                   | System clock                                                            |
| default-packet-handling | Default packet handling                                                 |
| dns                     | DNS servers                                                             |
| dnswatch                | Show the DNSWatch configuration                                         |
| dynamic-nat             | Dynamic NAT                                                             |
| factory-default         | Show whether the device is in a factory default state                   |
| features                | Active licensed software features                                       |
| fips                    | Show whether FIPS mode is enabled                                       |
| gwc                     | Display Gateway Wireless Controller access points, settings, and SSIDs. |
| ikev2-shared-settings   | Show IKEv2 shared settings for NAT traversal and Phase 1 transforms     |
| l2tp                    | Mobile VPN with L2TP configuration settings                             |
| locked-out              | List of management and user accounts that are locked out                |
| login-user              | List of management users logged on to the Firebox                       |
| loopback                | Loopback interface configuration                                        |
| managed-client          | Configure this Firebox as a managed client                              |
| mobile-security         | Show the Mobile Security configuration settings                         |
| network-mode            | WatchGuard security appliance system mode                               |
| multi-wan               | Multiple wide area network settings                                     |
| mvpn-ikev2              | Mobile VPN with IKEv2                                                   |
| ntp                     | Network Time Protocol                                                   |
| one-to-one-nat          | 1-to-1 NAT settings for the Firebox                                     |
| policy-tag              | Policy tags                                                             |
| proxy-action            | Default proxy actions                                                   |
| quarantine-server       | Quarantine Server status                                                |
| reputation-enabled-     | Reputation Enabled Defense feedback setting                             |

| Component        | Display                                                          |
|------------------|------------------------------------------------------------------|
| defense          |                                                                  |
| signature-update | Signature update configuration information for security services |
| snmp             | Simple Network Management Protocol (SNMP) settings               |
| sslvpn           | Secure Sockets Layer Virtual Private Network                     |
| static-arp       | Static ARP entries added to the static ARP table                 |
| status-report    | System health status                                             |
| sysinfo          | System information                                               |
| threat-detection | Threat Detection and Response status (enabled or disabled)       |
| upgrade          | The audit trail of software upgrade(s)                           |

Command components not on the list above are in the subsequent sections, with supported options.

# show access-portal

### Description

Display a summary of the Access Portal settings.

### **Syntax**

show access-portal [component]

component must be one of these options:

app-group — Shows the application groups configured on the Access Portal
 portal — Shows the Access Portal settings
 user-access — Shows all Access Portal and Mobile VPN with SSL users
 users — Shows all Access Portal users

# show alias

### Description

Display the aliases configured on the Firebox.

### Syntax

show alias [aliasname]

aliasname is the name of the alias.

If *aliasname* is provided, the Firebox displays information about the specified alias. Otherwise, it displays summary information for all configured aliases.

## show antivirus

### Description

Show Gateway AntiVirus and IntelligentAV statistics.

### Syntax

show antivirus statistics

Show statistics for Gateway AntiVirus and IntelligentAV scans since the last Firebox restart.

# show auth-portal

### Description

Display the current settings for the Authentication Portal page.

### Syntax

show auth-portal

Shows the current settings for the Authentication Portal page.

# show app-control

### Description

Display information about the Application Control configuration.

### Syntax

show app-control [action-name]

action-name is the name of the Application Control action.

If *action-name* is provided, the Firebox displays information about the specified action. Otherwise, it displays information for all configured Application Control actions.

## show auth-server

### Description

Display the authentication server configuration and status.

### Syntax

show auth-server [server-name]

[server-name] is the name of the authentication server.

If [*server-name*] is provided, the Firebox displays information about the specified authentication server. Otherwise, it displays information for all configured authentication servers.

The server listed first in the list is the default authentication server on the user authentication page. Use the **auth-setting default-auth-server** configuration command to change the default authentication server.

# show auth-setting

### **Description**

Display the authentication settings.

### Syntax

show auth-setting [component]

If component is not specified, displays a summary of all authentication settings.

component must be one of these options:

**account-lockout** — Shows the Account Lockout settings for user accounts that use Firebox-DB for authentication

**auth-user-idle-timeout** — Shows the maximum length of time a user can stay authenticated when idle (not passing traffic to the external network)

**auth-user-session-timeout** — Shows the maximum length of time a user can send traffic to the external network.

**auto-redirect** — Shows whether the Firebox is configured to send users who are not already authenticated to the authentication page

**default-auth-server** — Shows the authentication server selected by default on the authentication page.

**mgmt-user-idle-timeout** — Shows the maximum length of time a management user can stay authenticated when idle (not passing traffic to the external network)

**mgmt-user-session-timeout** — Shows the maximum length of time a management user can send traffic to the external network

**mgmt-user-lockout** — Shows the lockout status for the "status" Device Administrator account. To see the account lockout status and settings for other Device Management accounts, use the **show device-mgmt-user** command.

same-user-multi-login — Show whether a user can log in multiple times simultaneously single-sign-on — Show authentication settings for Active Directory single sign-on (SSO) single-sign-on radius — Show authentication settings for RADIUS single sign-on (SSO) terminal-service — Show authentication settings for terminal services

## show auth-user-group

### Description

Display information about authorized users and user groups.

show auth-user-group [name]

name is the name of an authorized user or user group.

If *name* is provided, the Firebox displays information for only the specified user or user group. Otherwise, it displays information for all authorized users and user groups.

### show botnet

#### Description

Display information about Botnet Detection.

#### Syntax

show botnet [status] [allowed site]

status is the status of Botnet Detection activity.

allowed site is a list of sites defined in the Botnet Detection exceptions list.

### show bovpn-gateway

#### Description

Display the branch office VPN gateway configuration and status.

#### **Syntax**

show bovpn-gateway [gatewayname]

gatewayname is the name of the branch office VPN gateway.

If *gatewayname* is provided, the Firebox displays information for only the specified branch office VPN gateway. Otherwise, it displays information for all configured branch office VPN gateways.

# show bovpn-tunnel

#### Description

Display the branch office VPN tunnel configuration and status.

#### Syntax

show bovpn-tunnel [tunnel-name]

tunnel-name is the name of the branch office VPN tunnel.

If *tunnel-name* is provided, the Firebox displays information for only the specified branch office VPN tunnel. Otherwise, it displays information for all configured branch office VPN tunnels and the associated branch office VPN gateway.

### show bovpn-vif

### Description

Display the BOVPN virtual interface configuration and status.

### Syntax

show bovpn-vif [BOVPN-vif-name]

bovpn-vif-name is the name of the branch office VPN virtual interface.

If *bovpn-vif-name* is provided, the Firebox displays information for only the specified BOVPN virtual interface. Otherwise, it displays a list of all configured BOVPN virtual interfaces.

# show bovpntls-client

#### Description

Display BOVPN over TLS clients configured to connect to this BOVPN over TLS server.

### Syntax

show bovpntls-client (client)

(client) is the name of a BOVPN over TLS client.

If *client* is provided, the Firebox displays information for only the specified BOVPN over TLS client. Otherwise, it displays information for all configured BOVPN over TLS clients.

# show bridge

### Description

Display the Bridge virtual interface configuration and status.

### Syntax

show bovpn [bridge-name]

bridge-name is the virtual interface name.

If *bridge-name* is provided, the Firebox displays information for only the specified virtual interface. Otherwise, it displays information for all configured bridge interfaces.

### show categories

### Description

Display the Application Control categories and applications in each category.

show categories [category-name]

category-name is the name of the Application Control category.

If *category-name* is provided, the Firebox displays information about applications in the specified category. Otherwise, it displays a list of all Application Control categories.

# show certificate

### Description

Display the certificates available in the Firebox.

### **Syntax**

show certificate [component]

If *component* is not provided, shows information about all certificates on the Firebox. *component* must be one of these options:

*int* — Certificate ID <10000-99999> **fingerprint** *ident* — Certificate fingerprint **name** *certificate name* — Name of the entity **type common** — Show certificates without the trusted CAs for HTTPS proxy **type trusted-https-proxy** — Show the trusted CAs for the HTTPS Proxy

### show cluster

### Description

Display information about FireCluster status.

#### Syntax

show cluster status [member name]

Shows the current status and roles of the FireCluster members.

**member** (*name*) — Shows status information for the specified member. *name* must be the name of the cluster member. If member is not specified, the command shows the status of both members.

show cluster sync [option] [member-id id-no] [timeout timeout]

Show the status of cluster synchronization.

option must be one of these options:

 ${\bf cluster}$  — cluster data, including the configuration, feature keys, certificates, password, alarms, and DHCP

gateway - external interface gateway status

 $\label{eq:host-mapping} \textbf{m} = \textbf{related hosts} \ (for a cluster configured in drop-in \ \textbf{mode})$ 

hostile-sites — blocked sites list

**signatures** [*sig-type*] — security service signatures. *sig-type* must be one of these options:

gav — Gateway AntiVirus signatures

ips — Intrusion Prevention Service and Application Control signatures

If *sig-type* is not specified, the signatures option shows the synchronization status of all signature types.

**member-id**(*id-no*) — If specified, shows synchronization status for the specified member. *id-no* must be the serial number of the cluster member. If member id is not specified, the command shows the synchronization status of all members.

**timeout** (*timeout*) — Specifies the amount of time in seconds to wait for a synchronization response. The default value is 10 seconds.

### show connection

### Description

Display the current connections to the Firebox.

#### Syntax

show connection count [by policy [policy-name]]

Show the current number of connections to the Firebox.

**by-policy** *policy-name* — If specified, shows the connection counts for all policies or for specified policies. *policy-name* is the name of a configured policy. The policy name is case sensitive. You can specify more than one policy name, separated by spaces. If *policy-name* is specified, the by-policy command option shows connection counts only for the specified policies.

### show data-loss-prevention

### Description

Display information about the configuration of the Data Loss Prevention (DLP) service.

#### **Syntax**

show data-loss-prevention [component]

If component is not specified, shows whether DLP is enabled.

component must be one of these options.

notifications - show the configured DLP notification settings.

**sensors** sensor-name — show information about configured DLP sensors. If sensorname is specified, show the configuration details for the specified sensor. If sensor-name is not specified, shows a list of sensors.

**statistics** — show the installed signature version, the last update date, and the statistics about DLP activity that occurred after the last Firebox restart.

### show ddns

### Description

Display the dynamic DNS service configuration information.

#### **Syntax**

show ddns [type]

type is the dynamic DNS service type. The only valid string is DynDNS.

### show device-mgmt-user

### Description

Display the current list of Device Management user accounts configured on the Firebox.

### Syntax

show device-mgmt-user

Displays a list of Device Management user accounts, the authentication server, user role, and lockout status. For Fireware v11.12 and higher, this command also shows the global account lockout settings configured for Device Management user accounts.

### show external-auth-hotspot

### Description

Display the current hotspot settings for the Firebox.

### **Syntax**

show external-auth-hotspot

Shows the current configuration settings for the hotspot when it is configured to use an external web server.

# show feature-key

### Description

Display information about the feature key on the Firebox.

### Syntax

show feature-key [feature-key-id]

feature-key-id is the feature key ID.

If *feature-key-id* is provided, this command displays information about features enabled by the specified feature key. Otherwise, it displays the feature key ID and expiration dates for all feature keys.

# show fqdn

### Description

Display information about the FQDN (Fully Qualified Domain Name) feature.

show fqdn [cache] [limited]

Displays the FQDN cache of domains and IP address mappings. For *limited* cache display, you can enter a full or partial domain name.

show fqdn [status]

Displays the status of the FQDN feature.

### show geolocation

#### Description

Display the geolocation settings configured on the Firebox, or look up the geolocation of an IP address.

show geolocation [component]

If component is not specified, shows whether geolocation is enabled.

component must be one of these options.

blocked-country — Show the list of blocked countries.

**continent** (*continent-name*) — Show the status of geolocation for all countries in the specified continent. *continent-name* is case-sensitive, and must be one of these options: Europe, Asia, "North America", "South America", Oceania. Africa, Antarctica

exceptions — Show the configured exceptions for geolocation blocking.

ip-lookup (address) — Look up the geolocation of the specified IPv4 or IPv6 address.

### show global-setting

#### Description

Display the global settings configured on the Firebox.

#### Syntax

show global-setting [component]

If *component* is not specified, shows all global settings configured on the Firebox.

component must be one of these options.

**auto-reboot** — Show whether automatic reboot is enabled, and the scheduled reboot day and time

**device-admin-connections** — Show whether more than one Device Administrator can log in at the same time: Enabled or Disabled.

**fault-report** — Show the current setting for the Fault Reports feature: Enabled or Disabled.

**hostout-traffic-control** — Show the current setting for the feature that allows you to control Firebox-generated (hostout) traffic: Enabled or Disabled.

icmp-message — Show global settings for ICMP error handling

**quota** — Show the current settings for bandwidth and time quotas: Enabled or Disabled. **report-data** — Show the current setting for the Device Feedback feature: Enabled or Disabled.

tcp-close-timeout — Show the current settings for the TCP close timeout value.

tcp-connection-timeout — Show global settings for TCP connection timeout.

**tcp-mss-adjustment** — Show the current setting for the TCP maximum segment size adjustment.

**tcp-mtu-probing** — Show the current setting for TCP MTU probing: Enabled or Disabled. **tcp-syn-checking** — Show the global settings for TCP SYN checking and TCP maximum segment size (MSS) adjustment

**tcp-time-wait-timeout** — Show the current setting for the interval to remove closed connections from the connection table.

**traffic-flow** — Show the current settings for the action to take to clear existing connections when the static NAT configuration changes

traffic-management — Show whether traffic management and QOS features are enabled

udp-stream-timeout - Show the current setting for the UDP stream timeout value.

udp-timeout — Show the current setting for the UDP timeout value.

webui-port — Show the port used to connect to Fireware Web UI.

### show gwc

### Description

Display the current Gateway Wireless Controller settings.

#### Syntax

#### show gwc settings

Shows the current settings for the Gateway Wireless Controller.

```
show gwc access-points name
```

Shows the current settings for the access points managed by this Gateway Wireless Controller. You can also specify an access point name.

#### show gwc ssids name

Shows the current settings for the Gateway Wireless Controller SSIDs. You can also specify an SSID name.

### show hotspot

#### **Description**

Display the current hotspot settings for the Firebox.

show hotspot [name hotspot-name]

Shows the current configuration settings for configured hotspots.

hotspot-name is the name of a hotspot.

If *hotspot-name* is provided, this command displays detailed information for only the specified hotspot.

If *hotspot-name* is not provided, the command displays summary information for all hotspots.

# show hotspot users

### Description

Display a list of the current users connected to the hotspot.

### Syntax

show hotspot users

Shows the list of users who are currently connected through the hotspot.

### show interface

### Description

Display the physical interface configuration and status.

#### Syntax

show interface [interface-number]

*interface-number* is the network interface number. *interface-number* must represent a valid number for the Firebox.

If *interface-number* is provided, the Firebox displays detailed information for only the specified interface, including the IPv6 address, if IPv6 is enabled for that interface, and the interface is active.

If *interface-number* is not provided, the Firebox displays summary information for all interfaces.

### show intrusion-prevention

### Description

Display configuration settings and signatures for the Intrusion Prevention Service (IPS).

show intrusion-prevention (component)

component is one of these options:

exception — Show configured IPS exceptions.

ips-statistic — Show Intrusion Prevention Service statistics and configured scan mode.

notification — Show IPS notification settings.

**settings** — Show IPS configuration settings.

signature-list all — Show information about all IPS signatures.

**signature-list signature-id** *idnum* — Show information about a specific IPS signature. *idnum* is the signature ID number.

### show ip

### Description

Display the Internet Protocol settings or routes for the selected component.

### **Syntax**

show ip (component)

component is one of these options:

allowed-site - Show IP addresses on the blocked site exceptions list

blocked-port — Show the blocked ports list and alarm settings

blocked-site — Show IP addresses on the blocked sites list

dns — Show settings for IP domain name service resolver

dynamic-routing (protocol) — Show dynamic routing information for the specified dynamic routing protocol; protocol must be bgp, ospf, ospf v3, rip, or rip ng.

multicast — Show the multicast routing configuration

route — Show the multicast route table

**route** [*route-filter*] — Show the IPv4 route table. If you do not specify a *route-filter*, this command shows the first 100 routes. Specify a *route-filter* to show only routes of the specific type. *route-filter* must be one of these options:

*destination* — show only routes to the specified destination network address. *destination* must be an IPv4 network address in the format of A.B.C.D/# where # is in the range of 8 to 32.

connected - show only routes to directly connected subnets

dynamic - show only dynamic routes

**ifname** (*name*) — show only routes that use the specified interface. *name* must exactly match the interface name as it appears in the route table in the CLI. For example, eth1, bond0, vpn10, etc. The name is case sensitive.

static — Show only static routes

vpn — Show only BOVPN virtual interface routes

static-route — Show the configured static routes

vpn-routes - Show the configured BOVPN virtual interface routes

wins — Windows Internet Naming Service

# show link-aggregation

### Description

Display the link aggregation interface configuration and status.

### Syntax

show link-aggregation [interface-name]

interface-name is the name of the link aggregation interface.

If *interface-name* is provided, the Firebox displays information about the specified link aggregation interface. Otherwise, it displays summary information for all configured link aggregation interfaces.

# show log-cache

### Description

Display the internal temporary log repository for Traffic Monitor. You can use the command options together to limit the entries that appear.

### Syntax

show log-cache [count number] [key pattern] [sequence startpoint] [tail number]

If no options are specified, shows the entire contents of the log cache.

#### count number

Limit the number of log entries to display. *number* is the number of log entries to include. It must be an integer from 1 to 10000.

#### key pattern

Show the log entries that include the specified pattern.

pattern is the pattern of text to match.

#### sequence startpoint

Show log entries from a specified start point of the log repository.

startpoint is the starting sequence number of the log entries to include.

#### tail number

Show log entries backward from the end of the internal log repository.

*number* is the maximum number of log entries to include. It must be an integer from 1 to 10000.

### show log-setting

### Description

Display the log settings for a specified component.

#### **Syntax**

#### show log-setting [component]

If component is not specified, shows the log settings for all components.

component is one of these options.

firebox-itself-logging — Enable logging of traffic sent by the Firebox log-level — Diagnostic log level ike-packet-trace — Internet Key Exchange packet trace internal-storage — Internal storage performance-statistics — Performance statistics to see in the log file security-service-statistics — Statistics for security services syslog-server — Syslog server watchguard-log-server — WatchGuard Log Server

### show modem

#### Description

Display information about the modem configuration.

#### Syntax

#### show modem

Show the modem configuration settings.

(Fireware v12.0.2 and lower) If *link-monitor* is specified, the Firebox displays the link monitor configuration settings the Firebox uses to check the status of each external interface.

### show mvpn-ipsec

#### Description

Display information about the Mobile VPN with IPSec group configuration.

#### Syntax

show mvpn-ipsec [group-name]

group-name is the name of the Mobile VPN with IPSec user group.

If *group-name* is provided, the Firebox displays detailed configuration information for the specified group Mobile VPN with IPSec connection. Otherwise, it displays a list of all configured Mobile VPN with IPSec connections.show mvpn-ipsec

### show mvpn-rule

### Description

Display information about the Mobile VPN with IPSec policies

#### Syntax

show mvpn-rule [mvpn-group group-name]

Display configured Mobile VPN with IPSec connections for a Mobile VPN with IPSec group.

group-name is the name of the Mobile VPN with IPSec user group. It is case-sensitive.

show mvpn-rule [name policy-name]

Display settings for a Mobile VPN with IPSec policy.

policy-name is the name of the Mobile VPN with iPSec policy. It is case-sensitive.

### show network-scan

### Description

Display information about the scan configuration for the Network Discovery feature.

### Syntax

show network-scan

# show policy-type

### Description

Display information about policy templates.

### Syntax

show policy-type (template-name)

template-name is the name of the policy template. It is case-sensitive.

If *template-name* is provided, the Firebox displays information for only the specified policy template. Otherwise, it displays a list of all policy templates.

### show proposal

### Description

Display the settings for the specified branch office VPN IPSec proposal.

show proposal (proposal-number) [proposal-name]

proposal-number must be one of these options:

p1 — Phase 1 proposal

p2 — Phase 2 proposal

*proposal-name* is the name of the proposal. It is case-sensitive. If proposal-name is specified, it displays the settings for that proposal. Otherwise it displays a list of proposals for the specified proposal number.

### show proxy-action

### Description

Display the configured proxy actions.

#### **Syntax**

show proxy-action

Show the default and configured proxy-actions.

### show quota

### Description

Display the settings for bandwidth and time quotas.

### **Syntax**

show quota-action (name)

Show the quota action settings. You can specify a quota action name.

show quota-exception

Show the configured quota exceptions.

show quota-report

Show the run-time quota report.

show quota-rule (name)

Show the quota rule settings. You can specify a quota rule name.

# show reputation-enabled-defense

#### Description

Display information about Reputation Enabled Defense feature.

show reputation-enabled-defense

Show the status of the Reputation Enabled Defense feature.

### show rule

### Description

Display information about the policies configured for the Firebox.

#### Syntax

show rule [rule-name]

rule-name is the name of a policy. It is case-sensitive.

If *rule-name* is provided, the Firebox displays the configuration settings for the specified policy. Otherwise, it displays a list of all configured policies.

### show signature-update

### Description

Display the status of signature updates for security services.

#### **Syntax**

show signature-update

Show information on signature-updates for IPS, Gateway AV, and DLP.

### show snat

### Description

Display information about configured static NAT or server load balancing SNAT actions.

### Syntax

show snat [snat-action]

snat-action is the name of a configured SNAT action. It is case-sensitive.

If *snat-action* is provided, the Firebox displays configuration information for the specified SNAT action. Otherwise, it displays a list of all configured SNAT actions.

# show spamblocker

### Description

Display settings for the spamBlocker security service.

show spamblocker [component]

*component* is the name of a component of the spamBlocker settings. If *component* is provided, the command output shows configuration settings for the specified configuration component. Otherwise, it displays all spamBlocker configuration settings.

component must be one of these options:

**http-proxy-server** — settings for connecting to the spamBlocker Server using an HTTP proxy server

settings — general spamBlocker settings

**trusted-email-forwarders** — host names or domain names for trusted SMTP or POP3 providers

### show stp

### Description

Display information about the Spanning Tree Protocol configuration.

### Syntax

show stp [bridge-name]

[*bridge-name*] is the name of a bridge on the Firebox. For a Firebox configured for Bridge mode, specify the value 0. For a network bridge, specify the name of the bridge.

### show traffic-management

### Description

Display settings for traffic management.

### Syntax

show traffic-management [action-name]

action-name is the name of a configured traffic management action.

If *action-name* is provided, the Firebox displays information for only the specified traffic management action. Otherwise, it displays a list of all configured traffic management actions.

### show trusted-ca-certificates

### Description

Display the status of trusted CA certificate updates on the Firebox.

show trusted-ca-certificates [automatic-update]

Indicates if automatic CA certificate updates are disabled or enabled.

### show update-history

### Description

Display the signature update history for signature-based security services.

#### Syntax

show update-history [signature-type]

signature-type must be one of these options:

av-sig — Gateway Anti-Virus signature update history
botnet — Botnet signature update history
dlp — Data Loss Prevention signature update history
ews — EWS signature update history
geolocation — Geolocation signature update history
ips — IPS and Application Control signature update history

### show usb

### Description

Display information about the attached USB drive.

### Syntax

show usb [component]

component must be one of these options:

**auto-restore** — Show information about the auto-restore image stored on the USB drive. **diagnostic status** — Show information about the diagnostic image stored on the USB drive.

flash-image — Show a list of saved backup image files stored on the USB drive.

support-file — Show information about the support snapshot stored on the USB drive.

### show user-group

### Description

Display information about Firebox authentication user groups.

show user-group [group-name]

group-name is the name of a user group.

If *group-name* is provided, the Firebox displays a list of the users in the specified group. Otherwise, it displays a list of all user groups configured for Firebox authentication.

### show users

#### Description

Display information about users configured for Firebox authentication.

#### Syntax

show users [name]

name is the name of a user.

If *name* is provided, the Firebox displays information for only the specified user. Otherwise, it displays information for all users configured for Firebox authentication.

### show v6

### Description

Display information about IPv6 network routes or route configuration.

#### **Syntax**

show v6 ip [component]

component is one of these options:

**route** (*route-filter*) — Show the IPv6 route table. If you do not specify a *route-filter*, this command shows the first 100 routes. Specify a *route-filter* to show only routes of the specific type. *route-filter* must be one of these options:

*subnet* — show only routes to the specified destination subnet. *subnet* must be an IPv6 subnet in the format A:B:C:D:E:F:G:H/I.

connected — show only routes to directly connected subnets

dynamic - show only dynamic routes

**ifname** (*name*) — show only routes that use the specified interface. *name* must exactly match the interface name as it appears in the route table in the CLI. For example, eth1, bond0, vpn10, etc. The name is case sensitive.

static - Show only static routes

vpn — Show only BOVPN virtual interface routes

static-route — Show the configured IPv6 static routes

**vpn-routes** — Show the configured IPv6 BOVPN virtual interface routes

### show vlan

### Description

Display information about a VLAN. Information about the Spanning Tree Protocol configuration is included.

### Syntax

show vlan [VLAN-name]

Display information about the specified VLAN.

### show vpn-setting

### Description

Display global settings for virtual private networking.

### Syntax

show vpn-setting [Idap]

Show the IPSec and LDAP VPN global settings.

If **Idap** is specified, the Firebox displays the LDAP server settings in the global VPN settings.

### show vpn-status

### Description

Display the status of VPN connections

#### Syntax

show vpn-status bovpn gateway [gateway-name]

Show the status of branch office VPN connections.

*gateway-name* is the name of a branch office VPN gateway. If *gateway-name* is specified, the Firebox displays status for the named branch office VPN gateway.

show vpn-status I2tp (auth-user|session)

Show the status of Mobile VPN with L2TP connections.

If auth-user is specified, the Firebox displays a list of L2TP authenticated users.

If **session** is specified, the Firebox displays a list of Mobile VPN with L2TP sessions.

Use the no vpn-status l2tp command to disconnect a Mobile VPN with L2TP session.

### show web-server-cert

### Description

Display information for the web server certificate on the Firebox.

#### **Syntax**

show web-server-cert

Show the web server certificate installed on the Firebox.

### show wireless

### Description

Display the wireless settings and status for a WatchGuard wireless device.

#### Syntax

#### show wireless

Show the configuration for all wireless interfaces.

show wireless ap (number)

Show the configuration for a wireless access point.

number must be 1, 2, or 3.

#### show wireless client

Show the configuration of wireless client as an external interface.

#### show wireless status

Show the wireless network and radio settings.

### show wireless rogue-ap

#### **Description**

Display the wireless rogue access point detection settings and status for a WatchGuard wireless device.

#### Syntax

show wireless rogue-ap (component)

component must be one of these options:

scan-result — Show the result of the most recent rogue access point detection scan.

scan-status - Show whether a scan is currently running.

schedule — Show the schedule for automatic scans.

**trust-ap** (*index*) — Show a list of all trusted access points. *index* is the index number that appears in the list of trusted access points. If *index* is provided, the Firebox shows details about the specified trusted access point.

# 4 Main Command Mode

# **Main Commands**

The Main command mode is the default mode of the WatchGuard Command Line Interface (CLI).

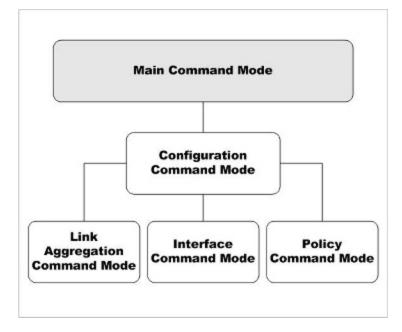

In the Main mode, you can:

- Modify some higher level configuration settings
- Enter the Configuration command mode
- Restore or upgrade the software image
- Shut down or reboot the Firebox

### **Enter the Main Command Mode**

There are two methods to enter the Main command mode:

- Start the Command Line Interface
- Use the exit command while in the Configuration command mode

When you enter the Main mode, the prompt changes based on which type of user account you use to log in.

WG#

This prompt indicates that you have logged with the default **admin** user account, or another user account that has Device Administrator (read-write) permissions.

WG>

This prompt indicates that you have logged in with the default the read-only **status** user account, or another user account that has Device Monitor (read-only) privileges.

# **List of Main Mode Commands**

You can use all common commands in the Main command mode. For more information, see *About Common Commands*.

| Command          | Usage                                                                |
|------------------|----------------------------------------------------------------------|
| arp              | Clear the ARP cache of all entries.                                  |
| backup           | Store a backup copy of the flash disk image.                         |
| cache-flush      | Flush the scan cache for APT Blocker and Gateway AntiVirus services. |
| cert-request     | Use the Firebox to create a security certificate.                    |
| checksum         | Generate and display the MD5 checksum of all the packages installed. |
| clock            | Manage and change the system clock.                                  |
| cluster          | Configure FireCluster settings.                                      |
| configure        | Enter the Configuration command mode.                                |
| debug-cli        | Configure debugging options.                                         |
| device-mgmt-user | Configure Device Management user accounts on the Firebox.            |
| diagnose         | Show internal diagnostic information.                                |

In addition, these commands are available only in the Main mode:

| Command          | Usage                                                                                                    |
|------------------|----------------------------------------------------------------------------------------------------|
| dnslookup        | Domain name resolution.                                                                                               |
| exit             | Exit the CLI or return to the previous command mode.                                                                  |
| export           | Export information to an external platform or file.                                                                   |
| fault-report     | Show and manage the Fault Reports on the Firebox.                                                                     |
| fips             | Enable or disable FIPS mode, or run FIPS power up self tests.                                                         |
| fqdn             | Manage the FQDN (Fully Qualified Domain Names) feature.                                                               |
| gwc              | Manage the Gateway Wireless Controller.                                                                               |
| help             | Descriptions of the available commands for the current mode.                                                          |
| history          | Show the command history list with line numbers.                                                                      |
| import           | Import information from an external platform or file.                                                                 |
| mgmt-user-unlock | Unlock a locked Device Management user account.                                                                       |
| no               | Negate a command or set the defaults for a command.                                                                   |
| password         | Change the passphrase for the Device<br>Management user connected to the device.                                      |
| ping             | Send a ping request to the specified IP address.                                                                      |
| policy-check     | Check which policy in the configuration handles traffic for a specified interface, protocol, source, and destination. |
| quota-reset      | Reset the quota for a user or quota action.                                                                           |
| reboot           | Stop all processing and do a cold restart of the device.                                                              |
| restore          | Restore the device to a backup image or factory-<br>default configuration.                                            |
| show             | Show current system information.                                                                                      |
| shutdown         | Shut down the device.                                                                                                 |
| signature-update | Signature update information. Internal use only.                                                                      |

| Command                     | Usage                                                                                                  |
|-----------------------------|----------------------------------------------------------------------------------------------------|
| sync                        | Retrieve the feature key, RSS feed, or device wireless region from the WatchGuard LiveSecurity server. |
| sysinfo                     | Show the device system information.                                                                    |
| tcpdump                     | Dump traffic on the network.                                                                           |
| traceroute                  | Examine and display the route to a specified destination.                                              |
| trusted-ca-<br>certificates | Update and install the trusted CA certificates on your device.                                         |
| unlock                      | Unlock locked user accounts                                                                            |
| upgrade                     | Upgrade the Fireware OS.                                                                               |
| upgrade certificate         | Upgrade the default Firebox certificates to SHA-<br>256.                                               |
| usb                         | Save a back up a flash disk image or diagnostic file to the USB drive attached to the device.          |
| vpn-tunnel                  | Force the rekey of a branch office VPN gateway.                                                        |
| who                         | Show a list of Device Management users who are logged in to the device.                                |

# Main Command Mode Reference arp flush

### Description

Clear the ARP cache of all entries.

### Syntax

#### arp flush

No options available.

# backup image

### Description

Store a backup copy of the flash disk image.

backup image (password) to [location | usb filename]

Store a backup copy of the flash disk image to an FTP or TFTP address, or to a file on the USB drive.

password is the password to use for this backup image.

location must be a valid FTP or TFTP address

filename is the name to use for the backup image file on the USB drive.

#### **Examples**

```
backup image readwritefoo to ftp://joez:passwd1@100.100.100.3/2010-05-12.fxi
```

backup image readwritefoo to usb 2010-05-12.fxi

### cache-flush scan

### Description

Flush the scan cache for APT Blocker and Gateway AntiVirus services.

### Syntax

cache-flush scan

No options available.

### cert-request

### Description

Use the Firebox to create a security certificate.

#### Syntax

**cert-request** (*purpose*) (*commonname*) (*companyname*) (*dnsname*) [**country** (*countryname*)] [**state** (*statename*)] [**city** (*cityname*)] [**department** (*deptname*)] [**address** (*deviceaddress*)] [**domain** (*domain*)] [**algorithm** (*key-type*)] [**length** (*key-length*)] [**usage** (*key-usage*)]

*purpose* must be one of these options: proxy-authority, proxy-server, ipsec-web-serverother.

commonname is the certificate common name.

*companyname* is a string that identifies the issuer of the certificate. This should be your company name.

dnsname is the fully qualified domain name.

countryname is a string that identifies the country of origin. The default is US.

statename is a string that identifies the state or province of origin, ST.

cityname is a string that identifies the city or location of origin.

deptname is a string that identifies the department of origin within a larger organization, OU.

deviceaddress is an IP address that identifies the device of origin.

domain is the domain name of the company of origin.

key-type must be either dsa or rsa. The default is RSA.

key-length must be either length-1024 or length-2048

*key-usage* is optional for ipsec-web-server-other only. If you use DSA encryption, the value must be signature. If RSA encryption, the value must be one of these options: encryption, signature, or both.

#### **Examples**

cert-request proxy-authority ExampleCompanyAcct ExampleCompany www.example.com country US

cert-request proxy-server ExampleCompanyAcct ExampleCompany www.example.com country US state Maine department Accounting address 200.202.12.3 domain www.example.com algorithm dsa length 1024

### checksum

#### Description

Generate and display the checksum of all the packages installed on the device.

#### **Syntax**

checksum

No options available.

### clock

#### Description

Manage and change the system clock.

#### Syntax

clock [time time] [date date]

*time* is in the format: HH:MM:SS. The selection of AM or PM is not supported. The hours must be entered in the range 0 to 23.

*date* is in the format MM/DD/YYYY. Leading zeroes are not required in the month and day fields.

#### **Examples**

clock time 11:30:56 date 12/1/2012

### cluster

### Description

Control the operation of a FireCluster.

### **Syntax**

#### cluster [operation]

Control the operation of the cluster.

operation is the command you want to send to the cluster. It must be one of these options.

**discover** — Discover a new cluster member. When the cluster master discovers a connected device that is operating in safe mode, it checks the serial number of the device. If the serial number matches the serial number of a cluster member in the FireCluster configuration, the cluster master loads the cluster configuration on the second device. That device then becomes active in the cluster. The second device synchronizes all cluster status with the cluster master.

**failover** — Force a failover of the cluster master. The cluster master fails over and the backup master becomes the cluster master.

**reboot** [*member-name*] — Restart a cluster member. *member-name* is the cluster member name. It is case sensitive. If *member-name* is not specified, this command restarts both members.

**reset** [*member-name*|**all**] — Reset a cluster member to factory-default settings. *member-name* is the cluster member name. It is case sensitive.Specify all to reset both cluster members. If you connect to the cluster master, you can reset either member or all members. If you connect to the backup master, you can reset only the backup master.

**shutdown** [*member-name*] — Shut down a cluster member. *member-name* is the cluster member name. It is case sensitive. If *member-name* is not specified, this command shuts down both members.

#### cluster sync [sync-option]

Force the synchronization of configuration and data from the cluster master to the backup master.

If sync-option is not specified, all items are synchronized.

sync-option specifies what to synchronize. It must be one of these options:

alarms — alarms and notifications
certificates — certificates
configuration — all device configuration settings
dhcp — DHCP leases
gateway — external interface gateway status
host-mapping — related hosts (for a cluster configured in drop-in mode)
hostile-sites — blocked sites list
licenses — feature keys
password — Firebox configuration and status passphrases
signatures [sig-type] — security service signatures. sig-type must be one of these options:

gav — Gateway AntiVirus signatures

**ips** — Intrusion Prevention Service and Application Control signatures

If sig-type is not specified, the signatures option synchronizes all signature types.

Use **show cluster sync** to see the current synchronization status.

#### **Examples**

```
cluster failover
cluster shutdown Member1
cluster sync
cluster sync configuration
cluster sync signatures gav
```

### configure

#### Description

Enter the Configuration command mode.

#### **Syntax**

configure

No options available.

### debug-cli

### Description

Configure debugging options.

#### Syntax

debug-cli (critical|error|warning|info|debug|dump)

Set debug logging to the specified level.

#### **Examples**

debug-cli critical

### device-mgmt-user

### Description

Add, edit, and disable Device Management user accounts for users to connect to the Firebox to manage and monitor the device. You can add user accounts with the *Device Monitor* role (read-only privileges) or the *Device Administrator* role (read-write privileges). When you add a user account you specify the user name and password for the user account, and the authentication server to use for the account. You can also change the password or disable an existing user account. Passwords must have 8–32 characters.

#### **Syntax**

**device-mgmt-user** (*name*) (*authentication server*) **password** (*passphrase*) **role** (*Device-Administrator* | *Device-Monitor* | *or Disabled*)

Add or edit a Device Management user account on the Firebox.

name this is the user name for the user account.

authentication server this is the authentication server where the user account is stored:

- Firebox-DB
- Active Directory
- LDAP
- RADIUS

An external authentication server (any authentication server other than Firebox-DB) must be configured in the Authentication Server settings on the device before you can use it to authenticate Device Management users.

*password* is the passphrase for the user account. This option must only be specified if the authentication server is Firebox-DB. The password must be between 8 and 32 characters.

role must be Device-Administrator, Device-Monitor, or Disabled.

To edit an existing user account, specify an existing user name and change the password or role parameters.

### Examples

device-mgmt-user admin Firebox-DB password readwrite role Device-Administrator device-mgmt-user JSmith Active Directory role Device-Administrator device-mgmt-user JSmith Active Directory role Disabled

# diagnose

### Description

Display diagnostic information about a component. Because of the complexity of the diagnose command, individual components are detailed below.

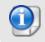

The diagnose command supports additional parameters not documented here. Use those options only if a WatchGuard Support representative instructs you to do so.

diagnose (component)

*component* must be a valid command parameter. If ? is used for component, returns a list of all valid strings for component.

# diagnose to

### Description

Specify an external location to send diagnostic information.

### Syntax

diagnose to (location)

Send diagnostic information of a device to an external location.

*location* must be either an FTP or TFTP address.

### diagnose auth-server

### Description

Test the connection from the Firebox to an Active Directory or LDAP authentication server. You can also use this command to determine the authentication status of a user in the authentication server database, and to get authentication group information for that user.

### Syntax

diagnose auth-server (server) [username [password]]

*server* is the authentication server. It must be **LDAP** for an LDAP server, or the domain name of an Active Directory server.

username is the name of the user on the authentication server.

password is the password on the authentication server for the specified username.

The command functions differently, depending on which parameters you include.

If only *server* is specified, this command tests only whether the Firebox can connect to the specified LDAP or Active Directory authentication server.

If only *server* and *username* are specified, this command tests the connection to the authentication server, searches for the specified user on the authentication server, and retrieves the group membership information for the specified user from the authentication server.

If *server*, *username*, and *password* are all specified, this command tests the connection to the authentication server, searches for the specified user, retrieves the group membership information, and tests whether the specified *password* is correct for this user on the authentication server.

#### Examples

diagnose auth-server ldap diagnose auth-server example.org jsmith diagnose auth-server example.org jsmith psw00rd159

# diagnose cluster

### Description

Specify an external location to send diagnostic information about a FireCluster.

#### **Syntax**

diagnose cluster to (location)

Send diagnostic information of a cluster of WatchGuard devices to an external location.

location must be either an FTP or TFTP address.

# diagnose dynroute

### Description

Display diagnostic information for dynamic routes. The **diagnose dynroute** command supports most Quagga vty shell commands. However, we recommend that you do not use **diagnose dynroute** with Quagga vty shell commands that modify the routing table. Instead, update the dynamic routing configuration file, and use the **import route-config** command to import the dynamic routing configuration to the Firebox.

The vtysh command must be enclosed in quotation marks.

For a list of Quagga commands, see Quagga Routing Suite.

### Syntax

diagnose dynroute (vtysh command)

**"show ip ospf"** — Display information about OSPF dynamic routes currently in the route table.

**"show ip route"** — Display information about the dynamic routes currently in the route table.

### Examples

diagnose dynroute "show ip ospf"

diagnose dynroute "show ip route"

# diagnose fqdn

### Description

Perform diagnostics for the FQDN (Fully Qualified Domain Names) feature.

diagnose fqdn "parameter"

Perform diagnosis of the FQDN feature based on the specified parameter.

/fqdnd/status — Display the status of FQDN.

/fqdnd/cache/dump — Display the FQDN and IP mapping cache for all entries or a specific FQDN.

/fqdnd/policycheck — Check for conflicts in your current FQDN policy configuration.

/fqdnd/autodiag — Perform automatic diagnostic on FQDN services.

/fqdnd/dyninfo — Display DNS query information.

/fqdnd/keyevents — Display key FQDN events such as DNS query failures.

/fqdnd/log\_filter/list - Display log levels for FQDN services.

/fqdnd/log\_filter/set - Set log levels for FQDN services.

/fqdnd/running\_parameter/list — Display DNS query parameters.

/fqdnd/running\_parameter/set - Set DNS query parameters.

/fqdnd/policy\_test\_ip — Test your FQDN configuration for a specific source or destination IP address.

**/fqdnd/policy\_test\_domain** — Test your FQDN configuration for a specific source or destination FQDN.

/fqdnd/refresh — Refresh the FQDN and IP mapping cache for all entries or a specific FQDN.

/fqdnd/save\_wildcard\_domain\_labels — Save domain and IP mappings to flash memory so they can be recovered after a system restart.

# diagnose hardware

### Description

Perform diagnostic tests and display hardware diagnostic information for a Firebox. Some options do not apply to XTM 2 Series, XTM 33, or Firebox T10. T30 and T50 devices. This command is not available for XTMv virtual devices.

Some hardware diagnostic tests can take a long time to run. To run the command, you must specify **yes** on the command line, or select **yes** when prompted.

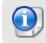

The flash and memory diagnostics commands can affect system performance while the test runs.

#### Syntax

diagnose hardware dsl (component) [yes]

Display diagnostic information about the DSL interface on a Firebox T10-D.

component must be one of these options:

**fw-version** — displays the DSL firmware version. **link-status** — displays the link status (ADSL or VDSL) of the DSL interface.

diagnose hardware ethernet (component) [yes]

Display diagnostic information about Ethernet interfaces.

component must be one of these options:

nic-nums — displays the total number of Ethernet interfaces.

**nic-errors** *interface* — displays interface diagnostics error reports for the specified interface.

nic-stat interface — displays the status of the specified interface.

interface must be a valid Ethernet interface name on the device. For example, eth0.

Use the **yes** parameter to avoid the confirmation prompt and immediately run the command.

diagnose hardware flash (partition) [size] [yes]

Perform a diagnostic check of the specified device partition.

partition is the partition to test. It must be one of these options:

**boot** — The boot partition.

sysa-data — The system data partition

**sysa-kernel** — The Fireware kernel partition (XTM 2 Series, 3 Series, and Firebox T10 models only)

sysa-program — The Fireware OS partition

**sysb-kernel** — The Fireware kernel partition for system recovery (XTM 2 Series, 3 Series, and Firebox T10 models only)

sysb-program — The Fireware OS partition for system recovery

size is the block size to use for the test. It must be an integer between 1 and 8; default is 2.

The block size is multiplied by 512 for the test.

Use the yes parameter to avoid the confirmation prompt and immediately run the command.

#### diagnose hardware memory (size) [number] [yes]

Perform diagnostic memory tests on available RAM.

size is the block size, in kilobytes, to use for the test.

number is the number of times to run the test. The default is 1.

The block size for the test must be less than 10% of the free memory on the device. If you specify a block size that is too large, a message shows the free memory and maximum block size you can use.

Use the **yes** parameter to avoid the confirmation prompt and immediately run the command.

#### diagnose hardware poe [yes]

Display the status of PoE interfaces for devices, such as the Firebox M440, that support Power over Ethernet. When a PoE device is connected to an interface that supports PoE, this command shows the power state and PoE class for the connected device.

For information about which interfaces support PoE, see the Hardware Guide for your device.

Use the yes parameter to avoid the confirmation prompt and immediately run the command.

```
diagnose hardware system [yes]
```

Display the CPU temperature, fan speed, and voltage. This command option is not supported on XTM 2 Series, 3 Series, and Firebox T10, T30, and T50 devices.

Use the yes parameter to avoid the confirmation prompt and immediately run the command.

#### **Examples**

```
diagnose hardware ethernet nic-nums
diagnose hardware ethernet nic-stat eth0
diagnose hardware system
diagnose hardware flash boot
diagnose hardware memory 500
diagnose hardware poe yes
```

### diagnose vpn

#### Description

Display detailed diagnostic information for configured VPNs.

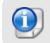

To run a VPN diagnostic report for a branch office VPN gateway, use the vpn-tunnel diag-report command.

#### **Syntax**

diagnose vpn"/ike/tracelevel/set (number)"

Set the VPN diagnostic packet trace level of a device.

number must be one of these options: 0:restore, 1:err, 2:warn, 3:info, 4:debug.

```
diagnose vpn "/ike/pkttrace/set (number)"
```

Set the VPN diagnostic packet trace level of a device.

*number* must be one of these options: 0:off, 1:start and overwrite, 2:rotate, 3:append, 4:reset.

#### diagnose vpn "/ike/counters"

Display the VPN diagnostic global counters.

diagnose vpn "/ike/restart"

Restart the Internet Key Exchange of the VPN.

#### diagnose vpn "/ike/gateway/list"

Display the list of the configured gateways of a device.

diagnose vpn "/ike/gateway/info (gw-name)"

Display detailed information for the specified gateway.

gw-name is the specific gateway to be displayed.

diagnose vpn "/ike/policy/list"

Display the configured IKE policy list of a device.

diagnose vpn "/ike/policy/info (ike-pol-name)"

Display detailed information for the specified IKE policy.

*ike-pol-name* is the specific IKE policy to be displayed.

diagnose vpn "/ike/policy/conn (ike-pol-name)"

Start a Phase 1 negotiation for the specified IKE policy.

*ike-pol-name* is the specific IKE policy to be negotiated.

diagnose vpn "/ike/policy/counters (ike-pol-name)"

Display the counters for the specified IKE policy.

*ike-pol-name* is the specific IKE policy to be displayed.

diagnose vpn "/ike/sa/list"

Display the established Phase-1 security association list from all the internal hash tables.

diagnose vpn "/ike/sa/list/policy"

Display the Phase-1 Security association list from a single hash table.

### diagnose vpn "/ike/sa/counters (hash-id) (initcookie) (respcookie)"

Display the Phase-1 SA counter information.

hash-id is the hash index.

initcookie is the initiator cookie.

respcookie is the responder cookie.

All of these parameters can be obtained from diagnose vpn "/ike/sa/list" command.

diagnose vpn "/ipsec/policy/list"

Display the configured IPSec policy list.

diagnose vpn "/ipsec/policy/info (ipsec-pol-name)"

Display the detailed information of the specified IPSec policy.

*ipsec-pol-name* is the specific IPSec policy to be displayed.

diagnose vpn "/ipsec/policy/rtinfo"

Display the information about IPSec policies.

diagnose vpn "/ipsec/policy/rtinfo ike\_policy (gw-name)"

Display the information about IPSec policies that are in the specified IKE policy.

gw-name is the gateway name.

diagnose vpn "/ipsec/policy/rtinfo ipsec\_policy (tnl-name)"

Display the information about the specified IPSec policy.

*tnl-name* is the tunnel name.

### diagnose vpn "/ipsec/sa/list"

Display all available IPSec security associations.

diagnose vpn "/ipsec/sa/list ike\_policy (gw-name)"

Display all IPSec security associations for the specified IKE policy.

gw-name is the gateway name.

diagnose vpn "/ipsec/sa/list ipsec\_policy (tnl-name)"

Display all IPSec security associations for the specified IPSec policy.

*tnl-name* is the tunnel name.

### diagnose vpn "/ipsec/sa/list cluster\_id (id)"

Display all IPSec SA for the specified Cluster ID.

id is the Cluster ID. Use the diagnose vpn "/ipsec/sa/list" command to get the ID.

#### diagnose vpn "/ipsec/sa/list local (num)"

num is one of these options:

"0" to display all IPSec SA including SAs of other cluster members

"1" to display all IPSec SA local to the box.

diagnose vpn "/ipsec/sa/ikepcy/list ike\_policy (gw-name)"

Display all IPSec SA for the specified IKE policy.

gw-name is the gateway name.

diagnose vpn "/ipsec/sa/ipsecpcy/list" (ipsec-pol-name)

Display all IPSec SA for the specified IPSec policy.

*ipsec-pol-name* is the name of the IPSec policy.

diagnose vpn "/ipsec/sp/list"

Display all available security policies.

diagnose vpn "/ipsec/sp/list ike\_policy (gw-name)"

Display all security policies for the specified IKE policy.

gw-name is the gateway name.

diagnose vpn "/ipsec/sp/list ipsec\_policy (tnl-name)"

Display all security policies for the specified IPSec policy.

tnl-name is the tunnel name.

diagnose vpn "/ipsec/sp/info (dir direction) (index idx)"

Display detailed information about the specified security policy.

direction can be either "in", "out" or "fwd".

idx is Security Policy index.

Use the diagnose vpn "/ipsec/sp/list" command to get both of these parameters.

diagnose vpn "/ipsec/counters"

Display global level encryption/decryption packet and byte counts.

#### diagnose vpn "/ipsec/spi/hashtable"

Display entries in IKEd's SPI hash table.

### diagnose vpn "/ipsec/cluster/topology"

Display cluster topology information.

diagnose vpn "/ipsec/bovpn/rekey"

Initiate Phase-2 rekey for all available BOVPN tunnels.

diagnose vpn "/ipsec/bovpn/rekey gateway (gw-name)"

Initiate Phase-2 rekey for all the Tunnels for the specified Gateway.

gw-name is the gateway name.

**diagnose vpn** "/ipsec/bovpn/rekey ipsec\_policy (*tnl-name*) (spi\_in p2said-in) ( spi\_out p2said-out)"

Initiate Phase-2 rekey for the specified tunnel. If Phase-2 ID for either Inbound or Outbound, or both, are specified, only those will have a rekey.

tnl-name is the tunnel name.

p2said-in is the Inbound Phase-2 SA ID.

p2said-out is the Outbound Phase-2 SA ID.

Use diagnose vpn "/ipsec/policy/rtinfo" to get the p2said-in and p2said-out parameters.

### **Examples**

```
diagnose vpn "/ike/sa/list"
```

```
diagnose vpn "/ike/tracelevel/set 2"
```

diagnose vpn "/ipsec/bovpn/rekey ipsec\_policy tunnel.1 spi\_in 0x349c2b2

# dnslookup

### Description

Look up a domain name.

### **Syntax**

dnslookup (domainname)

Resolve a domain name.

domainname must be a Fully Qualified Domain Name (FQDN).

### Example

dnslookup www.example.com

# export

## Description

Export information to an external platform or file.

### Syntax

export (blocked-site|allowed-site) to (location)

Export the blocked site list or the allowed site list. The allowed site list is also known as the blocked site exceptions list.

blocked-site — blocked IP addresses allowed-site — allowed IP addresses *location* — the FTP or TFTP location to save the file.

### export config to (location) [html]

Export the device configuration.

location - the FTP or TFTP location to save the file

**html** — exports the device configuration to an HTML file. The HTML file contains the *XTM Configuration Report* which is an easy to read, printable view of the device configuration. If **html** is not specified, the device configuration is exported as an XML file that can be opened by Policy Manager.

export l2tp to (location)

The **export I2tp** command is a legacy command for the WatchGuard Mobile VPN App for iOS. This app is no longer available or supported.

Export a Mobile VPN with L2TP .wgm user configuration file for use with the WatchGuard Mobile app for iOS.

location — the FTP or TFTP location to save the file.

In the location, make sure to use the .wgm file extension, which is required for the WatchGuard Mobile VPN app for iOS.

export muvpn group-name [client-type client] to (location)

Export a Mobile VPN with IPSec user configuration file.

group-name must be the name of an existing Mobile VPN with IPSec group

*client* must be one of these options:

- watchguard export the .ini profile for use with the WatchGuard Mobile VPN with IPSec client. This is the default setting.
- shrew-soft-client export the .vpn profile for use with the Shrew Soft VPN client.

The **ios-android-client** option is a legacy option for the WatchGuard Mobile VPN App for iOS and the WatchGuard Mobile VPN App for Android. These apps are no longer available or supported.

location — the FTP or TFTP location to save the file.

In the location, use the file extension for the selected client type. Use .ini for the WatchGuard Mobile VPN with IPSec client, and .vpn for the Shrew Soft client.

export support to (location|[usb (filename)])

Export the support snapshot file.

location — the FTP or TFTP location to save the file

**usb**(*filename*) — save the support snapshot to the specified file on a USB drive connected to the device

### **Examples**

export blocked-site to ftp://joez:1pass@ftp.example.com:23/upload/blocked.dot
export config to ftp://joez:1pass@ftp.example.com:21/upload/exportconfig.xml
export config to ftp://joez:1pass@ftp.example.com:21/upload/configreport.html
html
export muvpn client-type shrew-soft-client to
ftp://joez:1pass@ftp.example.com:23/upload/vpn-users.vpn

export support to usb support.tgz

# fault-report

### Description

Send all Fault Reports on the device to WatchGuard and delete all Fault Reports from the device.

### Syntax

### fault-report send

Send all available Fault Reports on the device to WatchGuard immediately.

### no fault-report

Delete all Fault Reports from the device, whether or not they have been sent to WatchGuard.

### Example

fault-report send

no fault-report

# fips

### Description

Enable FIPS mode. FIPS mode supports operation of the Firebox in compliance with FIPS 140-2 requirements.

The Federal Information Processing Standards Publication 140-2, *Security Requirements for Cryptographic Modules (FIPS 140-2)*, describes the United States Federal Government requirements for cryptographic modules.

Firebox and XTM devices meet the overall requirements for FIPS 140-2 Level 2 security, when configured in a FIPS-compliant manner.

To use your Firebox in FIPS mode:

- Use the CLI command **fips enable** to enable FIPS mode operation.
- Configure the Admin and Status administrative accounts to use passwords with a minimum of 8 characters.
- When you configure VPN tunnels, you must choose only FIPS-approved authentication and encryption algorithms (SHA-1, SHA-256, SHA-512, 3DES, AES-128, AES-192, AES-256).
- When you configure VPN tunnels, you must choose Diffie-Hellman Group 2 or Group 5 for IKE Phase 1 negotiation.
- Use a minimum of 1024-bits for all RSA keys.
- Do not configure FireCluster for high availability.
- Do not use PPPoE.
- Do not use WatchGuard System Manager to manage the appliance.
- For access to Fireware Web UI, the web browser must be configured to use only TLS 1.0 and FIPS approved cipher suites.
- For network access to the CLI, telnet and SSH clients must use SSH V2.0 protocol.

### **Syntax**

### fips enable

Enable the device to operate in FIPS mode.

When the device operates in FIPS mode, each time the device is powered on, it runs a set of self-tests required by the FIPS 140-2 specification. If any of the tests fail, the Firebox writes a message to the log file and shuts down.

Use no fips enable to disable FIPS mode.

### fips selftest

Reboot the device and run FIPS power up self tests.

### Example

```
fips enable
fips selftest
```

no fips enable

# fqdn

### Description

Manage the FQDN (Fully Qualified Domain Names) feature.

# Syntax

fqdn policy-check

Check for conflicts in your current FQDN policy configuration.

fqdn policy-test [ipaddr|fqdn] [source|destination]

Test your FQDN configuration for a specific source or destination IP address or FQDN.

fqdn refresh [fqdn]

Refresh the FQDN IP address mapping cache. You can refresh the entire cache, or refresh only for a specific FQDN.

### Example

fqdn policy-check fqdn policy-test example.com destination fqdn refresh example.com

# gwc

### Description

Manage the Gateway Wireless Controller.

### Syntax

gwc (reboot|upgrade|flash-power-led|restart-wireless | factory-reset | show-password | trust) serial-num

Manage the Gateway Wireless controller.

**reboot** — Reboot the WatchGuard AP device.

upgrade — Upgrade the WatchGuard AP device firmware.

flash-power-led — Flash the power LED of the WatchGuard AP device.

factory-reset — Reset the AP device to factory default settings.

**show-password** — Show the auto-generated dynamic passphrase for the AP device.

trust — Trust the AP device.

serial-num — The serial number of the WatchGuard AP device.

gwc (kick-off serial-num mac-addr ssid radio)

Disconnect a user from a WatchGuard AP device.

.kick-off — Disconnect a user.

serial-num — The serial number of the WatchGuard AP device the user is connected to.

mac-addr --- MAC address of the user to disconnect.

 $\mathit{ssid}$  — The SSID to disconnect the user from.

radio — The radio to disconnect the user from.

#### gwc reset-trust-store

Reset the Trust Store so that all AP devices are untrusted.

gwc (site-survey|log-message|network-statistics) serial-num

Display the site survey, log messages, and network statistics information.

site-survey — Perform a site survey.

log-message — Display the log messages.

network-statistics — Display network statistics.

serial-num — The serial number of the WatchGuard AP device.

#### gwc status

Display the status of the Gateway Wireless Controller.

#### gwc status access-points

Display the status of WatchGuard AP devices.

#### gwc status wireless-clients

Display the status of wireless clients.

#### gwc uninstall-firmware

Remove all AP firmware from the Gateway Wireless Controller.

#### gwc unpaired-access-points

Display the status of unpaired WatchGuard AP devices.

#### gwc network-statistics serial-num

Display network statistics for the specified WatchGuard AP device.

### Example

```
gwc reboot 123456789ABCD
```

```
gwc site-survey 123456789ABCD
```

gwc status

# import

### Description

Import information from an external platform or file.

# Syntax

import (blocked-site|allowed site) action (override|merge) from (location)

Import entries to the blocked sites or allowed sites list. Choose one of these actions:

override — replace the list with the imported informatin.

merge — merge the imported entries into the current list

*location* — the FTP or TFTP location of the import file.

import (crl|config|feature-key) from (location)

Import information of the specified type from an external platform or file.

*location* — the FTP or TFTP location of the import file.

import certificate (cert-function) from (location) (certificate password)

Import a certificate from an external location.

cert-function — The function of the certificate. It must be one of these options:

**proxy-authority** — Import a CA certificate to use for a proxy policy that manages web traffic requested by users on trusted or optional networks from a web server on an external network. This must be a CA certificate. Make sure you have imported the CA certificate used to sign this certificate with the **ipsec-web-server-other** category before you import the CA certificate used to re-encrypt traffic with a proxy.

**proxy-server** — Import a certificate to use for a proxy policy that manages web traffic requested by users on an external network from a web server protected by the Firebox. Make sure you have imported the CA certificate used to sign this certificate with the **ipsec-web-server-other** category before you import the CA certificate used to re-encrypt traffic from a web server.

**proxy-trusted** — Import a certificate used to trust traffic that is not re-encrypted by a proxy, such as a root certificate or intermediate CA certificate used to sign the certificate of an external web server

**ipsec-web-server-other** — Import a certificate to use for authentication or other purposes. Specify this category if you want to create a chain of trust to a certificate used to re-encrypt network traffic with a proxy.

location — The FTP or TFTP location of the import file.

*certificate password* — If you specify a PFX certificate file for import, type the password for the file.

import route-config (protocol) from (location |console)

Import a dynamic routing configuration.

*protocol* is the dynamic routing protocol to import a configuration for. It must be one of these options:

**bgp** — import a BGP configuration

rip — import a RIP configuration

**rip ng** — import a RIPng configuration.

ospf — import an OSPF configuration

ospf v3 — import an OSPFv3 configuration

location - the FTP or TFTP location of the import file.

console — type the dynamic routing configuration in the command line console.

### Example

```
import blocked-site action merge from tftp://myftpsite/files/upload/site.dot
import certificate proxy-authority from tftp://myftpsite/files/upload/cert.dot
import bulk-license from tftp://myftpsite/files/upload/keys.dot
import route-config rip from console
import route-config ospf v3 from tftp://myftpsite/files/ospfv3config.txt
```

# mgmt-user-unlock

### Description

Unlock the **status** Device Management user account if it has been locked by consecutive incorrect login attempts that equal the number set by the **auth-setting mgmt-user-lockout** command.

### Syntax

mgmt-user-unlock (user name)

The command unlocks the status Device Management account when the account is locked based on the auth-setting mgmt-user-lockout setting.

user name must be status.

To unlock a Device Management user account locked based on the account lockout settings configured with the **device-mgmt-user** command, use the **unlock device-mgmt-users** command.

# no vpn-status

### Description

End a Mobile VPN with L2TP user session.

### Syntax

no vpn-status l2tp( (ppp-if interface-name)|(virtual-ip ip-address))

End a Mobile VPN with L2TP user session, based on the PPP interface name or virtual IP address.

interface-name is the PPP interface name of the L2TP session.

*ip-address* is the virtual IP address of the L2TP session. It must be a IPv4 address in the format A.B.C.D.

Use the **show vpn-status l2tp session** command to see the PPP interface name and virtual IP address for all connected Mobile VPN with L2TP user sessions.

# password

# Description

Change the administrator read-write or read-only password.

### Syntax

### password

No options available. The command prompts you to specify the admin or status user and then for the new password.

# ping

# Description

Send an IPv4 ping request to the specified IPv4 address.

# Syntax

ping [mstring] (host)

host is the host name or IPv4 address in the format A.B.C.D.

[mstring] represents all of these optional attributes of the ping command

[-LRUbdfnqrvVaA] [-c count] [-i interval] [-w deadline][hop1...] [-p pattern] [-s packetsize] [-t ttl] [-I interface or address] [-M mtu discovery hint] [-S sndbuf][ -T timestamp option ] [ -Q tos ]

[-i interface][-s snaplen][-T type][expression]

### Example

```
ping 74.125.19.147
ping -c 5 74.125.19.147
```

# ping -6

# Description

Send an IPv6 ping request to the specified IPv6 address.

### Syntax

ping -6 [mstring] (address) (-I interface)

Send an IPv6 ping request to an IPv6 address or domain.

address is the IPv6 address in the format A:B:C:D:E:F:G:H.

*interface* must be a valid Ethernet interface name on the device. For example, **eth0**, **eth1**, **eth2**.

[mstring] represents these optional attributes of the ping command:

[-LRUbdfnqrvVaA] [-c count] [-i interval] [-w deadline][hop1...] [-p pattern] [-s packetsize] [-t ttl] [-l interface or address] [-M mtu discovery hint] [-S sndbuf][ -T timestamp option ] [ -Q tos ] [-i interface][-s snaplen][-T type][expression]

### Example

ping -6 2001::2045:fe21 -I eth1
ping -6 -c 5 -i 10 2001::2045:fe21 -I eth0

# policy-check

# Description

Check which policy in the configuration handles traffic for a specified interface, protocol, source, and destination.

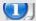

For a FireCluster, this command is only available on the cluster master.

### Syntax

**policy-check** (*interface-name*) (**ping**|**tcp**|**udp**) (*source-ip*) (*destination-ip*) (*source-port*) (*destination-port*)

Check which policy in the configuration handles traffic that matches the specified interface, protocol, source, and destination. The result of this command shows which policy handles the specified traffic, and what action the policy takes for this traffic.

*interface-name* is the name of an active Firebox interface. It is case sensitive. It must be the name of an active Firebox physical, VLAN or bridge interface, or SSL-VPN, Any-BOVPN, or Any-MUVPN.

You must specify one of these protocols:

ping — test the ICMP protocol.

**tcp** — test the TCP protocol.

udp — test the UDP protocol.

*source-ip* is the source IP address for the traffic.

destination-ip is the destination IP address for the traffic.

source-port is the port for the traffic source. It is not applicable for the ping protocol.

destination-port is the port for the traffic destination. It is not applicable for the ping protocol.

### Example

policy-check External tcp 203.0.113.1 10.0.1.2 25 25 policy-check Trusted ping 10.0.1.2 198.51.100.1 policy-check SSL-VPN ping 10.0.1.2 198.51.100.1

# quota-reset

# Description

Reset the quota for a quota action or user.

### **Syntax**

quota-reset action [action name]

Reset the quota for the specific quota action or user.

action - Reset the quota for a specific quota action.

action name — The name of the quota action to reset.

quota-reset user [user]

Reset the quota for the specific user.

user - Reset the quota for a specific user.

user --- Specify the user name.

### Example

quota-reset action action1

quota-reset user user1

# reboot

### Description

Stop all processing and do a cold restart of the device.

### Syntax

reboot

No options available.

# restore

Restore the device to a backup image or factory-default configuration.

### Syntax

restore factory-default [all]

Restore the device to its factory default configuration.

**all** — Restore the factory default configuration, remove all configuration data, feature key and certificates from the device, and restore the device to the default configuration after the next system reboot.

If **all** is not specified, device is restored to the factory default configuration, but the feature key and certificates are not removed, and a system reboot is not required.

restore image from (location) (password)

*location* — the FTP or TFTP location of the import file. Specify USB to restore a backup image from the attached USB drive.

password is the restore password of the backup file.

restore image from USB (auto-restore|flash-image) (imagename) (password)

**auto-restore** — Use this option to restore the auto-restore image from the attached USB drive.

flash-image — Restore any backup image from the attached USB drive.

imagename — the file name of the backup image.

Use the **show usb** command to see a list of backup image file names on the attached USB drive.

password — the restore password of the backup file.

### Example

restore image from tftp://myftpsite/files/upload/april.fxi configpasswordfoo

restore image from usb flash-image 2012-02-01.fxi configpasswordfoo

# shutdown

### Description

Shut down the Firebox.

### Syntax

shutdown

No options available.

# signature-update

### Description

Signature update information.

Internal use only.

## sync

### Description

Retrieve the feature key, RSS feed, or wireless region from the WatchGuard LiveSecurity server. The RSS feed is available from the LiveSecurity® Service

# Syntax

sync ([feature-key [apply]]|rss-feed|wireless)

Retrieve information from the WatchGuard LiveSecurity server.

**feature-key** — Retrieve the feature key from the LiveSecurity server. Use **apply** if you want the Firebox to use the new feature key immediately. If **apply** is not specified, the Firebox does not use the new feature key until you reboot the device.

rss-feed — Retrieve the RSS feed from the LiveSecurity server.

**wireless** — Retrieve the country doce, country name, and channel set from the Live Security server. Applies only to wireless XTM devices.

# Example

```
sync feature-key apply
```

sync wireless

# sysinfo

# Description

Display the Firebox system information.

### Syntax

sysinfo

No options available.

# tcpdump

### Description

Dump a description of traffic on the network.

### Syntax

tcpdump [mstring]]

mstring represents these standard tcpdump command options:

[-adefInNOpqStuvxX][-c count][-i interface][-s snaplen][-T type][expression]

### Example

tcpdump -d -q

# traceroute

### Description

Examine and display the route to a specified destination.

# Syntax

### traceroute [mstring] (host)

mstring represents these standard traceroute command options:

[-anruvAMOQ] [-w wait] [-S start\_ttl] [-m max\_ttl] [-p port#] [-q nqueries] [-g gateway] [-t tos] [-s src\_addr] [-g router] [-l proto] host [data size]

host is the name or IP address of the destination to trace.

Command options are case sensitive.

- -a Abort after 10 consecutive drops
- -g Use this gateway as an intermediate hop (uses LSRR)
- -S Set start TTL (default 1)
- -m Set maximum TTL (default 30)
- -n Report IP addresses only (not host names)
- -p Use an alternate UDP port
- -q Set the number of queries at each TTL (default 3)
- -r Set Don't Route option
- -s Set your source address
- -t Set the IP TOS field (default 0)
- -u Use microsecond time stamps
- -v Verbose
- -w Set timeout for replies (default 5 sec)
- -A Report AS# at each hop (from GRR)
- -I Use this IP protocol (currently an integer) instead of UDP
- -M Do RFC1191 path MTU discovery
- -O Report owner at each hop (from DNS)
- -P Parallel probing
- -Q Report delay statistics at each hop (min/avg+-stddev/max) (ms)
- -T Terminator (line end terminator)
- -U Go to next hop on any success

### Example

traceroute 74.125.19.147

# trusted-ca-certificates

### Description

Download the new versions of trusted CA certificates and install the new certificates.

### Syntax

### trusted-ca-certificates update

Update and install the new trusted CA certificates on the device.

# unlock

### Description

Unlock a locked user account.

### **Syntax**

unlock (device-mgmt-users | firebox-db) (username)

Unlock a locked user account.

Specify device-mgmt-users to unlock a Device Management user account.

Specify **firebox-db** to unlock the account for any other user who uses Firebox-DB for authentication.

*username* is the name of the account to unlock. You can include more than one user name, separated by spaces.

### Example

unlock device-mgmt-users status

unlock firebox-db user1 user2 user3

# upgrade

# Description

Upgrade Fireware OS. For a FireCluster upgrade from 11.11 or higher, this command upgrades both cluster members one at a time.

### Syntax

upgrade system from (location) [yes|no]

Upgrade the version of Fireware OS on the device.

location — the FTP or TFTP location of the OS upgrade file.

Use yes to upgrade immediately. This avoids the yes/no upgrade confirmation prompt.

The OS upgrade file is a .sysa-dl file for your specific device model. Use **upgrade system** from **?** to see the exact name of the upgrade file to use.

If you use this command to install an OS file for a version of Fireware OS that is older than the OS version the device currently uses, this downgrades the OS. The downgrade process automatically resets the device configuration to factory-default settings. This is necessary because some of the configuration settings are not compatible with older OS versions. The downgrade does not happen automatically; you must confirm that you want to downgrade and reset the device to factory-default settings.

### Example

upgrade system from ftp://test:testing@1.2.3.4/xtm5\_b0.sysa-dl yes

# upgrade certificate

# Description

Upgrade the default Firebox certificates to SHA-256.

### Syntax

upgrade certificate (proxy| 8021x| web)

Upgrade the default Firebox certificates to SHA-256.

proxy — The Proxy Server and Proxy Authority certificates.

8021x — The 802.1x certificates.

sslvpn — The SSLVPN certificates.

web — The Firebox web server certificates.

### Example

upgrade certificate proxy

# usb

### Description

Control operations related to a USB storage device attached to the Firebox.

### Syntax

### usb format

Format the USB drive attached to the device as a FAT32 partition.

```
usb auto-restore (password) (filename)
```

Select a saved backup image on the USB drive to use as the image for auto-restore.

password is the password used to encrypt the backup image.

filename is the filename of the saved backup image.

To create the backup image file, use the backup image command.

### no usb auto-restore

Delete the auto-restore image from the USB drive.

### no usb image (filename)

Delete a saved backup image from the USB drive.

filename specifies the file name of the backup image to delete.

### usb diagnostic enable (interval)

Enable the device to automatically save a diagnostic support snapshot to an encrypted file on the USB drive at the specified time interval.

*interval* is the number of seconds between diagnostic snapshots. It must be an integer between 900 and 2147483647.

The support snapshot contains device configuration and status information that can help WatchGuard technical support troubleshoot issues. A maximum of 48 support snapshots are stored on the USB drive in the \wgdiag directory. When the number of stored snapshots reaches 48, the Firebox automatically removes the oldest snapshot file when it saves a new support snapshot.

The number at the end of the file name is incremented for each snapshot. For example, the first two files have the names support1.tgz and support2.tgz.

Use no usb diagnostic enable to disable this feature.

When usb diagnostic is disabled, the USB device automatically stores one support snapshot on the USB drive in the \wgdiag directory when the Firebox starts, or when the USB drive is first connected to the device.

### Example

usb format usb auto-restore mypassw0rd 2010-04-29.v11.3.fxi no usb auto-restore no usb image 2010-04-20.v11.2.fxi usb diagnostic enable 1800 no usb diagnostic enable

# vpn-tunnel diag-report

# Description

Run a VPN diagnostic report for a branch office VPN gateway and all associated VPN tunnels.

vpn-tunnel diag-report gateway (gateway-name) [report-duration]

Run a VPN diagnostic report to see configuration and status information about the specified gateway and associated branch office VPN tunnels.

gateway-name is the name of a configured branch office VPN gateway.

*report-duration* is the length of time, in seconds, to collect detailed report data about the VPN tunnels associated with this gateway. The maximum duration is 60 seconds. The default duration is 20 seconds.

For information about the content of the VPN diagnostic report, see the Fireware online help available on the Product Documentation page at http://www.watchguard.com/help/documentation/.

### Example

vpn-tunnel diag-report gateway ChicagoSeattle 60

# vpn-tunnel rekey

### Description

Force the rekey of a branch office VPN gateway.

vpn-tunnel rekey (gateway-name)

gateway-name is the name of a configured branch office VPN gateway.

### Example

vpn-tunnel rekey ChicagoSeattle

# who

### Description

Shows a list of current Device Management users who are connected to the Firebox. Details include:

- User The user name assigned to the user account.
- Auth Domain The name of the authentication server for the user account. For an Active Directory server, the domain name appears. For a Firebox managed by an instance of Dimension, Dimension appears.
- Role The Device Management role assigned to the user account: Device Administrator or Device Monitor.
- Start Time The time the user logged in to the device.

- Last Activity The number of days and time that has elapsed since the user last connected to the device.
- IP Address The IP address where the user connection originates.

### **Syntax**

### who

No options available.

### Example

WG#who

```
--
-- Total 2 User(s)
```

```
- -
```

| User Name | Auth Doma | ain     | Role       |               | Start Time |
|-----------|-----------|---------|------------|---------------|------------|
|           | Last A    | Activit | y IP       | Address Se    | ssion ID   |
| admin     | Fireb     | oox-DB  | Device     | Administrator | 0 days     |
| 00:0      | 1:46      | 0 day   | s 00:00:01 | 192.168.43.2  | 4          |
| admin     | Dimension |         | Device     | Administrator | 0 days     |
| 00:0      | 0:06      | 0 day   | s 00:00:02 | 203.0.113.12  | 15         |

# 5 Configuration Command Mode

# **Configuration Commands**

The WatchGuard Command Line Interface (CLI) Configuration command mode is used for system and network configuration of your Firebox.

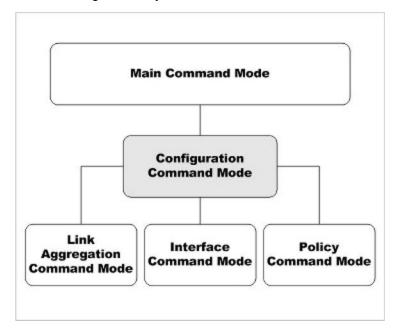

**Bridge** and **VLAN** are two other command modes within Configuration command mode. These modes are documented under the **bridge** and **vlan** configuration mode commands.

In the Configuration mode, you can:

- Manage user accounts
- Manage the logging performed by the WatchGuard device

- Configure global network settings
- Control branch office VPN gateways and tunnels
- Configure bridge virtual interfaces
- Configure VLAN settings
- Enter the Policy, Interface, and Link-Aggregation command modes

# **Enter the Configuration Command Mode**

There are two methods to enter the Configuration command mode:

- Use the configure command while in the Main command mode
- Use the exit command while in the Policy, Interface, or Link-Aggregation command modes.

When you get access to the Configuration command mode, the CLI prompt changes to WG(config)#.

# **List of Configuration Mode Commands**

You can use all common commands in the Configuration command mode.

| Command                     | Usage                                                                              |
|-----------------------------|------------------------------------------------------------------------------------|
| access-portal               | Configure settings for the Access Portal.                                          |
| app-control                 | Configure settings for Application Control.                                        |
| auth-portal                 | Configure settings for the authentication portal page.                             |
| auth-setting                | Configure settings for user authentication.                                        |
| botnet                      | Configure settings for Botnet Detection.                                           |
| bridge                      | Create or edit a bridge virtual interface on the device.                           |
| cluster                     | Configure settings for FireCluster.                                                |
| data-loss-<br>prevention    | Enable or disable the Data Loss Prevention service.                                |
| ddns                        | Configure settings for dynamic DNS                                                 |
| default-packet-<br>handling | Configure the default packet handling settings.                                    |
| device-mgmt-user            | Configure global settings that apply to Device Management user accounts            |
| external-auth-<br>hotspot   | Configure the settings for the external hotspot authentication page.               |
| feature-key                 | Configure automatic feature key synchronization and expiration alarm notification. |
| geolocation                 | Configure the geolocation settings for the Firebox.                                |
| global-setting              | Configure the global settings for the device.                                      |

In addition, these commands are available only in the Configuration mode:

| Command                  | Usage                                                                                     |
|--------------------------|-------------------------------------------------------------------------------------------|
| gwc                      | Configure the Gateway Wireless Controller.                                                |
| hotspot                  | Configure the hotspot custom page settings.                                               |
| interface                | Enter the Interface command mode for the specified interface.                             |
| intrusion-<br>prevention | Configure the Intrusion Prevention Service.                                               |
| ір                       | Configure IP settings for firewall features such as block sites and ports.                |
| link-aggregation         | Configure link aggregation interfaces.                                                    |
| log-setting              | Define how and where the device sends log messages.                                       |
| logon-disclaimer         | Configure the Logon Disclaimer dialog box that appears when a user logs in to the device. |
| managed-client           | Configure the device to be a managed client.                                              |
| mobile-security          | Configure Mobile Security                                                                 |
| modem                    | Configure a modem interface                                                               |
| multi-wan                | Configure the device with multiple external interfaces.                                   |
| network-mode             | Change the system configuration mode to either Mixed Routed, Drop-in, or Bridge.          |
| network-scan             | Configure network scanning for the Network Discovery feature.                             |
| ntp                      | Configure the device to use an NTP server.                                                |
| policy                   | Enter the Policy command mode.                                                            |
| pppoe                    | Create or edit a secondary PPPoE interface.                                               |
| quota-action             | Configure a quota action.                                                                 |
| quota-exception          | Configure a quota exception.                                                              |
| quota-rule               | Configure a quota rule.                                                                   |
| signature-update         | Configure updates to Gateway AV, IntelligentAV, IPS, and Application Control signatures.  |
| snat                     | Configure static NAT and server load balancing SNAT actions.                              |
| snmp                     | Configure the device to inter-operate with SNMP tools.                                    |
| static-arp               | Hard code a static-arp binding.                                                           |
| system                   | Set the system properties.                                                                |
| trusted-ca-              | Enable automatic update of trusted CA certificates on the device.                         |

| Command         | Usage                                                                   |
|-----------------|-------------------------------------------------------------------------|
| certificates    |                                                                         |
| v6              | Configure IPv6 static routes                                            |
| vlan            | Create and configure a VLAN interface on the device.                    |
| vpn-setting     | Configure global VPN settings                                           |
| web-server-cert | Configure the web server certificate to use for Firebox authentication. |
| wireless        | Configure WiFi settings. For wireless Firebox devices only.             |

# **Configuration Command Mode Reference**

# access-portal

### Description

Configure the Access Portal service.

### **Syntax**

[no] access-portal enable

enable is the option to enable the Access Portal.

access-portal app-group (application group name) web (application name) (application URL) description (description)

If the application group does not exist, create a new application group and a new web application, and add the web application to the specified application group.

If the application group does exist, add the web application to the specified application group. If the web application exists in another group, remove the web application from that group.

If you omit the **app-group** command and the application group name, the web application is added to the default application group named Applications.

access-portal app-group (application group name) application (application name) up down

Use the commands up and down to move an application up or down in the list.

no access-portal app-group (application group name)

Remove an application group.

no access-portal app-group (application group name) application (application name)

Remove an application from an application group.

access-portal app-group (application group name) rdp (application name) host (host name) (port) (security type) (credential method) (username) (password) trusted enable description (description)

Add an RDP application and configure the general settings.

The security type must be one of these options:

any - Firebox negotiates the security protocol with the remote host

rdp — Remote Desktop Protocol native security

tls — Transport Layer Security

nla — Network Level Authentication

The credential method must be one of these options:

**credentials** — Specify a user name and password. This option applies only to RDP app configurations that specify the **any** or **nla** security types.

**specify-credentials** — Require the user to specify a user name and password on the remote host login window

If you trust the remote server certificate, use trusted enable.

access-portal rdp (application name) client-name (client name) color (bit) console enable language (language) program (file path) resize-method (resize method)

Configure the optional session and display settings for an RDP app that already exists.

client-name is used by the RDP host to identify the RDP client.

color must be 8bit, 16bit, or 24bit.

To connect to the console session, specify console enable.

language must one of these options: English, German, French, Swiss-French, Italian, Japanese, Swedish, Unknown

To automatically launch a program when Windows starts, specify **program** and a file path to the program.

**resize-method** must be **reconnect**. The reconnect option automatically disconnects if the client display size changes and reconnect with the new display size.

access-portal app-group (application group name) ssh (application name) host (host name) (port) (credential method) description (description)

Add an SSH application and configure the general settings.

The credential method must be one of these options:

**specify-credentials** — Require the user to specify a user name and password on the remote host login window

user — Specify a user name and password or private key

If you specify user, you must specify password or private-key.

If you specify **private-key** you must specify **from** and an FTP or TFTP file path in this format:

ftp://[user[:passwd]@]host[:port]/url-path tftp://host/url-path

After you specify the FTP or TFTP path, type a decryption password.

(Optional) Use the description command to specify a description of the SSH app.

access-portal app-group (application group name) ssh (application name) color (color) font monospace (font size)

Configure the optional display settings for an RDP app that already exists.

color must be one of these options: black-white, gray-black, green-black, white-black

If you specify font, you must specify monospace

To configure the font size, specify size and a font size in points between 8 and 24.

access-portal max-session (maximum number of sessions)

*max-session* is the option to specify maximum number of active RDP or SSH sessions for each host. The default value is 20.

access-portal application (application name) custom-icon from FTP (ftp://[user [:passwd]@]host[:port]/url-path) TFTP (tftp://host/url-path)

After you add a web, SSH, or RDP application, you can use **custom-icon** to upload a custom icon for an application. The file must be a .JPG or .PNG file that is 64 x 64 pixels maximum.

### no access-portal user-access restrict enable

Configure the user connection settings. By default, all applications are available to all users and groups authenticated with the Access Portal.

Use **access-portal user-access restrict enable** to enable the restrict option. If you enable the restrict option, you must specify which applications or application groups users or user groups have permission for:

Use **access-portal user-access user** (user name) (authentication server) (application or group name) to configure access to applications and application groups for a user.

Use **access-portaluser-access group** (group name) (authentication server) (application name or group name) to configure access to applications and application groups for a user group.

To disable the restrict option, use no access-portal user-access restrict enable.

no access-portal portal interface (interface)

The **interface** command appears in Fireware v12.1.3 or lower only. Specify interfaces on which the Access Portal is available for user connections. Specify a physical interface, VLAN, link-aggregation interface, or bridge interface. In Fireware v12.1.3 or lower, interfaces you specify are added to the *WG-VPN-Portal* alias in the *WatchGuard SSLVPN* policy.

In Fireware v12.2 or higher, to add or remove interfaces for the Access Portal, edit the WatchGuard SSLVPN policy.

#### access-portal portal auth-server(server)

The authentication server. Specify Firebox-DB, LDAP, RADIUS, SecurID, or the domain name of your Active Directory server.

access-portal portal session-timeout (timeout value)

Indicates the maximum amount of time, in hours, that a user can remain connected to the Access Portal.

access-portal portal idle-timeout (timeout value)

Indicates the maximum amount of time a user can be idle while connected to the Access Portal.

access-portal portal title (page title)

Specify the page title for the Access Portal.

access-portal portal port (port)

Specify a port number for user connections to the Access Portal and for Mobile VPN with SSL.

no access-portal portal sami-ssoenable (host name)

Enable SAML single sign-on authenticaiton for the Access Portal.

For the host name, specify a FQDN that resolves to the Firebox external interface.

#### access-portal portal sami-sso hostname (host name)

For the host name, specify a FQDN that resolves to the Firebox external interface.

access-portal portal sami-sso metadata-url (metadata-url)

Specify the metadata URL provided by the administrator of your identity provider account.

no access-portal portal login-logo from (FTP or TFTP server) enable

Enable the custom login logo feature. Get a .JPG or .PNG file from an FTP or TFTP server and upload it to the Firebox.

#### no access-portal portal background-image enable

Enable the background image feature.

#### no access-portal portal background-image from (FTP or TFTP server) enable

Enable the custom background image feature. Get a .JPG or .PNG file from an FTP or TFTP server and upload it to the Firebox.

no access-portal portal header-logo from (FTP or TFTP server) enable

Enable the custom header logo feature. Get a .JPG or .PNG file from an FTP or TFTP server and upload it to the Firebox.

#### no access-portal portal idp (identity provider) ident (name)

Specify the name of a third-party identity provider (IdP).

(Optional) Use **ident** to specify a group attribute name. By default, the group attribute name is *memberOf*.

#### no access-portal portal css-file from (FTP or TFTP server) enable

Enable the custom CSS feature. Get a .CSS file from an FTP or TFTP server and upload it to the Firebox.

#### show access-portal app-group

Show a list of all application groups configured in the Access Portal.

Use **show access-portal app-group** (*app group name*) to see the name, description, and host location for all applications in the application group.

Use **show access-portal app-group** (*app group name*) **application** (*application name*) to see the name, description, and host location for an application in the application group.

#### showaccess-portalapp-group portal

Show a summary of the Access Portal settings. The summary includes authentication, port, timeout, customization, and SSL settings.

#### show access-portal users

Show a list of all application groups configured in the Access Portal.

#### show access-portal user-access

Show a list of all Access Portal users.

Use **show access-portal user-access user** (user name) (authentication server) to see applications this user can connect to.

Use **show access-portal user-access group** (*user group name*) (*authentication server*) to see applications that users in this user group can connect to.

### Example

access-portal app-group Accounting web AccountingApp www.example.com

```
access-portal application AccountingApp custom-icon from
ftp://user1:P@swRd*39405@www.example.com:443/files
access-portal app-group rdpservers rdp rdpserver1 host server1.example.com 3389
any credentials user1 P@swRd*39405 description sandbox
access-portal app-group rdpservers rdp rdpserver2 host server2.example.com 3389
rdp specify-credentials trusted enable
access-portal app-group rdpservers rdp rdpserver2 host server2.example.com 3389
rdp specify-credentials description "sandbox server"
access-portal app-group sshservers ssh sshserver1 host server3.example.com 22
user user1 password P@swRd*39405 description "sandbox server"
access-portal app-group sshservers ssh sshserver1 host server3.example.com 22
specify-credentials description "sandbox server"
access-portal user-access user test Firebox-DB Applications
access-portal portal auth-server Firebox-DB
access-portal portal title "Example Company Portal"
access-portal portal login-logo from
ftp://user1:P@swRd*39405@www.example.com:443/files
show access-portal user-access user user1 Firebox-DB
access-portal portal saml-sso enable portal.example.com
access-portal portal idp Okta memberOf
access-portal portal saml-sso metadata-url https://host/url-path
```

# app-control

### Description

Configure the Application Control service.

### Syntax

app-control (app-control-name) (action) (category) ["app-name" behavior]

Create or edit an Application Control action. If the Application Control action does not exist, this command creates it and adds the action for the specified application or application category. If the Application Control action already exists, this command adds the action for the specified application or application category to the existing Application Control action.

*app-control-name* is the name of the Application Control action. The name is case sensitive. Use Global to configure the global Application Control action.

action is the name of the action to take for the controlled application category, application, or application behavior. It must be one of these options:

allow — Allow the connection

drop — Drop the connection

**traffic-mgmt** *tm-action* — Use the specified Traffic Management action. The parameter *tm-action* is the name of an existing Traffic Management action. It is case sensitive.

*category* is the application category to control. You must specify a category. To see a list of application categories, use the question mark on the command line after the action. For example, type app-control Global drop ?.

*app-name* is the name of an application within the specified application category. the appname must be enclosed in double-quotes. If you do not specify an application name, the specified action applies to the all applications in the category.

*behavior* is the name of an application behavior. This allows you to control usage of some applications on a granular level. If you do not specify a behavior, the action applies to all behaviors of the application. The behaviors you can control depend on which application you specify. You can specify one of these behaviors, if the behavior is available for the selected application:

Authority — Log in

Access — Known command to access a server or peer

**Communicate** — Communicate with server or peer (chat)

**Connect** — Unknown command (p2p connect to peer)

Games — Games

Media — Audio and video

Transfer — File transfer

Use **no app-control** (*app-control-name*) to delete the entire Application Control action. You cannot delete an application control action if it is in use by a policy.

Use **no app-control** (*app-control-name*) (*category*) ["*app-name*" *behavior*] to delete an application category, an application, or an application behavior from the Application Control action.

Use **show categories** (*category*) to see a list of applications and application behaviors in a specified category.

### app-control (app-control-name) (default-action action)

Set the default action to take if traffic does not match the applications controlled by an Application Control action.

app-control-name is the name of the Application Control action. The name is case sensitive.

action must be one of these options:

**allow** — allow the connection

drop — drop the connection

**traffic-mgmt** *tm-action* — Use the specified Traffic Management action. *tm-action* is the name of an existing Traffic Management action. It is case sensitive.

global — use the Global Application Control action

**app-control** (*app-control-name*) (**used-by** *policy-name* ...)

Enable an Application Control action for a policy.

app-control-name is the name of the Application Control action. The name is case sensitive.

*policy-name* is the name of the policy. The policy name is case sensitive. To apply an action to more than one policy, type the name of each policy, separated by a space.

Use no app-control app-control-name (used-by policy-name) to remove the Application

Control action from the policy configuration.

### Example

```
app-control Global drop streaming-media
app-control Global default-action allow
app-control Global used-by http
app-control App-Control.1 allow network-management
app-control Global traffic-mgmt TM-1 streaming-media
no app-control App-Control.1
```

# auth-portal

### Description

Configure settings for the Authentication Portal page.

### Syntax

[no] auth-portal enable [font-name name] [font-size size] [form-background-color color] [logo from] [page-background-color color] [panel-background-color color] [registrationurl url] [text-color color] [title title text]

Configure the logo, text, font, and colors for the Authentication Portal page. The color settings and logo will also be used for the SSL VPN download page and the Certificate Portal.

enable is the option to enable the Authentication Portal.

*[font-name]* is the option to set the name of the font to use for the text on the Authentication Portal page. You can choose one of these fonts:

- Arial
- Comic Sans
- Courier New
- Georgia
- Lucida Console
- Microsoft-Sans-Serif
- Tahoma
- Times-New-Roman
- Trebuchet
- Verdana

*[font-size]* is the option to set the size of the font to use for the text on the Authentication Portal page. You can choose one of these options:

- xx-small
- x-small
- small
- medium

- large
- x-large
- xx-large

[form-background-color] is the option to set the color to use for the background of the login form in the Authentication Portal. You must use a hex code to specify the color. Use the format #RRGGBB. RR is red, GG is green, and BB is blue. The default value is #FFFFFF (white).

*[logo]* is the option to specify the image file to use for the logo in the Authentication Portal. Specify the directory location of the logo file. The logo must be a JPG or PNG file with a maximum size of  $100 \times 40$  pixels.

*[page-background-color]* is the option to set the color to use for the background of the Authentication Portal page. You must use a hex code to specify the color. Use the format *#RRGGBB. RR* is red, *GG* is green, and *BB* is blue. The default value is *#FFFFFF* (white).

*[panel-background-color]* is the option to set the color to use for the borders of the login form in the Authentication Portal. You must use a hex code to specify the color. Use the format *#RRGGBB. RR* is red, *GG* is green, and *BB* is blue. The default value is *#FFFFF* (white).

[registration-url] the URL of the page where users can create a user account before they authenticate. Type the URL in the format *https://host/url-path*.

*[text-color]* is the color to use for the text on the Authentication Portal page. You must use a hex code to specify the color. Use the format *#RRGGBB*. *RR* is red, *GG* is green, and *BB* is blue. The default value is #000000 (black).

*[title]* is the text for the title that appears on the Authentication Portal page. The title must be between no more than 255 characters in length.

[no] auth-portal welcome-disclaimer enable [disclaimer enable] [message]

Specify the Welcome or Disclaimer message that appears on the Authentication Portal page and enable the option to force users to accept the message before they can authenticate.

*welcome-disclaimer* is the option to enable or disable the Welcome or Disclaimer message that appears in the Authentication Portal.

*[disclaimer]* is the option to force users to accept the Welcome or Disclaimer message before they can authenticate.

*[message]* is the text to include in the Welcome or Disclaimer message in the Authentication Portal.

### Example

auth-portal enable [font-name Verdana] [font-size medium] [form-backgroundcolor #FFFFFF] [logo http://myserver.com/c/images/logo.jpg] [page-backgroundcolor #2aedb3] [panel-background-color #FFFFF] [registration-url https://example.com/registration-url] [text-color #000000] [title Example Company Authentication Portal]

auth-portalwelcome-disclaimerenable [disclaimerenable] [You must accept this
message to proceed.]

# auth-setting

# Description

Configure the authentication settings on the Firebox.

### Syntax

### auth-setting account-lockout enable

Enable the Account Lockout feature for users who use Firebox-DB for authentication. This feature prevents brute force attempts to guess user account passwords. To unlock a locked user account, use the **unlock** command.

### auth-setting account-lockout (attempts login-attempts)

Configure the number of consecutive failed login attempts that can occur before a user account is temporarily locked.

### auth-setting account-lockout (duration lockout-duration)

Configure the number of minutes that a temporarily locked account remains locked.

auth-setting account-lockout (lockouts temp-lockouts)

Configure the number of temporary lockouts that can occur before an account is permanently locked.

auth-setting (timeout-type) [day days ] [hour hours] [minute minutes] [second seconds]

Configure the timeout setting options for authentication.

*timeout-type* is the authentication option that must be set for timeout. It must be one of these options:

**auth-user-idle-timeout** — The maximum length of time the user can stay authenticated when idle (not passing any traffic to the external network). If you set this field to zero (0) seconds, minutes, hours, or days, the session does not time out when idle, and the user can stay idle for any length of time.

**auth-user-session-timeout** — The maximum length of time the user can send traffic to the external network. If you set this field to zero (0) seconds, minutes, hours, or days, the session does not expire and the user can stay connected for any length of time.

**mgmt-user-idle-timeout** — The maximum length of time the user can stay authenticated when idle (not passing any traffic to the external network). If you select zero (0) seconds, minutes, hours, or days, the session does not expire when the user is idle, and the user can stay idle for any length of time.

**mgmt-user-session-timeout** — The maximum length of time the user can send traffic to the external network. If you select zero (0) seconds, minutes, hours, or days, the session does not expire and the user can stay connected for any length of time.

days is the duration in days. It must be an integer from 0 to 365.

hours is the duration in hours. It must be an integer from 0 to 23.

minutes is the duration in minutes. It must be an integer from 0 to 59.

seconds is the duration in seconds. It must be an integer from 0 to 59.

If you do not specify a timeout, the specified authentication type is set to never time out.

#### auth-setting case-sensitivity enable

Set the case-sensitivity option for user credentials. When enabled, users must use the correct capitalization when they log in.

#### auth-setting (default-auth-server auth-svr)

Set the default authentication server to use on the Firebox user authentication page.

*auth-svr* is the authentication server used by default. It must be one of these options: **Firebox-DB**, **RADIUS**, **LDAP**, or **SecurID**. Or, to use Active Directory, specify the domain name of a configured Active Directory server.

#### auth-setting auto-redirect enable

Automatically redirect the user to the authentication portal for authentication.

#### auth-setting auto-redirect (url url-path)

Send a redirect to a specified web site to the browser after successful authentication.

url-path is the web site to redirect after authentication.

#### auth-setting auto-redirect (hostname host-name)

Specify a host name for the page where your users are redirected, when you choose to automatically redirect users to the authentication portal for authentication.

host-name is the name of the host to redirect traffic to.

The host name must match the Common Name (CN) from the web server certificate. Make sure that this host name is specified in the DNS settings for your organization, and that the value of the host name in the DNS settings is the IP address of the Firebox.

#### auth-setting login-setting (unlimited | number) (reject | logoff)

Specify the number of login connections that each user can make to the Firebox.

*unlimited* — Set the option to *unlimited* to allow the same user credentials to be used to authenticate to the Firebox an unlimited number of times.

*number* — To limit the number of times a user account can authenticate, set the option to an integer (1 or higher).

*reject* — Specify *reject* to reject all additional connection attempts when the specified number of allowed connections is reached.

*logoff* — Specify *logoff* to log off the first connected user when the specified number of allowed connections is reached, and another user logs in with the same credentials.

### auth-setting mgmt-user-lockout (attempts)

Set the number of consecutive failed login attempts for the **status** management account before the account is locked.

*attempts* is the maximum number of failed login attempts by the status user before the account is locked. It must be an integer from 0 to 1000. The default value is 0, which means no lockout occurs.

After the status account is locked, the admin user can use the **mgmt-user-unlock** command to unlock it.

To configure account lockout settings that apply to all Device Management user accounts, use the **device-mgmt-user account-lockout** command.

#### auth-setting same-user-multi-login (0|1|2)

Set authentication to allow or deny more than one authenticated sessions from a user at the same time.

You must specify one of these options:

0 — Log off the first session when the user logs in a second time

1 — Allow multiple sessions for a user

2 — Reject subsequent log in attempts when a user is already logged in

Set to 1 by default.

#### auth-setting single-sign-on enable

Enable Active Directory Single Sign-On (SSO) on the Firebox.

Use no auth-setting single-sign-on enable to disable SSO.

### auth-setting single-sign-on agent (address) description (description) down position up

Specify an Active Directory Single Sign-On (SSO) agent on the network. In Fireware v12.2 or higher, you can specify up to four SSO Agents.

address is the IP address of an SSO Agent.

description is an optional text string you specify that helps to identify the SSO Agent.

(Fireware v12.1.3 or lower) *cache-timeout* is the amount of time in seconds the SSO information is stored.

To disable an agent, specify no auth-settingsingle-sign-on agent.

### auth-setting single-sign-on agent (address) down up position (position number)

Use down or up to move the specified SSO Agent down or up in the list.

Use **position** to specify a number between 0 and 3 that correlates with the list position.

### auth-setting single-sign-on except-ip (host| range | subnet) (ip-address)

Add addresses to the Active Directory SSO exception list. Addresses on the exception list are exempt from SSO.

*ip-address* must be one of these options: **host***ip*, **range***startipendip*, or **subnet***net*.

ip, startip, and endip must be an IPv4 address in the format of A.B.C.D.

*net* must be an IPv4 subnet in the format of A.B.C.D/# where # must be in the range of 0 to 32.

You can specify more than one IP address in the command.

### auth-setting single-sign-on sso-through-bovpn

Enable Active Directory Single Sign-On through the BOVPN tunnels on this Firebox.

enable — Enable this feature on the Firebox.

Use no auth-setting single-sign-on sso-through-bovpn to disable this feature.

### auth-setting single-sign-on radius enable [address]

Enable RADIUS single-sign-on on the Firebox.

address is the IP address of the RADIUS server.

### auth-setting single-sign-on radius (exception ip-address)

Add addresses to the RADIUS SSO exception list. Addresses on the exception list are exempt from SSO.

*ip-address* must be one of these options: **host***ip*, **range***startipendip*, or **subnet***net*.

ip, startip, and endip must be an IPv4 address in the format of A.B.C.D.

*net* must be an IPv4 subnet in the format of A.B.C.D/# where # must be in the range of 0 to 32.

You can specify more than one IP address in the command.

### auth-setting single-sign-on radius (group-attr attribute)

Specify the RADIUS group attribute number used to get group names from RADIUS accounting messages.

attribute must be a number in the range 0 - 255.

### auth-setting single-sign-on radius ((idle-timeout|session-timeout)timeout)

Configure the idle timeouts for RADIUS SSO authentication.

The **idle-timeout** specifies the maximum length of time the user can stay authenticated when idle (not passing any traffic to the external network). If you set this value to zero (0) seconds, minutes, hours, or days, the session does not time out when idle and the user can stay idle for any length of time.

The **session-timeout** specifies the maximum length of time the user can send traffic to the external network. If you set this field to zero (0) seconds, minutes, hours, or days, the session does not expire and the user can stay connected for any length of time.

*timeout* must be one of these options:

day days is the duration in days. It must be an integer from 0 to 365.
hour hours is the duration in hours. It must be an integer from 0 to 23.
minute minutes is the duration in minutes. It must be an integer from 0 to 59.
second seconds is the duration in seconds. It must be an integer from 0 to 59.

### auth-setting single-sign-on radius (secret sharedsecret)

Configure the RADIUS server shared secret. This shared secret is used to verify RADIUS messages between the RADIUS server and the Firebox.

*sharedsecret* is the shared secret. It must be the same secret used by the RADIUS server. It must be between 8 and 128 characters.

### auth-setting single-sign-on radius server-ip [address]

Configure the RADIUS server IP address.

address is the IP address of the RADIUS server.

### auth-setting terminal-service (option)

Configure authentication settings for terminal services.

option must be one of these values

**enable** — Enable users to authenticate to your Firebox over a Terminal Server or Citrix server.

*session-timeout*— This is the length of time in seconds that the user can send traffic to the external network. If you specify 0, the session does not expire.

*agent-ip-address* — This must be the IP address of a terminal server. It must be in the form A.B.C.D.

## Example

```
auth-setting account-lockout enable
auth-setting auth-user-idle-timeout minute 15
auth-setting mgmt-user-idle-timeout day 1 hour 6 minute 30
auth-setting auto-redirect enable
auth-setting auto-redirect url http://authsuccess.company.com/welcome/
auth-setting same-user-multi-login 2
auth-setting single-sign-on enable
auth-setting single-sign-on agent 10.0.1.253
auth-setting single-sign-on except-ip 10.0.1.33 10.0.1.55
auth-setting mgmt-user-lockout 5
auth-setting single-sign-on radius enable 203.0.113.100 RSSOsecrit
auth-setting terminal-service 10.0.1.74
```

# botnet

## Description

Configure the Botnet Detection subscription service.

## Syntax

### botnet enable allowed site

enable — Enable the Botnet Detection service.

allowed site - Defines exceptions that will not be blocked by Botnet Detection.

fqdn — FQDN domain name.

*host* — Host IP address.

range — IP address range.

subnet - IP address and subnet prefix.

Use no botnet enable to disable Botnet Detection.

# bridge

## Description

Create or edit a bridge virtual interface on the Firebox. The bridge command starts a separate command mode with commands you can use to configure the bridge.

In bridge command mode, the command prompt changes to "WG(config/bridge-<bridgename>)#" where <bridge-name> is the name of the bridge interface.

Use the Exit command to exit this mode.

## Syntax

### bridge (bridgename)

bridgename is a string that uniquely identifies the bridge you want to create or configure.

Use **no bridge** *bridgename* to delete the bridge virtual interface. You cannot delete a bridge that is used in the configuration.

After you type the command **bridge** *bridgename* the configuration continues to the bridge details command. The prompt changes to "WG(config/bridge-bridgename)#". Use the **Exit** command to exit this mode.

dhcp relay (serverip) [serverip] [serverip]

Configure the bridge interface to relay DHCP requests to up to three DHCP servers.

*serverip* is the IP address of a DHCP server that is used for computers on the interface. You can specify the IP addresses up to three DHCP servers. The Firebox sends DHCP requests to the IP addresses of all DHCP servers you specify.

Use no dhcp enable to disable DHCP relay on the interface.

**dhcpserver** (**start-addr** *startip endip leasetime*) [**dns-server** *dns...*] [**domain** *domainname*] [**reservation** *resvname macaddress ipaddress*] [**wins** *wins...*]

Configure the bridge interface as a DHCP server for computers on the member interfaces.

**start-addr** defines a DHCP address pool. In the same line, you can use the start-addr command multiple times with these parameters:

startip is the first IP address in the DHCP address pool.

endip is the last IP address in the DHCP address pool.

*leasetime* is the duration in hours that addresses are leased to devices on the network. The value must be an integer.

dns is the IP address of one or more valid DNS servers.

domainname is the domain name used by devices on the network.

**reservation** defines a pair of MAC address and IP address that are reserved within the DHCP address pool. In the same line, you can use the reservation command multiple times with these parameters:

resvname is a string to identify a reserved address.

macaddress is the MAC address of the Firebox with a reserved address.

ipaddress is the IP address assigned to the reserved address.

wins is the IP address of one or more valid WINS servers.

Use no dhcp enable to disable DHCP server on the interface.

### dhcp option

Configure a predefined DHCP option. DHCP options are used by many VoIP phones.

option must be one of these predefined options:

**capwap-ac-v4** *ipaddress* specifies the IP address of a CAPWAP access controllers. You can specify multiple IP addresses, separated by spaces. This corresponds to DHCP option 138 (CAPWAP access controller).

**dhcp-state** state specifies the DHCP state. This is used by ShoreTel phones for an FTP boot option. This corresponds to DHCP option 156 (DHCP state).

**sip-server** *ipaddress* specifies the IP address of a Session Initiation Protocol (SIP) server. You can specify multiple IP addresses, separated by spaces. This corresponds to DHCP option 120 (SIP servers).

[**tftp-server***address*] specifies the IP address or domain name of the TFTP server where a DHCP client can download the boot configuration. *address* can be a doman name or an IP address. This corresponds to DHCP option 66 (TFTP server name) and option 150 (TFTP server IP address).

[**tftp-boot-file***bootfile*] specifies the name of the boot file. This corresponds to DHCP option 67 (boot file name).

**time-offset** *seconds* specifies the time offset in seconds from Coordinated Universal Time (UTC). This corresponds to DHCP option 2 (time offset).

**vendor-spec** *option* specifies vendor-specific information. This corresponds to DHCP option 43 (vendor specific information).

dhcp custom-option option-code option-name option-type value

Configure a custom DHCP option, as described in RFC 2132. If you configure more than one interface to use the same DHCP option code, the *option-type* must be the same on each interface.

*option-code* is the DHCP option code. It must be an integer from 1 - 255. DHCP options 1, 3, and 28 are not supported.

name is a name to describe this DHCP option

option-type is the type of value required by this option. It must be one of these types:

boolean — Specify a Boolean DHCP option value (true or false)

**four-byte-integer** — Specify a DHCP option value as a four bytes integer

hexadecimal — Specify the DHCP option value as a hexadecimal number

**ip-address-list** — Specify the DHCP option value as a list of IP addresses, separated by spaces

one-byte-integer — Specify the DHCP option value as a one byte integer

text — Specify the DHCP option value as a text string

two-byte-integer — Specify the DHCP option value as a two bytes integer

**unsigned-four-byte-integer** — Specify the DHCP option value as an unsigned four bytes integer

**unsigned-one-byte-integer** — Specify the DHCP option value as an unsigned one byte integer

**unsigned-two-byte-integer** — Specify the DHCP option value as an unsigned two bytes integer

value is the value to assign to the option. The value must match the type specified in type.

### interface (if-number| name if-name)

Add an interface member to the bridge.

*if-number* is the interface number to add as a member of the bridge.

if-name is the name of a physical or link aggregation interface to add to the bridge.

You can specify more than one member interface for the bridge.

Use interface (if-number|nameif-name) to remove an interface from the bridge.

### ip address (address)

Change the IP address for the bridge.

address is the IP address assigned to the virtual interface.

It must be either an address with mask in the format of A.B.C.D A.B.C.D. or a net in the format of A.B.C.D/# where # must be in the range of 8 to 30.

### ip ip-node-type (option)

Configure whether to enable IPv6 addressing on the bridge interface.

option must be one of these options:

**ip4-only** — use the configured IPv4 address only.

**ip4-6**— enable an IPv6 address for this interface in addition to the configured IPv4 address. When you select this option, Fireware assigns a link-local IPv6 address to that interface, when the interface is active. Use the show interface command to see the assigned IPv6 address.

### secondary (address)

address must be one of these options: addr mask or net

addr is an IP address, and must be in the format of A.B.C.D.

mask is an IP subnet mask, and must be in the format of A.B.C.D.

net is the IP address and subnet prefix in the format of A.B.C.D/# where # must be in the range of 0 to 32.

This command can take multiple address entries.

Use no secondary to remove all secondary addresses from this interface.

**security-zone** (*zone*) (*ip-address*) (**interface** (*if-number*|**name** *if-name*) (*if-number*|**name** *if-name*) ...)

zone is the security zone. It must be trusted, optional, or custom.

*ip-address* is the IP address assigned to the virtual interface. It is either an address with a mask in the format of A.B.C.D A.B.C.D. or a net in the format of A.B.C.D/#, where # must be in the range of 8 to 30.

if-number is the interface number assigned as a member of the bridge

*if-name* is the name of a physical or link aggregation interface assigned as a member of the bridge.

You can specify more than two member interfaces of the bridge.

### spanning-tree

Enable and configure Spanning Tree Protocol for a bridge.

Use (enable) to enable Spanning Tree Protocol on the Firebox.

(*bridgeprio*) is the bridge priority. To make sure that the Firebox is always selected as the root bridge, specify a bridge priority number that is lower than all other bridges on your network. The default value is 32768. You can specify a value between 0 and 65535, in increments of 4096.

### (port)

port number is the number of the Firebox port.

*pathcost* is the path cost. The default value is 0. You can specify a value between 0 and 65535.

*portpri* is the port priority. In an election, if all ports have the same path cost and Bridge ID, the port with the lowest port priority becomes the root port. The default value is 128. You can specify a value between 1 and 254, in increments of 16.

### Timers:

[*fd*] is the forward delay timer. It specifies how long the Firebox ports remain in the Listening and Learning states. The default value is 15 seconds. You can specify a value between 4 and 30 seconds.

(*hello*) specifies how often a root bridge generates a BPDU. You can configure this value only for a Firebox that is the root bridge. The default is 2 seconds. You can specify a value between 1 and 10 seconds.

(*maxage*) specifies how often a bridge port saves its configuration BPDU information. The default is 20 seconds. You can specify a value between 6 and 40 seconds.

### v6

Configure IPv6 settings for the bridge interface.

The available v6 command options are the same as for a physical trusted, optional, or custom interface. For more information, see the Command Mode section v6 on page 210.

## Example

```
bridge Bridge-10
```

security-zone trusted 10.10.1.1/24 interface 3 4 5

```
bridge BR3-4 spanning-tree bridgeprio 0
```

# cluster

## Description

Configure the FireCluster settings. This command applies only to devices that support FireCluster, and requires Fireware Pro.

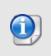

FireCluster is not compatible with all features of Fireware OS. You cannot enable FireCluster if incompatible features are already enabled. For more information about FireCluster requirements and restrictions, see the FireCluster section of <u>Fireware</u> Help.

## Syntax

### cluster enable

Enable FireCluster on a Firebox.

### cluster hardware-monitor enable

Enable monitoring of hardware health status as a criteria for cluster failover. When enabled, the FireCluster uses the Hardware Health Index (HHI) as part of the calculation of the Weighted Average Index (WAI) which is used as a criteria for FireCluster failover. This feature is disabled by default.

Use no cluster hardware-monitor enable to disable failover based on hardware status.

### cluster hb-threshold (threshold)

Set the lost heartbeat threshold to trigger a FireCluster failover. The cluster master sends a VRRP heartbeat packet through the primary and backup cluster interfaces once per second. The lost heartbeat threshold determines the number of consecutive heartbeats not received by the backup master to trigger a failover.

*threshold* is the number of lost heartbeats to trigger a failover. It must be a number between 1 and 10. The default is 3.

### cluster id (c-id)

Set the identification number of a FireCluster. *c-id* is an identification number from 1 to 255.

### cluster interface management (if-number|nameif-name)

Configure the interface for FireCluster management. You can specify either an interface number or an interface name.

*if-number* is the interface number of a physical interface.

*if-name* is the name of the interface. For a management interface, *if-name* can be the name of a physical interface, or a bridge, VLAN, or Link Aggregation interface.

### cluster interface (primary|secondary) (if-number)

Configure the primary and secondary cluster interfaces. A cluster interface is a dedicated interface the cluster members use to communicate with each other about system status. You must configure a primary cluster interface.

The cluster interface type must be one of these options:

**primary** — Configure the interface as the primary cluster interface.

**secondary** — Configure the interface as the secondary cluster interface.

*if-number* is the interface number.

Use a crossover Ethernet cable (red) to connect the primary cluster interface on one Firebox to the primary cluster interface on the other Firebox. If you want to enable a secondary cluster interface, use a second crossover Ethernet cable to connect the backup cluster interfaces.

### cluster mode (active-active|active-passive)

Selects the FireCluster mode. The mode must be one of these options:

**active-active** — Configure the cluster as active/active. Active/active mode is not supported for XTMv devices.

active-passive — Configure the cluster as active/passive.

cluster load-balance (least-connections|round-robin)

Specify the load balancing algorithm of an active/active FireCluster. The algorithm must be one of these options:

**least-connections** — Each new connection is assigned to the active cluster member with the lowest number of open connections. This is the default setting.

**round-robin** — New connections are distributed among the active cluster members in round robin order. The first connection goes to one cluster member. The next connection goes to the other cluster member, and so on.

cluster member (add|edit) (*member-name*) [serial serial-no] [primary-ip primary-ip] [ management-ip mgmt-ip] [secondary-ip secondary-ip] (from source)

Add or edit a FireCluster member.

member-name is the name of the FireCluster member. It is case sensitive.

serial-no is the serial number of the Firebox.

*primary-ip* is the IP address of the primary cluster interface. It must be an IPv4 address in the form A.B.C.D.

*mgmt-ip* is the management IP address of the FireCluster. For an IPv4 address, it must be in the form A.B.C.D. For an IPv6 address, it must be in the form A.B.C.D.E.F.G.H. You can specify an IPv6 management IP address only if the management interface supports IPv6.

*secondary-ip* is the IP address of the secondary cluster interface. It must be an IPv4 address in the form A.B.C.D.

source FireCluster member license file from one of these options: FTP, TFTP or console.

If you change the **primary-ip** or **secondary-ip** to an IP address on a different subnet, you must specify the new IP addresses for both cluster members in the same command, as shown in the subsequent **Example**.

If you update the **primary-ip** or **secondary-ip** for an existing cluster, all cluster members must reboot at the same time after you save the configuration.

### cluster notification snmp-trap enable

Activate and send SNMP traps for FireCluster.

cluster notification notification (enable) [action-type (email|pop-window)] [launchinterval launchinterval] [repeat-count repeat-count]

Configure FireCluster exception notification settings.

You must set the notification action-type to one of these settings:

**email** — the Log Server sends an email to the configured email address when an event occurs.

**pop-window** — the Log Server opens a dialog box when an event occurs.

launchinterval is the minimum time (in minutes) between different notifications, default is 15.

repeat-count is the number of events to include in a repeat log notification, default is 10.

no cluster member (member-name) [license featurekey-id]

Remove a cluster member or remove the feature key for a cluster member.

If **license** is not specified, this command removes the specified member from the cluster.

If **license** is specified, this command removes the specified feature key for the specified member.

member-name is the name of the FireCluster member device. It is case sensitive.

featurekey-id is the feature key ID to remove.

use show feature-key to see the feature key IDs for the cluster.

### cluster monitor (interface-name)

For an active/passive FireCluster, enable the cluster to monitor the link status for an interface, as criteria for cluster failover. The link status of all interfaces is monitored by default.

interface-name is the name of a physical interface. It is case sensitive.

To disable monitoring of an interface, use the **no cluster monitor** *interface-name* command.

### Example

```
cluster enable
cluster encryption encrypt-key
cluster id 3
cluster interface management 1
cluster member add Master 9085046373F7B 10.0.1.10/24 10.0.1.2/24 10.0.1.20/24
from ftp://ftp.company.com/licenses/9085046373F7B-license.txt
cluster member edit Member1 primary-ip 50.51.50.1/24 Member2 50.51.50.2/20
```

cluster member edit Member1 secondary-ip 40.41.40.1/24 Member2 40.41.40.2/24 cluster mode active-active cluster load-balance least-Connections cluster notification snmp-trap enable cluster notification notification enable action-type email launch-interval 20 repeat-count 5 cluster monitor Optional-5

# data-loss-prevention

# Description

Configure the Data Loss Prevention (DLP) service.

## Syntax

data-loss-prevention enable

Enable the Data Loss Prevention service.

Use no data-loss-prevention enable to disable the service.

## Example

data-loss-prevention enable

# ddns

# Description

Configure the Firebox to use a dynamic domain name service provider.

## **Syntax**

In Fireware 12.1.1, multiple dynamic DNS service providers are supported. Use this syntax:

**ddns** (service provider type) (interface) (password) (user name) (domain name) [updateinterval] (interval) [determine-ip] [service-option] (options)

*service provider type* is the name of your dynamic DNS service provider. It must be one of these options:

dyndns noip dynu dnsdynamic freedns duckdns

*interface* is the interface name of the interface for which you want to configure dynamic DNS. It must be an external interface. The external interface can be a physical interface, a VLAN interface, or a link aggregation interface.

username is the user name for your dynamic DNS account.

*password* is the password for your dynamic DNS account. A password is required for all dynamic DNS providers except DuckDNS.

domainname is a string that is the domain name for your dynamic DNS account.

**update-interval** *interval* is the time interval, in days, to force an update of the IP address. This must be an integer from 0 to 28.

(Fireware 11.12.1 and lower) *type* is the DynDNS service type. It must be one of these options: **dyndns**, or **custom**.

determine-ip is the optional to allow DynDNS to determine which IP address to use.

options is a string composed of one or more DynDNS options:

- You must type the "&" character before and after each option you add.

- If you add more than one option, you must separate the options with the "&" character.

- Available options are: mx=mailexchanger, backmx=YES|NO, wildcard=ON|OFF|NOCHG, and offline=YES|NO

In Fireware 12.1 and lower, DynDNS is the only supported dynamic DNS provider.

In Fireware v11.12.1 – 12.1, use this syntax:

ddns DynDNS (interface) (username) (password) (domainname) [update-interval] (interval) [determine-ip] [service-option] (options)

## Example

Fireware 11.12.2 and higher:

ddns dyn External watchguard strongpass2 watchguard.com update-interval 28 determine-ip service-option "&backmx=NO&wildcard=ON&"

Fireware v11.12.1 and lower:

ddns DynDNS interface 0 watchguard strongpass2 watchguard.com 28 dyndns "&backmx=NO&wildcard=ON&"

# default-packet-handling

### **Description**

Configure default packet handling settings.

### Syntax

default-packet-handling (logging *log-msg-type*) (*log-action*) (action *notify-action*) [launch-interval *int*] [repeat-count *count*]

Configure log settings for default packet handling options.

*log-msg-type* is the type of log message to configure. It must be one of these options:

address — address space probes arp — ARP spoofing attacks ddos-des — DDOS attack destination ddos-src - DDOS attack source external — Unhandled external packet icmp — ICMP flood attack ike — IKE flood attack incoming — Incoming broadcasts internal — Unhandled internal packet ip-spoofing — IP spoofing attacks

ip-src — IP source route

ipsec — IPSEC flood attack

outgoing — Outgoing broadcasts

ping — Ping of death

port — Port probes

syn - SYN flood attack

tcp-synproxy — TCP/real SYN flood attack

udp — UDP flood attack

Use **no default-packet-handling logging** *log-msg-type* to disable the logging of packets of the specified type.

*log-action* is the form of notification. It must be one of these options:

1 — Send log message

2 — Send SNMP trap

3 — Send notification

If the log-action selected is 3, these notification options are also available:

**action** *notify-method* specifies the notification method. *notify-method* must be one of these options:

**1** — Email

3 — Pop up window

**launch-interval** *int* is the minimum time in minutes between notifications. It must be an integer from 1 to 65525.

**repeat-count** is the number of times an event must occur before a repeat notification is sent. It must be an integer from 1 to 256.

### default-packet-handling unhandled (auto-block|send-message) enable

Set action taken for packets that do not match any default packet handling rule.

The action must be one of these options:

**auto-block** — Automatically block the source of unhandled packets. The Firebox adds the IP address that sent the packet to the temporary Blocked Sites list.

**send-message** — Send a TCP reset or ICMP error to the client when the Firebox receives an unhandled packet.

Use no default-packet-handling unhandled (auto-block|send-message) enable to disable actions for unhandled packets.

### default-packet-handling dangerous-active (activity) (enable) [threshold]

Enable default packet handling rules for certain types of dangerous activity.

activity is the form of dangerous activity. It must be one of these options:

**arp-spoof** — Drop arp spoofing attack (this option is supported only in drop-in or bridge network modes and only in the CLI)

icmp-flood — Drop ICMP flood attack

ike-flood — Drop IKE flood attack

ip-scan — Block address space probes

ipsec-flood — Drop IPSEC flood attack
port-scan — Block port space probes
source-route — Drop IP source route
spoofing-attack — Drop spoofing attack
syn-flood — Drop SYN flood attack
synproxy-flood — Drop SYN proxy flood attack
udp-flood — Drop UDP flood attack

threshold is the threshold value. It is an integer as follows:

Ports 10 to 65535 for icmp-flood or syn-flood.

Packets per second 1 to 65535 for udp-flood, ipsec-flood, ike-flood, ip-scan, or port-scan. *threshold* does not apply to spoofing-attack or source-route.

default-packet-handling ddos (server-ddos|client-ddos) enable (quota)

Configure evaluation of traffic for distributed denial of service (DDoS).

You must specify one of these options:

**client-ddos** — Set a maximum allowed connections per second from any source protected by the Firebox to any one destination.

**server-ddos** — Set a maximum allowed connections per second from any external source to the Firebox external interface. This includes connections to internal servers allowed by a static NAT policy.

*quota* is the maximum number of connections per second. It must be an integer from 10 to 65535.

## Example

```
default-packet-handling logging ike 3 action 3 launch-interval 50 repeatcount 10
```

default-packet-handling unhandled auto-block enable

default-packet-handling dangerous-activity ike-flood enable 1000

default-packet-handling ddos server-ddos enable 1500

# device-mgmt-user

### **Description**

Configure global authentication settings that apply to Device Management user accounts.

### **Syntax**

device-mgmt-user account-lockout enable

Enable the Account Lockout feature for Device Management users who use Firebox-DB for authentication. This feature prevents brute force attempts to guess user account passwords. To unlock a locked user account, use the **unlock** command.

The "admin" Device Management account can never be permanently locked out.

device-mgmt-user account-lockout (attempts login-attempts)

Configure the number of consecutive failed login attempts that can occur before a Device Management user account is temporarily locked.

device-mgmt-user account-lockout (duration lockout-duration)

Configure the number of minutes that a temporarily locked Device Management account remains locked.

```
device-mgmt-user account-lockout (lockouts temp-lockouts)
```

Configure the number of temporary lockouts that can occur before a Device Management account is permanently locked.

### Example

device-mgmt-user account-lockout enable device-mgmt-user account-lockout attempts 3 device-mgmt-user account-lockout duration 5

# dnswatch

## Description

Enable and configure the DNSWatch service. The DNSWatch security subscription is supported in Fireware 12.1.1 and higher.

### Syntax

### dnswatch enable

Enable the DNSWatch service on the Firebox.

dnswatch enforcement [enforcement-option]

Configure the usage enforcement option for Firebox trusted, optional, and custom interfaces.

enforcement-option must be one of these options:

all — Enable usage enforcement on all trusted, optional, and custom interfaces.

none — Disable usage enforcement on all interfaces.

**select** — enable usage enforcement for selected interfaces. By default, this option enables usage enforcement on all interfaces.

### dnswatch require interface [interface-name]

Enable or disable DNSWatch usage enforcement on an interface when DNSWatch is configured to enable usage enforcement on selected interfaces.

interface-name must be the name of an interface.

To see the list of interface names, use the **show interface** command.

To disable enforcement for an interface, use the command **no dnswatch require interface** [*interface-name*].

### Example

dnswatch enable dnswatch enforcement all dnswatch enforcement select dnswatch require interface Trusted

# external-auth-hotspot

## **Description**

When you enable a hotspot for your wired or wireless guest network, you can configure it as the *External Guest Authentication* hotspot type. With this hotspot type, the Firebox sends new hotspot users to an external web server for authentication.

Use this hotspot type if you want to automatically connect new hotspot users to an external web server that collects and verifies authentication credentials or other information for the hotspot user. Based on the information the user provides, the external web server sends an access decision to the Firebox. The Firebox then either allows or denies the user access to the hotspot.

To use this option, you must configure the authentication and failure web pages on an external web server, and you must configure the web server to exchange the necessary query strings with the Firebox. For more information about the hotspot external guest authentication process and requirements, see *Fireware Help*.

## Syntax

external-auth-hotspot [authentication-url "auth-url"] [failure-url "fail-url"] [secret sharedsecret]

*auth-url* the URL of the authentication page on the external web server. The authentication URL must begin with *https://* or *http://* and must specify the IP address or domain name of the web server. It must be enclosed in quotation marks.

*failure-url* is the URL of the authentication failure page on the external web server. The failure URL must begin with *https://* or *http://* and must specify the IP address or domain name of the web server. It must be enclosed in quotation marks.

*sharedsecret* is the shared secret. It must be the same secret used by the external web server to generate the checksum that is used to validate the hotspot access decision. It must be between 1 and 32 characters.

### external-auth-hotspot [enable]

Enable the wireless Firebox hotspot to use hotspot external guest authentication.

To disable the external guest authentication hotspot, run this command: **no wireless guest** external-auth-hotspot enable.

external-auth-hotspot [failure-url "fail-url"] [authentication-url "auth-url"] [secret sharedsecret]

*failure-url* is the URL of the failure page on the external web server. The failure URL must begin with *https://* or *http://* and must specify the IP address or domain name of the web server. It must be enclosed in quotation marks.

*auth-url* the URL of the authentication page on the external web server. The authentication URL must begin with *https://* or *http://* and must specify the IP address or domain name of the web server. It must be enclosed in guotation marks.

*sharedsecret* is the shared secret. It must be the same secret used by the external web server to generate the checksum that is used to validate the hotspot access decision. It must be between 1 and 32 characters.

external-auth-hotspot idle-timeout [day days] [hour hours] [minute minutes] [second seconds]

Configure the idle timeout settings for hotspot connections to a hotspot that uses external guest authentication.

days — The duration in days. It must be an integer from 0 to 365.

hours — The duration in hours. It must be an integer from 0 to 23.

*minutes* — The duration in minutes. It must be an integer from 0 to 59.

seconds — The duration in seconds. It must be an integer from 0 to 59.

If **idle-timeout** is set to 0, user sessions never time out based on inactivity. The default idle timeout is 2 hours.

external-auth-hotspot secret sharedsecret [authentication-url "auth-url"] [failure-url "failurl"]

Configure the shared secret for the hotspot connections to the external web server.

*sharedsecret* is the shared secret. It must be the same secret used by the external web server to generate the checksum that is used to validate the hotspot access decision. It must be between 1 and 32 characters.

*auth-url* the URL of the authentication page on the external web server. The authentication URL must begin with *https://* or *http://* and must specify the IP address or domain name of the web server. It must be enclosed in quotation marks.

*failure-url* is the URL of the failure page on the external web server. The failure URL must begin with *https://* or *http://* and must specify the IP address or domain name of the web server. It must be enclosed in quotation marks.

external-auth-hotspot session-timeout [day days] [hour hours] [minute minutes] [second seconds]

Configure the session timeout settings for hotspot connections to a hotspot that uses external guest authentication.

days — The duration in days. It must be an integer from 0 to 365.

*hours* — The duration in hours. It must be an integer from 0 to 23.

minutes — The duration in minutes. It must be an integer from 0 to 59.

seconds — The duration in seconds. It must be an integer from 0 to 59.

If **session-timeout** is set to 0 (the default value), user sessions never time out based on total time connected.

### Example

external-auth-hotspot enable

external-auth-hotspot idle-timeout minute 30

external-auth-hotspot session-timeout hour 23

# feature-key

## Description

Configure automatic feature key synchronization and expiration alarm notification.

## **Syntax**

### [no] feature-key automatic-synchronization enable

Enable or disable automatic feature key synchronization. Automatic feature key synchronization enables the Firebox to automatically download the latest feature key from your account on the WatchGuard web site when a feature is expired or about to expire. It is not enabled by default.

Use **no feature-key automatic-synchronization enable** to disable automatic feature key synchronization.

[no] feature-key notification snmp-trap enable

Activate and send SNMP traps when a feature is expired or about to expire.

Use **no feature-key automatic-synchronization enable** to disable automatic feature key synchronization.

[*no*] feature-keynotificationnotification (enable) [action-type (email|pop-window)] [launch-interval launchinterval] [repeat-count repeat-count]

Configure feature key expiration alarm notification settings.

You must set the notification action-type to one of these settings:

 $\ensuremath{\textit{email}}$  — the Log Server sends an email to the configured email address when an event occurs.

pop-window — the Log Server opens a dialog box when an event occurs.

launchinterval is the minimum time (in minutes) between different notifications, default is 15.

*repeat-count* is the number of events to include in a repeat log notification, default is 10.

Use no feature-key notification notification enable to disable alarm notification.

## Example

feature-key automatic-synchronization enable

```
feature-key notification snmp-trap enable
```

feature-key notification notification enable action-type email

# geolocation

## Description

Configure the geolocation settings of the Firebox.

### **Syntax**

geolocation (continent continent-name)

Enable geolocation to block connections to or from all countries in the specified continent. You can specify more than one continent, separated by spaces.

*continent-name* is case-sensitive, and must be one of these options: Europe, Asia, "North America", "South America", Oceania. Africa, Antarctica

```
geolocation (country country-name)
```

Enable geolocation to block connections to or from the specified country. You can specify more than one country, separated by spaces.

*country-name* is case-sensitive, and must match the country name at it appears in the Geolocation configuration in Fireware Web UI and Policy Manager. If a country name contains a space, you must enclose the country name in quotation marks.

### geolocation enable

Enable the Geolocation service on the Firebox.

Use no geolocation enable to disable geolocation.

```
geolocation (exception address)
```

Add the specified address to the exception list for geolocation. Geolocation does not block connections to or from addresses on the exception list.

address can be an IPv4 or IPv6 host IP address, network IP address, host range, or fully qualified domain name (FQDN).

You cannot add a geolocation exception that overlaps an existing exception.

## Example

geolocation enable
geolocation country "Hong Kong"
geolocation continent Antarctica
geolocation exception fqdn watchguard.com
geolocation exception host 203.0.113.100

geolocation exception range 203.0.113.10 203.0.113.50
no geolocation exception range 203.0.113.10 203.0.113.50
geolocation exception subnet 203.0.113.0/24

# global-setting

## Description

Configure the global settings of the Firebox.

### **Syntax**

global-setting auto-reboot enable

Enable the auto-reboot feature for the Firebox.

Use no global-setting auto-reboot enable to disable auto-reboot.

global-setting auto-reboot ([day day]|[hour hr min]|[minute min])

Defines the auto-reboot timer for the Firebox.

day is the day of the week. It must be one of these options:

- 0 Sunday
- 1 Monday
- 2 Tuesday
- 3 Wednesday
- 4 Thursday
- 5 Friday
- 6 Saturday
- 7 Every day

hr is the number of hours from 0 to 23.

min is the optional number of minutes from 0 to 59.

### global-setting device-admin-connections enable

Enable more than one user with Device Administrator credentials to log in to the Firebox at the same time.

Use no global-setting device-admin enable to disable this option.

When this option is enabled, if one Device Administrator has unlocked the configuration file to make changes, another Device Administrator cannot make changes to the configuration file until the first Device Administrator has either locked the configuration file again or has logged out of the Firebox.

### global-setting fault-report enable

Enable the Firebox to send Fault Reports to WatchGuard daily.

Use no global-setting fault-report enable to disable the Fault Reports feature.

### global-setting hostout-traffic-control enable

Enable control of traffic generated by the Firebox in Fireware v12.2 or higher.

Use no global-setting hostout-traffic-control enable to disable this option.

### global-setting icmp-message (message)

Define the ICMP error message for the Firebox.

Use no global-setting icmp-message message to disable icmp-message function.

message is the ICMP message returned to the source. It must be one of these options:

allow-all — Allow all ICMP messages. fragmentation-required — Allow ICMP Fragmentation Req messages. host-unreachable — Allow ICMP Host Unreachable messages network-unreachable — Allow ICMP Network Unreachable messages. port-unreachable — Allow ICMP Port Unreachable messages. protocol-unreachable — Allow IMCP Protocol Unreachable messages. time-exceeded — Allow ICMP Time Exceeded messages.

If the message selected is **fragmentation-required**, then the DF bit is set to 1.

### global-setting quota enable

Enable the bandwidth and time quotas feature.

Use no global-setting quota enable to disable the bandwidth and time quotas feature.

### global-setting report-data enable

Enable the Firebox to send device feedback to WatchGuard.

Use no global-setting report-data enable to disable the Device Feedback feature.

global-setting tcp-close-timeout (unit) (timeout-value) ....

Set the TCP close timeout value. This value determines how long a connection remains in the connection table after the TCP connection is closed with RST.

*unit* is the time unit for the timeout-value. It must be one of these options: **day**, **hour**, **minute**, or **second**. You can specify more than one unit, followed by the timeout-value for that unit.

*timeout-value* is the connection timeout. value associated with the timeout unit. Default is 10 seconds. Maximum is 180 seconds.

global-setting tcp-connection-timeout (unit timeout-value) ....

Set the TCP connection idle timeout value.

*unit* is the time unit for the timeout-value. It must be one of these options: **day**, **hour**, **minute**, or **second**. You can specify more than one unit, followed by the timeout-value for that unit.

*timeout-value* is the connection timeout. value associated with the timeout unit. Default ide timeout is 1 hour. Maximum idle timeout is 30 days.

### global-setting tcp-mss-adjustment (automatic [[limit-to size])

Set the TCP maximum segment size adjustment.

You must select one of these options:

automatic — automatic adjustment

**limit-to** *size* — limit to a specified size. *size* is the specified size in bytes. It must be an integer from 40 to 1460.

### global-setting tcp-mtu-probing (dynamic-enable | enable)

Set the option for TCP MTU Probing. When TCP MTU Probing is enabled, clients on your network can get access to the Internet through a zero-route BOVPN tunnel configured on this Firebox, even when your Firebox has received an ICMP unreachable packet for the traffic sent through the BOVPN tunnel (an ICMP black hole was detected).

**dynamic-enable** — TCP MTU probing is disabled until an ICMP network issue is detected. When an ICMP network issue is detected, TCP MTU probing is automatically enabled and remains enabled.

enable — TCP MTU probing is always enabled

Use no global-settingtcp-mtu-probing enable to disable TCP MTU Probing.

### global-setting tcp-syn-checking enable

Enable the TCP/syn check for the Firebox.

Use no global-setting tcp-syn-checking enable to disable TCP/syn checking.

### global-setting tcp-time-wait-timeout (unit) (timeout-value) ...

Set the interval to remove closed connections from the connection table. When a TCP connection is closed with a FIN, the connection entry is removed from connection table after the tcp-time-wait-timeout interval. If you set this value too high, terminated connections will remain in the connection table longer, which affects the connection rate. If you set this value too low, it can cause some out-of-order TCP packets to not be received.

*unit* is the time unit for the timeout-value. It must be one of these options: **minute**, or **second**. You can specify more than one unit, followed by the timeout-value for that unit.

*timeout-value* is the connection timeout. value associated with the timeout unit. Default value is 60 seconds. Maximum value is 740 seconds.

### global-setting tcp-window-scale (option)

Specify the TCP window scale option as described in RFC 1323. This global setting is available only in Fireware CLI.

option must be a value between 0 and 14. The default value is 14.

### global-setting traffic-flow flush-connections (option)

Specify whether to clear existing connections when the static NAT configuration changes.

option must be one of these options:

 ${\bf none}$  — do not clear existing connections when you modify an SNAT action used by a policy.

**related** — close active connections through a policy that uses an SNAT action that you modify.

### global-setting traffic-management enable

Enable traffic management for the Firebox.

Use **no global-setting traffic-management enable** to disable traffic management for the Firebox.

### global-setting udp-stream-timeout (unit) (timeout-value) ....

Set the UDP stream timeout value. The udp-stream-timeout specifies the timeout value of UDP streams after enough packets have been sent and received for the connection to reach the assured state. If you set this value too high, UDP connections stay in the connection table longer. This affects the connection rate. You might want to increase this value if you have a problems where connections time out.

*unit* is the time unit for the timeout-value. It must be one of these options: **minute**, or **second**. You can specify more than one unit, followed by the timeout-value for that unit.

*timeout-value* is the connection timeout. value associated with the timeout unit. Default is 3 minutes. Maximum is 30 minutes.

### global-setting udp-timeout (unit) (timeout-value) ...

Set the UDP timeout value. The udp-timeout specifies the timeout for initial UDP packets in a connection. The udp-timeout value determines the length of time the Firebox waits to see enough packets sent and received for the connection to become assured, at which point it is considered a stream. If you use UDP protocols that send very little data over a long time frame, you might want to increase this value to help the Firebox more accurately track your udp connections.

*unit* is the time unit for the timeout-value. It must be one of these options: **minute**, or **second**. You can specify more than one unit, followed by the timeout-value for that unit.

*timeout-value* is the connection timeout. value associated with the timeout unit. Default is 30 seconds. Maximum is 10 minutes.

global-setting webui-port (port)

Set the Web User Interface port for the Firebox.

port is the port number from 1 to 65535.

### Example

```
global-setting auto-reboot enable
global-setting auto-reboot hour 2 30
global-setting tcp-close-timeout seconds 20
global-setting icmp-message deny-all
global-setting tcp-mtu-probing enable
global-setting tcp-syn-checking enable
global-setting tcp-mss-adjustment limit-to 100
global-setting tcp-connection-timeout hour 5 minute 30 seconds 10
global-setting webui-port 8585
```

# gwc

## Description

Configure the Gateway Wireless Controller.

### Syntax

### gwc enable

Enable the Gateway Wireless Controller.

Use no gwc enable to disable the Gateway Wireless Controller.

### gwc passphrase passphrase

Configure the Gateway Wireless Controller AP management passphrase.

### gwc manual-passphrase enable

(Fireware v12.0.2 and lower)

Use manual global passphrase instead of auto-generated dynamic passphrases.

Use **no gwc manual-passphrase enable** to disable the manual passphrase and enable auto-generated dynamic passphrases.

### gwc firmware-auto-update enable

Automatically update WatchGuard AP device firmware when a new version is available on the Firebox.

Use no gwc firmware-auto-update enable to disable automatic updates.

#### gwc syslog-server enable server-ip

Send WatchGuard AP device log messages to a syslog server.

server-ip — Specify the syslog server IP address.

Use no gwc syslog-server enable to disable logging to a syslog server.

#### gwcair-deploy enable

(Fireware v12.0.2 and lower)

Enable over-the-air wireless deployment of AP300 devices.

Use no gwc air-deploy enable to disable over-the-air wireless deployment.

#### gwc auto-deploy enable

Enable automatic deployment of unpaired AP devices.

Use no gwc auto-deploy enable to disable automatic deployment.

gwc discovery ip address broadcast-all

Configure AP discovery broadcast address.

*ip address* — A broadcast address for a network. For example, 10.0.0.255 for a 10.0.0.1/24 network. *broadcast-all* — Broadcast on all networks. (Default)

#### gwc disable-discovery

Disable automatic AP discovery broadcasts.

Use gwc disable-discovery enable to enable automatic discovery broadcasts.

#### gwc mgmt-vlan enable [vlan-id]

Configure management communications VLAN ID tagging.

mgmt-vlan — Management communications VLAN tagging.

vlan-id — The management communications VLAN ID. 1 to 4094. Default is 4094.

Use no gwc mgmt-vlan enable to disable communications VLAN tagging.

### gwc reports enable

Enable logging of wireless events for reports.

reports — Logging of wireless events for reports.

enable — Enable logging for reports.

Use no gwc reports enable to disable the feature.

#### gwcscan-interval (hours)

Configure intervals for automatic wireless scans for wireless maps and rogue AP devices.

*scan-interval* — Hours between automatic wireless scans for wireless maps and rogue AP devices.

hours - Number of hours between automatic wireless scans.

### gwcschedule-reboot enable

Configure scheduled reboots for your WatchGuard AP devices.

schedule-reboot — Scheduled reboot of AP devices.

enable — Enable scheduled reboots.

Use no gwc schedule-reboot enable to disable the feature.

### gwcschedule-reboot reboot-time(day) (hour) (minute)

Configure the day and time for scheduled reboots.

schedule-restart — Scheduled reboot of AP devices. restart-time — Set the reboot time. day — Set the reboot day.. hour — Must be an integer from 0-23. minute — Must be an integer from 0-59.

### gwc ssh enable

Enable SSH access to all WatchGuard AP devices. Secure SSH access to wireless AP devices is used by WatchGuard Technical Support to help troubleshoot issues with the AP device. Enable this option only if requested by technical support.

Use no gwc ssh enable to disable SSH access.

### gwc (mac-acl allowed|denied) mac-addr name

Manage the MAC address access control lists.

allowed — Add the address to the allowed MAC addresses.

denied - Add the address to the denied MAC addresses.

mac-addr --- Specify the client MAC address.

name — Specify a name for the client with this MAC address.

Use **no gwc** (**allowed**|**denied**) **mac-addr** [**name**] to disable MAC address access control for the specified MAC address.

### gwc [alarm-ap-offline|alarm-rogue-ap] enable

Enable Gateway Wireless Controller alarms.

*alarm-ap-offline* — Alarm notification if AP device goes offline. *alarm-rogue-ap* — Alarm notification if rogue AP device detected. *enable* — Enable alarm.

gwc notification (snmp-trap enable | notification enable action-type action-type enable [launch-interval launch-interval] [repeat-count repeat-count])

Configure Gateway Wireless Controller notifications.

notification — Enable a notification.
snmp-trap — Enable an SNMP trap notification.
action-type — You can set the type of notification as email or pop-window. The default is email.
launch-interval — Set the launch interval in minutes. The default is 15 minutes.
repeat-count — Set the repeat count for the notification. The default is 10.

#### gwc ssid name

Add an SSID to the Gateway Wireless Controller.

Use no gwc ssid name to remove the SSID from the Gateway Wireless Controller.

### gwc ssid name broadcast enable

Enable broadcast for the specified SSID.

ssid — Configure an SSID.

name — Specify the SSID name.

broadcast — Broadcast the SSID on the wireless network.

Use no gwc ssid name broadcast enable to disable broadcast for the specified SSID.

### gwcssid nameauto-deployenable

Enable automatic deployment for the specified SSID.

ssid — Configure an SSID.

name — Specify the SSID name.

auto-deploy — Enable automatic deployment on this SSID.

Use **no gwcssid** name **auto-deploy enable** to disable automatic deployment for the specified SSID.

### gwc ssid name isolation enable

Enable client isolation for the specified SSID.

ssid — Configure an SSID.

name — Specify the SSID name.

*isolation* — Control whether wireless clients can communicate directly to each other through the AP device.

Use **no gwc ssid** name **isolation enable** to disable client isolation for the specified SSID.

#### gwc ssid name mac-acl enable (allowed|denied)

Use the MAC address access control list defined in the Gateway Wireless controller settings.

ssid — Configure an SSID.

name — Specify the SSID name.

mac-acl — MAC address access control list.

allowed - Allowed MAC addresses.

denied — Denied MAC addresses.

Use no gwc ssid name mac-acl enable to disable MAC address access control.

gwc ssid name vlan-tagging enable vlan-id

Configure the VLAN ID for an SSID.

ssid — Configure an SSID. name — Specify the SSID name. vlan-tagging — Enable VLAN tagging. vlan-id — Specify the VLAN ID.

Use no gwc ssid name vlan-tagging enable to disable VLAN tagging.

### gwc ssid namerogue-detect enable bssid

Configure rogue AP detection for an SSID.

enabled — Enable rogue AP detection on this SSID.

bssid - Specify rogue AP exceptions by MAC address.

Use no gwc ssid name rogue-detect enable to disable rogue AP detection.

gwc ssid name security (wpa-only|wpa2-only|wpa-wpa2) encryption passphrase [interval interval]

Enable encryption security for an SSID.

ssid — Configure an SSID.

name — Specify the SSID name.

security — Select the security mode: wpa-only, wpa2-only, or wpa-wpa2.

encryption --- Select the type of encryption: AES, AES or TKIP.

*passphrase* — Type the encryption passphrase.

interval — Type the group key update interval. 30 to 3600 seconds.

Use no gwc ssid name security enable to disable encryption security.

gwc ssid name security (wpa-e|wpa2-e|wpa-wpa2-e) encryption radius-server radius-secret [interval interval][port port][accounting enable accounting-server accounting-secret [accounting-port accounting-port] [accounting-interval accounting-interval]]

Enable enterprise encryption security with a RADIUS server.

ssid — Configure an SSID. name — Specify the SSID name. security — Select the security mode: wpa-e, wpa2-e, or wpa-wpa2-e. encryption — Select the type of encryption: AES, AES or TKIP. radius-server — Type the RADIUS server address. radius-secret — Type the RADIUS secret. interval — Type the group key update interval. 30 to 3600 seconds.. port — Type the RADIUS port.1 to 65535. accounting — Enable RADIUS accounting server. accounting-server — Type the address of the RADIUS accounting server. accounting-secret — Type the RADIUS secret for the accounting server. accounting-port — Type the port for the RADIUS accounting server.

*accounting-interval* — Type the group key update interval for the RADIUS accounting server. 30 to 3600 seconds.

Use **no gwc ssid** name **security** (**wpa-e**|**wpa2-e**|**wpa-wpa2-e**) *encryption radius-server radius-secret* **accounting enable** to disable enterprise encryption security.

gwc ssid name access-point ap-name [access-point ap-name]

Add a WatchGuard AP device to an SSID.

*ssid* — Configure an SSID.

name — Specify the SSID name.

access-point — Configure a WatchGuard AP device.

ap-name — Name of the WatchGuard AP device.

Use **no gwc ssid** *name* **access-point** *ap-name* [**access-point** *ap-name*] to remove the WatchGuard AP device from an SSID.

### gwc ssid name station-rate-shaping enable

Activate traffic rate-shaping per user for an SSID.

ssid — Configure an SSID.
name — Specify the SSID name.
station-rate-shaping — Configure traffic rate-shaping per user for this SSID.
enable — Enable traffic rate-shaping per user for this SSID.

# gwc ssid name max-download-rate|max-station-download-rate|max-station-upload-rate|max-upload-rate rate

Specify the rate shaping options for the SSID

ssid — Configure an SSID.
name — Specify the SSID name.
max-download-rate — Restrict download bandwidth on the SSID.
max-station-download-rate — Restrict download rate per user on the SSID.
max-station-upload-rate — Restrict upload rate per user on the SSID.
max-upload-rate — Restrict upload bandwidth on the SSID.

### gwcssid namefast-roamingenable

Enable fast roaming on an SSID. Requires WPA2 security.

ssid — Configure an SSID.

name — Specify the SSID name.

fast roaming — Configure fast roaming for this SSID.

enable — Enable fast roaming for this SSID.

### gwcssid nameband-steeringenable

Enable band steering on an SSID.

*ssid* — Configure an SSID.

name — Specify the SSID name. band-steering — Configure band steering for this SSID. enable — Enable band steering for this SSID.

### gwcssid namemin-assn-rssienable

Enable minimum association RSSI on an SSID.

ssid — Configure an SSID.
name — Specify the SSID name.
min-assn-rssi — Configure minimum association RSSI for this SSID.
enable — Enable minimum association RSSI for this SSID.

### gwcssid namesmart-steeringenable

Enable smart steering on an SSID.

ssid — Configure an SSID.
name — Specify the SSID name.
min-assn-rssi — Configure smart steering for this SSID.
enable — Enable smart steering for this SSID.

### gwc ssid name time-based-activation enable

Enable time-based activation for an SSID.

ssid — Configure an SSID.

name — Specify the SSID name.

time-based-activation --- Configure time-based activation for an SSID.

enable --- Enable time-based activation for this SSID.

### gwc ssid name time-based-interval start-hour start-min end-hour end-min

Set the interval for time-based activation for an SSID.

ssid — Configure an SSID.

name — Specify the SSID name.

time-based-interval — Configure the activation time period for this SSID.

*start-hour* — Must be an integer from 0-23.

start-min — Must be an integer from 0-59.

end-hour — Must be an integer from 0-23.

end-min — Must be an integer from 0-59.

### gwc ssid name vulnerability-mitigation

Enable WPA/WPA2 vulnerability mitigation for an SSID.

ssid — Configure an SSID.

name — Specify the SSID name.

*vulnerability-mitigation* — Enable WPA/WPA2 KRACK vulnerability mitigation that blocks handshake messages that can potentially exploit clients and forces clients to reauthenticate.

no gwc access-point name [automatic]

Remove a WatchGuard AP device from the Gateway Wireless Controller.

access-point --- Configure a WatchGuard AP device.

name — WatchGuard AP device name.

automatic — Remove the WatchGuard AP device without confirmation.

gwc access-point name model serial-num passphrase

Add or edit a WatchGuard AP device.

access-point — WatchGuard AP device.

name — WatchGuard AP device name.

model — Select the AP device model.

*serial-num* — Type the WatchGuard AP device serial number. Must be 13 characters in length.

passphrase — Type the pairing passphrase.

### gwc access-point name location location

Edit the location of a WatchGuard AP device.

access-point — WatchGuard AP device.

name — WatchGuard AP device name.

*location* — Location of the WatchGuard AP device.

Use **no gwc access-point** *name* **location** *location* to remove the location of a WatchGuard AP device.

gwc access-point name syslog-server enable server-ip

Configure a syslog server for the WatchGuard AP device.

access-point — WatchGuard AP device.

*name* — WatchGuard AP device name.

syslog-server — Send log messages to a syslog server.

server-ip — Type the syslog server IP address.

Use **no gwc access-point** *name* **syslog-server enable** to disable logging to a syslog server.

### gwc access-point name mgmt-vlan enable vlan-id

Configure a management communications VLAN ID for a WatchGuard AP device.

access-point — WatchGuard AP device.

name — WatchGuard AP device name.

mgmt-vlan — Use management communications VLAN tagging.

vlan-id — Type the management communications VLAN ID.

Use **no gwc access-point** *name* **mgmt-vlan enable** to disable management communications VLAN tagging.

### gwcaccess-pointname [roam-interval|roam-packets|steer-attempts-thresh|steerblackout-period|steer-rssi-thresh value

Configure steering parameters for a WatchGuard AP.

access-point — WatchGuard AP. name — WatchGuard AP name. roam-interval — Roam Initiation Threshold Interval (seconds). roam-packets— Roam Initiation Threshold Packets. steer-attempts-thresh — Steering Attempts Threshold. steer-blackout-period — Steering Blackout Period (minutes). steer-rssi-thresh — Steering RSSI Threshold (dBm).

gwc access-point name [band-steering|fast-handover|disable-leds enable rssi\_threshold]

Enable options of a WatchGuard AP device.

access-point — WatchGuard AP device. name — WatchGuard AP device name. band-steering — Enable band steering on this AP device. (Fireware v12.0.2 and lower) fast-handover — Enable fast handover on this AP device. (Fireware v12.0.2 and lower) rssi\_threshold — The RSSI threshold for Fast Handover in dBm. For example, -85. (Fireware v12.0.2 and lower) disable-leds — Disable LEDs on the WatchGuard AP device to hide its activity.

Use no gwc access-point name [disable-leds| enable to disable these options.

### gwc access-point name network dhcp

Configure the WatchGuard AP device to use DHCP.

*access-point* — WatchGuard AP device.

name — WatchGuard AP device name.

network --- Configure network settings.

dhcp — Obtain an IP address from DHCP.

### gwc access-point name network (ip netmask|net) default-gw

Configure the WatchGuard AP device with a static IP address.

access-point — WatchGuard AP device.

*name* — WatchGuard AP device name.

network — Configure network settings.

*ip* — Type an IP address.

netmask — Type a subnet mask.

net — Type an IP address with slash network notation.

default-fw — Specify the default gateway.

gwc access-point *name* (radio1|radio2) [band *band* ][wireless-mode wireless-mode] [preferred-channel preferred-channel ] [channel-width channel-width] ] [client-limit] [transmit-power transmit-power]

Configure the radio settings for a WatchGuard AP device.

access-point — WatchGuard AP device.

name — WatchGuard AP device name.

radio — Specify radio1 or radio2.

band — Select the radio frequency band: 2.4 GHz or 5 GHz.

*wireless-mode* — Set the wireless mode. When the band is 2.4 GHz, the value can be: 802.11 B/G/N Mixed, 802.11 B/G Mixed, 802.11 G, 802.11 G/N, or 802.11 N only. When the band is 5 GHz. The value can be: 802.11 A/N Mixed, 802.11 A, 802.11 N only, or 802.11 AC.

*preferred-channel* — Set the preferred channel. This is based on your country information. *channel-width* — Set the channel width: 20MHz, 40MHz, 80MHz, or 20/40 MHz.

*client-limit* — Set the client limit for this radio (0-127). 0 means unlimited.

*transmit-power* — Set the transmit power.

gwc use-trust-mechanism enable

Enable the Trust Store to identify trusted AP devices in your deployment.

Use **no gwc use-trust-mechanism enable** to disable the Trust Store and trust all AP devices.

### Example

```
gwc enable
gwc ssid mywireless
gwc ssid mywireless broadcast enable
gwc ssid mywireless mac-acl enable denied
gwc access-point ap1 disable-leds enable
gwc access-point ap1 network dhcp
gwc access-point ap1 mgmt-vlan enable 10
gwc access-point ap1 ap100 123456789abcd mypassphrase
```

# hotspot

## Description

Create or modify a custom hotspot, or configure the hotspot guest administrator and hotspot global settings that apply to all enabled hotspots.

## Syntax

**hotspot guest-admin** (*name*) **auth-server** (**Firebox-DB** | **auth-server** auth-server) (**password** password)

Add Guest Administrator account to the hotspot configuration. A Guest Administrator can connect to the Guest Administration portal on the Firebox to configure the settings for the guest user accounts and customize the vouchers guest users receive with their user account information. The Guest Administrator can also delete guest user accounts before they expire.

*name* specifies the name of the Guest Administrator. You can use these characters for the Guest Administrator user name: (A-Z, a-z), (0-9), or  $(-,space,\_,.,*)$ .

*auth-server* is the authentication server where the Guest Administrator credentials are stored.

Specify Firebox-DB for a local user account defined on the Firebox.

Specify **auth-server** for a user account on an external authentication server, and specify the name of the *authentication server*: LDAP, RADIUS, SecurID, or the Active Directory domain name.

password specifies the password for the user account in Firebox-DB.

hotspot timeout-type [day days] [hour hours] [minute minutes] [second seconds]

Configure global timeout settings to limit the amount of time that users can continuously use any hotspot.

timeout-type is the timeout option for hotspot sessions. It must be one of these options:

**idle-timeout** — The maximum length of time the user can stay connected to the hotspot when they do not send or receive traffic. . If you set this value to 0, users are not disconnected if they do not send or receive traffic.

**session-timeout** — The maximum length of time the user can remain connected to the hotspot. If you set this value to 0, the hotspot session does not expire and the user can stay connected for any length of time.

Specify the hotspot timeout durations in days, hours, minutes and seconds.

days — The number of days as an integer from 0 to 365.

hours — The number of hours as an integer from 0 to 23.

minutes — The number of minutes as an integer from 0 to 59.

seconds — The number of seconds as an integer from 0 to 59.

hotspot maximum-accounts limit

Set a limit on the number of guest user accounts that Guest Administrators can add. This setting limits the combined total number of users that Guest Administrators can add for all hotspots.

limit is the maximum number of accounts. It must be an integer between 1 and 6000.

hotspotname (hotspot-name)

Add or edit a hotspot with the specified name.

hotspot-name is a string that uniquely identifies the hotspot in the configuration.

After you type the command **hotspot name** *hotspot-name*, additional commands are available for you to configure the hotspot details.

The prompt changes to: WG(config/hotspot-hotspot-name

Use no hotspot name hotspot-name to remove a configured hotspot.

### Custom Hotspot Settings

Use the remaining hotspot commands to configure settings for a hotspot and enable the hotspot for one or more Firebox interfaces. These commands are available only after you use the **hotspot name** command to configure a hotspot.

Use the Exit command to exit this mode.

#### auto-redirect ("url")

Specifies the url that users are redirected to after they accept the terms on the hotspot splash screen.

*url* is the URL of the web site users are redirected to. It must be enclosed in double quotes.

background-color ("background-color")

Sets the color of the hotspot splash screen background. The default color is #FFFFF (white).

background-color must be a hex color code in the format "#RRGGBB" where RR is Red, GG is Green, and BB is Blue. Each character must be a hex value <[-](alpha|0-9)(alpha|0-9)-[\_].)\*>. You must use quotes around these color codes.

**connectionscredentials** (name-and-passphrase *maximum-accounts*| only-passphrase *maximum-accounts*)

Enables the *Custom Page* hotspot to require users to specify credentials when they connect to the hotspot.

Specify *name-and-passphrase* to require users to specify a user name and a passphrase to connect.

Specify only-passphrase to require users to specify only a passphrase to connect.

*maximum-accounts* is the maximum number of user accounts that can be included in the hotspot configuration at any time.

connections no-credentials lock-time [day days] [hour hours] [minute minutes] [second seconds]

Enables the *Custom Page* users to connect to the hotspot without user names and passphrases.

*lock-time* is the amount of time users are locked out of the hotspot after their session times out. If you specify 0 for the lockout value, users are not locked out and can log in again immediately after their sessions expire.

days — The number of days as an integer from 0 to 365.

hours — The number of hours as an integer from 0 to 23.

*minutes* — The number of minutes as an integer from 0 to 59.

seconds — The number of seconds as an integer from 0 to 59.

#### enable interface

Enable the hotspot on the specified interface.

*interface* is the name of an interface. It can be any enabled trusted, optional, or custom interface. The interface name is case-sensitive.

You can specify more than one interface, separated by spaces.

Use **no enable** *interface* to disable the hotspot on the specified interface.

font-color ("font-color")

Sets the color of the text on the hotspot splash screen. The default color is #000000 (black).

background-color must be a hex color code in the format "#RRGGBB" where RR is Red, GG is Green, and BB is Blue. Each character must be a hex value <[-](alpha|0-9)(alpha|0-9)-[\_].)\*>. You must use quotes around color codes.

font-name (font-name)

Sets the font for the text on the hotspot splash screen.

*font-name* must be one of these values: arial, comic-sans-ms, courier-new, georgia, lucida-console, microsoft-sans-serif, tahoma, times-new-roman, trebuchet-ms, verdana.

#### hotspot font-size (font-size)

Sets the font size for the text on the hotspot splash screen.

font-size must be one of these values: xx-small, small, medium, large, x-large, xx-large.

#### logo [from from]

Sets the logo for the hotspot splash page.

from — Specify the file name and location of the hotspot splash screen page logo.

#### **terms-text** (**input** *input* | **from** *from*)

Import a text file with the terms and conditions that users must agree to before they can connect to your network. The terms and conditions text must be less than 20000 characters.

*input* — Type the terms and conditions text.

*from* — Specify the file name and location of the text file with the terms and conditions text. The location must be an FTP or TFTP server.

title ("title")

Configures the title on the splash screen for the Custom Page hotspot type.

*title* is the title text on the splash screen page. The title text must be enclosed in quotation marks.

**use-logo** (custom custom | default default)

Configures the logo that appears on the splash screen for a Custom Page hotspot type.

*custom* is the URL to the file name for the custom logo to use on the hotspot splash screen.

default selects the default WatchGuard logo.

#### welcome-message (input input | from from)

Configures the *Welcome* message that appears on the splash screen for the *Custom Page* hotspot type. The maximum allowed number of characters is 2048.

input — Type the Welcome message text.

*from* — Specifies the file name and location of the *Welcome* message text file. The location must be an FTP or TFTP server.

### Example

hotspot name myhotspot

enable Trusted

background-color "CCFFFF"

font-color "99CCCC" font-name verdana font-size medium

connections no-credentials lock-time 1 day

welcome-message input Welcome to the Successful Company Hotspot!

terms-text from tftp://myserver/terms.txt

use-logo custom tftp://myserver/customlogo.jpg

authentication-url "https://10.0.2.80:8080/auth.html" failure-url

"http://10.0.2.80:8080" secret myhotspotsecret

hotspot guest-admin Example-Co\_Admin auth-server Firebox-DB

hotspot idle-timeout hour 2 minute 30

hotspot session-timeout hour 23

# interface

### **Description**

Configure the specified interface. This command starts interface mode to enable commands to configure the specified interface. After you use the interface command, the configuration continues to the interface details commands.

In Interface mode, the command prompt changes to "WG(config/if-fe*n*)#", where *n* is the interface number you specified.

For information about the commands available in this mode, see Interface Commands.

Use the Exit command to exit this mode.

### **Syntax**

interface FastEthernet (number)

*number* must be an integer from 0 to the max number of ports minus one, depending on the platform and model.

# Example

interface FastEthernet 0

# intrusion-prevention

# Description

Enable and configure the Intrusion Prevention Service (IPS).

### **Syntax**

#### intrusion-prevention enable

Enable the Intrusion Prevention Service.

Use no intrusion-prevention enable to disable the Intrusion Prevention Service.

intrusion-prevention exception (signature-ID) (action) (record-method)

Create an IPS exception for a signature.

*signature-ID* is the IPS signature ID number.

*action* is the action to take when the IPS signature is matched. It must be one of these options:

 ${\rm block}$  — denies the request, drops the connection, and adds the IP address of the sender to the Blocked Sites list.

 ${\rm drop}$  — denies the request, and drops the connection. No information is sent to the source of the message.

allow — allows the connection

*record-method* is the method to record the event when the exception has been matched. It must be one of these options:

log — send a message to the log file.

alarm — trigger an alarm.

all — send a message to the log file and trigger an alarm.

intrusion-prevention notification notification enable [action-type action-type] [launchinterval launch-interval] [repeat-count repeat-count]

Configure IPS exception notification settings.

You must set the notification action-type to one of these settings:

**email** — the Log Server sends an email to the configured email address when an event occurs.

pop-window — the Log Server opens a dialog box when an event occurs.

*launch-interval* is the minimum time (in minutes) between different notifications, default is 15.

repeat-count is the number of events to include in a repeat log notification, default is 10.

#### intrusion-prevention notification snmp enable

Enable the device to send event notifications to the configured SNMP management system.

intrusion-prevention (threat-level) (action) (record-method)

Configure the action for each IPS threat level

*threat-level* is the IPS threat level associated with the signature. It must be one of these options: **critical**, **high**, **medium**, **low**, or **information**.

action is the action to take when the IPS signature at this threat level is matched. It must be one of these options:

**block** — denies the request, drops the connection, and adds the IP address of the sender to the Blocked Sites list.

**drop** — denies the request, and drops the connection. No information is sent to the source of the message.

allow — allows the connection

*record-method* is the method to record the event when an IPS action occurs for the specified threat level. It must be one of these options:

log — send a message to the log file.

alarm — trigger an alarm.

all — send a message to the log file and trigger an alarm.

#### intrusion-prevention mode (full-scan|fast-scan)

Select the IPS scan mode. There are two scan modes.

full-scan — Scan all packets for policies that have IPS enabled.

**fast-scan** — Scans fewer packets to improve performance. This option greatly improves the throughput for scanned traffic, but does not provide the comprehensive coverage of full-scan mode.

intrusion-prevention (used-by policy-name)

Enable IPS for a policy.

*policy-name* must match the name of an existing policy in the device configuration. The policy name is case-sensitive.

Use **no intrusion-prevention used-by policy-name** to disable the IPS for a policy.

#### Example

intrusion-prevention enable

intrusion-prevention threat-level critical block alarm intrusion-prevention notification notification enable action-type email intrusion-prevention used-by http-proxy intrusion-prevention exception 1052692 allow log intrusion-prevention mode fast-scan

# **ip** Description

Configure Internet Protocol settings for firewall features, for example, blocked sites and ports.

# Syntax

#### ip allowed-site (address)

Add or remove an IP address from the allowed IP address list. This is also known as the blocked sites exceptions list.

*address* must be one of these options: **host** *ip*, **range** *startip endip* , **subnet** *net*, or **FQDN** *fqdn-site*.

*ip*, *startip*, and *endip* must be an IPv4 address in the format of A.B.C.D or an IPv6 address in the format A:B:C:D:E:F:G:H.

*net* must be an IPv4 subnet in the format of A.B.C.D/# where # must be in the range of 0 to 32 or an IPv6 subnet in the format A:B:C:D:E:F:G:H/I.

*fqdn-site* is a Fully Qualified Domain Name. This includes wildcard domains. For example, *host.example.com*, or "\*.*example.com*".

Use no ip allowed-site to clear all entries on the allowed IP address list.

**ip blocked-port** *port* [**log** *logstate*] [**auto-blocked** *autostate*] [**alarm** *alarmsetting alarmoption*]

Block all traffic to the specified port or ports.

port is an integer from 1 to 65535. You can configure more than one port.

*logstate* enables or disables log messages when packets are addressed to the specified port. The value must be: **enable** or **disable**.

*autostate* enables automatic addition of the source IP address to the list of blocked sites when packets are addressed to the specified port. The value must be: **enable** or **disable**.

*alarmsetting* selects the notification alarm parameter. *alarmoption* configures the parameter. The values must be one of these options:

action-type (email|popup)— The alarm notification method. The value must be email or popup

blocked-ip-enable (enable|disable) - enable or disable blocking

**launch-interval** *interval* — an integer from 60 to 3932100. The minimum time (in minutes) between different notifications.

remote-enable (enable|disable)

repeat-count — an integer from 1 to 256

**trap-enable**(**enable**|**disable**) — enable or disable the Firebox to send SNMP notifications.

You can configure more than one alarm setting.

ip blocked-site (domain) [alarm alarmsetting alarmoption] ...

Block all traffic from the specified domain name.

domain is a domain name, for DNS lookups.

*alarmsetting* selects the notification alarm parameter. *alarmoption* configures the parameter. The values must be one of these options:

action-type (email|popup)— The alarm notification method. The value must be email or popup

blocked-ip-enable (enable|disable) — enable or disable blocking

**launch-interval** *interval* — an integer from 60 to 3932100. The minimum time (in minutes) between different notifications.

remote-enable (enable|disable)

repeat-count — an integer from 1 to 256

**trap-enable**(**enable**|**disable**) — enable or disable the Firebox to send SNMP notifications.

You can configure more than one alarm setting.

#### ip blocked-site (duration (minutes)

Configure the duration that a site remains on the blocked sites list after being automatically added because of packet handling rules.

minutes is an integer from 1 to 99999.

**ip blocked-site** (dynamic *ip-address*) expire-after [day *dd*] [hour *hh*] [minute *min*] [second *sec*]

Block all traffic from specified IP addresses for the specified time.

*ip-address* is the address of the host to be temporarily blocked. It must be an IPv4 address in the format of A.B.C.D or an IPv6 address in the format A:B:C:D:E:F:G:H.

dd is the number of days from 0 to 365.

hh is the number of hours from 0 to 23.

min is the number of minutes from 0 to 59.

sec is the number of seconds from 0 to 59.

Use **no ip blocked-site** (**dynamic** *ip-address*) to remove a site from the temporary blocked sites list.

#### ip blocked-site dynamic flush

Flush the status of all dynamically blocked sites.

ip blocked-site (address) [alarm alarmsetting alarmoption]

Block all traffic from specified host, subnet or range of IP addresses.

*address* must be one of these options: **host** *ip*, **range** *startip endip* , **subnet** *net*, or **FQDN** *fqdn-site*.

*ip*, *startip*, and *endip* must be an IPv4 address in the format of A.B.C.D or an IPv6 address in the format A:B:C:D:E:F:G:H.

*net* must be an IPv4 subnet in the format of A.B.C.D/# where # must be in the range of 0 to 32 or an IPv6 subnet in the format A:B:C:D:E:F:G:H/I.

*fqdn-site* is a Fully Qualified Domain Name. This includes wildcard domains. For example, *host.example.com*, or "\*.*example.com*".

*alarmsetting* selects the notification alarm parameter. *alarmoption* configures the parameter. The values must be one of these options:

action-type (email|popup)— The alarm notification method. The value must be email or popup

blocked-ip-enable (enable|disable) - enable or disable blocking

**launch-interval** *interval* — an integer from 60 to 3932100. The minimum time (in minutes) between different notifications.

remote-enable (enable|disable)

repeat-count — an integer from 1 to 256

**trap-enable**(**enable**|**disable**) — enable or disable the Firebox to send SNMP notifications.

You can configure more than one alarm setting.

Use no blocked-site (address) to remove an address from the blocked sites list.

#### ip dns domain-name (domain)

Provide a default domain name to complete unqualified host names.

domain is the provided domain name.

Use no ip dns domain-name to remove the DNS domain name.

#### ip dns forwarding

Enable and configure DNS forwarding.

Use ip dns forwarding enable enable to enable DNS forwarding.

Use no ip dns forwarding enable to disable DNS forwarding.

ip dns forwarding [domain] (domain name) [server] (server IP address)

Add a conditional DNS forwarding rule. DNS queries for the domain you specify are forwarded to the DNS server that you specify.

ip dns forwarding interface (interface name)

Specify the Trusted, Optional, or Custom interface on which DNS forwarding is enabled.

#### ip dns forwarding log enable

Enable log messages for DNS forwarding.

ip dns server address

Add or remove a DNS server(s).

address is the IPv4 or IPv6 address of a DNS server. You can configure a maximum of three DNS server IP addresses.

If *destination* is an IPv4 host, the IPv4 address must be in the format A.B.C.D If *destination* is an IPv6 host, the IPv6 address must be in the format A:B:C:D:E:F:G:H.

Use no ip dns servers to remove all DNS server entries.

#### ip dynamic-routing [protocol] enable

Enable dynamic routing for the specified dynamic routing protocol. You must import a valid dynamic routing configuration file before you can enable a dynamic routing protocol.

protocol must be one of these options: bgp, ospf, or rip.

If protocol is not specified, dynamic routing is enabled but not configured for any protocol.

When you enable a dynamic routing protocol, Fireware automatically adds the necessary dynamic routing policy for that protocol. The automatically created policies are called DR-RIP-Any, DR-OSPF-Any, and DR-BGP-Any.

#### ip multicast

Enable multicast routing and configure settings.

**enable** — Enable the PIM-SM multicast routing protocol globally. You must also enable multicast routing on Firebox interfaces.

interface (interface name) - Enable multicast routing for an interface

**setinterface**(*interface name*)**rp-candidate** — Specify an interface as a Rendezvous Point (RP) candidate

ip route (destination) (fwdaddr) [metric metricvalue]

Create an IPv4 static network route.

destination must be one of these options: ipaddress or net.

*ipaddress* is the IP address for the destination in the format of A.B.C.D.

net is the IP subnet for the destination in the format of A.B.C.D/# where # must be in the range of 0 to 32.

fwdaddr is the IP address of the forwarding router, in the format of A.B.C.D.

*metricvalue* is the route metric. It must be an integer from 1 to 1024.

Use no ip route (destination) to remove a static route.

**ip route vpn-route** (vif-name) (*destination*) [**metric** *metricvalue*]

Create a BOVPN virtual interface route.

vif-name must be the name of a configured BOVPN virtual interface.

destination must be one of these options: ipaddress or net.

ipaddress is the IP address for the destination in the format of A.B.C.D.

net is the IP subnet for the destination in the format of A.B.C.D/# where # must be in the range of 0 to 32.

metric value is the route metric. It must be an integer from 1 to 254. The default metric is 1

Use **no ip route vpn-route** (*destination*) to remove a static route.

ip wins (address)

Configure WINS servers used by the Firebox for services such as Mobile VPN and DHCP.

address must be an IPv4 address in the format of A.B.C.D.

You can configure a maximum of three IP addresses.

Use no ip wins to clear all WINS server addresses out of the configuration.

### Example

```
ip allowed-site host 200.23.101.3
```

ip blocked-port 2000 log enable auto-blocked enable alarm blocked-ip-enable enable launch-interval 60 repeat 3 action-type email

- ip blocked-site www.example.com
- ip blocked-site 200.23.103.0/24
- ip blocked-site duration 15
- ip dns domain-name example.com
- ip dns server 192.168.1.1 192.168.1.2
- ip dns server 2561:1900:4545:0003:0200:F8FF:FE21:67CF
- ip dynamic-routing bgp
- ip multicast enable
- ip multicast interface External
- ip multicast set interface External rp-candidate
- ip route 100.100.101.3 200
- ip route vpn-route BovpnVif.1 10.10.10.0/24

```
ip wins 192.168.1.1 192.168.1.2
```

# link-aggregation

## Description

Create or edit a link aggregation interface on the Firebox. This command starts link aggregation mode to enable commands to configure the specified link aggregation interface. After you use the link-aggregation command, the configuration continues to the link-aggregation details commands.

In link aggregation mode, the command prompt changes to "WG(config/link-aggregation-<laname>)#" where <la-name> is the selected link aggregation interface.

For more information about commands available in this mode, see *Link Aggregation Commands*.

Use the Exit command to exit this mode.

## Syntax

link-aggregation (la-name)

la-name is a name that uniquely identifies the link aggregation interface.

Use no link-aggregation (la-name) to delete the link aggregation interface.

## Example

link-aggregation LA-1

# log-setting

# Description

Enable message logging facilities.

### Syntax

log-setting debug-level (type) (level)

Control debug log messages of the type and level specified.

type must be one of these options:

Authentication — debug log level for authentication and access authorization

FireCluster-2 — debug log level for all FireCluster components

**Cluster-Management-3** — debug log level for cluster configuration and management tasks

**Cluster-Event-Monitoring-4** — debug log level for the process that monitors FireCluster resources

**Cluster-Transport-5** — debug log level for FireCluster member communication channels

Cluster-Operation-6 — debug log level for cluster member roles and operations

**Firewall-7** — debug log level for all firewall activities, including packet filtering and default threat protection

FQDN-49 — debug log level for the FQDN (fully-qualified domain name) component

Management-8 — debug log level for Firebox management

Mobile-Security-46 — debug log level for Mobile Security

EPM-48 — debug log level for the End-Point Manager component

Networking-9 — debug log level for all networking components

**DHCP-client-10** — debug log level for the component that enables the Firebox to receive IP address assignments from a DHCP server

**DHCP-server-11** — debug log level for the component that enables the Firebox to assign IP address information to DHCP clients

**PPP-12** — debug log level for PPP support component for PPPoE

**PPPoE-13** — debug log level for PPPoE

Dynamic-Routing-36 — debug log level for dynamic routing

RADVD-37 — debug log level for IPv6 router advertisements

GWC-39 — debug log level for the Gateway Wireless Controller

**Static Interface-40** — debug log level for the component that specifies the static IP address for an interface

Link Monitor-41 — debug log level for the Link Monitor

**Network-Diagnostics-43** — debug log level for the component that runs network diagnostics

**DIM-47** — debug log level for the Device Info Manager component

DHCP-Fingerprinting-49 — debug log level for the DHCP Fingerprinting component

Proxy-14 — debug log level for all proxy components

**Connection-Framework-Manager-15** — debug log level for the component that manages proxy policy connections

**Session-Manager-16** — debug log level for the component that converts network packet streams into TCP and UDP connections

DNS-17 — debug log level for the DNS connection analysis component

FTP-18 — debug log level for the FTP connection analysis component

H323-19 — debug log level for the H.323 connection analysis component

HTTP-20 — debug log level for the HTTP connection analysis component

HTTPS-21 —debug log level for the HTTPS connection analysis component

POP3-22 — debug log level for the POP3 connection analysis component

SMTP-23 — debug log level for the SMTP connection analysis component

SIP-24 — debug log level for the SIP connection analysis component

TCP-UDP-25 — debug log level for the TCP-UDP connection analysis component

Security-Subscriptions-27 — debug log level for all security subscription services Gateway-Antivirus-28 — debug log level for Gateway AntiVirus

spamBlocker-29 — debug log level for SpamBlocker

WebBlocker-30 — debug log level for WebBlocker

Reputation-Authority-35 — debug log level for Reputation Enabled Defense

VPN-31 — debug log level for all VPN components

IKE-32 — debug log level for the IPSec VPN tunnel key exchange component

SSLVPN-34 — debug log level for Mobile VPN with SSL

L2TP-38 — debug log level for Mobile VPN with L2TP

GRE-42 — debug log level for the GRE tunnel

level must be one of these options: Off, Low, Medium, or High.

log-setting log-level (type) (level)

Control diagnostic log messages of the type and level specified.

*type* must be one of these options:

Authentication — diagnostic log level for authentication and access authorization

FireCluster-2 — diagnostic log level for all FireCluster components

**Cluster-Management-3** — diagnostic log level for cluster configuration and management tasks

**Cluster-Event-Monitoring-4** — diagnostic log level for the process that monitors FireCluster resources

**Cluster-Transport-5** — diagnostic log level for FireCluster member communication channels

Cluster-Operation-6 — diagnostic log level for cluster member roles and operations

**Firewall-7** — diagnostic log level for all firewall activities, including packet filtering and default threat protection

FQDN-49 — diagnostic log level for the FQDN (fully-qualified domain name) component

Management-8 — diagnostic log level for device management

Mobile-Security-46 — diagnostic log level for Mobile Security

EPM-48 — diagnostic log level for the End-Point Manager component

Networking-9 — diagnostic log level for all networking components

**DHCP-client-10** — diagnostic log level for the component that enables the Firebox to receive IP address assignments from a DHCP server

**DHCP-server-11** — diagnostic log level for the component that enables the Firebox to assign IP address information to DHCP clients.

**PPP-12** — diagnostic log level for PPP support component for PPPoE

PPPoE-13 — diagnostic log level for PPPoE

Dynamic-Routing-36 — diagnostic log level for dynamic routing

RADVD-37 — diagnostic log level for IPv6 router advertisements

GWC-39 — diagnostic log level for the Gateway Wireless Controller

**Static Interface-40** — diagnostic log level for the component that specifies the static IP address for an interface

Link Monitor-41 — diagnostic log level for the Link Monitor

 $\ensuremath{\textit{Network-Diagnostics-43}}\xspace — diagnostic log level for the component that runs network diagnostics$ 

DIM-47 — diagnostic log level for the Device Info Manager component

**DHCP-Fingerprinting-49** — diagnostic log level for the DHCP Fingerprinting component

**Network-Discovery-45** — diagnostic log level for the Network Discovery component **Proxy-14** — diagnostic log level for all proxy components

**Connection-Framework-Manager-15** — diagnostic log level for the component that manages proxy policy connections

**Session-Manager-16** — diagnostic log level for the component that converts network packet streams into TCP and UDP connections

DNS-17 — diagnostic log level for the DNS connection analysis component

FTP-18 — diagnostic log level for the FTP connection analysis component

H323-19 — diagnostic log level for the H.323 connection analysis component

HTTP-20 — diagnostic log level for the HTTP connection analysis component

HTTPS-21 — diagnostic log level for the HTTPS connection analysis component

**POP3-22** — diagnostic log level for the POP3 connection analysis component

SMTP-23 — diagnostic log level for the SMTP connection analysis component

SIP-24 — diagnostic log level for the SIP connection analysis component

 $\ensuremath{\text{TCP-UDP-25}}\xspace - \ensuremath{\text{diagnostic}}\xspace \ensuremath{\text{log}}\xspace \ensuremath{\text{log}}\xspace \ensuremath{\text{connection}}\xspace \ensuremath{\text{analysis}}\xspace \ensuremath{\text{connection}}\xspace \ensuremath{\text{analysis}}\xspace \ensuremath{\text{connection}}\xspace \ensuremath{\text{analysis}}\xspace \ensuremath{\text{connection}}\xspace \ensuremath{\text{analysis}}\xspace \ensuremath{\text{connection}}\xspace \ensuremath{\text{connection}}\xspace \ensuremath{\text{analysis}}\xspace \ensuremath{\text{connection}}\xspace \ensuremath{\text{analysis}}\xspace \ensuremath{\text{connection}}\xspace \ensuremath{\text{connection}}\xspace \ensuremath{\text{analysis}}\xspace \ensuremath{\text{connection}}\xspace \ensuremath{\text{connection}}\xspace \ensuremath{\text{connection}}\xspace \ensuremath{\text{connection}}\xspace \ensuremath{\text{connection}}\xspace \ensuremath{\text{connection}}\xspace \ensuremath{\text{connection}}\xspace \ensuremath{\text{connection}}\xspace \ensuremath{\text{connection}}\xspace \ensuremath{\math{\text{connection}}\xspace \ensuremath{\math{\text{connection}}\xspace \ensuremath{\math{\text{connection}}\xspace \ensuremath{\math{\text{connection}}\xspace \ensuremath{\math{\math{\text{connection}}\xspace \ensuremath{\math{\math{\text{connection}}\xspace \ensuremath{\math{\mat$ 

Security-Subscriptions-27 — diagnostic log level for all security subscription services Gateway-Antivirus-28 — diagnostic log level for Gateway AntiVirus

spamBlocker-29 — diagnostic log level for SpamBlocker

WebBlocker-30 — diagnostic log level for WebBlocker

Reputation-Authority-35 — diagnostic log level for Reputation Enabled Defense

VPN-31 — diagnostic log level for all VPN components

IKE-32 — diagnostic log level for the IPSec VPN tunnel key exchange component

**SSLVPN-34** — diagnostic log level for Mobile VPN with SSL

L2TP-38 — diagnostic log level for Mobile VPN with L2TP

GRE-42 — diagnostic log level for the GRE tunnel

level must be one of these options: Off, Error, Warning, Information, or Debug.

#### log-setting syslog-server (option)

Configure the Firebox to send log messages to a remote syslog server or QRadar server. *option* must be one of these options:

**syslog** (*timestamp* | *serial-number*) **enable** — Specify the IP address for a remote syslog server. It must be in the format of A.B.C.D. To include the time stamp or Firebox serial number in the log messages, include the *timestamp* or *serial-number* options.

**ibm-leef** (*serial-number* | *header*) **enable** — Specify the IP address for a QRadar server. To include the Firebox serial number or message header details in the log messages, include the *serial-number* or *header* options.

enable (address) — address is the IP address of a remote syslog server.

default --- Restore default syslog settings

serial-number enable — Include the Firebox serial number in syslog messages.

timestamp enable — Include timestamp in syslog messages.

facility (type) (setting1)— Select the syslog facility for each type of log message.

type must be one of these options: alarm, traffic, event, diagnostic, performance.

*setting1* is the syslog facility. It must be one of these options: **none**, **auth**, **priv-auth**, **cron**, **daemon**, **ftp**, **kern**, **Ipr**, **mail**, **news**, **syslog**, **user**, **uucp**, **local0**, **local1**, **local2**, **local3**, **local4**, **local5**, **local6**, or **local7**.

#### log-setting (type) enable

Enable the collection of a specified category of log messages.

type must be one of these options:

- debug-level
- firebox-itself-logging
- ike-packet-trace
- internal-storage
- log-level
- performance-statistics
- security-service-statistics
- syslog-server
- watchguard-log-server

Log message type options with additional settings are described in the related sections.

Use **no log-settings** (*type*) to disable the category of log messages.

#### log-setting internal-storage enable

Send log messages to Firebox internal storage.

**log-settingwatchguard-log-serverenable** (*ip-address* | *fqdn*) (*key*) **log-server** (*ip-address* | *fqdn*) (*key*)

Specify one or more sets of WatchGuard Log Servers to which the Firebox sends log messages. You can send log messages to an instance of WatchGuard Dimension and to WatchGuard WSM Log Servers.

**watchguard-log-server***enable* is the option to enable the Firebox to send log messages to the first set of Dimension or WSM Log Servers.

*ip-address* is the list of IP addresses for the first set of Log Servers. The first IP address in the list is the Primary Log Server. Additional IP addresses in the list are the secondary Log Servers used for failover if the Primary server in this list is unavailable. You must specify at least one Log Server IP address.

*fqdn* is the fully qualified domain name addresses for the first set of Log Servers. The first address in the list is the Primary Log Server. Additional addresses in the list are the secondary Log Servers used for failover if the Primary server in this list is unavailable. You must specify at least one Log Server address. DNS must be enabled to use FQDN.

*key* is the encryption key used to send information between the Firebox and each Log Server.

**log-server** is the option to send log messages from the Firebox to a second set of Dimension or WSM Log Servers.

*ip-address* is the list of IP addresses for the second set of Log Servers. The first IP address in the list is the Primary Log Server. Additional IP addresses in the list are the secondary Log Servers used for failover if the Primary server in this list is unavailable.

*fqdn* is the list of fully qualified domain name addresses for the second set of Log Servers. The first address in the list is the Primary Log Server. Additional addresses in the list are the secondary Log Servers used for failover if the Primary server in this list is unavailable. DNS must be enabled to use FQDN.

*key* is the encryption key used to send information between the Firebox and each Log Server.

## Example

log-setting log-level authentication debug

log-setting syslog-server 192.168.111.15 traffic ftp debug

log-setting ike-packet-trace enable

log-setting watchguard-log-server enable 10.0.1.50 s3cur!+y 10.0.1.20 se@ur!ty
log-server 10.20.1.50 logg!ng 10.20.1.20 lo@@in@

# logon-disclaimer

## Description

Enable and configure the settings for the Logon Disclaimer dialog box that appears when users log in to the Firebox. You must configure the Logon Disclaimer settings before you can enable the feature.

# Syntax

]

logon-disclaimer [ page-title page-title] [disclaimer ( from url | input disclaimer) ] [ logo url

Specify the page title text, disclaimer message text, and logo for the Logon Disclaimer message and dialog box.

**page-title** — Specify the text of the page title for the Logon Disclaimer. page-title — The text of the page title.

**disclaimer** — Specify the text of the disclaimer message included in the Logon Disclaimer. Select to upload a file with the disclaimer message text from a URL or manually input the disclaimer message text.

**from** *url* — Select to upload the disclaimer message text from a file on an FTP or TFTP server and specify the location of the file.

**input** *disclaimer* — Select to manually type the logon disclaimer message text and specify the message text.

logo — Upload a logo to use with the Logon Disclaimer from a URL.

*url* — Specify the URL where the logo file is located. The image file you select must be a JPG, GIF, or PNG file, no larger than 200 x 65 pixels.

Use no logon-disclaimer logo enable to disable the logo used in the Logon Disclaimer.

#### logon-disclaimer enable

Enable the Logon Disclaimer feature.

Use no logon-disclaimer enable to disable the Logon Disclaimer feature.

## Example

logon-disclaimer page-title Important Information disclaimer input You must read and accept the terms and conditions before you can log in. logo ftp://example-co.com/network-server/images/logon-disclaimer logo.jpg

logon-disclaimer enable

# loopback

# Description

Enable a loopback interface, which is a virtual interface assigned to the Firebox that is not associated with a specific physical interface. You can use the loopback interface for dynamic routing to multiple ISPs when your Firebox is configured with multi-WAN. The loopback interface name is automatically set to **WG-Loopback** and you cannot change it.

## Syntax

loopback enable [address]

Enable the loopback interface. You can optionally set the IP address if it is not already configured.

address must be one of these options:

ip-address mask

*ip-addr* is an IP address, and must be in the format of A.B.C.D.

mask is an IP subnet mask, and must be in the format of A.B.C.D.

*net* is an IP address and subnet mask, and must be in the format of A.B.C.D/#, where # must be in the range of 0 to 32.

Use no loopback enable to disable the loopback interface.

#### loopback address

Set the primary IP address of the loopback interface.

address must be one of these options:

ip-address mask

ip-addr is an IP address, and must be in the format of A.B.C.D.

mask is an IP subnet mask, and must be in the format of A.B.C.D.

net is an IP address and subnet mask, and must be in the format of A.B.C.D/#, where # must be in the range of 0 to 32.

#### loopback description "description"

Add a description for the loopback interface.

*description* is the text description of the interface in the configuration. If it contains spaces, it must be enclosed in quotation marks.

loopback secondary

#### loopback secondary address

Add a secondary IP address to the loopback interface.

address must be one of these options:

ip-address mask

*ip-addr* is an IP address, and must be in the format of A.B.C.D.

mask is an IP subnet mask, and must be in the format of A.B.C.D.

*net* is an IP address and subnet mask, and must be in the format of A.B.C.D/#, where # must be in the range of 0 to 32.

You can specify more than one address, separated by spaces.

### Example

```
loopback enable 203.0.113.86/24
```

loopback description "multiwan loopback interface"

loopback secondary 203.0.113.88/24

# managed-client

# Description

Configure the Firebox as a managed client. You can configure your Firebox to be managed by an instance of Dimension or by a WSM Management Server. The settings you specify for an instance of Dimension are different than those you specify for a WSM Management Server.

## Syntax

managed-client dimension-command dimension-command-addresses [ (ident) | (ipaddr) ]

Specify the domain name or IP address of your instance of Dimension.

*ident* is the domain name.

ipaddr is the IP address.

#### managed-client dimension-command enable

Enable the Firebox as a managed client of your instance of Dimension.

No options available.

Use **no managed-client dimension-command** to disable the administration of the Firebox as a managed client of Dimension.

managed-client dimension-command port (number)

Specify the port to use to connect to your instance of Dimension.

number is the port number specified in your Dimension configuration.

#### managed-client management-server device-name (name)

Add the name used to identify the managed client on the Management Server and in reports.

name is a unique alphanumeric name that identifies the Firebox.

#### managed-client management-server enable

Enable the Firebox as a managed client.

No options available.

Use no managed-client to disable the administration of the Firebox as a managed client.

#### managed-client management-server certificate from (location)

Import a Management Server CA certificate.

*location* must be either a valid FTP or TFTP address or the string console.

#### managed-client management-server primary (address) (password)

Set the primary Management Server.

*address* is the IP address of the primary Management Server. It must be in the form of A.B.C.D.

password is the unencrypted client shared secret.

#### managed-client management-server secondary (address) (password)

Set one or more secondary WSM Management Servers.

*address* is the IP address of a secondary Management Server. It must be in the form of A.B.C.D.

password is the unencrypted client shared secret.

You can configure up to three secondary Management Servers.

managed-client management-server tunnel (enable) (ssl-server) (username)

Configure the settings for a Management Tunnel over SSL for this Firebox.

*enable* is the option to enable the Management Tunnel. To disable the Management Tunnel for the Firebox, use **no enable**.

*ssl-server* is the IP address of Management Server for the Management Tunnel over SSL. It must be in the form of A.B.C.D.

username is the device name of the Firebox to use for the Management Tunnel.

### Example

```
managed-client certificate from tftp://myftpsite/files/upload/client.ca
managed-client enable
managed-client device-name FB001
managed-client primary 192.168.111.3 strongpass
managed-client secondary 192.168.140.4 strongpass 192.168.140.5 strongerpass
managed-client tunnel enable 192.168.111.3 FB001
```

# mobile-security

### Description

Configure settings for Mobile Security for connections from Android and iOS mobile devices. Mobile Security requires a feature key on the Firebox.

### Syntax

#### mobile-security enable

Enable the Mobile Security feature.

To see Mobile Security configuration settings, use show mobile-security.

mobile-security (compliance-android|compliance-ios)keep-alive (interval)

Configure the Mobile Security keep-alive interval for FireClient. This controls how often FireClient contacts the Firebox after the initial connection. The default is 30 seconds.

**compliance-android** — set the keep-alive interval for FireClient on Android devices. **compliance-ios** — set the keep-alive interval for FireClient on iOS devices. *interval* is the keep-alive interval, in seconds.

mobile-security compliance-android deny (requirement) enable

Configure Mobile Security compliance requirements for Android devices. When mobile devices use FireClient to connect, FireClient for Android downloads these settings and uses them to assess whether the mobile device is compliant.

requirement must be one of these options:

ad-risk-ware — Do not allow devices with adware or riskware applications installed

malware — Do not allow devices with malware applications installed

rooted - Do not allow devices that are rooted

**unknown-source** — Do not allow devices that allow application installation from unknown sources.

usb-debugging — Do not allow devices that have USB debugging enabled

These compliance requirements are all enabled by default.

#### mobile-security compliance-android os-version (version) (version)

Set allowed versions of Android OS. You can specify more than one version, separated by spaces.

*version* is the allowed Android OS version. It can be any number in the format *major.minor.subminor*. You can use \* as a wildcard. For example you can specify 6.\*, or 6.0.\* as the OS version.

#### mobile-security compliance-android sdk-update (interval)

Configure how frequently FireClient for Android checks for updates to the Kaspersky SDK used for application scans.

*interval* is the frequency, in hours, that FireClient checks for updates to the Kaspersky SDK. It must be a value between 4 and 240.

#### mobile-security compliance-ios jailbroken enable

Configure Mobile security to deny connections from iOS devices that are jailbroken.

#### mobile-security compliance-ios os-version (version) (version)

Set the compliant versions of iOS. You can specify more than one version. The version must be in the format

*version* is the allowed iOS version. It must be a number in the format *major.minor.subminor*. You can use \* as a wildcard. For example you can specify 9.\*, or 9.2.\* as the OS version.

#### mobile-security compliance-check-always

Set the mobile device compliance status to **Unknown** until the compliance check has been completed when a mobile device reconnects.

#### mobile-security compliance-grace-period (grace-period)

Keep the previous compliance status if the mobile client reconnects within the specified grace period.

grace-period is the length of the grace period, in seconds.

#### mobile-security device-authorization-agreement enable (source)

Add or change the Device Authorization Agreement that users must accept in the FireClient app before FireClient can connect to the Firebox. The maximum length of the agreement is 65535 characters.

*source* is the location of the text to use in the agreement. It must be either a valid FTP or TFTP address or **console**.

If you specify console as the source, you can past or type the text into the CLI. Press **Control-D** to add the text, or **Control-C** to cancel.

#### mobile-security enforcement (interface interface-alias

Enable Mobile Security enforcement for connections to the specified interfaces. By default, Mobile Security is enabled for the aliases Any-Trusted and Any-Optional.

*interface-alias* must be the name (alias) of an enabled trusted, optional, or custom interface, or an alias that contains trusted, optional or custom interfaces.

#### mobile-security enforcement (exception address)

Add a Mobile Security exception. Mobile Security is not enforced on traffic from mobile devices to addresses on the exceptions list.

*address* must be one of these options: **host***ip*, **range***startipendip*, **subnet** *net*, or **FQDN***fqdn-site*.

*ip*, *startip*, and *endip* must be an IPv4 address in the format of A.B.C.D or an IPv6 address in the format A:B:C:D:E:F:G:H.

*net* must be an IPv4 subnet in the format of A.B.C.D/# where # must be in the range of 0 to 32 or an IPv6 subnet in the format A:B:C:D:E:F:G:H/I.

*fqdn-site* is a Fully Qualified Domain Name. This includes wildcard domains. For example, *host.example.com*, or *"\*.example.com"*.

#### mobile-security protection-android (protection-type) enable

Configure whether FireClient monitors installation of applications and files on an Android device after the initial compliance scan.

protection-type must be one of these options:

app-install Monitor installation of new applications

folder-monitor Monitor installation of new APK (Android application package) files.

#### mobile-security vpn-compliance-enforcement enable

Enable Mobile Security enforcement for Android and iOS devices that use a VPN client to connect to the network.

### Example

```
mobile-security enable
mobile-security compliance-ios os-version 9.0 9.1
mobile-security enforcement interface WG-Wireless-Access-Point1
```

# modem

## Description

Configure modem settings. In Fireware v12.1 and higher, modems are configured as external interfaces with modem failover enabled. Link monitor settings appear in the multi-WAN configuration.

In Fireware v12.0.2 and lower, modems can be configured for failover but do not appear as external interfaces in the Firebox configuration. Link monitor settings appear in the modem configuration.

For a list of which Firebox models support modem failover, and the list of supported modems, see the *Fireware Help*.

### **Syntax**

#### modem [param ] enable

Enable a modem parameter (param). Where param is one of these options:

<null> — Enable modem for dial-up failover when all external interfaces are down.

**3g4gmodem** — Enable 3G/4G modem support.

manually-dns - Manually configure the DNS IP address.

debug-trace — Enables the modem and Point-to-Point Protocol (PPP) debug trace.

Use no modem param enable to disable the above modem commands options.

Use **no modem enable** to disable the modem.

modem telephone (tel-no) (name) (domain-name) (passwd) (dns1) (dns2)

Configure the dial-up account settings for modem failover. The *name*, *domain-name*, and *passwd* settings are not required for all 3G/4G modems.

tel-no is the telephone number.

For a serial modem, this is the remote access dial-in phone number of the Internet Service Provider.

For a 3G/4G modem, this is the access number specified by your wireless service provider.

name is the user name for PPP authent

domain-name is the domain name for PPP authentication.

passwd is the password.

dns1 is the primary DNS IP address.

dns2 is the secondary DNS IP address.

#### **modem account-name** (*name*) (*passwd*)

Configure or change the account name and password in the settings for modem failover.

name is the user name for PPP authentication.

passwd is the password.

#### modem account-domain (domain-name)

Configure or change the account domain in the account settings for modem failover.

domain-name is the domain name for PPP authentication.

#### modem alternate-telephone (tel-no)

Add an alternate phone number in the account settings for modem failover.

tel-no is the remote access dial-in alternate phone number of the Internet Service Provider.

#### modem apn (ap-name)

Configure an Access Point Name (APN), if required for connections to your 3G/4G wireless service provider.

ap-name is the Access Point Name.

#### modem (param) (value)

Configure modem options in the account settings for modem failover.

param is one of these options:

**dial-timeout** (*value*) — set the dial-up timeout of the PPP negotiation if the modem does not connect.

*value* is time in seconds from 60 to 300; default is 120.

**redial-attempts** (*value*) — set the number of dial-up attempts before it gives up the PPP negotiation.

value is the number of redials from 0 to 5 default is 3.

inactive-timeout (value) - set the inactive session timeout of the PPP connection.

value is time in minutes from 0 to 30; default is 0.

mtu (value) — set the Maximum Transmission Unit of the PPP connection.

*value* is in bytes is from 256 to 1500; default is 1500.

primary-dns (value) — specifies the primary DNS in the DNS settings.

value is the IP address of the primary DNS.

secondary-dns (value) - specifies the secondary DNS in the DNS settings.

value is the IP address of the secondary DNS.

**volume** (*value*) specifies the loudness of the modem's volume.

value must be one of these options: Off, Low, Medium, or High.

#### modem pppd-option (option) ...

Configure ppp options.

*option* is a ppp option that is required to make a connection. To specify more than one ppp option, separate the options with a comma and use double quotes around the list of options.

#### **modem link-monitor** (*ext-if*) (*Im-param*)

(Fireware v12.0.2 and lower) Define the Link Monitor configuration for devices that use a modem for failover.

In Fireware v12.1 and higher, Link Monitor settings appear in the multi-WAN configuration.

ext-if is the interface number of the External Interface that is monitored to trigger a failover.

Im-param is the Link Monitor parameter. Im-param must be one of these options:

**ping** (*host*) — Enable Ping to probe the remote side of the external link. *host* is the remote host to ping. This can be an IP address or a host name. Use **no modem link-monitor ext-if ping enable** to disable ping probes.

**tcp**(*host*) [*port*] — Enable TCP to probe the remote side of the external link. *host* is host port where: host is the remote host to negotiate TCP session. This can be an IP address or a host name. *port* is the port number to use for TCP negotiation, which is port 80 by default. If you do not specify a port number, the default value is used. Use **no modem link-monitor ext-if tcp enable** to disable TCP probes.

**both enable** — A conditional state, which if enabled, requires the link monitor to satisfy both the ping and a TCP probe before the external interface is marked as active again. Use **no modem link-monitor ext-if both enable** to require either ping or TCP probe only.

**probe-interval** [*sec*] — The time space between each link monitoring probe. *sec* is the time in seconds from 1 to 1200 and is 15 seconds by default.

**deactivate-count** [*number*] — The number of consecutive link monitoring failures before it deactivates the external interface. *number* is the number of probes from 1 to 10 and is 3 by default.

**reactivate-count** [*number*] - The number of consecutive link monitoring successes before it reactivates the external interface. *number* is the number of probes from 1 to 10; default is 3.

### Example

```
modem enable
modem 3g4gmodem enable
modem account-name user1 domain.com mypa55w0rd 202.50.129.53 202.50.130.53
modem telephone 2061234 user1 example.com mypa55w0rd 202.50.129.53
202.50.129.54
```

modem alternate-telephone 2064321
modem dial-timeout 90
modem primary-dns 202.50.129.53
modem option receive-all
modem link-monitor 0 ping 196.24.1.1
modem pppd-option receive-all

# multi-wan

# Description

Configure the external interfaces to use multi-WAN features.

## Syntax

#### multi-wan failback-option (gradual immediate)

Set the action to take when the original address becomes available again.

The action must be **gradual** or **immediate**.

multi-wan load-balance failover (interface1) [interface2] ...

Set the failover sequence for interfaces in a multi-WAN failover configuration.

interface1 is the name of the first interface to which traffic fails over.

interface2 is the name of the second interface to which traffic fails over.

You can enter as many interface names as you have interfaces configured for multi-WAN failover. There must be a minimum of two.

**multi-wan load-balance interface-overflow** (*interface1 threshhold1*) (*interface2 threshhold2*) ...

Set the load balance overflow sequence in a multi-WAN interface overflow configuration.

interface1 is the name of the first interface to which traffic is distributed.

*threshhold1* is the threshold value in 100 Kbps increments. It must be an integer from 0 to 10000.

interface2 is the name of the second interface to which traffic is distributed.

*threshhold2* is the threshold value in 100 Kbps increments. It must be an integer from 0 to 10000.

You can enter as many interface names as you have interfaces configured for multi-WAN interface overflow. There must be a minimum of two.

multi-wan load-balance round-robin (interface1 weight1) (interface2 weight2) ...

Set the round-robin sequence in a multi-WAN round-robin configuration.

interface1 is the name of the first interface to which traffic is distributed.

weight1 is the round-robin weight. It must be an integer from 0 to 65535.

interface2 is the identifying name of the second interface to which traffic is distributed.

weight2 is the round-robin weight. It must be an integer from 0 to 65535.

You can enter as many interface names as you have interfaces configured for multi-WAN round-robin. There must be a minimum of two.

multi-wan load-balance routing-table (interface1) (interface2) ...

Set the interface sequence in a multi-WAN routing table configuration.

*interface1* is the name of the first interface to which traffic is distributed.

interface2 is the name of the second interface to which traffic is distributed.

You can enter as many interface names as you have interfaces configured for multi-WAN routing table. There must be a minimum of two.

no multi-wan link-monitor (interface) enable

(Fireware v12.1 and higher) Use **multi-wan link-monitor** *(interface)* **enable** to enable link monitor for an interface. By default, link monitor is enabled for all interfaces configured for multi-WAN except modem interfaces.

Use no multi-wan link-monitor (interface) enable to disable link monitor for an interface.

no multi-wan link-monitor (interface) enable ping (IP address or domain name)

Enable a ping link monitor for an interface.

Use **no multi-wan link-monitor** (*interface*)**ping** to disable ping link monitoring for an interface.

no multi-wan link-monitor (interface) enable tcp (IP address or domain name)

Enable a TCP link monitor for an interface.

Use **no multi-wan link-monitor** (*interface*)**tcp** to disable tcp link monitoring for an interface.

no multi-wan link-monitor (interface) interval (frequency)

interface is the number of the external interface. It must be an integer from 0 to 7.

no multi-wan link-monitor (interface) [deactivate-count dcount]

*dcount* is the number of failures that must occur for the Firebox to deactivate the interface. The default value is 3.

no multi-wan link-monitor (interface) [reactivate-count rcount]

*rcount* is the number of successes that must occur for the Firebox to reactivate the interface. The default value is 3.

no multi-wan link-monitor (interface) [operation operation]

Set the method to use to check the status of an interface configured for multi-WAN.

*operation* sets whether the probe uses both TCP and PING to check the status, or only one. It must be either: AND or OR. The default value is OR.

no multi-wan link-monitor (interface) (ping icmptarget)

Set the method to use to check the status of an interface configured for multi-WAN.

*icmptarget* is the destination host that the Firebox can ping to check the status. It must be either a domain name or an IP address in the format A.B.C.D.

multi-wan link-monitor (interface) (tcp tcpaddress)

Set the method to use to check the status of an interface configured for multi-WAN.

*tcpaddress* is the IP address and port of a destination host, that the Firebox can use to negotiate a TCP handshake to check status. It must be an address in the format A.B.C.D #, where # is an integer from 1 to 65535.

multi-wan (tcp-sticky-timer|udp-sticky-timer|others-sticky-timer) (interface)

Configure the global sticky connection duration for TCP connections, UDP connections, and connections that use other protocols. You can set sticky connection parameters only with the round-robin or interface-overflow multi-WAN methods.

Specify one of these options: tcp-sticky-timer, udp-sticky-time, others-sticky-timer

*interface* is the interface number. It must be an integer from 0 to the maximum interface value on the Firebox.

### Example

multi-wan tcp-sticky-timer 0
multi-wan load-balance failover sequence 0 2 5 6
multi-wan load-balance round-robin weights 0 10
multi-wan 2 interval 30 deactivate-count 5 reactivate-count 2 operation and
icmp 192.168.32.2 tcp 192.168.33.2 28

# network-mode

### Description

Set the network mode.

If you use bridge mode, your Firebox cannot complete some functions that require it to operate as a gateway. These functions include: multi-WAN, VLANs, network bridges, static routes, FireCluster, secondary networks, DHCP server or DHCP relay, serial modem failover, NAT, dynamic routing, any type of VPN for which the Firebox is an endpoint or gateway, and some proxy functions, including HTTP Web Cache Server.

### **Syntax**

#### network-mode (option)

Set the network mode to Routed, Drop-in or Bridge mode.

option must be one of these options:

#### routed

drop-in (address) (gateway)

bridge (address) (gateway) [vlan-tag-for-mgmt] [aging]

*address* is the IP address used as the primary address for all interfaces on the Firebox. It is either an address with netmask in the format of A.B.C.D A.B.C.D. or a network in the format of A.B.C.D/#, where # is the netmask in the range of 8 to 30.

gateway is the IP address of default gateway. It must be in the form A.B.C.D.

*vlan-tag-for-mgmt* is the optional VLAN tag to allow for management connections to the Firebox from a VLAN.

*aging* is a timer for Spanning Tree Protocol that specifies the aging time of the MAC address table. The default value is 300 seconds. You can specify a value between 0 and 2147483647.

#### network-mode auto-host-mapping (if-number (enable|disable))

Specify the interface for automatic host mapping.

*if-number* is the interface index number.

For each interface, you must specify one of these options: enable or disable.

You can specify more than one interface with their respective settings.

# network-mode bridge dhcp (*int*) (*ipaddr*) [any] [force-renew] [host-id] [host-name] [management-address] [release] [renew]

Configure a Firebox to get a system IP address from a DHCP server. You must specify a management IP address for management connections to the Firebox.

int is the amount of time in hours before the DHCP lease expires.

Use any to automatically get an IP address from the DHCP server.

Use *ipaddr* to manually specify an IP address.

*force-renew* specifies that the DHCP server sends requests to the DHCP client to renew the IP address.

host-id is a host ID that you specify.

*host-name* is a host name that you specify.

*management-address* is the IP address you specify for management connections to the Firebox.

Use *release* to release the IP address lease on the DHCP server.

Use *renew* to renew the IP address lease on the DHCP server.

#### **network-mode dhcp relay** (*serverip*) [*serverip*] [*serverip*]

Configure a Firebox to relay DHCP requests to up to three DHCP servers. This command applies only to a Firebox configured in drop-in mode.

*serverip* is the IP address of a DHCP server that is used for computers on the trusted, optional and custom interfaces. You can specify the IP addresses up to three DHCP servers. The Firebox sends DHCP requests to the IP addresses of all DHCP servers you specify.

Use **no dhcp enable** to disable DHCP relay.

**network-mode dhcp server** (start-addr startip endip) (leasetime) (dns-server dns...) (domain domainname) [reservation resvname macaddress ipaddress] [wins wins...]

Configure as a DHCP server for computers connected to the Firebox. This command applies only to a Firebox configured in drop-in mode.

**start-addr** defines a DHCP address pool. In the same line, you can use the start-addr command multiple times with these parameters:

*startip* is the first IP address in the DHCP address pool.

endip is the last IP address in the DHCP address pool.

*leasetime* is the duration in hours that addresses are leased to devices on the network. The value must be an integer.

dns is the IP address of one or more valid DNS servers.

domainname is the domain name used by devices on the network.

**reservation** defines a pair of MAC address and IP address that are reserved within the DHCP address pool. In the same line, you can use the reservation command multiple times with these parameters:

resvname is a string to identify a reserved address.

macaddress is the MAC address of the Firebox with a reserved address.

ipaddress is the IP address assigned to the reserved address.

wins is the IP address of one or more valid WINS servers.

Use **no dhcp enable** to disable DHCP server.

**network-mode related-host** (*ip-address*) (*if-number*)

ip-address is the IP address that is related to the interface.

if-number is the interface index that is related to the IP address.

#### network-mode bridge spanning-tree

Enable and configure Spanning Tree Protocol for a Firebox in Bridge mode.

Use enable) to enable Spanning Tree Protocol on the Firebox.

(*bridgeprio*) is the bridge priority. To make sure that the Firebox is always selected as the root bridge, specify a bridge priority number that is lower than all other bridges on your network. The default value is 32768. You can specify a value between 0 and 65535, in increments of 4096.

#### port)

port number is the number of the Firebox port.

*pathcost* is the path cost. The default value is 0. You can specify a value between 0 and 65535.

*portpri* is the port priority. In an election, if all ports have the same path cost and Bridge ID, the port with the lowest port priority becomes the root port. The default value is 128. You can specify a value between 1 and 254, in increments of 16.

Timers:

[*fd*] is the forward delay timer. It specifies how long the Firebox ports remain in the Listening and Learning states. The default value is 15 seconds. You can specify a value between 4 and 30 seconds.

(*hello*) specifies how often a root bridge generates a BPDU. You can configure this value only for a Firebox that is the root bridge. The default is 2 seconds. You can specify a value between 1 and 10 seconds.

(*maxage*) specifies how often a bridge port saves its configuration BPDU information. The default is 20 seconds. You can specify a value between 6 and 40 seconds.

## Example

network-mode routed

network-mode drop-in 200.100.100.0/24 200.200.200.3

network-mode auto-host-mapping 3 enable 4

network-mode bridge spanning-tree bridgeprio 0

# network-scan

## Description

Enable and configure network scanning for the Network Discovery feature.

## **Syntax**

network-scan interface (interface name) schedule

interface — The name of the network interface to scan.

schedule --- Enable and configure a network scan schedule.

enable — Enable a schedule for a network scan.

daily — Configure a daily scan schedule.

date — Configure a scan schedule for a specific date.

monthly — Configure a monthly scan schedule.

weekly — Configure a weekly scan schedule.

# ntp

## Description

Configure the Firebox to get timestamps from an NTP server, and enable the Firebox as an NTP server.

# Syntax

#### ntpenable

Enable the Firebox to use an external NTP server to synchronize the system time.

No options available.

Use no ntp enable to disable use of an NTP server.

#### ntp server ip (ip-address)

Add the IP address of the NTP server the Firebox uses to synchronize the system time.

address is the IP address of an NTP server in the format A.B.C.D.

Use no ntp server ip (address) to remove an NTP server from the configuration.

#### ntp server domain (hostname)

Add an NTP server with a domain name.

hostname is the hostname (FQDN) of an NTP server.

Use no ntp server domain (hostname) to remove an NTP server from the configuration.

#### ntpdevice-as-server enable

Enable the Firebox as an NTP server. Before you enable this option, you must use the **ntp enable** command to enable the Firebox to use an NTP server.

When you enable your Firebox as an NTP server, the **NTP Server** policy is automatically created to allow NTP traffic from clients on your trusted and optional networks to the NTP server on the Firebox.

Use no ntp sevice-as-server enable to disable the NTP server on the Firebox.

### Example

```
ntp server ip 200.220.100.12
ntp server domain ntp.foo.org
ntp device-as-server enable
no ntp server ip 203.201.39.1
```

# policy

## Description

Enter the Policy command mode. In policy mode, the command prompt changes to "WG (config/policy)#".

For information about policy mode commands, see Policy Commands.

Use the Exit command to exit this mode.

## Syntax

policy

No options available.

### Example

interface policy
WG(config/policy)#

# pppoe

## Description

Create or edit a secondary PPPoE interface. This command starts pppoe interface configuration mode to enable commands to configure the specified secondary PPPoE interface. After you use the pppoe command, the configuration continues to the pppoe secondary commands.

In pppoe command mode, the command prompt changes to "WG(config/pppoe-<name>)#" where <name> is the name of the secondary PPPoE interface.

Use the Exit command to exit this mode.

# Syntax

pppoe (name)

Create or edit a secondary PPPoE interface on this Firebox.

name is the name of the secondary PPPoE interface.

associated-interface (ext-interface-name) (username) (password)

Associate the secondary PPPoE interface with an external interface that is configured to use PPPoE, and specify the PPPoE credentials for the secondary interface.

*ext-interface-name* is the name of the external interface to associate the secondary PPPoE interface with. It must the name of an external interface that is configured to use PPPoE.

*username* is the user name to use for PPPoE authentication for this secondary interface. It must be a string betwee 1 and 47 characters in length.

*password* is the password to use for PPPoE authentication for this secondary interface. It must be a string between 1 and 32 characters in length.

After you associate the secondary PPPoE interface to an external interface, other commands in this mode become available.

auth (reauth) (ac-name acname) (auth-timeout timeout) (service-name serv)

Configure PPPoE authentication settings.

reauth is the allowed number of authentication retries from 0 to 20.

acname is the Access Concentrator Name.

timeout is the number of seconds between each connection attempt from 0 to 60.

serv is the PPPoE Service Name.

Use no auth with any of the previous parameters to disable the setting.

#### auto-reboot enable (day) (hour) (minute)

Configure a scheduled automatic restart of the PPPoE session.

day is the day of the week to restart. It must be one of these options:

- 0 Sunday
- 1 Monday
- $\mathbf{2}$  Tuesday
- 3 Wednesday
- 4 Thursday
- 5 Friday
- 6 Saturday
- 7 Daily

*hour* is the hour of the day to restart. It must be an integer from 0 to 23. *minute* is the minute of the hour to restart. It must be an integer from 0 to 59.

Use no auto-reboot enable to disable automatic restart.

#### connection (type) (time)

Configure PPPoE connection settings.

type must be either: always-on or dial-on-demand.

time must be one of these settings:

if *type* is **always-on**, *time* is the auto-reconnect time in seconds from 0 to 3600. if *type* is **dial-on-demand**, *time* is the inactivity timeout in minutes from 0 to 60.

#### host-uniq enable

Enable the host-uniq tag in PPPoE discovery packets.

Use no pppoe host-uniq enable to disable the host-uniq tag.

**Icp-echo enable** (*retries*) (**Icp-timeout** *lcptimeout*)

Configure the use of LCP echo requests to detect lost PPPoE connections.

retries is the number of LCP retries in seconds from 1 to 60.

*Icptimeout* is the LCP echo timeout in seconds from 1 to 1200.

Use no Icp-echo enable to disable LCP echo requests.

#### mtu (size)

Set the Maximum Transmission Unit value for the secondary PPPoE interface.

*size* is the size in bytes of the maximum transmission unit. Must be an integer from 68 to 9000.

static-ip (ipaddress) [send-ipenable]

Configure a static IP address.

ipaddress is a static IP address used for PPPoE.

**send-ip enable** — enables the Firebox to send the static IP address to the PPPoE server during PPPoE negotiation. This is enabled by default when you configure a static IP address.

Use no static-ip to remove the static IP address and get an IP address automatically.

Use **no static-ip send-ip enable** if you do not want the Firebox to send the static IP address to the PPPoE server during PPPoE negotiation.

use-peer-dns enable

Enable the Firebox to negotiate DNS with the PPPoE server.

Use **no use-peer-dns enable** if you do not want the Firebox to negotiate DNS with the PPPoE server.

user-info (username) (password)

Configure the user login information.

username is the PPPoE user name.

password is the PPPoE password.

### Example

pppoe pppoe2

associated-interface External myuser mypasswd

static-ip 100.100.100.10

connection always-on 30

auth 3 ac-name concentrator1 auth-timeout 10

auth service-name serviceA

connection dial-on-demand 60

auto-reboot enable day 3

lcp-echo enable 3 lcp-timeout 30

user-info myuser mypasswd

# quota-action

## Description

Configure bandwidth and time quota actions.

# Syntax

quota-action (name) (bandwidth) (time)

Create a quota action.

name — Name of the quota action.
bandwidth — Bandwidth limit for this quota action in MB.
time — Time limit for this quota action in minutes.
Use no quota-action [name] to delete a quota action.

# Example

quota-action action1 10000 60

# quota-exception

## Description

Configure bandwidth and time quota exceptions.

## Syntax

quota-exception (fqdn|host|range|subnet) (address)

Define a quota exception.

fqdn — FQDN (Fully Qualified Domain Name). This includes wildcard domains. For example, *host.example.com*, or *"\*.example.com"*.

host — A single IP address. It must be in the format A.B.C.D.

**range** — A range of IP addresses. The start and end range address must be in the format A.B.C.D.

**subnet** — A network subnet in slash network notation. It must be in the format A.B.C.D./#, where # is a number from 0 to 32.

# Example

quota-exception fqdn "\*.example.com"

quota-exception host 10.10.10.1

# quota-rule

# Description

Configure bandwidth and time quota rules.

### **Syntax**

quota-rule (name) enable

Enable the quota rule.

name is the name of the quota rule.

Use **no quota-rule [name]** to delete the quota rule.

Use no quota-rule [name] enable to disable the quota rule.

quota-rule (name) description (description)

Provide a description for the quota rule.

name is the name of the quota rule.

description is the description of the quota rule.

#### quota-rule (name) quota-action (name)

The name of the corresponding quota action.

name is the name of the quota rule.

quota-action is the quota action to apply to this quota rule.

name is the name of the quota action to apply to this quota rule.

quota-rule (name) user-group (user|group) auth server

The user or group to which the rule applies.

name is the name of the quota rule.

user-group assigns a user or group to this quota rule.

user is the name of the user for this quota rule.

group is the name of the group for this quota rule.

*auth server* is the authentication server for the user or group (such as *Firebox-DB*). Use *any* for any domain.

### Example

quota-rule rule1 enable
quota-rule rule1 quota-action action1
quota-rule rule1 user-group user user1 any

## signature-update

## Description

Configure signature updates for Gateway AntiVirus, IntelligentAV, IPS, Application Control, and Data Loss Prevention.

### Syntax

signature-update http-proxy-server enable

Enable the Firebox to contact the signature update server using an HTTP proxy server.

Use no signature-update proxy-server-enable to disable the HTTP proxy server settings.

#### signature-update http-proxy-server address (server-address)

Configure the address of the HTTP proxy server to use to contact the signature update server.

server-address is the IP address or host name of the HTTP proxy server.

#### signature-update http-proxy-server port (server-port)

Configure the server port of the HTTP proxy server to use to contact the signature update server.

*server-port* is the IP address or host name of the HTTP proxy server. The default port is 8080.

## signature-update http-proxy-server authentication (basic-auth|no-auth|ntlm-auth) (username) (domain) (password)

Configure the authentication credentials to use for connections to the http proxy server.

You can specify one of these authentication types:

basic-auth — The HTTP proxy server uses basic authentication

no-auth — The HTTP proxy server does not require authentication

**ntIm-auth** — The HTTP proxy server uses NTLM authentication

username is the user name used for authentication to the HTTP proxy server.

domain is the domain name used for authentication to the HTTP proxy server.

password is the password used for authentication to the HTTP proxy server.

If you specify no-auth, username, domain, and password are not required.

#### signature-update server-url (https-unl)

Configure the secure URL of the update server.

https-url is the URL of the update server. It must be in the format: https://host/url-path.

The default URL for the update server is https://services.watchguard.com.

#### signature-update update (DLP|GAV|IAV|IPS)

Force an immediate update for the specified signature type.

The signature type must be one of these options:

DLP — Update the signatures for Data Loss Prevention

**GAV** — Update the signatures for Gateway AntiVirus

IAV — Update the signatures for IntelligentAV

IPS — Update the signatures for Intrusion Prevention and Application Control

#### signature-update signature-type (DLP|GAV|IAV|IPS) (enable|disable)

Enable or disable automatic signature updates for the specified signature type.

The signature type must be one of these options:

DLP — Update the signatures for Data Loss Prevention

GAV — Update the signatures for Gateway AntiVirus

IAV — Update the signatures for IntelligentAV

IPS — Update the signatures for Intrusion Prevention and Application Control

### Example

```
signature-update update IPS
signature-update signature-type GAV enable
signature-update http-proxy-server enable
signature-update http-proxy-server address 100.100.100.50
signature-update http-proxy-server authentication basic-auth user1 example.com
s3cret-pswd
```

## snat

### Description

Configure a static NAT or server load balancing SNAT action. Server load balancing requires Fireware with a Pro upgrade, and is not supported on XTM 2 Series, 3 Series, and Firebox T10 devices.

### **Syntax**

snat (snat-name) server-load-balancing [description description] (address-type extaddress) (round-robin|least-connection) [source-ip source-addr] [sticky-connection sticky-time sticky-unit] (int-address) [port port-num] [weight weight] (int-address) [port portnum] [weight weight])

Configure a server load balancing SNAT action.

snat-name is the name of the SNAT action. The maximum length is 47 characters.

description is an optional description for this SNAT action.

address-type is the type of interface address. It must be one of these options:

**external-addr**—Specify the external address as the alias name of an external or optional interface.

**external-IP** — Specify the external address as the IP address of an external or optional interface.

ext-address is the alias name or IP address of the external or optional interface.

If *external-address-type* is **external-addr**, ext-address must be the alias of an external or optional interface. If *external-address-type* is **external-IP**, *ext-address* must be the IP address of an external or optional interface. It must be in the format A.B.C.D.

You must specify the load balancing method to use. It must be one of these options:

round-robin — distribute incoming sessions among the servers in round-robin order.

**least-connection** — send each new session to the server that has the lowest number of open connections.

**source-ip** — set a source IP address. If you set a source IP address, the Firebox changes the source IP address of traffic handled by policies that use this server load balancing action. The same source IP address is used for all servers in the server load balancing action.

source-addr — The source IP address to use. It must be in the format A.B.C.D.

sticky-connection — change these connection settings:

*sticky-time* — The amount of time (in seconds) that a connection continues to use the same internal server. The default sticky connection time is 28800 seconds (8 hours). If sticky-time is set to 0, sticky connections are disabled.

*sticky-unit* — The unit of time to use for the sticky connection time. It must be one of these options: hours, minutes, or seconds.

*int-address* is the IP address of an internal server. You must specify a minimum of two internal server IP addresses in a server load balancing SNAT action.

For each internal server, you can optionally specify these parameters in this order:

*port* — the internal port to use. This setting enables port address translation (PAT). *weight* —the weight to use for server load balancing. The default is 1.

snat (snat-name) static-nat (description) (external-address-type ext-address) (int-address
[port port-num] [source-ip source-addr])

Configure a static NAT action.

snat-name is the name of the static NAT action. The maximum length is 47 characters.

description is an optional description for this static NAT action.

*external-address-type* is the type of external interface address. It must be one of these options:

**external-addr** — Specify the external address as the alias name of an external or optional interface.

**external-ip** — Specify the external address as the IP address of an external or optional interface.

ext-address is the alias name or IP address of the external or optional interface.

If *external-address-type* is **external-addr**, ext-address must be the alias of an external or optional interface. If *external-address-type* is **external-IP**, *ext-address* must be the IP address of an external or optional interface. It must be in the format A.B.C.D.

int-address is the IP address of an internal server.

port — For each internal address, you can optionally specify the port.

port-num — the internal port to use. This setting enables port address translation (PAT).

source-ip — For each internal IP Address, you can optionally specify a source IP address.

source-addr — the source IP address to use. It must be in the format A.B.C.D.

You can configure multiple static NAT mappings for the same SNAT action

### Example

```
snat snat-slb server-load-balancing external-addr External round-robin
10.0.100.10 weight 2 10.0.100.11 weight 1
```

snat snat2 description corp-webserver server-load-balancing external-ip
100.100.100.50 round-robin 10.0.50.10 10.0.50.11 10.0.50.12
snat snat7 static-nat external-addr External 10.0.100.20
snat snat8 static-nat external-ip 50.50.50.10 10.10.10.50 port 8080

## snmp

### Description

Configure the Firebox to integrate with SNMP tools.

### Syntax

#### snmp alg-nat

Use NAT for connections through the SNMP application layer gateway.

```
snmp server (address) ....
```

Configure SNMP management computers.

address is an IP address in the format A.B.C.D.

You can configure up to three SNMP management computers.

Use **no snmp server** (*address*) to remove an SNMP management computer from the configuration.

snmp version v1\_2 community (string)

Configure the Firebox to use SNMP version 1 or 2 polling.

string is the value of the community string.

snmp version v3 (username) (md5 (authpassword)|sha1 (authpassword) |none) (des
(despassword)|none)

Configure the Firebox to use SNMP version 3 polling.

username is a string for the SNMP user name.

You can set the authentication protocol to md5, sha1, or none.

*authpassword* is the user password on the SNMP management computer for MD5 or SHA1 authentication.

You can set the privacy protocol to des or none.

despassword is the password used to encrypt DES on the SNMP management computer.

#### snmp trap enable (type)

Enable SNMP traps for the Firebox.

type must be one of these options: trap v1, trap v2c, trap v3, inform v2, or inform v3.

## Example

```
snmp servers 100.100.2.4 100.100.3.3
snmp version v3 watchguard MD5 strongpass des str0ngpa55.
snmp traps enable inform v3
```

## static-arp

## Description

Create an IP address to MAC address binding.

## Syntax

static-arp (name) (ip-address) (mac-address)

name is the name of the interface.

ip-address is the IP address of the computer.

mac-address is the physical address of the computer.

## Example

static-arp user1 10.0.1.56 00:1F:3C:C7:70:9A

## system

## Description

Set global device properties.

## Syntax

system contact (name)

name is the name of the system administrator.

system location (location)

location is the geographic location of the Firebox.

system name (device-name)

*device-name* is the friendly name of the Firebox as it appears in reports and graphic displays.

#### system timezone (zone)

zone is the timezone of the Firebox. It must be a two digit integer from 00 to 74.

To get a list of zone values, type system timezone ?

## threat-detection

## Description

Enable the Threat Detection and Response (TDR) subscription service on the Firebox.

## Syntax

threat-detection enable

Enable the Threat Detection and Response service on the Firebox.

threat-detection (account-uuid uuid)

Specify your Threat Detection and Account UUID. The account UUID is required for the Firebox to report network events to your TDR account.

uuid must match the Account UUID on the Firebox Configuration page in your TDR account

## Example

threat-detection enable

threat-detection account-uuid d4372396-ff5e-4a75-8548-4807f0492855

## trusted-ca-certificates

## Description

Enable or disable automatic trusted CA certificate updates on the Firebox.

## **Syntax**

trusted-ca-certificates automatic-update enable

Enable automatic CA certificate updates.

Use no trusted-ca-certificates automatic-update enable to disable automatic updates.

## v6 ip route

## Description

Configure IPv6 static routes and IPv6 BOVPN virtual interface routes.

## **Syntax**

v6 ip route (destination) (fwdaddr) [metric metricvalue]

Create an IPv6 static network route.

destination must be one of these options: address or net.

*ipv6-address* is the IP address for the destination in the format of A:B:C:D:E:F:G:H. *ipv6-net* is the IP subnet for the destination in the format of A:B:C:D:E:F:G:H/I. fwdaddr is the forwarding router's address in the format of A.B.C.D.

*metricvalue* is the route metric. It must be an integer from 1 to 1024. Default value is 1.

v6 ip route vpn-route (bovpn\_vif) (destination) [metric metricvalue]

Create an IPv6 static network route through a BOVPN virtual interface.

bovpn\_vif is the name of an existing BOVPN virtual interface. It is case sensitive.

destination must be one of these options: address or net.

*ipv6-address* is the IP address for the destination in the format of A:B:C:D:E:F:G:H. *ipv6-net* is the IP subnet for the destination in the format of A:B:C:D:E:F:G:H/I.

*metricvalue* is the route metric. It must be an integer from 1 to 1024. Default value is 1.

### Example

```
v6 ip route 2561:1900:4545:3:200:F8FF:FE21:67CF 2260:F3A4:32CB::D837:FC76:12FC 2
```

v6 ip route vpn-route BovpnVif.1 2001::DB8:20 2

## vlan

### Description

Create or edit a VLAN virtual interface on the Firebox. The VLAN command starts a separate command mode with commands you can use to configure the VLAN. In VLAN command mode, the command prompt changes to "WG(config/vlan-<vlan-name>)#" where <vlan-name> is the name of the VLAN interface.

Use the Exit command to exit this mode.

### Syntax

vlan (vlanname)

vlanname is a string that uniquely identifies the VLAN.

Use no vlan (vlanname) to delete the VLAN virtual interface.

vlan-id (*id*) (security-zone (external|trusted|optional)) (*address*) member (*if-number*|name *if-name*) (tagged|untagged)

Configure the settings for a new VLAN.

id is the VLAN unique identifier. It must be a number from 1 to 4094.

You must set the **security-zone** to one of these options: **external**, **trusted**, **optional**, or **custom**.

address is the IP address assigned to the virtual interface.

For **trusted** and **optional** zones it is either an address with mask in the format of A.B.C.D A.B.C.D. or a net in the format of A.B.C.D/# where # must be in the range of 8 to 30. For the **external** zone it can be one of these options: **static-ip**, **dhcp** or **pppoe**. If *address* is **static-ip** you must also specify the static *ipaddress*. It is either an address with mask in the format of A.B.C.D A.B.C.D. or a net in the format of A.B.C.D/# where # must be in the range of 8 to 30.

If address is **pppoe**, you must also specify the PPPoE username and password.

If *address* is **dhcp**, you must specify DHCP configuration options.

- ipaddress configures the DHCP server to lease a specific IP address.

- **Any** configures the external interface to get a DHCP-assigned IP address from the ISP.

- *leasetime* is the duration in hours that addresses are leased to devices on the network.

- **host-id** hostid is the Host ID to use to negotiate an IP address from the DHCP server.

- **host-name** hostname is the host name to use to negotiate an IP address from the DHCP server.

if-number is the interface number to add as a member of the VLAN.

if-name is the name of a physical or link aggregation interface to add to the VLAN.

You must specify whether packets sent by this vlan interface are tagged, or untagged.

You can specify more than one member interface for the VLAN.

After you configure a VLAN to use PPPoE, use the **pppoe** command to configure other PPPoE options. For information, see the **pppoe** command in *Interface Command Mode Reference* 

#### vlan-id (id)

Change the ID for the VLAN.

id is the VLAN unique identifier. It must be a number from 1 to 4094.

**dhcpserver** (start-addr startip endip leasetime) [dns-server dns...] [domain domainname] [reservation resvname macaddress ipaddress] [wins wins...]

Configure the VLAN interface as a DHCP server for computers on that interface.

**start-addr** defines a DHCP address pool. In the same line, you can use the start-addr command multiple times with these parameters:

startip is the first IP address in the DHCP address pool.

endip is the last IP address in the DHCP address pool.

*leasetime* is the duration in hours that addresses are leased to devices on the network. The value must be an integer.

dns is the IP address of one or more valid DNS servers.

*domainname* is the domain name used by devices on the network.

**reservation** defines a pair of MAC address and IP address that are reserved within the DHCP address pool. In the same line, you can use the reservation command multiple times with these parameters:

resvname is a string to identify a reserved address.

macaddress is the MAC address of the Firebox with a reserved address.

ipaddress is the IP address assigned to the reserved address.

wins is the IP address of one or more valid WINS servers.

Use no dhcp enable to disable DHCP server on the interface.

#### dhcp option

Configure a predefined DHCP option. DHCP options are used by many VoIP phones.

option must be one of these predefined options:

**capwap-ac-v4** *ipaddress* specifies the IP address of a CAPWAP access controllers. You can specify multiple IP addresses, separated by spaces. This corresponds to DHCP option 138 (CAPWAP access controller).

**dhcp-state** state specifies the DHCP state. This is used by ShoreTel phones for an FTP boot option. This corresponds to DHCP option 156 (DHCP state).

**sip-server** *ipaddress* specifies the IP address of a Session Initiation Protocol (SIP) server. You can specify multiple IP addresses, separated by spaces. This corresponds to DHCP option 120 (SIP servers).

[**tftp-server***address*] specifies the IP address or domain name of the TFTP server where a DHCP client can download the boot configuration. *address* can be a doman name or an IP address. This corresponds to DHCP option 66 (TFTP server name) and option 150 (TFTP server IP address).

[**tftp-boot-file***bootfile*] specifies the name of the boot file. This corresponds to DHCP option 67 (boot file name).

**time-offset** *seconds* specifies the time offset in seconds from Coordinated Universal Time (UTC). This corresponds to DHCP option 2 (time offset).

**vendor-spec** *option* specifies vendor-specific information. This corresponds to DHCP option 43 (vendor specific information).

dhcp custom-option option-code option-name option-type value

Configure a custom DHCP option, as described in RFC 2132. If you configure more than one interface to use the same DHCP option code, the *option-type* must be the same on each interface.

*option-code* is the DHCP option code. It must be an integer from 1 - 255. DHCP options 1, 3, and 28 are not supported.

name is a name to describe this DHCP option

option-type is the type of value required by this option. It must be one of these types:

boolean Specify a Boolean DHCP option value (true or false)
four-byte-integer Specify a DHCP option value as a four bytes integer
hexadecimal Specify the DHCP option value as a hexadecimal number
ip-address-list Specify the DHCP option value as a list of IP addresses, separated by spaces
one-byte-integer Specify the DHCP option value as a one byte integer
text Specify the DHCP option value as a text string

two-byte-integer Specify the DHCP option value as a two bytes integer

**unsigned-four-byte-integer** Specify the DHCP option value as an unsigned four bytes integer

**unsigned-one-byte-integer** Specify the DHCP option value as an unsigned one byte integer

**unsigned-two-byte-integer** Specify the DHCP option value as an unsigned two bytes integer

value is the value to assign to the option. The value must match the type specified in type.

intra-vlan-inspection (enable|disable)

Enable or disable the Firebox to apply firewall policies to traffic between interfaces that are members of the VLAN. In Fireware v12.1.1 and higher, this setting is enabled by default for new external VLAN interfaces.

ip address (address)

Change the IP address for the VLAN.

address is the IP address assigned to the virtual interface.

For trusted and optional zones it is either an address with mask in the format of A.B.C.D A.B.C.D. or a net in the format of A.B.C.D/# where # must be in the range of 8 to 30.

For the external zone it can be one of these options: static-ip, dhcp or pppoe.

#### ip ip-node-type (option)

Configure whether to enable IPv6 addressing on the VLAN interface.

option must be one of these options:

**ip4-only** — use the configured IPv4 address only.

**ip4-6**— enable an IPv6 address for this interface in addition to the configured IPv4 address. When you select this option, Fireware assigns a link-local IPv6 address to that interface, when the interface is active. Use the show interface command to see the assigned IPv6 address.

member (if-number|name if-name) (tagged|untagged)

Add an interface member to the VLAN.

*if-number* is the interface number to add as a member of the VLAN.

*if-name* is the name of a physical or link aggregation interface to add to the VLAN.

You must specify whether packets sent by this VLAN interface are tagged, or untagged.

You can specify more than one member interface for the VLAN.

Use **no member** (*interface*) to remove an interface from the VLAN.

#### secondary (address)

address must be one of these options: addr mask or net

addr is an IP address, and must be in the format of A.B.C.D.

mask is an IP subnet mask, and must be in the format of A.B.C.D.

*net* is the IP address and subnet prefix in the format of A.B.C.D/# where # must be in the range of 0 to 32.

This command can take multiple address entries.

Use no secondary to remove all secondary addresses from this interface.

security-zone (external|trusted|optional|custom) (address)

Change the security zone for the VLAN. When you change the security zone, you must also change the VLAN IP address.

The security zone must be one of these options: external, trusted, optional, or custom.

address is the IP address assigned to the interface.

For trusted, optional and custom zones it is either an address with mask in the format of A.B.C.D A.B.C.D. or a net in the format of A.B.C.D/# where # must be in the range of 8 to 30.

For the external zone it can be one of these options: static-ip, dhcp or pppoe.

The dhcp address option is not supported for an external VLAN on a FireCluster.

#### spanning-tree

Enable and configure Spanning Tree Protocol for a VLAN on the Firebox.

Use enable) to enable Spanning Tree Protocol.

(*bridgeprio*) is the bridge priority. To make sure that the Firebox is always selected as the root bridge, specify a bridge priority number that is lower than all other bridges on your network. The default value is 32768. You can specify a value between 0 and 65535, in increments of 4096.

#### port)

port number is the number of the Firebox port.

*pathcost* is the path cost. The default value is 0. You can specify a value between 0 and 65535.

*portpri* is the port priority. In an election, if all ports have the same path cost and Bridge ID, the port with the lowest port priority becomes the root port. The default value is 128. You can specify a value between 1 and 254, in increments of 16.

#### Timers:

[*fd*] is the forward delay timer. It specifies how long the Firebox ports remain in the Listening and Learning states. The default value is 15 seconds. You can specify a value between 4 and 30 seconds.

(*hello*) specifies how often a root bridge generates a BPDU. You can configure this value only for a Firebox that is the root bridge. The default is 2 seconds. You can specify a value between 1 and 10 seconds.

(*maxage*) specifies how often a bridge port saves its configuration BPDU information. The default is 20 seconds. You can specify a value between 6 and 40 seconds.

#### v6

Configure IPv6 settings for the VLAN interface. You must use the **ip ip-node-type** command to enable IPv6 for the interface before you can configure IPv6 settings.

The available v6 command options are the same as for a physical trusted, optional, or custom interface. For more information, see the Command Mode section v6 on page 210.

### Example

vlan VLAN10

```
vlan-id 10 security-zone trusted 10.10.1.1/24 member 3 tagged 4 tagged
vlan-id 11
intra-vlan-inspection enable
ip address 10.10.1.2/24
member name LA-1 untagged
security zone optional 10.10.1.3/24
vlan VLAN10 spanning-tree bridgeprio 0
```

## vpn-setting

### Description

Enable and configure global VPN settings.

vpn-setting (setting) enable

setting must be one of these settings:

**built-in-ipsec-policy** — enable the use of the built-in IPSec policy that allows IPSec traffic from Any-External to Firebox. Enabled by default.

**failover** — automatically remove VPN routes with the tunnel for a BOVPN virtual interface is down. If you select this option, you must do one of two things to make sure that the VPN routes for a BOVPN virtual interface are added to the routes table when the tunnel is available. You can either enable policy-based routing for the BOVPN virtual interface, or, in the BOVPN virtual interface configuration, use the **auto-start enable** option.

**ipsec-use-non-default-routes** — enable the use of non-default routes (static or dynamic) to determine if IPSec is used. This applies only to traffic through a BOVPN that is not a virtual interface.

Idap — enable the use of an LDAP server for certificate verification.

**pass-through** — adds a policy that allows outbound IPSec traffic from IPSec VPN clients on the trusted or optional network.

**security-readonly** — make the security policy read-only in the Mobile VPN with IPSec client.

tos-tunnel-flag — enable TOS (Type of Service) for IPSec.

Use no vpn-setting (setting) enable to disable a global VPN setting.

#### vpn-setting Idap server (address) [port]

Set the LDAP server to use for certificate verification.

address is the IP address of the LDAP server, in the format A.B.C.D.

port is the port number to use on the LDAP server.

vpn-setting notification notification enable [action-type (email|pop-window)] [launchinterval launch-interval] [repeat-count repeat-count]

Configure VPN notification settings.

You can set the notification action to one of these action types:

**email** — the Log Server sends an email to the configured email address when the event occurs.

**pop-window** — the Log Server opens a dialog box when the event occurs.

*launch-interval* is the minimum time (in minutes) between different notifications, default is 15.

repeat-count is the number of events to include in a repeat log notification, default is 10.

#### vpn-setting notification snmp-trap enable

Enable the Firebox to send event notifications to the configured SNMP management system.

#### vpn-setting ipsec-pkt-error-log loglevel

Enable or disable IPSec log message error types.

loglevel must be one of these settings:

- 0 disable all IPSec error log messages
- 1 enable Invalid SPI log messages
- 2 enable Replay Window Check failure log messages
- 4 enable Replay Check failure log messages
- 8 enable AH integrity check failure log messages
- 16 enable ESP integrity check failure log messages
- 31 enable all IPSec error logs

### Example

vpn-setting pass-through vpn-setting tos-tunnel-flag vpn-setting ldap enable vpn-setting ldap server 100.100.100.50 389 vpn-setting notification notification enable action-type email vpn-setting notification snmp-trap enable vpn-setting ipsec-pkt-error-log 2

```
vpn-setting ipsec-pkt-error-log 0
```

## web-server-cert

## Description

Configure the web server certificate to use for authentication to Fireware Web UI.

## Syntax

web-server-cert custom (common-name) (org-name) (org-unit-name) [dns dns-ip] [ip extended-ip]

Use a custom certificate signed by your Firebox. The certificate automatically includes all trusted interface IP addresses.

*common-name* is a string for the common name of your organization. This is usually the domain name.

org-name is a string for the organization name.

org-unit-name is a string for the organizational unit name.

dns-ip is a string for an additional IP address to include in the certificate.

extended-ip is a string for an additional domain name to include in the certificate.

web-server-cert default

Use the default certificate.

web-server-cert third-party (certificate-id)

Use a certificate you have imported previously.

certificate-id is the certificate identification number, between 0 and 99999.

## Example

```
web-server-cert default
web-server-cert third-party 1234
web-server-cert custom example.com exampleco hq
```

## wireless access-point

## Description

Configure Wi-Fi settings for an Firebox wireless device. The **wireless access-point** command starts a separate command mode with commands you can use to configure the wireless access points. In **wireless access-point** command mode, the command prompt changes to "WG (config/wireless-<ap#>" where ap# is the number of the wireless access point.

Use the Exit command to exit this mode.

## Syntax

#### wireless access-point index

This command puts you in wireless access-point mode to configure a specific wireless access point interface.

index must be one of these options: 1, 2, or 3.

#### enable

Enable the access point.

use no enable to disable the access point.

#### broadcast enable

Enable SSID broadcasts for the specified access point.

use no broadcast enable to disable SSID broadcasts for this access point.

#### security-zone zone ipaddr ipmask | net

Select the security zone and IP address for the specified access point.

zone must be one of these options: custom, optional, or trusted.

ipaddr is the IP address for the interface.

ipmask is the netmask for the interface.

net is the address in network slash notation.

#### ip address ipaddr ipmask | net

Configure the IP address for the specified access point.

ipaddr is the IP address for the interface.

ipmask is the netmask for the interface.

net is the address in network slash notation.

#### dhcp server start-addr start-addr end-addr

Configure the DHCP server address range.

start-addr is the start IP address of the range.

end-addr is the end IP address of the range.

#### dhcp server reservation hostname mac-addr

Configure a DHCP address reservation for a host name and associated MAC address.

hostname is the host name of the client with the DHCP reservation.

mac-addr is the MAC address of the client with the DHCP reservation.

#### dhcp server wins wins

Configure the WINS server for the DHCP server.

wins is the IP address of your WINS server.

#### dhcp server dns-server dns

Configure DNS for the DHCP server.

dns is the IP address of your DNS server.

#### dhcp server domain domain

Configure a domain for the DHCP server.

domain is the domain name for the DHCP server, such as example.com.

#### dhcp server lease-time

Configure the lease time for the DHCP server.

lease-time is the DHCP address lease time in hours. The value must be from 1-596523.

#### dhcp server tftp-server domain | addr

Configure the domain name or IP address of a TFTP server for the DHCP server.

*domain* is the domain name of the TFTP server.

addr is the IP address of the TFTP server.

#### dhcp server tftp-boot-file file-name

Configure the TFTP boot file for the DHCP server.

*file-name* is the TFTP server configuration file.

#### log-auth enable

Enable authentication event logging for the specified access point.

Use **nolog-auth enable** to disable authentication event logging for this access point.

#### mac-acl enable

Enable MAC access control for the specified access point.

Use no mac-acl enable to disable MAC access control for this access point.

#### mac-acl mac-address

Add a MAC address to the list of allowed address for MAC access control.

*mac-address* is the MAC address of a computer you want to give access to this access point.

#### namename

Define an alias name for this wireless interface.

name is the alias name you want to provide for this wireless interface.

#### require-mvpn enable

Require encrypted Mobile VPN with IPSec connections to the specified access point.

Use **no require-mvpn enable** to not require encrypted Mobile VPN with IPSec connections to this access point.

#### prohibit enable

Prohibit client to client wireless network traffic.

Use **noprohibit enable** to disable the prohibition of client to client wireless network traffic.

**wireless** (*ssid*) (*auth*) (**enc** *enc-option*) (*auth-server*) (*eap-protocol*) (*eap-tunnel-protocol*) (*cert-type*) (*cert-id*) [*validate-client* (*cert-name*)] [*eap-auth-period*]

Configure wireless authentication and encryption settings.

ssid is the wireless network name.

*auth* is the authentication method. The available option depends on the Wi-Fi option you select.

auth must be one of these options:

open-system — Open system authentication
shared-key — shared key authentication
wpa-only — wpa psk authentication
wpa-wpa2 — wpa psk and wpa2 psk authentication
wpa2-only — wpa2 psk authentication

wpa-e — wpa enterprise

wpa2-e — wpa2 enterprise authentication

wpa2-wpa-e — wpa and wpa2 enterprise authentication

*enc* is the encryption option. The encryption option is dependent on the authentication method you select.

for **open-system** authentication, *enc* must be one of these options: **disable**, **wep-128-ascii**, **wep-128-hex**, **wep-40-ascii**, **wep-64-hex**.

for **shared-key** authentication, *enc* must be one of these options: **wep-128-ascii**, **wep-128-hex**, **wep-40-ascii**, **wep-64-hex**.

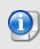

In Fireware v12.1.1 and higher, you can no longer save a configuration with WEP encryption enabled. WEP is an insecure and deprecated protocol, and we recommend you use WPA2.

for **wpa-only**, **wpa-wpa2**, and **wpa2-only** authentication, *enc* must be one of these options: **aes**, **auto**, or **tkip**.

You cannot use tkip as the encryption method if you use a wireless mode that supports 802.11n.

for **wpa-e**, **wpa-wpa2-e**, and **wpa2-e** authentication, *enc* must be one of these options: **aes**, or **auto**. If you select **auto**, the Firebox automatically uses tkip or aes for encryption.

If **auth** is set to a non-enterprise authentication method (**open-system**, **shared-key**, **wpa-only**, **wpa-wpa2**, or **wpa2-only**), use this option to complete your wireless authentication configuration:

*enc-option* is the option needed to complete the encapsulation for the non-enterprise authentication methods. This dependent on the encryption options you select.

for disable, enc-option is Null.

for **wep-128-ascii**, **wep-128-hex**, **wep-40-ascii**, and **wep-64-hex**, *enc-option* must be a combination of *key*, length and type of which is defined on the selected encapsulation, and *key-index*, which is an integer from 1 to 4

for aes, auto and tkip, enc-option is the passphrase.

If **auth** is set to one of the enterprise authentication methods (wpa-e, wpa2-e, or wpa2-wpa-e), use these settings to configure the authentication server.

auth-server is the authentication server to use; auth-server must be one of these options:

-  $\ensuremath{\textit{Firebox-DB}}$  — use the Firebox as the authentication server for wireless user authentication

- **RADIUS** — use a configured RADIUS authentication server for wireless user authentication

*eap-protocol* — EAP protocol. It must be one of *eap-peap*, *eap-ttls*, or *eap-tls*. *eap-tunnel-protocol* — the available options depend on the selected EAP protocol. It must be one of these options:

- for eap-tis, eap-tunnel-protocol is Null.

- for eap-peap, eap-tunnel-protocol must be MSCHAPv2.

- for **eap-ttls**, *eap-tunnel-protocol* must be one of these options: **auth**, **MSCHAPv2**, **MSCHAP1**, **CHAP**, **PAP**, or **MD5**.

If *auth-server* is set to **Firebox-DB**, use these settings to configure certificates for authentication.

*cert-type* — the certificate type to use for Firebox-DB authentication. It must be one of these options:

- default — use the default certificate signed by the Firebox

- third-part-cert — use third party certificates for authentication.

cert-id — If cert-type is third-part-cert, cert-id is the third party certificate ID.

*validate-client* — If cert-type is third-part-cert, you can use a Certificate Authority to validate the client certificate. If you specify validate-client, you must also include the name of the certificate.

*eap-auth-period* — the EAP authentication period, in seconds. It must be an integer between 0 and 2147483647; default is 3600 seconds.

### Example

wireless access-point 1

security-zone custom

broadcast enable

## wireless client

### Description

Enable and configure a wireless client as an external interface.

### **Syntax**

wireless client enable

Enable wireless client as an external interface.

Use no wireless client enable to disable this setting.

wireless client dhcp-client (client clientname) [host-name hostname] [leasetime] [ipaddress]

Configure wireless client settings when negotiating with a DHCP server.

*clientname* is a string for the optional client name.

hostname is a string for the optional host name.

lease time is a string for the optional lease time from 1 to 2147483647.

*ip-address* is a string for the optional preferred IP address.

any use this option instead of *ip-address* to enable DHCP to assign an IP address automatically.

wireless client manual-conf (ip-address) (mask) (gateway)

Manually configure the wireless client IP address.

ip-address is the wireless client IP address.

mask is the subnet mask in dotted decimal notation.

gateway is the default gateway of the wireless external interface.

#### namename

Define an alias name for this wireless interface.

name is the alias name you want to provide for this wireless interface.

**wireless client wireless** (*ssid*) (*auth*) (**enc** *enc-option*) (*auth-server*) (*eap-protocol*) (*eap-tunnel-protocol*) (*cert-type*) (*cert-id*) [*validate-client* (*cert-name*)] [*eap-auth-period*]

Configure wireless authentication and encryption settings.

ssid is the wireless network name.

*auth* is the authentication method. The available option depends on the Wi-Fi option you select.

[*auth*] must be one of these options: **open-system**, **shared-key**, **wpa-only**, **wpa-wpa2**, **wpa2-only**.

*enc* is the encryption option. The encryption option is dependent on the authentication method you select.

for **open-system** authentication, *enc* must be one of these options: **disable**, **wep-128-ascii**, **wep-128-hex**, **wep-40-ascii**, **wep-64-hex**.

for **shared-key** authentication, *enc* must be one of these options: **wep-128-ascii**, **wep-128-hex**, **wep-40-ascii**, **wep-64-hex**.

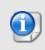

In Fireware v12.1.1 and higher, you can no longer save a configuration with WEP encryption enabled. WEP is an insecure and deprecated protocol, and we recommend you use WPA2.

for **wpa-only**, **wpa-wpa2**, and **wpa2-only** authentication, *enc* must be one of these options: **aes**, **auto**, or **tkip**.

You cannot use tkip as the encryption method if you use a wireless mode that supports 802.11n.

for **wpa-e**, **wpa-wpa2-e**, and **wpa2-e** authentication, *enc* must be one of these options: **aes**, or **auto**. If you select **auto**, the Firebox automatically uses tkip or aes for encryption.

If auth is set to a non-enterprise authentication method (**open-system**, **shared-key**, **wpa-only**, **wpa-wpa2**, or **wpa2-only**), use this option to complete your wireless authentication configuration:

*enc-option* is the option needed to complete the encapsulation for the non-enterprise authentication methods. This dependent on the encryption options you select.

for disable, enc-option is Null.

for **wep-128-ascii**, **wep-128-hex**, **wep-40-ascii**, and **wep-64-hex**, *enc-option* must be a combination of *key*, length and type of which is defined on the selected encapsulation, and *key-index*, which is an integer from 1 to 4

for aes, auto and tkip, enc-option is the passphrase.

If **auth** is set to one of the enterprise authentication methods (wpa-e, wpa2-e, or wpa2-wpae), use these settings to configure the authentication server.

auth-server is the authentication server to use; auth-server must be one of these options:

-  $\ensuremath{\textit{Firebox-DB}}$  — use the Firebox as the authentication server for wireless user authentication

- **RADIUS** — use a configured RADIUS authentication server for wireless user authentication

eap-protocol — EAP protocol. It must be one of eap-peap, eap-ttls, or eap-tls.

*eap-tunnel-protocol* — the available options depend on the selected EAP protocol. It must be one of these options:

- for eap-tis, eap-tunnel-protocol is Null.

- for eap-peap, eap-tunnel-protocol must be MSCHAPv2.

- for **eap-ttls**, *eap-tunnel-protocol* must be one of these options: **auth**, **MSCHAPv2**, **MSCHAP1**, **CHAP**, **PAP**, or **MD5**.

If *auth-server* is set to **Firebox-DB**, use these settings to configure certificates for authentication.

*cert-type* — the certificate type to use for Firebox-DB authentication. It must be one of these options:

- default — use the default certificate signed by the Firebox

- third-part-cert — use third party certificates for authentication.

*cert-id* — If cert-type is third-part-cert, cert-id is the third party certificate ID.

*validate-client* — If cert-type is third-part-cert, you can use a Certificate Authority to validate the client certificate. If you specify validate-client, you must also include the name of the certificate.

*eap-auth-period* — the EAP authentication period, in seconds. It must be an integer between 0 and 2147483647; default is 3600 seconds.

## Example

wireless client enable

wireless client dhcp-client 100.100.100.10 172800

wireless client manual-conf 100.100.100.10 255.255.255.0 100.100.100.1

## wireless radio-settings

### Description

Configure wireless radio settings for a WatchGuard wireless device.

### **Syntax**

**wireless radio-settings** band [mode channel] frag\_threshold rts\_threshold tx\_power vulnerability-mitigation

Configure wireless radio settings for a WatchGuard wireless device.

The available values for band, mode and channel are different for each wireless region.

band is the wireless band. It must be one of these values:

```
24 — 2.4 Ghz
```

**5** — 5 Ghz

mode is the wireless mode.

For the 2.4 Ghz band, mode must be one of these values:

```
IEEE80211bg — 802.11b and 802.11g
IEEE802.11bonly — 802.11b only
IEEE80211gn — 801.11n and 802.11g
IEEE80211nbg — 801.11n, 802.11b, and 802.11g
For the 5 Ghz band, mode must be one of these values:
IEEE80211an — 80211a and 802.11n
```

IEEE80211aonly — 802.11a only IEEE80211nac — 802.11n and 802.11ac

channel is the wireless channel.

For the 2.4 GHz band, *channel* must be one of these values: **auto**, **channel-01**, **channel-02**, **channel-03**, **channel-04**, **channel-05**, **channel-06**, **channel-07**, **channel-08**, **channel-09**, **channel-10**, **channel-11**, **channel-12**, **channel-13**, or **channel-14**.

For the 5 Ghz band, *channel* must be one of these values: **auto**, **channel-36**, **channel-40**, **channel-44**, **channel-48**, **channel-149**, **channel-153**, **channel-157**, **channel-161**, or **channel-165**. The available channels depend on the country where the Firebox is operating and the wireless mode you select.

When you set channel to **auto**, the wireless device automatically selects a quiet channel from the available channels in the selected band.

*frag\_threshold* is the fragmentation threshold in bytes for the specified access point. It must be an integer from 256 to 2346.

*rts\_threshold* is the request to send threshold in bytes for the specified access point. It must be an integer from 256 to 2346.

*tx\_power* is the maximum transmit power to limit or expand the transmission distance of your wireless signals. You can set the transmit power between 3dBm to 20dBm, or set the value to Auto. The default (Auto) is 20dBm. The transmit power cannot exceed the regulatory limits set by your region.

*vulnerability-mitigation* is used to enable WPA/WPA2 KRACK vulnerability mitigation that blocks handshake messages that can potentially exploit clients and forces clients to reauthenticate.

## Example

wireless radio-settings both

## wireless rogue-ap

## Description

Configure settings for wireless rogue access point detection.

### Syntax

wireless rogue-ap enable

Enable wireless rogue access point detection.

Use **no wireless rogue-ap enable** to disable scheduled wireless rogue access point detection scans.

wireless rogue-ap log enable

Enable logging for wireless rogue access point scans.

#### wireless rogue-ap notification notification enable [action-type (email|pop-window)] [launch-interval launch-interval] [repeat-count repeat-count]

Configure notification settings for wireless rogue access point scans.

You can set the notification action to one of these action types:

**email** — the Log Server sends an email to the configured email address when the event occurs.

**pop-window** — the Log Server opens a dialog box when the event occurs.

*launch-interval* is the minimum time (in minutes) between different notifications, default is 15.

repeat-count is the number of events to include in a repeat log notification, default is 10.

#### wireless rogue-ap notification snmp enable

Enable the Firebox to send event notifications to the configured SNMP management system.

#### wireless rogue-ap scannow

Start an immediate scan for rogue wireless access points

#### wireless rogue-ap schedule always

Schedule a rogue access point detection scan to run continuously. The scan starts automatically every 15 minutes.

#### wireless rogue-ap schedule daily hour [minute minute]

Schedule a rogue access point detection scan to run daily.

*hour* is the hour of day to start the scan. It must be an integer from 1 to 24.

minute is the optional minute of the hour to start the scan.

#### wireless rogue-ap schedule date (day) (hour) [minute minute]

Schedule a rogue access point detection scan to run monthly on a specified day of the month.

day is the day of the month you want to run the scan. It must be an integer from 1 to 31.

*hour* is the hour of day to start the scan. It must be an integer from 1 to 24.

*minute* is the optional minute of the hour to start the scan.

wireless rogue-ap schedule monthly (first|last) weekday hour [minute (minute)]

Schedule a rogue access point detection scan to run monthly on a specified day of the week.

You can specify whether to run the scan on the **first** or **last** occurrence of that day of the week.

*weekday* is the day of the week you want to run the scan. It must be one of these options: **sunday, monday, tuesday, wednesday, thursday, friday**, or **saturday**.

*hour* is the hour of day to start the scan. It must be an integer from 1 to 24.

minute is the optional minute of the hour to start the scan.

wireless rogue-ap schedule weekly weekday hour [minute (minute)]

Schedule a rogue access point detection scan to run weekly at a specified time.

*weekday* is the day of the week you want to run the scan. It must be one of these options: **sunday, monday, tuesday, wednesday, thursday, friday**, or **saturday**.

*hour* is the hour of day to start the scan. It must be an integer from 1 to 24.

minute is the optional minute of the hour to start the scan.

wireless rogue-ap trust-ap index [ssid ssid] [channel channel] [encryption encryption] (tag-type) [authentication authentication] [group-encryption group-encryption] [pair-encryption] [mac-address mac-address]

Add or edit a wireless trusted access point in the trusted access points list. To add a new trusted access point, you must specify the ssid. To edit an existing trusted access point, you must specify the index. You can optionally specify other options to help your Firebox identify an access point as trusted.

*index* — the index number of an existing trusted access point in the trusted access point list. To see the trusted access point list, use show wireless rogue-ap trust-ap.

*ssid* — the network name (SSID) configured for the trusted access point. The ssid is optional.

*channel* — the channel used by the trusted access point. The channel must be a number from 1 to 14. The default value is **Any**.

*encryption* — the encryption method used by the trusted access point. The default value is **Any**. If specified, it must be one of these options:

wpa-only — The trusted access point uses only WPA Wi-Fi Protected Access
wpa-wpa2 — The trusted access point uses WPA and WPA2 Wi-Fi Protected Access

wpa2-only — The trusted access point uses only WPA2 Wi-Fi Protected Access

*tag-type* - if the encryption method is **wpa-wpa2**, you must specify the tag-type to show whether the authentication, group-encryption and pair-encryption settings in the command apply to the wpa or wpa2 encryption method for this trusted access point. It must be one of these options:

wpa-tag --- configure wpa settings used by the trusted access point

wpa2-tag --- configure wpa2 settings used by the trusted access point

*authentication* - the authentication type used by the trusted access point. It must be one of these options:

 $\ensuremath{\text{psk}}$  — The trusted access point uses psk (pre-shared key) authentication. This is the default value.

enterprise — The trusted access point uses enterprise authentication.

*group-encryption* - the group encryption algorithm used by the trusted access point. It must be one of these options: **wep40**, **tkip-only**, **ccmp-aes**, **wep104**, or **tkip-ccmp-aes**. The default value is **wep40**.

*pair-encryption* — the pair encryption algorithm used by the trusted access point. It must be one of these options: **wep40**, **tkip-only**, **ccmp-aes**, **wep104**, or **tkip-ccmp-aes**. The default value is **wep40**.

mac-address — the MAC address of the trusted access point. The default value is Any.

#### no wireless rogue-ap trust-ap (index)

Remove a trusted access point from the trusted access point list.

index — the index number of an existing trusted access point in the trusted access point list.

no wireless rogue-ap trust-ap (index) [mac-address] [channel] [encryption]

Remove configured settings for a trusted access point.

index — the index number of an existing trusted access point in the trusted access point list.

*mac-address* — removes the MAC address, and resets the MAC address to the default value, Any.

channel — removes the channel setting, and resets the channel to the default value, Any.

*encryption* — removes the encryption settings, and resets the encryption method to the default value, Any.

#### Example

wireless rogue-ap schedule always wireless rogue-ap schedule daily 5 minute 30 wireless rogue-ap schedule date 1 5 minute 30 wireless rogue-ap schedule monthly first sunday 5 minute 30 wireless rogue-ap schedule weekly sunday 5 minute 30 wireless rogue-ap trust-ap ssid ssid5 encryption wpa2-only authentication psk wireless rogue-ap trust-ap 2 encryption wpa-wpa2 wpa-tag authentication enterprise group-encryption tkip-ccmp-aes pair-encryption tkip-ccmp-aes no wireless rogue-ap trust-ap 2 encryption no wireless rogue-ap trust-ap 2

# 6 Interface Command Mode

## **Interface Commands**

The WatchGuard Command Line Interface (CLI) Interface command mode is used to configure the separate Ethernet interfaces available on your Firebox.

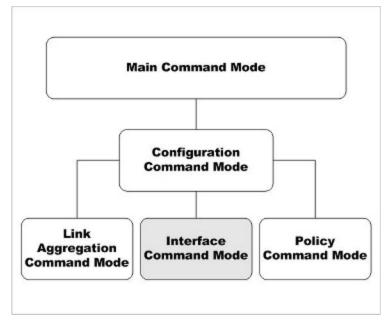

In the Interface mode, you can:

- Configure the IP address and addressing options for the interface
- Configure the interface as a gateway
- Control MTU and link speed preferences
- Configure the interface as a DHCP server or DHCP relay
- Configure the interface for QoS

## **Enter the Interface Command Mode**

To enter the Interface command mode:

- 1. Open the CLI in the Configuration command mode.
- 2. Type the interface fastethernet <if-index> command, where <if-index> is the interface number, from 0 to the number of interfaces minus 1.
- 3. Press Enter.

In Interface command mode, the CLI prompt changes to WG(config/if-fe<if-index>)# where <if-index> is the selected interface.

You can only configure a single Ethernet interface at a time. To configure another interface, exit the Interface mode. From the Configuration mode, use the interface command again to select the second interface.

## **List of Interface Mode Commands**

You can use all common commands in the Interface command mode.

These commands are available only in Interface mode:

| Command                | Usage                                                                              |
|------------------------|------------------------------------------------------------------------------------|
| dhcp                   | Enable the interface as either a DHCP server or relay.                             |
| enable                 | Enable or disable the physical interface.                                          |
| ір                     | Configure the IP address and addressing options for the interface.                 |
| link-speed             | Set the link speed and duplex for the interface.                                   |
| mac-access-<br>control | Configure a trusted or optional interface to restrict access based on MAC address. |
| mac-ip-<br>binding     | Bind the Ethernet MAC address to a particular IP address.                          |
| mtu                    | Control the interface MTU settings.                                                |
| name                   | Set the name for the interface as it appears in reports and the user interface.    |
| рррое                  | Configure the Point-to -Point over Ethernet Protocol for the external interface.   |
| qos                    | Enable QoS Marking for traffic that goes out of the interface.                     |

| Command     | Usage                                                                                                    |
|-------------|----------------------------------------------------------------------------------------------------|
| secondary   | Configure the secondary IP addresses that the interface uses to route traffic.                           |
| system-dhcp | Configure a trusted or optional interface to use the same DHCP settings you configured for drop-in mode. |
| type        | Set the interface type.                                                                                  |
| v6          | Configure the interface IPv6 settings.                                                                   |
| vpn-pmtu    | Configure the Per Interface Maximum Transmission Unit for external interface only.                       |

## Interface Command Mode Reference

## dhcp

## Description

Enable the interface as either a DHCP server or relay. Or, enable the external interface as a DHCP client to dynamically get an IP address from an external DHCP server.

## Syntax

dhcp relay (serverip) [serverip] [serverip]

Configure a trusted, optional, or custom interface to relay DHCP requests to up to three DHCP servers.

*serverip* is the IP address of a DHCP server that is used for computers on the interface. You can specify the IP addresses up to three DHCP servers. The Firebox sends DHCP requests to the IP addresses of all DHCP servers you specify.

Use no dhcp enable to disable DHCP relay on the interface.

**dhcp server** (**start-addr** *startip endip leasetime*) [**dns-server** *dns...*] [**domain** *domainname*] [**reservation** *resvname macaddress ipaddress*] [**wins** *wins...*]

Configure a trusted, optional, or custom interface as a DHCP server for computers on that interface.

**start-addr** defines a DHCP address pool. In the same line, you can use the start-addr command multiple times with these parameters:

startip is the first IP address in the DHCP address pool.

endip is the last IP address in the DHCP address pool.

*leasetime* is the duration in hours that addresses are leased to devices on the network. The value must be an integer.

dns is the address of one or more valid DNS servers.

domainname is the default DNS domain name used by devices on the network.

**reservation** defines a pair of MAC address and IP address that are reserved within the DHCP address pool. In the same command, you can use the reservation option multiple times with these parameters:

resvname is a string to identify a reserved address.

macaddress is the MAC address of the device with a reserved address.

ipaddress is the IP address assigned to the reserved address.

wins is the IP address of one or more valid WINS servers.

Use no dhcp enable to disable DHCP server on the interface.

dhcp server option

Configure a predefined DHCP option. DHCP options are used by many VoIP phones.

option must be one of these predefined options:

**capwap-ac-v4** *ipaddress* specifies the IP address of a CAPWAP access controllers. You can specify multiple IP addresses, separated by spaces. This corresponds to DHCP option 138 (CAPWAP access controller).

**dhcp-state** state specifies the DHCP state. This is used by ShoreTel phones for an FTP boot option. This corresponds to DHCP option 156 (DHCP state).

**sip-server** *ipaddress* specifies the IP address of a Session Initiation Protocol (SIP) server. You can specify multiple IP addresses, separated by spaces. This corresponds to DHCP option 120 (SIP servers).

[**tftp-server***address*] specifies the IP address or domain name of the TFTP server where a DHCP client can download the boot configuration. *address* can be a domain name or an IP address. This corresponds to DHCP option 66 (TFTP server name) and option 150 (TFTP server IP address).

[**tftp-boot-file***bootfile*] specifies the name of the boot file. This corresponds to DHCP option 67 (boot file name).

**time-offset** *seconds* specifies the time offset in seconds from Coordinated Universal Time (UTC). This corresponds to DHCP option 2 (time offset).

**vendor-spec** *option* specifies vendor-specific information. This corresponds to DHCP option 43 (vendor specific information).

**default-gateway** *ipaddress* specifies a default gateway other than the Firebox IP address. This option is supported in Fireware v12.1.1 and higher.

dhcp custom-option option-code option-name option-type value

Configure a custom DHCP option, as described in RFC 2132. If you configure more than one interface to use the same DHCP option code, the *option-type* must be the same on each interface.

*option-code* is the DHCP option code. It must be an integer from 1 - 255. DHCP options 1, 3, and 28 are not supported.

name is a name to describe this DHCP option

option-type is the type of value required by this option. It must be one of these types:

**boolean** Specify a Boolean DHCP option value (true or false)

four-byte-integer Specify a DHCP option value as a four bytes integer

hexadecimal Specify the DHCP option value as a hexadecimal number

**ip-address-list** Specify the DHCP option value as a list of IP addresses, separated by spaces

one-byte-integer Specify the DHCP option value as a one byte integer

 $\ensuremath{\textit{text}}$  Specify the DHCP option value as a text string

two-byte-integer Specify the DHCP option value as a two bytes integer

**unsigned-four-byte-integer** Specify the DHCP option value as an unsigned four bytes integer

**unsigned-one-byte-integer** Specify the DHCP option value as an unsigned one byte integer

**unsigned-two-byte-integer** Specify the DHCP option value as an unsigned two bytes integer

*value* is the value to assign to the option. The value must match the type specified in *type*.

#### dhcp any (leasetime)

Configure the external interface to get a DHCP-assigned IP address from the ISP.

*leasetime* is the duration in hours that addresses are leased to devices on the network. The value must be an integer.

Use **no dhcp** to disable DHCP client on the interface.

The dhcp address option is not supported for an external interface on a FireCluster.

#### dhcp [host-id hostid] [host-name hostname ipaddress leasetime]

Configure a detailed DHCP client on an external interface.

hostid is the Host ID to use to negotiate an IP address from the DHCP server.

hostname is the Host Name to use to negotiate an IP address from the DHCP server.

ipaddress is to force the DHCP server to lease a specific IP address.

*leasetime* is the duration in hours that addresses are leased to devices on the network. The value must be an integer.

Use no dhcp host-name host-id lease-time to disable detailed DHCP client on the interface.

#### dhcp release

Release the IP address assigned by DHCP.

#### dhcp renew

Renew the IP address assigned by DHCP.

#### dhcp force-renew [shared-key key] [enable]

Enable the Firebox to handle a FORCERENEW message from your ISP or DHCP provider.

*key* is the shared key specified by the ISP or DHCP provider to authorize the FORCERENEW message. If a shared key is not specified, the Firebox responds to any FORCERENEW message, whether a shared key is present or not.

Use no dhcp forcerenew enable to disable this option.

### Example

dhcp relay 10.0.1.254

dhcp server start-addr 10.0.1.2 10.0.1.30 8

```
dhcp server start-addr 10.0.1.2 10.0.1.30 8 dns-server 203.23.124.1 203.23.124.2 domain example.com reservation ceo 00:44:FF:33:00:AC 10.0.1.35 wins 10.0.1.100
```

## enable

## Description

Enable or disable the physical interface.

## **Syntax**

#### enable

No options available.

Use no enable to disable the interface.

## ip

## Description

Configure the address and addressing options for the interface.

### Syntax

ip address (option)

Set the IP address of an interface.

option must be one of these options: addr mask or net

addr is an IP address, and must be in the format of A.B.C.D.

mask is an IP subnet mask, and must be in the format of A.B.C.D.

*net* is the IP address and subnet prefix in the format of A.B.C.D/#, where # must be in the range of 0 to 32.

#### ip df (flag)

Configure the Don't Fragment bit on the external interface.

flag must be one of these options: clear, set, or copy.

#### ip ip-node-type (option)

Configure whether to enable IPv6 addressing on the interface.

option must be one of these options:

ip4-only — use the configured IPv4 address only.

**ip4-6** — enable an IPv6 address for this interface in addition to the configured IPv4 address. When you select this option, Fireware assigns a link-local IPv6 address to that interface, when the interface is active. Use the show interface command to see the assigned IPv6 address.

## Example

- ip address 192.168.116.1 255.255.255.0
- ip address 192.168.116.1/24
- ip df set
- ip ip-node-type ip4-6

## link-speed

## Description

Set the interface link speed and duplex.

## Syntax

link-speed (option)

option must be one of these options:

10-full — Force 10 Mbps full-duplex operation

10-half — Force 10 Mbps half-duplex operation

100-full — Force 100 Mbps full-duplex operation

100-half — Force 100 Mbps half-duplex operation

 ${\bf 1000\mathchar`eq}$  Torce 1000 Mbps full-duplex operation (available only if the interface supports it)

 ${\bf 1000\text{-half}}$  — Force 1000 Mbps half-duplex operation (available only if the interface supports it)

For a description of which interfaces support a link speed of 1000 Mbps, see the Hardware Guide for your device.

## Example

link-speed 100-full

## mac-access-control

## Description

Control access to the trusted or optional interface of a Firebox by computer MAC address.

## Syntax

mac-access-control enable (mac-address)

Enable MAC access control on an interface, or add a MAC address to the allowed list.

*mac-address* is the MAC address of a computer that is allowed to send traffic on this interface. The MAC address must be in the format of 00:01:23:45:67:89. You must add at least one MAC address before you enable MAC access control.

Use **no mac-access control enable** (*mac-address*) to remove a MAC address of a computer from the list of MAC addresses that are allowed to send traffic on this interface.

Use no mac-access control enable to disable MAC access control on the interface.

## Example

mac-access-control 00:01:23:45:67:89

## mac-ip-binding

## Description

Control access to a Firebox interface from an IP address by computer hardware address.

### Syntax

mac-ip-binding (ipaddress...) (macaddr...)

Use to add MAC addresses to a network interface.

*ipaddress* is the IP address of the interface.

macaddr is one or more hardware device addresses that can connect to the interface.

This command can have more than one IP address to MAC address pairs.

Use **no mac-ip-binding** (*ipaddress*) (*macaddr*) to disable MAC address binding on this interface.

mac-ip-binding restrict-traffic enable

Use to restrict traffic based on the IP address and MAC addresses already configured for the interface.

Use **no mac-ip-binding restrict-traffic enable** to disable binding traffic restrictions on this interface.

### Example

```
mac-ip-binding 100.100.100.3 00:44:FF:33:00:AC 00:44:FF:33:00:F0
mac-ip-binding restrict-traffic enable
```

## mtu

### Description

Set the Maximum Transmission Unit value of an interface.

### Syntax

### mtu (size)

*size* is the size in bytes of the maximum transmission unit. Must be an integer from 68 to 9000.

If you enable IPv6, it must be a minimum of 1280.

### Example

mtu 1280

## name

### Description

Set the interface name or alias as it appears in log messages and user interfaces.

### Syntax

name string

string is the new name of the interface.

### Example

name publicservers

## pppoe

### Description

Configure the external interface to negotiate PPPoE with the ISP.

### **Syntax**

pppoe auth (reauth) (ac-name acname) (auth-timeout timeout) (service-name serv)

Configure PPPoE authentication settings.

reauth is the allowed number of authentication retries from 0 to 20.

acname is the Access Concentrator Name.

timeout is the number of seconds between each connection attempt from 0 to 60.

serv is the PPPoE Service Name.

Use no pppoe auth with any of the previous parameters to disable the setting.

pppoe auto-reboot enable (day) (hour) (minute)

Configure a scheduled automatic restart of the PPPoE session.

day is the day of the week to restart. It must be one of these options:

- 0 Sunday
- 1 Monday
- 2 Tuesday
- 3 Wednesday
- 4 Thursday
- 5 Friday
- 6 Saturday
- 7 Daily

*hour* is the hour of the day to restart. It must be an integer from 0 to 23. *minute* is the minute of the hour to restart. It must be an integer from 0 to 59.

Use no pppoe auto-reboot enable to disable automatic restart.

pppoe connection (type) (time)

Configure PPPoE connection settings.

type must be either: always-on or dial-on-demand.

time must be one of these settings:

if *type* is **always-on**, *time* is the auto-reconnect time in seconds from 0 to 3600. if *type* is **dial-on-demand**, *time* is the inactivity timeout in minutes from 0 to 60.

#### pppoe host-uniq enable

Enable the host-uniq tag in PPPoE discovery packets.

Use no pppoe host-uniq enable to disable the host-uniq tag.

pppoe lcp-echo enable (retries) (lcp-timeout lcptimeout)

Configure the use of LCP echo requests to detect lost PPPoE connections.

retries is the number of LCP retries in seconds from 1 to 60.

*Icptimeout* is the LCP echo timeout in seconds from 1 to 1200.

Use no pppoe Icp-echo enable to disable LCP echo requests.

#### pppoe static-ip (ipaddress) [send-ip enable] [force-ip enable]

Configure a static IP address.

ipaddress is a static IP address used for PPPoE.

**send-ip enable** - enables the Firebox to send the static IP address to the PPPoE server during PPPoE negotiation. This is enabled by default when you configure a static IP address.

Use **no pppoe static-ip** to remove the static IP address and get an IP address automatically.

Use **no pppoe static-ip send-ip enable** if you do not want the Firebox to send the static IP address to the PPPoE server during PPPoE negotiation.

**force-ip enable** - enables the Firebox to enforce the use of the configured static IP address even if another IP address is obtained from the server.

Use **no pppoe static-ip force-ip enable** if you do not want to enforce the use of the configured static IP address.

pppoe user-info (username) (password)

Configure the user login information.

username is the PPPoE user name.

password is the PPPoE password.

#### pppoe use-peer-dns enable

Enable the Firebox to negotiate DNS with the PPPoE server.

Use **no pppoe use-peer-dns enable** if you do not want the Firebox to negotiate DNS with the PPPoE server.

### Example

```
pppoe user-info myuser mypasswd
pppoe static-ip 100.100.100
pppoe connection always-on 30
pppoe auth 3 ac-name concentrator1 auth-timeout 10
pppoe auth service-name serviceA
pppoe connection dial-on-demand 60
no pppoe auth ac-name
pppoe auto-reboot enable day 3
pppoe auto-reboot enable hour 2
pppoe lcp-echo enable 3 lcp-timeout 30
```

## qos

### Description

Configure Quality of Service settings for the interface.

### Syntax

qos marking dscp (state) (priority-method method)

state is the DSCP state and must be one of these values: assign type, clear, or preserve.

If state is assign, you must add a string for type.

*type* is the DSCP assign method and must be one of these values: **Best-effort**, **CS1-Scavenger**, **AF11**, **AF12**, **AF13**, **CS2**, **AF21**, **AF22**, **AF23**, **CS3**, **AF31**, **AF32**, **AF33**, **CS4**, **AF41**, **AF42**, **AF43**, **CS5**, **EF**, **Control-CS6**, or **Control-CS7**.

*method* is the method used to assign priority and must be one of these values: **No\_Priority**, **Customer**, or **Mapped-from-Marking**.

qos marking precedence (state) (priority-method method)

*state* is the precedence state and must be one of these values: **assign** *value*, **clear**, or **preserve**.

If state is assign, you must add a string for value.

value is the precedence value. It must be an integer from 0 to 7.

*method* is the method used to assign priority and must be one of these values: **No\_Priority**, **Customer**, or **Mapped-from-Marking**.

qos max-link-bandwidth (value)

value is the maximum link bandwidth in bytes. It must be an integer from 0 to 1,000,000.

### Example

qos marking dscp assign best-effort priority-method mapped-from-marking

qos marking precedence clear

qos max-link-bandwidth 500000

## secondary

### Description

Configure a secondary network on the interface.

### Syntax

secondary (address)

address must be one of these options: addr mask or net

addr is an IP address, and must be in the format of A.B.C.D.

mask is an IP subnet mask, and must be in the format of A.B.C.D.

*net* is the IP address and subnet prefix in the format of A.B.C.D/# where # must be in the range of 0 to 32.

This command can take multiple address entries.

Use no secondary to remove all secondary addresses from this interface.

### Example

```
secondary 100.100.101.0 255.255.255.0
secondary 100.100.101.0/24
secondary 100.100.101.0/24 100.100.103.0/24
```

## system-dhcp

### Description

Configure a trusted or optional interface to use the same DHCP settings you configured for drop-in mode. This command is available only when drop-in mode is enabled.

### **Syntax**

system-dhcp enable

Enable the interface to use the same DHCP settings configured for drop-in mode.

Use no system-dhcp enable to disable DHCP for the interface.

## type Description

Set the interface type

### **Syntax**

type (option)

*option* must be one of these options: **trusted**, **optional**, **custom**, or **external** *addressmethod* 

If option value is **external**, you must add the parameter *addressmethod* whose value is: **default-gw** *gateway*, **dhcp**, or **pppoe**.

If addressmethod is default-gw, you must add the parameter gateway.

*gateway* is IP address of the default gateway. In Fireware v11.9 and lower, it must be on the same subnet as the IP address assigned to the interface. In Fireware v11.9.1 and higher, it can be on a different IP address than the interface IP address.

## Example

type trusted

type external default-gw 100.100.101.0/24

## v6

### Description

Configure IPv6 settings for an interface. You must use the **ip ip-node-type** command to enable IPv6 for the interface before you can configure IPv6 settings.

### **Syntax**

v6 advert [max-rtr-interval max-rtr] [min-rtr-interval min-rtr] [life-time default-life-time] [reachable-time reachable-time] [retrans-time retrans-time]

Configure the IPv6 router advertisement settings for an trusted, optional, or custom interface.

*max-rtr* is the maximum time allowed between sending unsolicited multicast router advertisements from the interface. It must be an value from 4 to 1800 seconds. Default is 600 seconds.

*min-rtr* is the minimum time allowed between sending unsolicited multicast router advertisements from the interface. It must be a value from 3 to 1350 seconds. Default is 200 seconds.

*default-life-time* is the lifetime associated with the default router. It must be a value from 0 to 9000 seconds. Default is 1800 seconds.

*reachable-time* is the reachable time of a neighbor. It must be a value from 0 to 3600000 milliseconds. Default is 30000 milliseconds

*retrans-time* is the transmitted time. It must be a value from 0 to 10000 milliseconds. Default is 1000 milliseconds.

#### v6 advert (option enable)

Configure prefix advertisement options for a trusted, optional, or custom interface.

option must be one of these values:

**send-advert** — Enable the device to send periodic router advertisements and respond to router solicitations.

**hop-limit** — Enable : A flag indicating whether sends hop limit.

**manage-flag** — Enable the device to use the administered (stateful) protocol for address auto configuration in addition to any addresses auto configured using stateless address auto configuration

**other-flag** — Enable the device to use the administered (stateful) protocol for auto configuration of other (non-address) information

Use no v6 advert option enable to disable any of these options.

v6 advert prefix (addressaddress) [prefix-name] [valid-life-time valid-life-time] [preferred-lifetime] [autonomous enable] [onlink enable]

Add a prefix advertisement to a trusted, optional, or custom interface.

address is the IPv6 address. It must be in the format A:B:C:D:E:F:G:H/I.

prefix-name is the name of a delegated prefix. For example, eth0\_prefix.

*valid-life-time* is the length of time after the packet is sent that the prefix is valid for the purpose of on-link determination. It must be a value from 1 to 4294967295 seconds. The default value is 2592000 seconds (30 days).

*preferred-lifetime* is the length of time after the packet is sent that addresses generated from the prefix via stateless address autoconfiguration remain preferred. It must be a value from 1 to 4294967295. The default value is 604800 seconds (7 days).

autonomous enable — enable the prefix to be used for autonomous address configuration

onlink enable — enable the prefix to be used for on-link determination

#### v6 autoconf enable

Enable IPv6 address autoconfiguration on an external interface. When autoconfiguration is enabled, the Firebox automatically assign an IPv6 link-local address to the interface. IPv6 autoconfiguration is disabled by default.

Use no v6 autoconf enable to disable IPv6 address autoconfiguration.

#### v6 dhcp enable

Enable the DHCPv6 client on an external interface.

Use no v6 dhcp enable to disable the DHCPv6 client.

#### v6 dhcp rapid-commit enable

Enable the external interface to use a rapid two-message exchange to get an IPv6 address.

Use no dhcp rapid-commit enable to disable rapid commit.

#### v6 dhcp prefix-delegation enable

Enable the external interface as a client for DHCPv6 prefix delegation.

When you enable client prefix delegation, you can use the delegated prefix to configure IPv6 addresses on your private networks. The delegated prefix name begins with the external interface device name. For example, if you enable DHCPv6 client prefix delegation on interface 0, the delegated prefix name is **eth0\_prefix**.

Use no dhcp prefix-delegation enable to disable prefix delegation in the DHCP client.

#### v6 dhcp prefix-delegation rapid-commit enable

Enable an external interface to use a rapid two-message exchange to get a delegated prefix.

Use no dhcp prefix-delegation rapid-commit enable to disable rapid commit.

v6 dhcp server (start-addr [start-prefix-name] start-ip [end-prefix-name] end-ip) | (startprefix start-prefix end-prefix prefix-length) | (reservation reserved\_hostname reserved-duid (reserved-ip | reserved-prefix | (prefix-name reserved-ip))) | [domain domain-name] [dnsserver dns-server-ip] | [sip-server sip-server-ip] | [sip-domain sip-domain-name] | (preferred-life-time preferred-life) | (valid-life-time valid-life) | (rapid-commit enable)

Configure a trusted or optional interface as a DHCPv6 server for computers that connect to that interface. When you define a DHCPv6 address pool, the DHCPv6 server is automatically enabled on the interface.

If the external interface is enabled as a prefix delegation client, you can use the delegated prefix name to configure the DHCPv6 server address pool or reserved DHCP addresses to use the delegated prefix.

**start-addr** — Specify a DHCPv6 address pool. You can define up to 256 non-overlapping IPv6 address ranges. Starting and ending IPv6 addresses for each range must be on the same subnet. The IPv6 addresses in the pool must have the same prefix as one of the interface's IPv6 addresses. Do not include the interface IPv6 address in the address pool.

start-addr [start-prefix-name] start-ip [end-prefix-name] end-ip

*start-prefix-name* is a delegated prefix name to use with the *start-ip*. For example **eth0\_ prefix**.

*start-ip* is the first address in the DHCPv6 address range. It must be in the format <A:B:C:D:E:F:G:H>, <A::G:H> or <::H>.

*end-prefix-name* is the name of the delegated prefix to use with the *end-ip*. For example **eth0\_prefix**.

*end-ip* is the last address in the DHCPv6 address range. It must be in the format <A:B:C:D:E:F:G:H>, <A::G:H> or <::H>.

start-prefix — Specify a DHCP prefix pool for prefix delegation.

**start--prefix** *start-prefix end-prefix prefix-length* 

*start-prefix* is a first prefix in the prefix pool range. It must be in the format <A:B:C:D:E:F:G:H>, <A::G:H> or <::H>.

*end-prefix* is the last prefix in the prefix pool range. It must be in the format <A:B:C:D:E:F:G:H>, <A::G:H> or <::H>.

prefix-length is the prefix length. It must a value between 1 and 127.

**reservation** — Specify a reserved IP addresses or prefix for an IPv6 client. You can use the reservation option multiple times in the same command.

**reservation** *reserved\_hostname reserved-duid* (*reserved-ip* | *reserved-prefix* | (*prefix-name reserved-ip*))

*reserved-hostname* is the reservation name.

*reserved-duid* is the DHCPv6 Client DUID. You must use colons (:) to separate each part of the DUID.

*reserved-ip* is the IPv6 IP address to reserve for this client. It must have the same prefix as one of the interface's IPv6 addresses.

reserved-prefix is the prefix to reserve for this DUID client.

*prefix-name* is the name of the delegated prefix to use with the IPv6 IP address reserved for this client. For example, *eth0\_prefix*.

**domain** — Specify a DNS server domain name to assign to DHCP client devices on the network.

domain-name is a domain name, such as example.com

**dns-server** — Specify a DNS server to use. You can use the dns-server option up to three times in the same command.

*dns-server-ip* is the IPv6 address of a DNS server. It must be in the format A:B:C:D:E:F:G:H.

sip-server — Specify the SIP server IP address to provide to clients that request it.

*sip-server-ip* is the IPv6 address of a SIP server. It must be in the format A:B:C:D:E:F:G:H.

sip-domain — Specify the SIP server domain to provide to clients that request it.

sip-domain-name is a SIP domain name, such as example.com.

**preferred-life-time** — Specify the length of time that an assigned IPv6 address is preferred. The default value is 24 hours.

*preferred-life* is the duration, in hours, that addresses leased to devices on the network are preferred. It must be less than or equal to the *valid-life*.

**valid-life-time** — Specify the length of time that addresses leased to devices on the network are valid. The default value is 48 hours.

*valid-life* is the duration, in hours, that IPv6 addresses are valid. It must be greater than or equal to the *preferred-life*.

**rapid-commit enable** — Enable the DHCP server to use the rapid two-message exchange to assign an IP address.

Use **no v6 dhcp server** with the same options to remove any configured DHCPv6 server settings.

v6 ip (address [prefix-name] address) [advert-prefix enable]

Set the IPv6 address for an interface.

*prefix-name* is the name of a delegated prefix to use for this IP address. For example, **eth0\_ prefix**.

*address* is the IPv6 address and subnet prefix to assign to the interface. It must be in the format A:B:C:D:E:F:G:H/I.

**advert-prefix enable** — For a trusted, optional, or custom interface, enables prefix advertisement on this interface and adds the prefix for the specified *address* to the prefix advertisement list.

use no v6 ip address (address) to remove the specified IPv6 address for this interface.

#### v6 ip (default-gw gateway)

Configure the IPv6 default gateway for an external interface.

*gateway* is the IPv6 address of the default gateway. It must be in the format A:B:C:D:E:F:G:H.

**v6** (**hop-limit** *hop-limit*)

Configure the IPv6 hop limit for an interface.

hop-limit must be an integer from 0 to 255. Default value is 64.

```
v6 (dad-transmit dad-transmit)
```

Configure the DAD (Duplicate Address Detection) transmit setting for an interface.

*dad-transmit* is the number of DAD transmits. It must be an integer between 0 and 10. If set to 0, duplicate address detection is not performed. Default value is 1.

### Example

```
v6 ip address 2001::4545:3:200:F8FF:FE21:67CF/64 advert-prefix enable
```

```
v6 ip address eth0 prefix ::450/64
```

v6 ip default-gw 2001:4545:3:300:32CB::D837:FC76:12FC

```
v6 advert max-rtr-level 1000 min-rtr-level 200 default-life-time 1800
```

```
reachable-time 35000 retrans-time 1500
```

v6 advert prefix-address 2001::4545:3:200:F8FF:FE21:67CF/64 onlink enable

```
v6 dhcp server start-ip 2001::100 2001::200
```

```
v6 advert hop-limit enable
```

- v6 mtu 1500
- v6 hop-limit 64
- v6 dad-transmit 1

## vpn-pmtu

### Description

Configure PMTU settings for IPSec for an external interface.

## Syntax

vpn-pmtu (minimum-size size) (life-time time)

*size* is the minimum MTU in bytes from 68 to 1550; default is 512.

time is the aging time of learned PMTU in seconds from 60 to 2147483647; default is 600.

### Example

vpn-pmtu minimum-size 768 life-time 1200

# 7 Link Aggregation Command Mode

# **Link Aggregation Commands**

The WatchGuard Command Line Interface (CLI) Link Aggregation command mode is used to configure link aggregation interfaces for your Firebox.

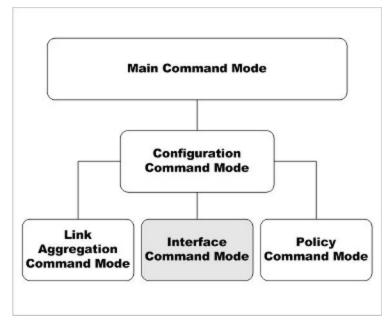

In Link Aggregation command mode, you can:

- Add and remove link aggregation member interfaces
- Configure the link aggregation interface mode
- Configure the IP address and addressing options for the link aggregation interface
- Configure the link aggregation interface as a gateway

- Control link speed
- Configure the link aggregation interface as a DHCP server or DHCP relay

## **Enter Link Aggregation Command Mode**

To enter the Link Aggregation command mode:

- 1. Open the CLI in the Configuration command mode.
- 2. Type the link-aggregation <la-name> command, where <la-name> is the name of the link aggregation interface.
- 3. Press Enter.

In Link Aggregation Interface command mode, the CLI prompt changes to WG(config/link-aggregation-<la-name>)# where <la-name> is the selected link aggregation interface.

You can configure only a single link aggregation interface at a time. To configure another link aggregation interface, exit Link Aggregation command mode. From the Configuration mode, use the link-aggregation command again to configure another link aggregation interface.

## List of Link Aggregation Mode Commands

You can use all common commands in Link Aggregation Interface command mode. Many of these commands are similar to commands available in Interface mode.

| Command           | Usage                                                                                                    |
|-------------------|----------------------------------------------------------------------------------------------------|
| dhcp              | Enable the interface as either a DHCP server or relay.                                                   |
| enable            | Enable or disable the physical interface.                                                                |
| ір                | Configure the IP address and addressing options for the interface.                                       |
| link-speed        | Set the link speed and duplex for the interface.                                                         |
| member            | Add a physical interface to this link aggregation interface                                              |
| mode              | Configure the link aggregation interface mode                                                            |
| mtu               | Control the interface MTU settings.                                                                      |
| pppoe             | Configure the Point-to -Point over Ethernet Protocol for the external interface.                         |
| secondary         | Configure the secondary IP addresses for the link aggregation interface                                  |
| security-<br>zone | Set the link aggregation interface security zone                                                         |
| system-<br>dhcp   | Configure a trusted or optional interface to use the same DHCP settings you configured for drop-in mode. |

# Link Aggregation Command Mode Reference

## dhcp

### Description

Enable the link aggregation interface as either a DHCP server or relay. Or, configure an external link aggregation interface as a DHCP client to dynamically get an IP address from an external DHCP server.

### **Syntax**

dhcp relay (serverip) [serverip] [serverip]

Configure a trusted, optional, or custom interface to relay DHCP requests to the specified server.

*serverip* is the IP address of a DHCP server that is used for computers on the interface. You can specify the IP addresses up to three DHCP servers. The Firebox sends DHCP requests to the IP addresses of all DHCP servers you specify.

Use no dhcp enable to disable DHCP relay on the interface.

**dhcpserver** (**start-addr***startipendipleasetime*) [**dns-server***dns*...] [**domain** *domainname*] [**reservation***resvnamemacaddressipaddress*] [**wins***wins*...]

Configure a trusted, optional, or custom link aggregation interface as a DHCP server for computers on that interface.

**start-addr** defines a DHCP address pool. In the same line, you can use the start-addr command multiple times with these parameters:

startip is the first IP address in the DHCP address pool.

endip is the last IP address in the DHCP address pool.

*leasetime* is the duration in hours that addresses are leased to devices on the network. The value must be an integer.

dns is the IP address of one or more valid DNS servers.

domainname is the DNS domain name used by devices on the network.

**reservation** defines a pair of MAC address and IP address that are reserved within the DHCP address pool. In the same line, you can use the reservation command multiple times with these parameters:

resvname is a string to identify a reserved address.

macaddress is the MAC address of the device with a reserved address.

*ipaddress* is the IP address assigned to the reserved address.

wins is the IP address of one or more valid WINS servers.

Use no dhcp enable to disable DHCP server on the interface.

#### dhcp option

Configure a predefined DHCP option. DHCP options are used by many VoIP phones.

option must be one of these predefined options:

**capwap-ac-v4** *ipaddress* specifies the IP address of a CAPWAP access controllers. You can specify multiple IP addresses, separated by spaces. This corresponds to DHCP option 138 (CAPWAP access controller).

**dhcp-state** state specifies the DHCP state. This is used by ShoreTel phones for an FTP boot option. This corresponds to DHCP option 156 (DHCP state).

**sip-server** *ipaddress* specifies the IP address of a Session Initiation Protocol (SIP) server. You can specify multiple IP addresses, separated by spaces. This corresponds to DHCP option 120 (SIP servers).

[**tftp-server***address*] specifies the IP address or domain name of the TFTP server where a DHCP client can download the boot configuration. *address* can be a domain name or an IP address. This corresponds to DHCP option 66 (TFTP server name) and option 150 (TFTP server IP address).

[**tftp-boot-file***bootfile*] specifies the name of the boot file. This corresponds to DHCP option 67 (boot file name).

**time-offset** *seconds* specifies the time offset in seconds from Coordinated Universal Time (UTC). This corresponds to DHCP option 2 (time offset).

**vendor-spec** *option* specifies vendor-specific information. This corresponds to DHCP option 43 (vendor specific information).

#### dhcp custom-option option-code option-name option-type value

Configure a custom DHCP option, as described in RFC 2132. If you configure more than one interface to use the same DHCP option code, the *option-type* must be the same on each interface.

*option-code* is the DHCP option code. It must be an integer from 1 - 255. DHCP options 1, 3, and 28 are not supported.

name is a name to describe this DHCP option

option-type is the type of value required by this option. It must be one of these types:

**boolean** Specify a Boolean DHCP option value (true or false)

four-byte-integer Specify a DHCP option value as a four bytes integer

hexadecimal Specify the DHCP option value as a hexadecimal number

**ip-address-list** Specify the DHCP option value as a list of IP addresses, separated by spaces

one-byte-integer Specify the DHCP option value as a one byte integer

text Specify the DHCP option value as a text string

two-byte-integer Specify the DHCP option value as a two bytes integer

**unsigned-four-byte-integer** Specify the DHCP option value as an unsigned four bytes integer

**unsigned-one-byte-integer** Specify the DHCP option value as an unsigned one byte integer

**unsigned-two-byte-integer** Specify the DHCP option value as an unsigned two bytes integer

value is the value to assign to the option. The value must match the type specified in type.

dhcp any (leasetime)

Configure an external link aggregation interface to get a DHCP-assigned IP address from the ISP.

*leasetime* is the duration in hours that addresses are leased to devices on the network. The value must be an integer.

Use **no dhcp** to disable DHCP client on the interface.

dhcp [host-id hostid] [host-name hostname ipaddress leasetime]

Configure detailed DHCP client settings for an external link aggregation interface.

hostid is the Host ID to use to negotiate an IP address from the DHCP server.

hostname is the Host Name to use to negotiate an IP address from the DHCP server.

*ipaddress* is to force the DHCP server to lease a specific IP address.

*leasetime* is the duration in hours that addresses are leased to devices on the network. The value must be an integer.

Use no dhcp host-name host-id lease-time to disable detailed DHCP client on the interface.

#### dhcp release

For an external link aggregation interface, release the IP address assigned by DHCP.

#### dhcp renew

For an external link aggregation interface, renew the IP address assigned by DHCP.

### Example

```
dhcp relay 10.0.1.254
```

dhcp server start-addr 10.0.1.2 10.0.1.30 8

```
dhcp server start-addr 10.0.1.2 10.0.1.30 8 dns-server 203.23.124.1 203.23.124.2 domain example.com reservation ceo 00:44:FF:33:00:AC 10.0.1.35 wins 10.0.1.100
```

## **ip** Description

Configure the address and addressing options for the interface.

### **Syntax**

ip address (option)

Set the IP address of a link aggregation interface.

option must be one of these options: (addr mask) or net

addr is an IP address, and must be in the format of A.B.C.D.

mask is an IP subnet mask, and must be in the format of A.B.C.D.

*net* is the IP address and subnet prefix in the format of A.B.C.D/#, where # must be in the range of 0 to 32.

#### ip ip-node-type (option)

Configure whether to enable IPv6 addressing on the interface.

option must be one of these options:

ip4-only — use the configured IPv4 address only.

**ip4-6** — enable an IPv6 address for this interface in addition to the configured IPv4 address. When you select this option, Fireware assigns a link-local IPv6 address to that interface, when the interface is active. Use the show interface command to see the assigned IPv6 address.

### Example

- ip address 192.168.116.1 255.255.255.0
- ip address 192.168.116.1/24
- ip ip-node-type ip4-6

## link-speed

### Description

Set the link aggregation interface link speed and duplex.

### Syntax

link-speed (option)

option must be one of these options:

10-full — Force 10 Mbps full-duplex operation
10-half — Force 10 Mbps half-duplex operation
100-full — Force 100 Mbps full-duplex operation
100-half — Force 100 Mbps half-duplex operation

 $\textbf{1000-full} \ - \ \text{Force 1000 Mbps full-duplex operation}$ 

1000-half — Force 1000 Mbps half-duplex operation

auto-negotiate — Automatically negotiate the speed and duplex.

For some devices, not all interfaces support 1000 Mbps link speed. Make sure that all member interfaces support the link speed you configure. For a description of which interfaces support a link speed of 1000 Mbps, see the Hardware Guide for your device.

### Example

link-speed 100-full

## member

### Description

Configure link aggregation interface members.

### Syntax

member (if-number if-number ...)

*if-number* is the interface number of the physical interface to add as a member of the link aggregation interface. You can specify more than one interface number.

The interfaces you specify must already be enabled.

### Example

if-number 10 11

## mode

### Description

Configure the link aggregation interface mode.

### **Syntax**

mode (la-mode)

la-mode is the link aggregation interface mode. It must be one of these options:

**active-backup** — In this mode, at most only one member interface in the link aggregation group is active at a time. The other member interfaces in the link aggregation group become active only if the active interface fails. This is the default mode.

**dynamic** — In dynamic (802.3ad) link aggregation mode, all physical interfaces that are members of the link aggregation interface can be active. The physical interface used for traffic between any source and destination is selected based on Link Aggregation Control Protocol (LACP), as described in the IEEE 802.3ad dynamic link aggregation specification.

Dynamic link aggregation mode is not supported on XTM 25, XTM 26, and XTM 33 devices.

**static** — All physical interfaces that are members of the link aggregation interface can be active. The same physical interface is always used for traffic between a given source and destination based on source/destination MAC address and source/destination IP address. This mode provides load balancing and fault tolerance.

To use **dynamic** or **static** link aggregation mode, you must also configure the connected switches to use the same mode. To use Active-backup mode it is not necessary to enable link aggregation on your switches.

### Example

mode active-backup

## mtu

### Description

Set the Maximum Transmission Unit value of a link aggregation interface.

### **Syntax**

mtu (size)

*size* is the size in bytes of the maximum transmission unit. Must be an integer from 68 to 9000.

### Example

mtu 1024

## override-mac

### Description

Override the MAC address for an external link aggregation interface.

If your ISP uses a MAC address to identify your computer, you must change the MAC address for the external link aggregation interface to the MAC address your ISP expects. Use the MAC address of the cable modem, DLS modem, or router that connects directly to the ISP.

### Syntax

override-mac (mac-address)

*mac-address* is the MAC address to use. It must be a valid MAC address in the format <01:23:45:67:89:ab>.

## pppoe

### Description

Configure the external interface to negotiate PPPoE with the ISP.

### Syntax

pppoe auth (reauth) (ac-name acname) (auth-timeout timeout) (service-name serv)

Configure PPPoE authentication settings.

reauth is the allowed number of authentication retries from 0 to 20.

acname is the Access Concentrator Name.

timeout is the number of seconds between each connection attempt from 0 to 60.

serv is the PPPoE Service Name.

Use no pppoe auth with any of the previous parameters to disable the setting.

#### pppoe auto-reboot enable (day) (hour) (minute)

Configure a scheduled automatic restart of the PPPoE session.

day is the day of the week to restart. It must be one of these options:

- 0 Sunday
- 1 Monday
- $\mathbf{2}$  Tuesday
- $\mathbf{3}$  Wednesday
- 4 Thursday
- **5** Friday
- 6 Saturday
- 7 Daily

*hour* is the hour of the day to restart. It must be an integer from 0 to 23.

minute is the minute of the hour to restart. It must be an integer from 0 to 59.

Use no pppoe auto-reboot enable to disable automatic restart.

#### pppoe connection (type) (time)

Configure PPPoE connection settings.

type must be either: always-on or dial-on-demand.

time must be one of these settings:

if *type* is **always-on**, *time* is the auto-reconnect time in seconds from 0 to 3600. if *type* is **dial-on-demand**, *time* is the inactivity timeout in minutes from 0 to 60.

#### pppoe host-uniq enable

Enable the host-uniq tag in PPPoE discovery packets.

Use no pppoe host-uniq enable to disable the host-uniq tag.

#### **pppoe lcp-echo enable** (*retries*) (**lcp-timeout** *lcptimeout*)

Configure the use of LCP echo requests to detect lost PPPoE connections.

retries is the number of LCP retries in seconds from 1 to 60.

*Icptimeout* is the LCP echo timeout in seconds from 1 to 1200.

Use no pppoe Icp-echo enable to disable LCP echo requests.

#### pppoe static-ip (ipaddress) [send-ip enable]

Configure a static IP address.

ipaddress is a static IP address used for PPPoE.

**send-ip enable** - enables the Firebox to send the static IP address to the PPPoE server during PPPoE negotiation. This is enabled by default when you configure a static IP address.

Use **no pppoe static-ip** to remove the static IP address and get an IP address automatically.

Use **no pppoe static-ip send-ip enable** if you do not want the Firebox to send the static IP address to the PPPoE server during PPPoE negotiation.

**pppoe user-info** (*username*) (*password*)

Configure the user login information.

username is the PPPoE user name.

password is the PPPoE password.

pppoe use-peer-dns enable

Enable the Firebox to negotiate DNS with the PPPoE server.

Use **no pppoe use-peer-dns enable** if you do not want the Firebox to negotiate DNS with the PPPoE server.

### Example

```
pppoe user-info myuser mypasswd
pppoe static-ip 100.100.100.10
pppoe connection always-on 30
pppoe auth 3 ac-name concentrator1 auth-timeout 10
pppoe auth service-name serviceA
pppoe connection dial-on-demand 60
no pppoe auth ac-name
pppoe auto-reboot enable day 3
pppoe auto-reboot enable hour 2
pppoe lcp-echo enable 3 lcp-timeout 30
```

## secondary

### Description

Configure a secondary network on the interface.

### Syntax

secondary (address)

address must be one of these options: addr mask or net

addr is an IP address, and must be in the format of A.B.C.D.

mask is an IP subnet mask, and must be in the format of A.B.C.D.

*net* is the IP address and subnet prefix in the format of A.B.C.D/# where # must be in the range of 0 to 32.

This command can take multiple address entries.

Use no secondary to remove all secondary addresses from this interface.

### Example

```
secondary 100.100.101.0 255.255.255.0
secondary 100.100.101.0/24
secondary 100.100.101.0/24 100.100.103.0/24
```

## security-zone

### Description

Configure the required settings for a link aggregation interface. For a new link aggregation interface, you must use this command first, to create the basic interface configuration before you can use other link aggregation command mode commands.

### **Syntax**

security-zone (int-type) (address) (member if-number if-number ... )

Configure the settings for a new link aggregation interface

int-type is the interface type. It must be one of these options: external, trusted, or optional.

address is the IP address to assign to the link aggregation interface.

For a **trusted** or **optional** interface, it is either an address with mask in the format of A.B.C.D A.B.C.D. or a net in the format of A.B.C.D/# where # must be in the range of 8 to 30.

For an **external** interface it must be one of these options: **static-ip**, **dhcp** or **pppoe**. If *address* is **static-ip** you must also specify the static *ipaddress*. It is either an address with mask in the format of A.B.C.D A.B.C.D. or a net in the format of A.B.C.D/# where # must be in the range of 8 to 30.

If address is **pppoe**, you must also specify the PPPoE username and password.

If address is dhcp, use the dhcp command to configure dhcp settings.

*if-number* is the interface number of the physical interface to add as a member of the link aggregation interface. The interface you specify must already be enabled.

You can specify more than one interface as a member of the link aggregation interface.

After you configure a link aggregation interface to use PPPoE, use the **pppoe** command to configure other PPPoE options.

### Example

```
security-zone optional 10.0.20.1/24 member 4 5
```

## system-dhcp

### Description

Configure a trusted, optional, or custom interface to use the same DHCP settings you configured for drop-in mode. This command is available only when drop-in mode is enabled.

### **Syntax**

### system-dhcp enable

Enable the interface to use the same DHCP settings configured for drop-in mode.

Use no system-dhcp enable to disable DHCP for the interface.

v6

Configure IPv6 settings for the VLAN interface. You must use the **ip ip-node-type** command to enable IPv6 for the interface before you can configure IPv6 settings.

The available v6 command options for DHCPv6 are the same as for a physical interface. For more information, see the v6

# 8 Policy Command Mode

# **Policy Commands**

The WatchGuard Command Line Interface (CLI) Policy command mode is used for system and network configuration of your Firebox.

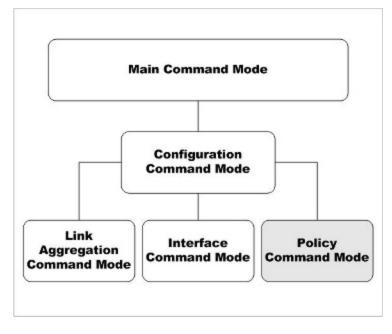

In the Policy mode, you can:

- Create and modify policies and schedules
- Manage user accounts
- Define user, groups and aliases for use in policies
- Control branch office VPN gateways and tunnels

- Configure branch office and mobile user VPN policies
- Configure Subscription Service global settings

## **Enter the Policy Command Mode**

To enter the Policy command mode:

- 1. Open the CLI in the Configuration command mode.
- 2. Type the policy command.
- Press Enter. The CLI prompt changes to WG(config/policy)#.

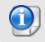

For most policy commands, you must use the **Apply** command to save and apply your policy changes to the Firebox configuration.

## **List of Policy Mode Commands**

You can use all common commands in the Policy command mode. For more information, see *About Common Commands* on page 17.

| Command         | Usage                                                                |
|-----------------|----------------------------------------------------------------------|
| alias           | Create aliases for a group of hosts, networks, or interfaces.        |
| antivirus       | Configure Gateway AntiVirus settings.                                |
| apply           | Save a newly added or edited configuration.                          |
| apt-blocker     | Configure settings for the APT Blocker service.                      |
| auth-server     | Configure authentication server settings.                            |
| auth-user-group | Define user groups for authentication.                               |
| bovpn-gateway   | Configure a branch office VPN gateway policy.                        |
| bovpn-tunnel    | Configure a branch office VPN tunnel policy.                         |
| bovpn-vif       | Configure a branch office VPN virtual interface.                     |
| bovpntls-client | Configure client settings for a branch office VPN over TLS server.   |
| dns-proxy       | Configure a DNS Proxy policy.                                        |
| dynamic-nat     | Enable a dynamic NAT policy for traffic through specific interfaces. |
| explicit-proxy  | Configure an Explicit Proxy policy.                                  |
| ftp-proxy       | Configure an FTP Proxy policy.                                       |
| http-proxy      | Configure an HTTP Proxy policy.                                      |

In addition, these commands are available only in the Policy mode:

| Command                        | Usage                                                           |
|--------------------------------|-----------------------------------------------------------------|
| https-proxy                    | Configure an HTTPS Proxy policy.                                |
| l2tp                           | Configure Mobile VPN with L2TP.                                 |
| mvpn-ikev2                     | Configure Mobile VPN with IKEv2.                                |
| mvpn-ipsec                     | Configure Mobile VPN with IPSec groups.                         |
| mvpn-rule                      | Configure Mobile VPN with IPSec policy rules.                   |
| one-to-one-nat                 | Create a 1-to-1 NAT table.                                      |
| policy-tag                     | Configure policy tags.                                          |
| policy-type                    | Create a custom policy template.                                |
| рор3-ргоху                     | Configure a POP3 Proxy policy.                                  |
| proposal                       | Create Phase 2 proposals for IPSec VPN.                         |
| quarantine-server              | Configure the location of a Quarantine Server.                  |
| reputation-enabled-<br>defense | Configure feedback settings for Reputation Enabled Defense.     |
| rule                           | Configure the rules of the security policy.                     |
| schedule                       | Build a schedule for use in policies.                           |
| sip-proxy                      | Configure a SIP Proxy policy.                                   |
| smtp-proxy                     | Configure an SMTP Proxy policy.                                 |
| spamblocker                    | Configure global settings for the spamBlocker service.          |
| sslvpn                         | Configure the device to enable Mobile VPN with SSL connections. |
| traffic-management             | Configure a traffic management action to use with policies.     |
| user-group                     | Define a user group for Firebox authentication.                 |
| users                          | Define a user for Firebox authentication.                       |
| webblocker                     | Configure global settings for the WebBlocker service.           |

# **Policy Command Mode Reference**

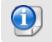

For most policy commands, you must use the **Apply** command to save and apply your policy changes to the Firebox configuration.

## alias

### Description

Create shortcuts to identify a group of hosts, networks, or interfaces.

### Syntax

alias (name) [description desc] (option)

Configure an alias for a single device, network, or IP address range.

name is the unique string that identifies the alias. You cannot use spaces.

desc is a string that describes the use of the alias. You cannot use spaces.

option must be one of these options:

host-ip (address)

address is the IPv4 address of a device on the network, in the format A.B.C.D.

host-range (startip) (endip)

*startip* is the first IP address in the range. It must be in the format A.B.C.D. *endip* is the last IP address in the range. It must be in the format A.B.C.D.

#### **host6-ip** (*ipv6-address*)

*ipv6-address* is an IPv6 address of a device, in the format A:B:C:D:E:F:G:H.

#### **host6-range** (*ipv6-startip*) (*ipv6-endip*)

*ipv6-startip* is the first IPv6 address in the range. It must be in the format A:B:C:D:E:F:G:H.

*ipv6-endip* is the last IPv6 address in the range. It must be in the format A:B:C:D:E:F:G:H.

network-ip (net)

*net* is the IPv4 address of a device on the network. It must be in the format A.B.C.D./#, where # is a number from 0 to 32.

#### network6-ip (ipv6-net)

*net* is the IPv6 address of a device on the network. It must be in the format A.B.C.D.E.F.G.H/I.

FQDN (fqdn-site)

*fqdn-site* is a Fully Qualified Domain Name. This includes wildcard domains. For example: *host.example.com*, or *"\*.example.com"*.

#### wildcard (wildcard IP address) (wildcard netmask)

*wildcard* is an IPv4 wildcard address and netmask. For example, you could specify 10.0.0.3 as the wildcard IP address and 255.255.0.255 as the wildcard netmask.

alias (*name*) [description desc] tunnel-address (tunnel tunnelname) (address address) [device-group group-name [user-group type name authmethod]

Configure an alias for a tunnel to define the user or group, address, and tunnel name.

name is the unique string that identifies the alias. You cannot use spaces.

desc is a string that describes the use of the alias. You cannot use spaces.

tunnelname is a string that identifies the tunnel.

*address* must be one of these options: *address*, **network-ip** (*net*), or **host-range** (*startip*) (*endip*).

*address* is the IP address of a device on the network. It must be in the format A.B.C.D. *net* is the IP address of a device on the network. It must be in the format A.B.C.D./#, where # is a number from 0 to 32.

startip is the first IP address in the range. It must be in the format A.B.C.D.

endip is the last IP address in the range. It must be in the format A.B.C.D.

**device-group** defines the a mobile device group to add to the alias. *group-name* is casesensitive and must be one of these values.

Any-Android specifies all Android devices.

Any-iOS specifies all iOS devices.

Any-Mobile specifies all iOS and Android devices.

user-group defines a user or group for the tunnel. It is composed of:

type specifies a user or group. It must be one of these options: user or group.

name is the name of a user or group as already defined on the device.

*authmethod* is one of these options: **Firebox-DB**, **RADIUS**, **LDAP**, **SecurID**, or **Active-Directory**.

alias (name) [description desc] custom-address (interface *if-name*) [address tunneladdress] [device-group group-name] [user-group type name authmethod]

Configure an alias to define the user or group, address, and an interface on the device.

name is the unique string that identifies the alias. You cannot use spaces.

desc is a string that describes the use of the alias. You cannot use spaces.

*if-name* is the name of the device interface.

*address* must be one of these options: *address*, **network-ip** (*net*), **host-range** (*startip*) (*endip*), or **FQDN** (*fqdn-site*).

*address* is the IP address of a device on the network. It must be in the format A.B.C.D. *net* is the IP address of a device on the network. It must be in the format A.B.C.D./#, where # is a number from 0 to 32.

startip is the first IP address in the range. It must be in the format A.B.C.D.

endip is the last IP address in the range. It must be in the format A.B.C.D.

*fqdn-site* is a Fully Qualified Domain Name. This includes wildcard domains. For example, *host.example.com*, or *"\*.example.com"*.

**device-group** defines the a mobile device group to add to the alias. *group-name* is casesensitive and must be one of these values. Any-Android specifies all Android devices.

Any-iOS specifies all iOS devices.

Any-Mobile specifies all iOS and Android devices.

user-group defines a user or group for the tunnel. It is composed of:

*type* specifies a user or group. It must be one of these options: **user** or **group**.

name is the name of a user or group as already defined on the device.

*authmethod* is one of these options: **Firebox-DB**, **RADIUS**, **LDAP**, **SecurID**, or **Active-Directory**.

#### alias (name) [description desc] (alias aliasname)

Configure an alias to another alias.

name is the unique string that identifies the alias. You cannot use spaces.

desc is a string that describes the use of the alias. You cannot use spaces.

aliasname is an alias already configured on the device.

#### alias (name) [descriptiondesc] (device-groupgroup-name)

Configure an alias to a mobile device group. Device groups are populated automatically based on the device type that connects.

name is the unique string that identifies the alias. You cannot use spaces.

desc is a string that describes the use for the alias. You cannot use spaces.

**device-group** defines the a mobile device group to add to the alias. *group-name* is case-sensitive and must be one of these values.

Any-Android specifies all Android devices.

Any-iOS specifies all iOS devices.

Any-Mobile specifies all iOS and Android devices.

#### alias (name) [description desc] (user-group type name authmethod))

Configure an alias to an authentication user or group.

name is the unique string that identifies the alias. You cannot use spaces.

desc is a string that describes the use for the alias. You cannot use spaces.

user-group defines a user or group for the alias. It is composed of:

type specifies a user or group. It must be one of these options: user or group.

name is the name of a user or group as already defined on the device.

*authmethod* is one of these options: **Firebox-DB**, **RADIUS**, **LDAP**, **SecurID**, or the domain name of an Active Directory server.

### Example

alias ceo description jacks\_box host-ip 192.168.100.23

alias tunnel\_mainoffice tunnel-address tunnel headquarters address network-ip 192.168.200.0/24

alias moneyfolk user-group group accounting Active-Directory

alias mobile device-group Any-Mobile

alias retailstores description "Retail Stores" wildcard 10.0.0.3 255.255.0.255

## antivirus

### Description

Configure settings for Gateway AntiVirus.

## Syntax

antivirus decompression (/eve/|enable|restore)

(Fireware v12.0 and lower) Configure Gateway AntiVirus decompression settings that control scanning of compressed files. Gateway AntiVirus decompression is disabled by default.

*level* is the number of compression levels to scan. It must be a number between 1 and 5. The default value is three.

enable enables Gateway AntiVirus to scan inside compressed attachments.

restore Gateway AntiVirus decompression settings to default values.

antivirus settings intelligent-antivirus enable

(Fireware v12.2 and higher) Enable the IntelligentAV service.

Use no intelligent-antivirus enable to disable the service.

## apply

### Description

Apply configuration changes to the device.

### Syntax

### apply

No options available.

## apt-blocker

### Description

Configure the APT Blocker service.

### Syntax

### apt-blocker enable

Enable the APT Blocker service.

Use no apt-blocker enable to disable the service.

apt-blockerthreat-level/evelaction [record-method enable]

You can configure an action for each level of APT threat.

*level* is the threat level the APT threat. You can choose one of these levels:

- high
- medium

- Iow
- clean

action is the action to take based on the threat level. You can choose one of these actions:

- Allow
- Drop
- Block
- Quarantine

[record-method] is the log and alarm functions. You can choose one of these options:

- log
- alarm
- both (for both log and alarm)

#### apt-blockerpolicy (action)

You can apply the APT Blocker service to a specific proxy policy.

action is the name of a policy, for example, FTP-Server.

apt-blocker serverenable [api-token api token] license-key license key] [server-name name] [username user name]

You can send APT Blocker requests to a local server.

*enable* enables the use of a local Lastline On-Premise server. *api-token* is the special API token string supplied by Lastline. *license-key* is the license information supplied by Lastline. *server-name* is the domain name or IP address of your local server. *username* is the user name to authenticate to the local sever.

#### apt-blocker region (region)

You can send APT Blocker requests to a server in a specific region.

region must be one of these values:

any — Send APT Blocker requests to the closest Lastline server

europe — Send requests to a Lastline server in Europe

### Example

apt-blocker enable apt-blocker threat-level medium allow log enable apt-blocker policy FTP-Server apt-blocker region europe

## apt-blocker notification

### Description

Configure settings for APT Blocker notification.

## Syntax

**apt-blockernotification** (**snmp-trap** enable | **notification** enable **action-type** action-type enable [**launch-interval** launch-interval] [**repeat-count** repeat-count])

notification — You can enable a notification in the event an APT is detected.

snmp-trap — You can enable an SNMP trap notification in the event an APT is detected.

*action-type* — You can set the type of notification as **email** or **pop-window**. The default is **email**.

launch-interval — Set the launch interval in minutes. The default is 15 minutes.

repeat-count — Set the repeat count for the notification. The default is 10.

### Example

apt-blocker notification notification enable action-type email

## auth-server

### Description

Configure the device to use an authentication server.

### **Syntax**

auth-server active-directory (domain-name) (server-index) (address-type) (server-address) (search-base) [deadtime deadtimevalue] [dns-string dnsstring] [group-string groupstring] [idle-timeout-string idletimeout] [ip-string ipstring] [Idaps enable] [validate-cert enable] [lease-time-string leasetimestring] [login-attribute login] [netmask-string netmask] [password passwd] [port portnumber] [wins-string wins]

Configure the Firebox to use an Active-Directory authentication server.

domain-name is the domain name of the Active Directory server.

server-index is the index of the Active Directory server. It must be one of these values:

0 — the primary Active Directory server for this domain

1 — the secondary Active Directory server for this domain, if two servers are configured

address-type must be one of these options: IP or dns-name.

server-address is the IP address or DNS name of the Active Directory server.

If *address-type* is **IP**, *server-address* must be the IP address of the Active Directory server. It must be in the format A.B.C.D.

If *address-type* is **dns-name**, *server-address* must be the DNS name of the Active Directory server.

*search-base* is the limits on the authentication server directories where the Firebox searches for an authentication match.

For example, if your user accounts are stored in an OU (organizational unit) you refer to as accounts, you want to limit the search to only this OU, and your domain name is mydomain.com, your search base is: ou=accounts dc=mydomain dc=com.

*deadtimevalue* is the duration in minutes before a dead server is marked as active again. It must be an integer from 0 to 1440. The default value is 600 seconds (10 minutes) in Fireware v12.1.1 or lower. In Fireware v12.2 or higher, the default value is 180 seconds (3 minutes).

*dnsstring* is the distinguished name of a search operation. The maximum number of characters is 255.

*groupstring* is an attribute on an LDAP server that holds user group information. The maximum number of characters is 31.

*idletimeout* is the amount of time that can pass before an idle Mobile VPN user is removed from the authenticated user group. It must be an integer.

*ipstring* is a virtual IP address assigned to Mobile VPN clients. It must be in the format A.B.C.D.

Idaps enable enables secure SSL connections to your Active Directory server.

**validate-cert enable** enables validation of the server certificate of the Active Directory server for LDAPS.

leasetimestring controls the absolute amount of time a user can stay authenticated.

*login* is the name used for the bind to the LDAP database.

*netmask* is the network mask used with ipstring to define a virtual IP address for assignment to Mobile VPN clients.

passwd is the password of the searching user.

portnumber is the port used to connect to the authentication server. The default value is 389.

wins is an IP address for a WINS server assigned to Mobile VPN clients.

Use **no auth-server active-directory** (*domain-name*) (*server-index*) to remove the Active Directory server.

Use **no auth-server active-directory** (*domain-name*) **Idaps enable** to disable LDAPS for the specified Active Directory server.

auth-server Idap (primary|secondary) enable (address-type) (address) (search-base) [Idaps enable] [validate-cert enable] [deadtime deadtimevalue] [dns-string dnsstring] [group-string groupstring] [idle-timeout-string idletimeout] [ip-string ipstring] [lease-timestring leasetimestring] [login-attribute login] [netmask-string netmask] [password passwd] [port portnumber] [wins-string wins]

Configure the Firebox to use an LDAP authentication server.

(primary|secondary) defines whether to configure a primary or secondary LDAP server.

address-type must be one of these options: IP or dns-name

address is the IP address or DNS name of the authentication server.

If *address*-type is **IP**, *address* must be the IP address of the authentication server. It must be in the format A.B.C.D.

If *address-type* is **dns-name**, *address* must be the DNS name of the primary authentication server.

*search-base* limits the authentication server directories where the Firebox searches for an authentication match.

For example, if your user accounts are stored in an OU (organizational unit) you refer to as accounts, you want to limit the search to only this OU, and your domain name is mydomain.com, your search base is: ou=accounts dc=mydomain dc=com

Idaps enable enable secure SSL connections to your LDAP server

validate-cert enable enable validation of the certificate of the LDAP server.

*deadtimevalue* is the duration in minutes before a dead server is marked as active again. It must be an integer from 0 to 1440. The default value is 600 seconds (10 minutes) in Fireware v12.1.1 or lower. In Fireware v12.2 or higher, the default value is 180 seconds (3 minutes).

*dnsstring* is the distinguished name of a search operation. The maximum number of characters is 255.

*groupstring* is an attribute on an LDAP server that holds user group information. The maximum number of characters is 31.

*idletimeout* is the amount of time that can pass before an idle Mobile VPN user is removed from the authenticated user group. It must be an integer.

*ipstring* is a virtual IP address assigned to Mobile VPN clients. It must be in the format A.B.C.D.

*leasetimestring* controls the absolute amount of time a user can stay authenticated.

*login* is the name used for the bind to the LDAP database.

*netmask* is the network mask used with ipstring to define a virtual IP address for assignment to Mobile VPN clients.

passwd is the password of the searching user.

portnumber is the port used to connect to the authentication server. The default value is 389.

wins is an IP address for a WINS server assigned to Mobile VPN clients.

Use **no auth-server Idap** (**primary**|**secondary**) **enable** to remove the primary or secondary LDAP server.

Use **no auth-server Idap** (**primary**|**secondary**) **Idaps enable** to disable LDAPS for the primary or secondary LDAP server.

auth-server (radius|securid) (primary|secondary) enable (ipaddr) (secret) [ deadtime deadtimevalue] [group groupnumber] [port portnumber] [retry retries] [timeout timeoutvalue]

Configure the Firebox to use a RADIUS or SecurID authentication server.

(radius|securid) specifies whether to configure a RADIUS or SecurID server.

ipaddr is the IP address of the authentication server. It must be in the format A.B.C.D.

secret is the shared secret between the device and the authentication server.

*deadtimevalue* is the amount of time in minutes before a dead server is marked as active again. It must be an integer from 0 to 86400. The default value is 600 seconds (10 minutes) in Fireware v12.1.1 or lower. In Fireware v12.2 or higher, the default value is 180 seconds (3 minutes).

*groupnumber* is the Group Attribute value. It must be an integer from 0 to 255. The default value is 11.

*portnumber* is the port used to connect to the authentication server. It must be an integer from 1 to 65535. The default value is 1812.

*retries* is the number of times the device tries to reconnect to the server before marking it inactive. It must be an integer from 1 to 10. The default value is 3.

*timeoutvalue* is the duration in seconds the device waits for a response from the authentication server before it tries to connect again. It must be an integer from 1 to 120. The default value is 5.

Use **no auth-server radius** (**primary**|**secondary**) **enable** to remove the primary or secondary SecurID server.

Use **no auth-server securid** (**primary**|**secondary**) **enable** to remove the primary or secondary SecurID server.

auth-server saml (identity provider) group-attr-name (group attribute name)

Configure the Firebox to use SAML single sign-on and an identity provider that you specify.

By default, the (group attribute name) is memberOf.

### Example

auth-server active-directory domain1 0 IP 192.168.110.5 dc=mydomain dc=com auth-server active-directory domain1 1 IP 192.168.110.6 dc=mydomain dc=com

no auth-server active-directory domain1

auth-server ldap primary enable ip 192.168.110.7 dc=mydomain dc=com secondary enable ip 192.168.110.7 dc=mydomain dc=com

auth-server ldap primary enable ip 192.168.110.50 dc=domain1 ldaps enable validate-cert enable secondary enable ip 192.168.110.51 dc=domain2 ldaps enable

auth-server RADIUS primary enable 192.168.110.5 authpassword deadtime 15 group 12 port 1813 retry 5 timeout 10

auth-server RADIUS secondary enable 192.168.110.6 auth2password deadtime 15 group 12 port 1813 retry 5 timeout 15

auth-server saml Okta

# auth-user-group

### Description

Create authentication users and groups in the Firebox device internal database.

### Syntax

auth-user-group (name) (user|group) (server) [description (desc)] [enable (unlimited| (limit (action))]

Define an authentication group or single user.

name is a string to uniquely identify the authentication group or user.

*server* must be one of these options: **Any**, **Firebox-DB**, **LDAP**, **RADIUS**, or **SecurID**. Or, to use Active Directory authentication, specify the domain name of a configured Active Directory server.

desc is a string that describes the authentication group or user.

enable enables configuration of concurrent login limits for the user or group.

**unlimited** — Allow unlimited concurrent firewall authentication logins from the same account.

*limit action* — Limit the number of concurrent user sessions.

*limit* is the maximum number of concurrent user sessions to allow.

action is the action to take when the limit is reached. It must be one of these options:

logoff — allow subsequent login attempts and log off the first session .

reject — reject subsequent login attempts.

### Example

auth-user-group executives group LDAP description VIPs

auth-user-group acctg group my-ad-domain.com description accounting

auth-user-group sales group Any enable 5 reject

# bovpn-gateway

### Description

Configure a branch office virtual private network (BOVPN) gateway.

### Syntax

### bovpn-gateway (name)

Assign a unique name to a BOVPN gateway.

*name* is a string that uniquely identifies the BOVPN gateway. The maximum number of characters is 42.

After you enter the command **bovpn-gateway** (*name*) the configuration continues to the BOVPN Gateway details command mode.

The prompt changes to: WG(config/policy/bovpngateway-name)#

Use the Exit command to exit this mode.

credential-method certificate (*id*) (local-gateway (*type*) (*interface-name*)) (remote-gateway (*rgateway*) (*rgatewayid*)) [phase1 mode gw-mode]

Configure the BOVPN gateway to use a certificate for authentication. If the local and remote gateway endpoints are not yet defined, you must include the **local-gateway** and **remote-gateway** parameters in this command to configure the local and remote gateway endpoints for tunnel authentication.

id is the certificate identification number.

The local-gateway parameter starts the configuration of the local gateway settings.

*type* is the certificate ID type. It must be one of these options: **ip-address**, **domain**, **user-domain**, or **x500**. The specified certificate must contain the selected type of certificate ID information.

*interface-name* is the name of the external interface to use for this gateway endpoint. If you configured the wireless client as an external interface, specify the interface **WG-Wireless-Client**.

The remote-gateway parameter starts the configuration of the remote gateway settings

rgateway must be either: dynamic or ip-address.

*ip-address* is an IP address for the remote gateway in the format A.B.C.D.

rgatewayid must be one of these options:

ip-address

*ip-address* is an IP address for the remote gateway in the format A.B.C.D.

by-domainmethoddomainnameresolvable

method is one of these options: domain-name or user-domain

domainname is the domain name or user domain.

*resolvable* specifies whether the domain is resolvable. Specify **yes** if the domain name is resolvable or **no** if it is not.

*interface-name* is the name of the external interface to use for this gateway endpoint. If you configured the wireless client as an external interface, specify the interface **WG**-**Wireless-Client**.

#### X500 x500-name

x500-name is the x500 name for the remote gateway

*gw-mode* is the gateway mode. It must be one of these options: **Main**, **Aggressive**, or **Main-Fallback-Aggressive**.

credential-method pre-shared (secret) (local-gateway (lgatewayid) (interface-name) (interface-ip-address)) (remote-gateway (rgateway) (rgatewayid)) [phase1 mode gw-mode]

Configure the BOVPN gateway to use a pre-shared key for authentication. If the local and remote gateway endpoints are not yet defined, you must include the **local-gateway** and **remote-gateway** parameters in this command to configure the local and remote gateway endpoints for tunnel authentication.

*secret* is the pre-shared secret used to negotiate the tunnel.

The **local-gateway** parameter starts the configuration of the local gateway settings.

Igatewayid must be one of these options:

ip-address

*ip-address* is an IP address for the remote gateway in the format A.B.C.D.

by-domainmethoddomainnameresolvable

method is one of these options: domain-name or user-domain

domainname is the domain name or user domain.

*interface-name* is the name of the external interface to use for this gateway endpoint. If you configured the wireless client as an external interface, specify the interface **WG-Wireless-Client**.

(Fireware v12. or higher) *interface-ip-address* is the IP address of the external interface you specified. You can specify the primary or secondary interface IP address.

The remote-gateway parameter starts the configuration of the remote gateway settings

rgateway specifies the remote gateway IP address method. It must be either: **dynamic** or *ip-address*.

ip-address is an IP address for the remote gateway in the format A.B.C.D.

rgatewayid must be one of these options:

ip-address

*ip-address* is an IP address for the remote gateway in the format A.B.C.D.

by-domainmethoddomainnameresolvable

method is one of these options: domain-name or user-domain

domainname is the domain name or user domain.

*resolvable* specifies whether the domain is resolvable. Specify **yes** if the domain name is resolvable or **no** if it is not.

### X500 x500-name

x500-name is the x500 name for the remote gateway

*gw-mode* is the gateway mode. It must be one of these options: **Main**, **Aggressive**, or **Main-Fallback-Aggressive**.

### enable

Enable a configured BOVPN gateway. The BOVPN gateway is enabled by default when you configure it. To disable a configured gateway, use the **no enable** command. This command prevents traffic from going through tunnels that use this gateway.

endpoint [index] (local-gateway (lgatewayid) (interface-name) (interface-ip-address)) (remote-gateway (rgateway) (rgatewayid)

Change or add a gateway endpoint pair to the BOVPN gateway configuration.

*index* specifies the index of an existing gateway endpoint pair to update. If *index* is not specified, this command adds a new gateway endpoint pair.

The local-gateway parameter starts the configuration of the local gateway settings.

Igatewayid must be one of these options:

### ip-address

ip-address is an IP address for the remote gateway in the format A.B.C.D.

by-domainmethoddomainnameresolvable

*method* is one of these options: **domain-name** or **user-domain** 

domainname is the domain name or user domain.

*interface-name* is the name of the external interface to use for this gateway endpoint. If you configured the wireless client as an external interface, specify the interface **WG**-**Wireless-Client**.

(Fireware v12. or higher) *interface-ip-address* is the IP address of the external interface you specified. You can specify the primary or secondary interface IP address.

The remote-gateway parameter starts the configuration of the remote gateway settings

rgateway specifies the remote gateway IP address method. It must be either: **dynamic** or *ip-address*.

*ip-address* is an IP address for the remote gateway in the format A.B.C.D.

rgatewayid must be one of these options:

ip-address

*ip-address* is an IP address for the remote gateway in the format A.B.C.D.

by-domainmethoddomainnameresolvable

method is one of these options: domain-name or user-domain

domainname is the domain name or user domain.

*resolvable* specifies whether the domain is resolvable. Specify **yes** if the domain name is resolvable or **no** if it is not.

X500x500-name

x500-name is the x500 name for the remote gateway

endpoint (index) ( up | down | index2)

Move a configured gateway endpoint pair up, down, or to a specific indexed location.

index is the current index of the gateway endpoint pair you want to move.

up moves the specified gateway endpoint pair up in the list.

down moves the specified gateway endpoint pair down in the list.

index 2 is the index position you want to move it to.

Use the command **show bovpn-gateway** (*gateway-name*) to see the index numbers for the configured gateway endpoint pairs.

### **no endpoint** (*index*)

Remove the configured gateway endpoint pair with the specified index.

index is the index of the gateway endpoint pair you want to remove.

Use the command **show bovpn-gateway** (*gateway-name*) to see the index numbers for the configured gateway endpoint pairs.

#### auto-start enable

Configure the BOVPN tunnel to start negotiation as soon as the device restarts.

No options available.

### modem enable

Enable modem failover for this branch office VPN gateway. Before you can enable modem failover in a branch office VPN gateway, you must first configure modem settings for dial-up serial modem failover. To do this, use the **modem** command in Configuration mode.

Use **no modem enable** to disable modem failover for this branch office VPN gateway.

### phase1 (attribute)

Add or edit phase 1 configurations for BOVPN. Use the **version** command to set the IKE version to **IKEv1** or **IKEv2**. IKEv1 is used by default.

For the **phase1** command, *attribute* is one of these options:

dead-peer-detection enable enables dead peer detection for IKEv1

### dpd-max-retries traffic-idle-timeout time

tries is an integer from 1 to 30.

time is an integer from 10 to 300.

ike-keep-alive enable enables IKE keep-alive for IKEv1

#### keep-alive-interval k-time

k-time is an integer from 1 to 65535. The IKE keep-alive interval for NAT traversal.

#### max-failures count

count is an integer from 1 to 30.

For IKEv1, the maximum number of failures that can occur before the BOVPN no longer sends IKE keep-alive messages.

For IKEv2 with timer-based DPD, the maximum number of failures that can occur before the BOVPN no longer sends DPD messages.

### message-interval mi-time

*mi-time* is an integer from 0 to 300.

For IKEv1, the message interval for IKE keep-alive messages .

For IKEv2 with timer-based DPD, the message interval for DPD messages.

#### mode gw-mode for IKEv1

*gw-mode* is the gateway mode. It must be one of these options: **Main**, **Aggressive**, or **Main-Fallback-Aggressive**.

nat-traversal enable enables NAT traversal for IKEv1

### transform index method encrypt life group

*index* is the transform index to edit the previously configured transform settings. *method* is one of these options : **MD5**, **SHA1**, **SHA2-256**, **SHA2-384**, or **SHA2-512**.

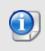

SHA2 options are not available on XTM 5 Series, 810, 820, 830, 1050, and 2050 devices. The hardware cryptographic acceleration in those models does not support SHA2.

encrypt is one of these options:

DES life unit t-unit

DES-3 life unit t-unit

### AES life encrypt-key-length length unit t-unit

where:

- life is the SA life; maximum life time is 35791394 minutes or 596523 hours

- t-unit is either: minute, or hour

- *length* is the AES encryption key length in bytes. It must be one of these values: **16**, **24**, or **32**.

group is one of these options: Diffie-Hellman-Group1, Diffie-Hellman-Group2, Diffie-Hellman-Group5, Diffie-Hellman-Group14, Diffie-Hellman-Group15, Diffie-Hellman-Group19, or Diffie-Hellman-Group20.

version (ike-version)

Set the version of the Internet Key Exchange (IKE) protocol to use in the phase 1 settings for this BOVPN gateway. *ike-version* is one of these options:

IKEv1 configures the VPN to use IKEv1

IKEv2 [dpd-type type] configures the VPN to use IKEv2

For IKEv2, you can optionally specify **dpd-type**, which controls the configurable options for dead peer detection in the phase 1 attributes for the gateway.

*type* must be one of these options:

**timer** is the timer-based DPD method. With this method, the Firebox initiates a DPD exchange with the remote gateway at a specified message interval, regardless of any other traffic received from the remote gateway. To configure the message-interval and max-failures settings, use the phase1 command options.

**traffic** is the traffic-based DPD method. With this method, the Firebox sends a DPD message to the remote gateway only if no traffic is received from the remote gateway for a specified length of time and a packet is waiting to be sent to the remote gateway. To configure the

If you do not specify the **dpd-type**, it is set to **traffic** by default.

For a BOVPN that uses IKEv2:

- Dead peer detection and NAT traversal are always enabled.
- IKE keep-alive is not supported.
- If the gateway has a remote gateway endpoint with a dynamic IP address, the gateway uses shared IKEv2 settings for NAT traversal and transforms. To see the IKEv2 shared settings, use the show ikev2-shared-settings command. To edit the IKEv2 shared settings, use the ike-v2-shared command.

### Example

bovpn-gateway Headquarters

credential-method pre-shared n0s3cr3+! local-gateway 198.51.100.2 External remote-gateway 198.51.100.2 203.0.113.2

phasel transform MD5 DES 120 encryp-key-length 16 unit hour Diffie-Hellman-Group1

bovpn modem enable

# bovpn-tunnel

### Description

Create or modify a tunnel for a branch office virtual private network.

### Syntax

**bovpn-tunnel** (name)

Assign a unique name to a BOVPN tunnel.

name is a string that uniquely identifies the BOVPN tunnel.

After you type the command **bovpn-tunnel** (*name*) the configuration continues to the BOVPN tunnel details command.

The prompt changes to: WG(config/policy/bovpntunnel-name)#

Use the Exit command to exit this mode.

gateway (gateway) (localaddress) (remoteaddress) (direction) [enable-broadcast]

Configure tunnel route settings for a gateway already configured on the device. After you enter the gateway command, other BOVPN Tunnel commands become available. At first, *localaddress* and *remoteaddress* are required fields, but when you edit a tunnel these fields are no longer required.

gateway is the gateway name.

localaddress must use one of these formats:

any — any local address

**host** (*ipaddress*) where *ipaddress* is an IP address for the local end point in the format A.B.C.D.

range (start-ip startip) (end-ip endip) where:

*startip* is the first IP address of a range in the format A.B.C.D.

endip is the last IP address of a range in the format A.B.C.D.

subnet net where net is a network address and mask in the format A.B.C.D./#.

remoteaddress must use one of these formats:

any — any remote address

**host** (*ipaddress*) where *ipaddress* is an IP address for the local end point in the format A.B.C.D.

range (start-ip startip) (end-ip endip) where:

startip is the first IP address of a range in the format A.B.C.D.

endip is the last IP address of a range in the format A.B.C.D.

subnet net where net is a network address and mask in the format A.B.C.D./#.

*direction* sets the direction of the traffic through the tunnel. You must use one of these options:

bi-direction (nat-type) — traffic routed both ways through the tunnel (default).

inbound (nat-type) — traffic routed from the remote address to the local address.

**outbound** (*nat-type*) — traffic routed from the local address to the remote address. *nat-type* must be *type ip-address* where:

*type* is one of these options:

dnat — Dynamic NAT IP address for either inbound or outbound only.

host-ip — 1-to-1 NAT host IP address.

**network-ip** — 1-to-1 NAT network IP address.

range-ip — 1-to-1 range of IP addresses.

ip-address is in the format A.B.C.D. or A.B.C.D/(0 to 32) whichever is applicable.

*enable-broadcast* must be **broadcast-over-tunnel enable** to enable broadcast over BOVPN.

### add-to-policy enable

Add the tunnel to the BOVPN-Allow policies.

No options available.

address-pair (index) (localaddress) (remoteaddress) [direction] [enable-broadcast]

Add or edit an address pair in the tunnel configuration.

index is the index of the address pair to be edited.

localaddress must use one of these formats:

**host** (*ipaddress*) where *ipaddress* is an IP address for the local end point in the format A.B.C.D.

range (start-ip startip) (end-ip endip) where:

startip is the first IP address of a range in the format A.B.C.D.

endip is the last IP address of a range in the format A.B.C.D.

subnet net where net is a network address and mask in the format A.B.C.D./#.

remoteaddress must use one of these formats:

**host** (*ipaddress*) where *ipaddress* is an IP address for the local end point in the format A.B.C.D.

range (start-ip startip) (end-ip endip) where:

startip is the first IP address of a range in the format A.B.C.D.

endip is the last IP address of a range in the format A.B.C.D.

subnet net where net is a network address and mask in the format A.B.C.D./#.

*direction* sets the direction of the traffic through the tunnel. You must use one of these options:

bi-direction (nat-type) — traffic routed both ways through the tunnel (default).

inbound (nat-type) — traffic routed from the remote address to the local address.

**outbound** (*nat-type*) — traffic routed from the local address to the remote address. *nat-type* must be *type ip-address* where:

*type* is one of these options:

dnat — Dynamic NAT IP address for either inbound or outbound only.

host-ip — 1-to-1 NAT host IP address.

network-ip — 1-to-1 NAT network IP address.

range-ip — 1-to-1 range of IP addresses.

**ip-address** is in the format A.B.C.D. or A.B.C.D/(0 to 32) whichever is applicable. *enable-broadcast* must be **broadcast-over-tunnel enable** to enable Broadcast over BOVPN.

#### move (where)

Move the tunnel either up, down, or to a certain indexed location.

where must be one of these options:

up [index1]

down [index1]

to (index2)

*index1* or *index2* is the arbitrary location to which the tunnel moves. If *index1* is omitted it is understood to be a value of 1.

multicast-settings enable (origin-ip) (group-ip) (direction) (if-number|name if-name) tunnelendpoints local-helper-ip remote-helper-ip]

Configure the tunnel to allow multicast packets.

origin-ip is the origination IP address of the multicast.

group-ip is the multicast address of the receiving hosts.

*direction* is either:

**input** (*if-index*) — where *if-index* is the interface number of one of the trusted or optional interfaces, where the multicast origin host is connected.

**input** (*if-index*) (*if-index*) — where *if-index* is the interface number or numbers of the trusted or optional interfaces, where the receiving hosts are connected.

if-number is the interface number to send or receive multicast traffic.

*if-name* is the name of a physical or link aggregation interface to send or receive multicast traffic.

Use the **tunnel-endpoints** option to configure local and remote helper IP addresses. The Firebox uses these addresses as the endpoints of the multicast GRE tunnel inside the BOVPN tunnel. We recommend that you use IP addresses that are not used on any network known to the Firebox.

local-helper-ip is an IP address to use for the local end of the tunnel.

remote-helper-ip is n IP address to use for the remote end of the tunnel.

Use no multicast-settings enable to disable multicast settings for the tunnel.

phase2 pfs enable (group)

Enable Perfect Forwarding Secrecy for the tunnel.

group is the IKE Diffie-Hellman group. It must be one of these options: dh-group1, dh-group2, or dh-group5, dh-group14, dh-group15, dh-group19, dh-group20.

### phase2 proposals (p2name) [replace [yes]]

Assign a phase 2 proposal to the tunnel.

p2name is an existing phase 2 proposal on the device.

**replace** — replaces the existing phase 2 proposal for this tunnel with the specified proposal. If **replace** is not specified, then the phase2 proposal is added to the existing phase 2 proposals for this tunnel. Use **yes** with **replace** to confirm that you want to replace the existing phase 2 proposals for this tunnel. This avoids the confirmation prompt.

Use **show proposal p2** to see a list of existing phase 2 proposals. Use **proposal p2** to create a new one.

tunnel-endpoints (local-helper-ip) (remote-helper-ip)

Define the route for encapsulation of broadcast and multicast traffic. The Firebox uses these addresses as the endpoints of the multicast GRE tunnel inside the BOVPN tunnel. We recommend that you use IP addresses that are not used on any network known to the Firebox.

Used only when broadcast or multicast is enabled.

local-helper-ip is an IP address on the local network of the tunnel address pair.

remote-helper-ip is an IP address on the remote network of the tunnel address pair.

### Example

```
bovpn-tunnel SeattleNewYork
```

```
gateway GWSeattleNewYork network-ip 192.168.111.0/24 network-ip 10.10.10.0/24 broadcast-over-tunnel enable
```

```
gateway GWSeattleNewYork network-ip 192.168.111.0/24 network-ip 10.10.10.0/24 outbound dnat 172.16.30.5
```

# bovpn-vif

### Description

Create or modify a BOVPN virtual interface.

### Syntax

### bovpn-vif (name)

Assign a unique name to a BOVPN virtual interface.

name is a string that uniquely identifies the BOVPN virtual interface. It is case sensitive.

After you type the command **bovpn-vif** (*name*) the configuration continues to the BOVPN virtual interface details commands.

The prompt changes to: WG(config/policy/bovpnvif-name)#

Use the Exit command to exit this mode.

credential-method certificate (*id*) (local-gateway (*type*) (*interface-name*) (*interface-ip-address*)) (remote-gateway (*rgateway*) (*rgatewayid*)) [phase1 mode gw-mode]

Configure the BOVPN virtual interface to use a certificate for authentication. If the local and remote gateway endpoints are not yet defined, you must include the **local-gateway** and **remote-gateway** parameters in this command to configure the local and remote gateway endpoints for tunnel authentication.

id is the certificate identification number.

The local-gateway parameter starts the configuration of the local gateway settings.

*type* is the certificate ID type. It must be one of these options: **ip-address**, **domain**, **user-domain**, or **x500**. The specified certificate must contain the selected type of certificate ID information.

*interface-name* is the name of the external interface to use for this gateway endpoint. If you configured the wireless client as an external interface, specify the interface **WG**-**Wireless-Client**.

(Fireware v12. or higher) *interface-ip-address* is the IP address of the external interface you specified. You can specify the primary or secondary interface IP address.

The remote-gateway parameter starts the configuration of the remote gateway settings

rgateway must be either: dynamic or ip-address.

ip-address is an IP address for the remote gateway in the format A.B.C.D.

rgatewayid must be one of these options:

ip-address

*ip-address* is an IP address for the remote gateway in the format A.B.C.D.

by-domainmethoddomainnameresolvable

method is one of these options: domain-name or user-domain

domainname is the domain name or user domain.

*resolvable* specifies whether the domain is resolvable. Specify **yes** if the domain name is resolvable or **no** if it is not.

X500 x500-name

x500-name is the x500 name for the remote gateway

*gw-mode* is the gateway mode. It must be one of these options: **Main**, **Aggressive**, or **Main-Fallback-Aggressive**.

credential-method pre-shared (secret) (local-gateway (lgatewayid) (interface-name) (interface-ip-address)) (remote-gateway (rgateway) (rgatewayid)) [phase1 mode gw-mode]

Configure the BOVPN virtual interface to use a pre-shared key for authentication. If the local and remote gateway endpoints are not yet defined, you must include the **local-gateway** and **remote-gateway** parameters in this command to configure the local and remote gateway endpoints for tunnel authentication.

secret is the pre-shared secret used to negotiate the tunnel.

The **local-gateway** parameter starts the configuration of the local gateway settings.

Igatewayid must be one of these options:

ip-address

*ip-address* is an IP address for the remote gateway in the format A.B.C.D.

by-domainmethoddomainnameresolvable

method is one of these options: domain-name or user-domain

domainname is the domain name or user domain.

*interface-name* is the name of the external interface to use for this gateway endpoint. If you configured the wireless client as an external interface, specify the interface **WG-Wireless-Client**.

(Fireware v12. or higher) *interface-ip-address* is the IP address of the external interface you specified. You can specify the primary or secondary interface IP address.

The remote-gateway parameter starts the configuration of the remote gateway settings

rgateway specifies the remote gateway IP address method. It must be either: **dynamic** or *ip-address*.

ip-address is an IP address for the remote gateway in the format A.B.C.D.

rgatewayid must be one of these options:

ip-address

*ip-address* is an IP address for the remote gateway in the format A.B.C.D.

by-domainmethoddomainnameresolvable

method is one of these options: domain-name or user-domain

domainname is the domain name or user domain.

*resolvable* specifies whether the domain is resolvable. Specify **yes** if the domain name is resolvable or **no** if it is not.

X500 x500-name

x500-name is the x500 name for the remote gateway

*gw-mode* is the gateway mode. It must be one of these options: **Main**, **Aggressive**, or **Main-Fallback-Aggressive**.

#### enable

Enable a configured BOVPN virtual interface. The BOVPN virtual interface is enabled by default when you configure it. To disable a configured BOVPN virtual interface, use the **no enable** command. This command prevents traffic from going through tunnels that use this gateway. BOVPN virtual interface routes for a disabled BOVPN virtual interface are not added to the routing table.

#### add-to-policy enable

Add the BOVPN virtual interface tunnel to the BOVPN-Allow policies.

No options available.

#### auto-start enable

Configure the BOVPN tunnel to start negotiation as soon as the tunnel is available.

No options available.

### modem enable

Enable modem failover for this BOVPN virtual interface. Before you can enable modem failover in a BOVPN virtual interface, you must first configure modem settings for dial-up serial modem failover. To do this, use the **modem** command in Configuration mode.

Use no modem enable to disable modem failover for this BOVPN virtual interface.

#### phase1 (attribute)

Add or edit phase 1 configurations for BOVPN. Use the **version** command to set the IKE version to **IKEv1** or **IKEv2**. IKEv1 is used by default.

For the phase1 command, attribute is one of these options:

**dead-peer-detection enable** enables dead peer detection for IKEv1 (For IKEv2 this is always enabled)

### dpd-max-retriestriestraffic-idle-timeouttime

*tries* is an integer from 1 to 30.

time is an integer from 10 to 300.

ike-keep-alive enable enables IKE keep-alive for IKEv1

#### keep-alive-intervalk-time

*k-time* is an integer from 1 to 65535. The IKE keep-alive interval for NAT traversal.

#### max-failurescount

count is an integer from 1 to 30.

For IKEv1, the maximum number of failures that can occur before the BOVPN no longer sends IKE keep-alive messages.

For IKEv2 with timer-based DPD, the maximum number of failures that can occur before the BOVPN no longer sends DPD messages.

#### message-intervalmi-time

mi-time is an integer from 0 to 300.

For IKEv1, the message interval for IKE keep-alive messages .

For IKEv2 with timer-based DPD, the message interval for DPD messages.

#### modegw-mode

*gw-mode* is the gateway mode. It must be one of these options: **Main**, **Aggressive**, or **Main-Fallback-Aggressive**.

nat-traversal enable enables NAT traversal

#### transform index methoden cryptlife group

*index* is the transform index to edit the previously configured transform settings. *method* is one of these options : **MD5**, **SHA1**, **SHA2-256**, **SHA2-384**, or **SHA2-512**.

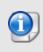

SHA2 options are not available on XTM 5 Series, 810, 820, 830, 1050, and 2050 devices. The hardware cryptographic acceleration in those models does not support SHA2.

encrypt is one of these options:

DESlife unitt-unit

DES-3life unitt-unit

AES/ife encrypt-key-length/ength unitt-unit

where:

- life is the SA life; maximum life time is 35791394 minutes or 596523 hours
- t-unit is either: minute, or hour

- *length* is the AES encryption key length in bytes. It must be one of these values: **16**, **24**, or **32**.

group is one of these options: Diffie-Hellman-Group1, Diffie-Hellman-Group2, Diffie-Hellman-Group5, Diffie-Hellman-Group14, Diffie-Hellman-Group15, Diffie-Hellman-Group19, or Diffie-Hellman-Group20.

phase2 pfsenable (group)

Enable Perfect Forwarding Secrecy for the BOVPN virtual interface.

group is the IKE Diffie-Hellman group. It must be one of these options: dh-group1, dh-group2, or dh-group5, dh-group14, dh-group15, dh-group19, dh-group20.

phase2proposals (p2name) [replace [yes]]

Assign a phase 2 proposal to the BOVPN virtual interface.

*p2name* is an existing phase 2 proposal on the device.

**replace** — replaces the existing phase 2 proposal for this tunnel with the specified proposal. If **replace** is not specified, then the phase2 proposal is added to the existing phase 2 proposals for this tunnel. Use **yes** with **replace** to confirm that you want to replace the existing phase 2 proposals for this tunnel. This avoids the confirmation prompt.

Use **show proposal p2** to see a list of existing phase 2 proposals. Use **proposal p2** to create a new one.

### type (attribute)

Configure the gateway endpoint type (Fireware 11.12 or higher).

Attribute must be one of these options:

**firebox** – Use this option for a VPN tunnel to another Firebox or to a third-party endpoint that supports GRE over IPSec.

**cloud-vpn-gateway** – Use this option for a VPN tunnel to a third-party endpoint, including a cloud-based virtual network like Microsoft Azure, that supports wildcard traffic selectors. This endpoint type does not use GRE.

#### version (ike-version)

Set the version of the Internet Key Exchange (IKE) protocol to use in the phase 1 settings for this BOVPN gateway. *ike-version* is one of these options:

IKEv1 configures the VPN to use IKEv1

IKEv2 [dpd-typetype] configures the VPN to use IKEv2

For IKEv2, you can optionally specify **dpd-type**, which controls the configurable options for dead peer detection in the phase 1 attributes for the gateway.

type must be one of these options:

**timer** is the timer-based DPD method. With this method, the Firebox initiates a DPD exchange with the remote gateway at a specified message interval, regardless of any other traffic received from the remote gateway. To configure the message-interval and max-failures settings, use the phase1 command options.

**traffic** is the traffic-based DPD method. With this method, the Firebox sends a DPD message to the remote gateway only if no traffic is received from the remote gateway for a specified length of time and a packet is waiting to be sent to the remote gateway. To configure the

If you do not specify the **dpd-type**, it is set to **traffic** by default.

For a BOVPN that uses IKEv2:

- Dead peer detection and NAT traversal are always enabled.
- IKE keep-alive is not supported.
- If the gateway has a remote gateway endpoint with a dynamic IP address, the gateway uses shared IKEv2 settings for NAT traversal and transforms. To see the IKEv2 shared settings, use the show ikev2-shared-settings command. To edit the IKEv2 shared settings, use the ike-v2-shared command.

virtual-ip (local-ip) (peer-ip)

Configure virtual IP addresses for a BOVPN virtual interface.

local-ip is the IP address to use for the local end of the tunnel.

peer-ip is the IP address of the remote peer or the subnet mask.

For a VPN to another Firebox, specify the local virtual IP address configured on the peer Firebox.

For a VPN to a third-party endpoint, specify the subnet mask.

Use **no virtual-ip enable** to remove the virtual IP addresses.

vpn-route (destination) [metric metricvalue]

Create an IPv4 BOVPN virtual interface route.

destination must be one of these options: ipaddress or net.

*ipaddress* is the IPv4 address for the destination in the format of A.B.C.D.

*net* is the IPv4 subnet for the destination in the format of A.B.C.D/# where # must be in the range of 0 to 32.

metric value is the route metric. It must be an integer from 1 to 254. The default metric is 1

Use no ip route vpn-route (destination) to remove a static route.

v6 vpn-route (destination) [metric metricvalue]

Create an IPv6 BOVPN virtual interface route.

destination must be one of these options: ipaddress or net.

*ipaddress* is the IPv6 address for the destination in the format of A:B:C:D:E:F:G:H.

net is the IPv6 subnet for the destination in the format of A:B:C:D:E:F:G:H/I.

metric value is the route metric. It must be an integer from 1 to 254. The default metric is 1

Use no v6 ip route vpn-route (destination) to remove a static route.

### Examples

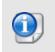

SHA2 options are not available on XTM 5 Series, 810, 820, 830, 1050, and 2050 devices. The hardware cryptographic acceleration in those models does not support SHA2.

This example shows a connection to another Firebox (Fireware v11.12 and higher). The default Phase 1 transform is replaced with SHA2-256–AES(256-bit).

```
bovpn-vif BovpnVif.FireboxSiteB
```

```
credential-method pre-shared s2R4YqgV96RFXgMs local-gateway 198.51.100.2
External remote-gateway 203.0.113.2 203.0.113.2
type firebox
virtual-ip 10.1.1.1 10.2.2.2
phasel transform SHA2-256 AES 8 Encryp-key-length 32 unit hour Diffie-Hellman-
Group2
apply
no phasel transform 1
apply
```

This example shows dynamic routing to a Cisco router configured with a VTI (Fireware v11.12 and higher). The default Phase 1 transform is replaced with SHA2-256–AES(256-bit).

```
bovpn-vif BovpnVif.CiscoVTI
credential-method pre-shared s2R4YqgV96RFXgMs local-gateway 198.51.100.2
External remote-gateway 203.0.113.3 203.0.113.3
type cloud-vpn-gateway
phase1 transform SHA2-256 AES 8 Encryp-key-length 32 unit hour Diffie-Hellman-
Group2
virtual-ip 10.3.3.3 255.255.255.0
apply
no phase1 transform 1
apply
```

This example shows a static route to a Microsoft Azure virtual network (Fireware v11.12 and higher). The default Phase 1 transform is replaced with SHA2-256–AES(256-bit), and IKEv2 is specified.

```
bovpn-vif BovpnVif.AzureCloud
credential-method pre-shared s2R4YqgV96RFXgMs local-gateway 198.51.100.2
External remote-gateway 203.0.113.4 203.0.113.4
type cloud-vpn-gateway
vpn-route 10.4.4.4
version IKEv2
phase1 transform SHA2-256 AES 8 Encryp-key-length 32 unit hour Diffie-Hellman-
Group2
apply
no phase1 transform 1
apply
```

# bovpntls-client

## Description

Configure a BOVPN over TLS client to connect to this Firebox, which is configured as a BOVPN over TLS server. You must enable BOVPN over TLS in Server mode on the Firebox before you can specify a client in the BOVPN over TLS Server settings.

## **Syntax**

### bovpntls-client (tunnel ID)

To specify a BOVPN over TLS client that can connect to this Firebox, specify a tunnel ID for the BOVPN over TLS tunnel. The tunnel ID must be between 1 and 42 characters in length. After a carriage return, you must use **pre-shared** to specify a pre-shared key for tunnel authentication. The pre-shared key must be between 1 and 79 characters in length.

After you specify a pre-shared key, the client configuration commands are available:

**local-route** — Configure client routes. Client routes are destinations behind the BOVPN over TLS server that are accessible by the BOVPN over TLS client. To send all traffic through the tunnel, specify 0.0.0.0. To specify the destination addresses that the client will route through the tunnel, specify an IP address, or an IP address and subnet.

**remote-route** — Configure server routes. Server routes are destinations behind the BOVPN over TLS client that are accessible by the BOVPN over TLS server.

**enable** — You must specify this command to enable the BOVPN over TLS clients you specify as clients the BOVPN over TLS server can connect to. To see a list of BOVPN over TLS clients enabled in the BOVPN over TLS server configuration, use **show bovpntls-client**.

To save your changes, you must use **apply**.

## **Examples**

```
bovpntls-client tunnel2
```

```
pre-shared Pswrd24892
local-route 0.0.0.0
local route 10.0.1.1
local route 10.0.1.0/24
remote-route 10.50.1.1
remote-route 10.50.1.0/24
```

# dynamic-nat

## Description

Configure the device to use dynamic network address translation.

## **Syntax**

dynamic-nat from (local) to (remote) [from (source)]

Add a dynamic NAT rule to apply to all firewall policies.

local is a host address, host range, network, or alias for a location on the protected network.

*remote* is a host address, host range, network, or alias for a location outside of the protected network.

local and remote must be one of these options:

alias alias — alias must be a configured alias, such as Any-Trusted

host-ip ip — ip must be an IPv4 host address in the format A.B.C.D

**host-name** *hostname* — *hostname* must be a host name. The Firebox does an immediate DNS lookup to resolve the host name you specify and add the IP address.

**host-range** *startip endip* — *startip* and *endip* must be IPv4 addresses in the format A.B.C.D

**network-ip** *net* — *net* must be an IPv4 subnet in the format A.B.C.D/# where # is in the range of 0 to 32

*source* is an optional source IP address to use for this rule. It must be an IPv4 IP address in the format A.B.C.D that is on the same subnet as the primary or secondary IP address of the outgoing interface. In Fireware v12.2 or higher, you can specify a source IP address that is on the same subnet as the loopback interface.

### dynamic-nat (id) (where)

Change the order of dynamic NAT rules. You can move a rule up, down, or to a specified location. The rule ID number is the location of the rule in the list.

*id* is the ID number of an existing dynamic NAT rule you want to move. Use **show dynamicnat** to see the ID numbers of dynamic NAT rules.

where indicates where you want to move the rule. It must be one of these options:

up — move the item one higher in the list

down - move the rule one lower in the list

position (number) — move the rule to the specified numeric position in the list.

### Example

dynamic-nat from alias webservers to alias Any-External dynamic-nat from network-ip dynamic-nat from host-ip 1.1.1.1 to host-ip 2.2.2.2 source-ip 3.3.3.3

# ike-v2-shared

### Description

Configure the IKEv2 shared settings for NAT traversal and Phase 2 transforms for branch office VPN gateways that use IKEv2 and have a remote gateway with a dynamic IP address.

Use the command **show ikev2-shared-settings** to see the current settings, and a list of configured transforms and their indexes.

### **Syntax**

ike-v2-shared keep-alive-interval (k-time)

Define the IKEv2 shared settings for NAT traversal and Phase 2 transform settings.

### keep-alive-intervalk-time

*k-time* is the IKE keep-alive interval for NAT traversal. It must be an integer between 1 and 65535.

### ike-v2-shared transform [index] (method) (encrypt) (life) (group)

Add or edit Phase 1 transforms in the IKEv2 shared settings.

*index* is the current position in the transform list of the transform you want to edit. To add a new transform, do not specify the index.

method is one of these options: MD5, SHA1, SHA2-256, SHA2-384, or SHA2-512.

encrypt is one of these options:

DES life unit t-unit

DES-3 life unit t-unit

AES life encrypt-key-length length unitt-unit

(Fireware v12.2 or higher) **AES-GCM** *life* **encrypt-key-length** *length* **unit** *t-unit* where:

- life is the SA life; maximum life time is 35791394 minutes or 596523 hours

- t-unit is the time unit for the SA life. It must be: minute or hour

- *length* is the AES encryption key length in bytes. It must be one of these values: **16**, **24**, or **32**.

group is one of these options: Diffie-Hellman-Group1, Diffie-Hellman-Group2, Diffie-Hellman-Group5, Diffie-Hellman-Group14, Diffie-Hellman-Group15, Diffie-Hellman-Group19, or Diffie-Hellman-Group20.

transform index( up | down | index2)

Move a configured transform up or down in the transform list. The gateways use the transforms based on the order they appear in the list.

*index* is the current position in the transform list of the transform you want to move. **up** moves the specified transform up one position in the transform list.

down moves the specified transform down one position in the transform list.

index2 is the index position you want to move it to.

Use the command **show ikev2-shared-settings** to see the index numbers for the configured transforms.

# l2tp

### Description

Configure settings for Mobile VPN with L2TP.

## Syntax

### I2tp address-pool (address)

Define the L2TP address pool.

address must be either host ipaddress, network networkip or range firstip lastip.

*ipaddress*, *firstip*, and *lastip* are all IPv4 addresses with the format A.B.C.D.

networkip is an IPv4 network IP address with the format A.B.C.D/(0 to 32).

### 12tp auth-server (authentication) [default]

Define the type of authentication server to use for Mobile VPN with L2TP. You can use more than one authentication server. The authentication servers you specify must already be configured for the device.

authentication must be one of these options:

**Firebox-DB** — use the Firebox as the authentication server for L2TP user authentication. **RADIUS** — use a configured RADIUS authentication server for L2TP user authentication.

Use **default** to designate the specified *authentication* server as the default authentication method.

### 12tp auth-user-group (option) (type) (name) (authentication)

Add a new user or group for Mobile VPN with L2TP authentication.

option must be default or specify-user-group.

Use **default** to use the default group name, L2TP-Users.

Use **specify-user-group** to add a new user or group for Mobile VPN with L2TP authentication.

type is only needed if option is specify-user-group. type must be one of these options:

Use user to add a new user.

Use group to add a new group.

*name* must be the name of a user or group to add. The user or group must also exist on the *authentication* server specified for the group or user.

*authentication* must be the name of an authentication server enabled in the L2TP configuration. It must be one of these options:

Any — Any authentication server Firebox-DB — Firebox database RADIUS — RADIUS server

### **l2tp enable**

No options available.

Use no l2tp enable to disable Mobile VPN with L2TP.

### l2tp ipsec enable

Enable IPSec for Mobile VPN with L2TP.

Use no ipsec enable to disable IPSec for Mobile VPN with L2TP.

### I2tp ipsec phase1 certificate (id) (type) (algorithm)

Configure IPSec phase 1 settings to use a certificate for IPSec tunnel authentication.

id is the local certificate identification number.

*type* is the certificate type. It must be one of these options: **none**, **ip-address**, **domain**, **user-domain**, or **x500**.

algorithm is either: rsa or dsa.

### I2tp ipsec phase1 pre-shared (key)

Configure IPSec phase 1 settings to use a pre-shared key for IPSec tunnel authentication.

*key* is the pre-shared key. You must use the same pre-shared key in the IPSec settings on the L2TP clients.

### 12tp ipsec phase1 dpd enable

Enable traffic-based dead peer detection. This is enabled by default. When you enable dead peer detection, the Firebox connects to a peer only if no traffic is received from the peer for a specified length of time and a packet is waiting to be sent to the peer.

Use no l2tp ipsec phase1 dpd enable to disable dead peer detection.

### l2tp ipsec phase1 idle-timeout (timeout)

Configure the traffic idle timeout for dead peer detection. When dead peer detection is enabled, this controls the amount of time that passes before the Firebox tries to connect to the peer.

timeout is the traffic idle timeout, in seconds. It must be an integer in the range 10–300.

### 12tp ipsec phase1 max-retries (retries)

Configure the max retries for dead peer detection. When dead peer detection is enabled, this controls the number of times the Firebox tries to connect before the peer is declared dead.

retries is the traffic idle timeout, in seconds. It must be an integer in the range 10-300.

### 12tp ipsec phase1 nat-traversal enable

Enable NAT traversal. This is enabled by default. NAT Traversal, or UDP Encapsulation, enables traffic to get to the correct destinations when L2TP VPN clients are behind a NAT device.

Use no l2tp ipsec phase1 nat-traversal enable to disable NAT traversal.

### I2tp ipsec phase1 keep-alive-interval (interval)

Configure the keep-alive interval for NAT traversal. When NAT traversal is enabled, this controls the number of seconds that pass before the next NAT keep-alive message is sent.

interval is the keep-alive interval, in seconds. It must be an integer in the range 0-65535.

**12tp ipsec phase1 transform** (*index*) (*method*) (*encrypt*) (*life*) (*group*)

*index* is the index of a previously configured transform to edit. It represents the position of the transform in the list of transforms in the Mobile VPN with L2TP configuration. If *index* is not specified, the other settings add a new phase1 transform to the configuration.

method is one of these options : MD5, SHA1, SHA2-256, SHA2-384, or SHA2-512.

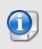

SHA2 options are not available on XTM 5 Series, 810, 820, 830, 1050, and 2050 devices. The hardware cryptographic acceleration in those models does not support SHA2.

encrypt is one of these options:

DES life unit t-unit

DES-3 life unit t-unit

AES life encrypt-key-length length unit t-unit

where:

- life is the SA life; maximum life time is 35791394 minutes or 596523 hours

- t-unit is either: minute, or hour

- length is the AES encryption key length

group is one of these options: Diffie-Hellman-Group1, Diffie-Hellman-Group2, Diffie-Hellman-Group5, Diffie-Hellman-Group14, Diffie-Hellman-Group15, Diffie-Hellman-Group19, or Diffie-Hellman-Group20.

12tp ipsec phase1 transform (index) (new-index | move)

Change the position of an existing phase1 transform in the Mobile VPN with L2TP configuration.

index is the current position in the list of the transform you want to move (1 is the first one).

new-index is the position in the transform list where you want to move the transform.

move can move a transform up or down in the transform list. It must be up or down.

Use show l2tp to see a list of current transforms.

I2tp ipsec phase2 pfs enable (group)

Enable Perfect Forwarding Secrecy. PFS is disabled by default because many L2TP clients do not support it.

*group* is the IKE Diffie-Hellman group. It must be one of these options: Diffie-Hellman-Group1, Diffie-Hellman-Group2, Diffie-Hellman-Group5, Diffie-Hellman-Group14, Diffie-Hellman-Group15, Diffie-Hellman-Group19, or Diffie-Hellman-Group20.

### I2tp ipsec phase 2 proposal (p2name) [replace [yes]]

Assign a phase 2 proposal to the tunnel.

*p2name* is an existing phase 2 proposal on the device.

**replace** — replaces the existing phase 2 proposal for this tunnel with the specified proposal. If **replace** is not specified, then the phase2 proposal is added to the existing phase 2 proposals for this tunnel. Use **yes** with **replace** to confirm that you want to replace the existing phase 2 proposals for this tunnel. This avoids the confirmation prompt.

Use **show proposal p2** to see a list of existing phase 2 proposals. Use **proposal p2** to create a new one.

I2tp (network-attribute)

Set the network options in the Mobile VPN for L2TP configuration.

network-attribute must be one of these options:

**keep-alive-interval** (*timeout*) — Set the keep alive timeout. The specifies how often the Firebox sends the L2TP "Hello" message. *timeout* is the number of seconds. The default value is 60 seconds.

**max-retries** (*retries*) — Set the maximum retries. This is the maximum number of times the Firebox will retransmit a message. If the maximum retries is exceeded, the Firebox closes the connection. *retries* must be a value from 3 to 30. The default value is 5.

**mru** (*mru-size*) — Set the Maximum Receive Unit (MRU). This is the maximum packet size to send in the PPP session through the L2TP tunnel. *mru-size* must be a value from 500 to 1500. The default value is 1400 bytes.

**mtu** (*mtu-size*) — Set the Maximum Transmission Unit (MTU). This is the maximum packet size to send in the PPP session through the L2TP tunnel. *mtu-size* must be a value from 500 to 1500. The default value is 1400 bytes.

**retransmit-timeout** (*timeout*) — Set the retransmission timeout. This is the number of seconds the Firebox waits for a message acknowledgement. A message will be retransmitted if the Firebox does not receive an acknowledgment in this time frame. *timeout* must be a value from 0 to 300. The default value is 5 seconds.

#### I2tp password (password)

The **l2tp password** command is a legacy command for the WatchGuard Mobile VPN app for iOS. This app is no longer available or supported.

Set the password to use for encryption of the .wgm file that you can generate for the WatchGuard Mobile VPN app for iOS. iOS users must use this password to decrypt the file.

*password* is the encryption password. It must be a string between 1 and 32 characters in length.

#### I2tp server (address)

Set the IP address or domain name of the Firebox you want the WatchGuard Mobile VPN app to use for L2TP connections.

address must be one of these options:

**domain-name** *domain-name* — The domain you want the L2TP clients to connect to. *domain-name* is the string that represents the domain name.

**ip** *ip-address* — The IP address of the Firebox interface you want the L2TP clients to connect to. *ip-address* must be an IPv4 address in the format A.B.C.D.

### Example

l2tp address-pool range 10.0.10.1 10.0.10.100

- 12tp auth-server RADIUS default
- 12tp auth-user-group specify-user-group
- 12tp auth-user-group specify-user-group group sales radius
- 12tp enable
- 12tp ipsec phase1 pre-shared S3kretKey
- 12tp ipsec phase1 transform 2 up
- 12tp ipsec phase1 transform sha1 AES 8 unit hour Diffie-Hellman-Group5

# mvpn-ikev2

## Description

Configure your Firebox to use Mobile VPN with IKEv2.

mvpn-ikev2 auth-server (authentication server) default

auth-server must be Firebox-DB or RADIUS.

Use **mvpn-ikev2 auth-server RADIUS default** to configure RADIUS as the default authentication server.

Use **mvpn-ikev2 auth-server Firebox-DB default** to configure Firebox-DB as the default authentication server.

mvpn-ikev2 auth-user-group default

Select the default user group, which is *IKEv2-Users*.

**mvpn-ikev2 auth-user-group specify-user-group** (*authentication user type*) (*user or group name*) (*authentication server*)

authentication user type must be user or group.

authentication server must be Firebox-DB or RADIUS.

mvpn-ikev2 certificate (certificate type) (certificate ID number)

Certificate type must be one of these options:

default — Default certificate signed by the Firebox.

**third-party** — A third-party certificate. (*certificate ID number*) is the ID number that identifies the certificate. Use **show certificate** to see a list of certificates and certificate IDs.

mvpn-ikev2 certificate default dns(domain name)

Specify a domain name for IKEv2 user connections to this Firebox.

mvpn-ikev2 certificate default ip (ip address)

Specify an IP address for IKEv2 user connections to this Firebox.

mvpn-ikev2 phase1 dpd enable (traffic idle timeout) (max retries)

Enable dead peer detection (DPD) and configure the timeout and max retries values.

mvpn-ikev2 phase1 ike-keep-alive enable (message interval) (max retries)

Enable IKE keep alive and configure the message interval and max retries values.

mvpn-ikev2 phase2 pfs (Diffie-Hellman group number)

Enable perfect forward secrecy (PFS) and specify a Diffie-Hellman group.

mvpn-ikev2 phase2 proposal (Phase 2 proposal name)

Specify a Phase 2 proposal from the Phase 2 Proposals list.

### mvpn-ikev2 virtual-addr

Configure the virtual IP address pool. virtual-addr must be one of these options:

**host-ip** — Specify an IP address for the virtual IP address pool. **network** — Specify a network IP address for the virtual IP address pool. **range-ip** — Specify an IP address range for the virtual IP address pool.

## Example

```
mvpn-ikev2 phase1 dpd enable 120 5
mvpn-ikev2 phase1 ike-keep-alive enable 120 5
mvpn-ikev2 phase2 pfs enable dh-group2
mvpn-ikev2 phase2 proposal ESP-AES256-SHA256
mvpn-ikev2 cert default dns server.example.com
mvpn-ikev2 cert default ip 203.0.113.2
```

# mvpn-ipsec

# Description

Configure your Firebox to use Mobile VPN with IPSec.

## Syntax

mvpn-ipsec (name)

Add or edit a Mobile VPN with IPSec group.

name is the Mobile VPN with IPSec group name.

Use no mvpn-ipsec (name) to disable.

After you type the command **mvpn-ipsec** *name*, the CLI continues to the initial Mobile VPN with IPSec configuration command.

The prompt changes to: WG(config/policy/mvpn-name)#

Use the Exit command to exit this mode.

auth-server (auth-svr) (authmethod) (is-force-all) (ip-pool)

Set initial configuration of Mobile VPN with IPSec.

*auth-svr* is the authentication server used for Mobile VPN with IPSec. It must be one of these options: **Firebox-DB**, **RADIUS**, **LDAP**, or **SecurID**. Or, to use Active Directory authentication, specify the domain name of a configured Active Directory server.

authmethod is the authentication method used for the tunnel. Must be one of these options:

(rsa-svr-IP) (admin-passphrase) rsa-svr-IP is the RSA certificate server IP address admin-passphrase is the administrator passphrase of the RSA server.

tunnel-passphrase is the tunnel encryption passphrase.

*is-force-all* is a boolean to denote if it is a Captive Tunnel or Split Tunnel. Must be one of these options: **no** (*tunnel-resource*) or **yes** 

*tunnel-resource* is the address of the allowed resource in the format: *hostip* or *network-ip hostip* is an IP address in the format A.B.C.D.

*network-ip* is a network address and mask in the format A.B.C.D./#, where # is a number from 0 to 32.

*ip-pool* is the address to assign to mobile computers that connect with Mobile VPN with IPSec. The address has the format: **host-ip** (*hostip*) or **range-ip** (*start-ip*) (*end-ip*)

*hostip* is an IP address in the format A.B.C.D.

*start-ip* is the start of a range of IP addresses in the format A.B.C.D.

end-ip is the end of a range of IP addresses in the format A.B.C.D.

After you use the **auth-server** command, the other Mobile VPN with IPSec configuration commands are available. Use these commands to edit the initial configuration if you do not want to use the default values. You must use the **Apply** command before your changes are enabled.

### all-traffic-allow enable

Force all traffic through the tunnel.

Use **no all-traffic-allow** (*tunnel-resource*) to disable this command.

*tunnel-resource* is the address of the allowed resource in the format: *hostip* or *network-ip hostip* is an IP address in the format A.B.C.D.

*network-ip* is a network address and mask in the format A.B.C.D./#, where # is a number from 0 to 32.

### auth-method (authmethod) [timeout]

Configure or edit the authentication method.

*authmethod* is the authentication method used for the tunnel. It must be one of these options:

rsa-svr-IP) (admin-passphrase)

rsa-svr-IP is the RSA certificate server IP address

admin-passphrase is the administrator passphrase of the RSA server.

tunnel-passphrase is the tunnel encryption passphrase.

*timeout* is the time in seconds before the certificate authority request times out. It must be an integer from 0 to 600; default is 25.

auth-server (auth-svr)

Set or replace the authentication server.

*auth-svr* is the authentication server used for Mobile VPN with IPSec. It must be one of these options: **Firebox-DB**, **RADIUS**, **LDAP**, **Active-Directory**, or **SecurID**.

firebox-ip [primary primary-ip] [backup backup-ip]

Set the primary and backup IP address of the Firebox or remove the backup IP address used in Mobile VPN with IPSec.

primary-ip is the primary external interface IP address.

backup-ip is the secondary external interface IP address.

You can use the command **no firebox-ip backup** to delete only the backup Firebox IP address.

**line-management** (mode) (timeout)

Set line management, for users with Mobile VPN with IPSec client software v10 or later.

mode is any of these options: manual, automatic, or variable.

timeout is an integer from 0 to 65535.

phase1 (setting)

Set or modify the Phase 1 settings. *setting* is one of these options:

authentication authmethod where authmethod must be one of these options : MD5, SHA1, SHA2-256, SHA2-384, or SHA2-512.

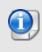

SHA2 options are not available on XTM 5 Series, 810, 820, 830, 1050, and 2050 devices. The hardware cryptographic acceleration in those models does not support SHA2.

encryption *encrypmethod* where *encrypmethod* must be: DES, TRIPLE-DES, AES-124, AES-192, or AES-256.

sa-life duration unit unittype

duration is an integer from 0 to 35791394 minutes or 596523 hours.

*unittype* is either: **minute** or **hour**.

key-group (grouptype) where grouptype must be: dh-group1, dh-group2, or dh-group5, dh-group14, dh-group15, dh-group19, dh-group20.

nat-traversal enable (interval) where interval is an integer from 0 to 2147483647.

ike-keep-alive enable (interval) (max-failures)

interval is an integer from 0 to 300.

max-failures is an integer from 1 to 30.

dpd enable (timeout) (max-retries)

*timeout* is an integer from 10 to 300. *max-retries* is an integer from 1 to 30.

phase2 (setting)

Set or modify a phase 2 settings. setting is one of these options:

authentication authmethod where authmethod must one of these options : MD5, SHA1, SHA2-256, SHA2-384, or SHA2-512.

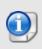

SHA2 options are not available on XTM 5 Series, 810, 820, 830, 1050, and 2050 devices. The hardware cryptographic acceleration in those models does not support SHA2.

encryption *encrypmethod* where *encrypmethod* must be: DES, TRIPLE-DES, AES-124, AES-192, or AES-256.

#### key-expiration-time enable lifetime kbytes unittype

lifetime is an integer from 0 to 2147483647; default is 8.

kbytes is an integer from 1 to 2147483647.

*unittype* is either **hour** or **minute**.

If you set both the *lifetime* and *kbytes* to 0, the key expiration interval is set to 8 hours. If you set *kbytes* to less than 24,576 kilobytes, then 24,576 kilobytes is used. The maximum time before a forced key expiration is one year.

#### pfs enable (group)

*group* is one of these options: dh-group1, dh-group2, or dh-group5, dh-group14, dh-group15, dh-group19, dh-group20.

**resource-addr** (tunnel-resource)

Specify the allowed resources for Mobile VPN with IPSec.

tunnel-resource is the address of the allowed resource in the format: hostip or network-ip

*hostip* is an IP address in the format A.B.C.D.

*network-ip* is a network address and mask in the format A.B.C.D./# where # is a number from 0 to 32.

timeouts (option) (time)

Set the session and idle timeouts. If the authentication server is also configured with these timeouts, the server configuration takes precedence over these settings

option is either idle or session.

time is the idle or session timeout in minutes, an integer from 0 to 43200.

virtual-addr (ip-pool)

Set the IP address pool that is assigned to mobile computers that connect with Mobile VPN with IPSec.

*ip-pool* is the pool of IP addresses in the format: : **host-ip** (*hostip*) or **range-ip** (*start-ip*) (*end-ip*)

hostip is an IP address in the format A.B.C.D.

start-ip is the start of a range of IP addresses in the format A.B.C.D.

end-ip is the end of a range of IP addresses in the format A.B.C.D.

### Example

mvpn-ipsec MVPNIPSecUsers

auth-server Firebox-DB mypassphraze3 yes host-ip 192.168.113.100

auth-server ad-domain.com mypassphraze3 yes host-ip 192.168.113.100

resource-addr host-ip 192.168.110.86

virtual-addr range-ip 192.168.100.50 192.168.100.100

# mvpn-rule

### Description

Configure Mobile User VPN with IPSec policy rules.

### **Syntax**

mvpn-rule (name)

name is the rule name to assign to the Mobile VPN IPSec policy rules.

Use no mvpn-rule (name) to delete rule.

After you type the command **mvpn-rule** (*name*), the CLI continues to the selection of the Mobile VPN with IPSec group to which the Mobile VPN rules are applied.

The prompt changes to: WG(config/policy/mvpnrule-name)#

Use the Exit command to exit this mode.

mvpn-rule (name) (policy-type)

Select the policy type to be applied to the Mobile VPN with IPSec group.

name is the existing Mobile VPN with IPSec group name to which the rule is applied.

policy-type is a pre-defined policy types assigned to the rule.

After you enter the command **mvpn-rule** (*name*) (*policy-type*), a range of new commands is available to configure the rule details. You must use the **Apply** command to enable your changes.

#### (option) enable

Enable Mobile VPN with IPSec rule options.

option must be one of these options:

auto-block — auto block external sites that attempt to connect. icmp-message allow-all — permit all ICMP error messages. icmp-message fragmentation-required — fragmentation is required, but DF bit is set. icmp-message host-unreachable — the send host is unreachable. icmp-message network-unreachable — the send network is unreachable. icmp-message port-unreachable — the send port is unreachable. icmp-message protocol-unreachable — the send protocol is unreachable. icmp-message time-exceeded — the time to live is exceeded in transit. icmp-message use-global — use global settings in the response.

### firewall action

action must be one of these options: allowed, denied, or reject (option).

If you select the *reject* action, *option* must be added as one of these options: ICMP\_HOST, ICMP\_NETWORK, ICMP\_PORT, ICMP\_PROTOCOL, or TCP\_RST.

#### idle-time (time)

Specify the custom idle timeout for the rule.

*time* is the timeout in seconds. This must be an integer from 0 to 2147483647. A value of 0 disables this function.

### logging (option)

Configure logging settings specific to the rule.

option must be one of these options:

**log-message enable** — send a log message to see in traffic monitor and to use in reports (except for packet filter policies).

**log-message-reports enable** — (packet filter policies only) send a log message to use in reports.

snmp-trap enable — send an SNMP trap.

**notification enable** (action-type type) [launch-interval interval] [repeat-count count] — send notification, where:

type is either email or pop-window. The default is email.

*interval* is the launch interval in minutes from 1 to 65535. The default is 15.

count is the repeat count; an integer from 1 to 256. The default is 10.

Use no logging log-message enable to disable log messages.

Use **no logging log-message-reports enable** to disable log messages used for reports (packet filter policies only)

Use no logging snmp-message enable to disable SNMP traps.

Use no logging notification to disable notification.

proxy-action (action)

Apply the matching default proxy actions for the rule.

action must be one of these options: DNS-Outgoing, DNS-Incoming, FTP-Client, FTP-Server, HTTP-Client, HTTP-Server, POP3-Client, POP3-Server, SMTP-Outgoing, SMTP-Incoming, TCP-UDP-proxy, H.323-Client, SIP-Client, DNS-Incoming, HTTPS-Client, or HTTPS-Server.

#### qos enable

Override QoS settings for an interface if Traffic Management and QoS are enabled.

No available options.

**qos marking** type (method) [**priority-method** p-method]

type must be either dscp or precedence.

*method* must be either **assign** *m*-value or **preserve**.

If *type* is dscp, *m-value* must be one of these options: Best-effort, CS1-Scavenger, AF11, AF12, AF13, CS2, AF21, AF22, AF23, CS3, AF31, AF32, AF33, CS4, AF41, AF42, AF43, CS5, EF, Control-CS6, or Control-CS7.

If type is precedence, m-value is an integer from 0 (normal) to 7 (highest).

*p-method* is a string. It must be one of these options: **No\_Priority**, **Customized** *c-value*, **Mapped-from-Marking**.

*c-value* is an integer from 0 (normal) to 7 (highest).

schedule (sked-name)

Assign an existing schedule to the policy.

sked-name is the name of a schedule that was already created.

**specify-user** (*name*) (*auth-svr*)

Assign a specific user to the policy.

name is an existing user name.

*auth-svr* must be one of these options: Firebox-DB, RADIUS, LDAP, SecurID, or Active-Directory.

traffic-mgmt (tm-name)

Assign an existing traffic management action to the policy.

tm-name is the traffic management rule that was already created.

### Example

```
mvpn-rule MVPNIPSecRule1
```

mvpn-ipsec MVPNIPSecUsers HTTP-proxy

logging notification enable action-type email launch-interval 10 repeat-count 50

qos marking dscp assign AF11 priority-method Customized 5

schedule wkdays-only

# one-to-one-nat

## Description

Create a 1-to-1 NAT table.

## Syntax

one-to-one (type) (nataddress) (realaddress) (interface)

*type* must be one of these options: **host**, **subnet**, or **range**.

nataddress is the address visible to the insecure network.

realaddress is the real address on the protected network.

interface is the name of the interface used for 1-to-1 NAT.

## Example

one-to-one host 203.28.18.2 192.168.110.24 External

# policy-tag

## Description

Configure policy tags to use for policy grouping.

### **Syntax**

policy-tag (tagname) color (color-code)

Create a policy tag that you can assign to policies to organize your policies into easy to manage groups.

tagname is the name of the policy tag.

*color-code* is the hexadecimal color code. Each code corresponds to a tag color that appear in Policy Manager and Fireware Web UI.

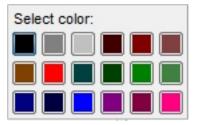

The color code must be one of these options:

| Row1: | 0x000000 | 0x808080 | 0xc0c0c0 | 0x400000 | 0x800000 | 0x804040 |
|-------|----------|----------|----------|----------|----------|----------|
| Row2: | 0x804000 | 0xff0000 | 0x004040 | 0x004000 | 0x008000 | 0x408040 |
| Row3: | 0x000080 | 0x000040 | 0x0000ff | 0x800080 | 0x800040 | 0xff0080 |

To remove a policy-tag, use no policy-tag (tagname).

policy-tag (oldname) rename (newname)

Change the name of an existing policy tag.

oldname is the current name of the policy tag.

newname is the name you want to change it to.

### Example

```
policy-tag sales color 0x80400
policy-tab sales rename inside-sales
```

# policy-type

## Description

Create a custom policy template.

## Syntax

policy-type (name) [timeout] protocol (protocol-type)

Create a custom policy template that can be used to create firewall policy actions.

name is a unique string to identify the policy template. You cannot use spaces.

*timeout* is the idle timeout in seconds. It must be an integer from 0 to 65535. The default is 180.

protocol-type must be one of these options:

ah

any

esp

gre

icmp type code

*type* must be: Echo\_Reply, Destination\_Unreachable, Source\_Quench, Redirect, Echo\_Request, Time\_Exceeded, Parameter\_Problem, Timestamp\_Request, Timestamp\_Reply, Information\_Request, Information\_Reply, Address\_Mask\_Reply, or Any.

code must be an integer from 0 to 255.

### igmp

**ip** protocol-number

protocol-number must be an inter from 3 to 255.

### ospf

tcp port-range start-port end-port

start-port and end-port must each be an integers from 1 to 65535.

### tcp port

udp port-range start-port end-port

start-port and end-port must each be an integers from 1 to 65535.

### udp port

port must be an integers from 1 to 65535.

## Example

policy-type funkydb.1 protocol udp 60002

## proposal

### Description

Create phase 2 proposals for IPSec VPN.

### Syntax

proposal p2 (p2name) (p2type) transform (life-time) (life-size) (encryption) (authentication)

Configure the phase 2 proposal details.

p2name is a unique string to identify the IPSec phase 2 proposal.

p2type is the phase 2 proposal type. It must be either ah, or esp.

life-time and life-size are used to force key expiration

*life-time* is the SA life time in minutes from 1 to 35791394.

*life-size* is the SA life size in kilobytes from 1 to 2147483647.

If *life-time* or *life-size* is set to 0, that key expiration option is disabled.

If both *life-time* and *life-size* are set to 0, the key expiration interval is set to 8 hours.

*encryption* is the encryption algorithm for Encapsulated Security Payload (ESP) type only. If type is Authentication Header (AH) this argument is omitted. It must be one of these options: **none**, **des**, **3des**, **aes128**, or **aes192**. In Fireware v12.2 or higher, you can also specify **aes256**, **aes128-gcm**, **aes192-gcm**, or **aes256-gcm**.

authentication is the authentication algorithm.

For AH proposal type, it must be one of these options: **MD5**, **SHA1**, **SHA2-256**, **SHA2-384**, or **SHA2-512**.

For ESP proposal type , it must be one of these options: **none**, **MD5**, **SHA1**, **SHA2-256**, **SHA2-384**, or **SHA2-512**.

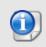

SHA2 options are not available on XTM 5 Series, 810, 820, 830, 1050, and 2050 devices. The hardware cryptographic acceleration in those models does not support SHA2.

### Example

proposal p2 p2esp esp transform 480 1024 aes256 md5 proposal p2 p2ah ah transform 1440 2048 sha1

## quarantine-server

### Description

Configure the IP address and port number for a WatchGuard Quarantine Server.

### Syntax

quarantine-server (ip-address) [port]

Configure the IP address and port for the Firebox to connect to a Quarantine Server.

ip-address is the IPv4 address of a configured Quarantine Server in the format A.B.C.D.

*port* is the port number the Quarantine Server. The default value is 4120.

Use **no quarantine-server** to reset Quarantine Server configuration settings to the default values.

### Example

quarantine-server 203.0.113.20

## reputation-enabled-defense

### Description

Configure settings for Reputation Enabled Defense feedback.

### Syntax

reputation-enabled-defense feedback enable

Enable the Firebox to send encrypted scan results to WatchGuard servers to improve overall coverage and accuracy.

Use no reputation-enabled-defense feedback enable to disable feedback.

## rule

### Description

Configure a firewall policy.

### Syntax

rule (name)

name is the name of the firewall policy to add or edit.

Use **no rule** (*name*) to delete the firewall policy.

After you type the command rule name the CLI provides additional options to configure policy properties.

The prompt changes to "WG(config/policy/rule-name)#".

Use the **Exit** command to exit this mode. Use the **Apply** command to apply your policy changes to the device configuration.

policy-type (p-type) from (source) to (destination)

Select the Policy Type to be applied to the rule.

*p-type* is the policy type. It is case sensitive. To see the list of available policy types use the command **show policy-type**.

*source* is any or a combination of these options:

alias *if-alias* — *if-alias* is the interface name (alias) of the traffic source. It is casesensitive. It must be one of the default aliases: **Trusted**, **Optional**, **External**, **Any-Trusted**, **Any-Optional**, or **Any-External** or any other interface alias you created.

**custom-address** *if-alias* (**address** *address-format*) (**user-group** *type name authsvr*) (**device-group** *group-name*)

if-alias is an interface name (alias) for the traffic source

address-format must be one of these options:

- host-ip ip — ip must be an IPv4 host address in the format A.B.C.D

- **host-range** *startip endip* — *startip* and *endip* must be IPv4 addresses in the format A.B.C.D

- **network-ip** *net* — *net* must be an IPv4 subnet in the format A.B.C.D/# where # is in the range of 0 to 32

*type* is either **user** or **group**.

name is the user name or group name.

*authsvr* is one of these options: **Firebox-DB**, **RADIUS**, **LDAP**, **SecurID**, or **Active-Directory**.

mobile-device-group is one of these options: Any-Android, Any-iOS, Any-Mobile.

*group-name* must be one of these mobile device groups: **Any-Mobile**, **Any-iOS**, or **Any-Android**.

**device-group** *group-name* — *group-name* must be one of these mobile device groups: **Any-Mobile**, **Any-iOS**, or **Any-Android**.

**host-ip** *ip* — *ip* must be an IPv4 host address in the format A.B.C.D

**host-range** *startip endip* — *startip* and *endip* must be IPv4 addresses in the format A.B.C.D

**network-ip** *net* — *net* must be an IPv4 subnet in the format A.B.C.D/# where # is in the range of 0 to 32

**host6-ip** *ip* — *ip* must be an IPv6 host address in the format A:B:C:D:E:F:G:H

**host6-range** *startip endip* — *startip* and *endip* must be IPv6 addresses in the format A:B:C:D:E:F:G:H

**network6-ip** net — net must be an IPv6 subnet in the format A:B:C:D:E:F:G:H/I.

tunnel-address (bovpn) - bovpn is the branch office VPN tunnel name.

user-group type name authsvr

wildcard (wildcard IP address) (wildcard netmask) — (wildcard IP address) must be an IPv4 address in the format A.B.C.D. (wildcard netmask) must be in the format E.F.G.H.

destination is any or a combination of these options:

alias *if-alias* — *if-alias* is the interface name (alias) of the traffic destination. It is casesensitive. It must be one of the default aliases: **Trusted**, **Optional**, **External**, **Any-Trusted**, **Any-Optional**, or **Any-External** or any other interface alias you created.

**custom-address***if-alias* (**address** *address-format*) (**user-group***typenameauthsvr*) (**device-group** *group-name*)

*if-alias* is an interface name (alias) for the traffic destination.

address-format must be one of these options:

- host-ip ip — ip must be an IPv4 host address in the format A.B.C.D

- **host-range***startipendip* — *startip* and *endip* must be IPv4 addresses in the format A.B.C.D

- **network-ip***net* — *net* must be an IPv4 subnet in the format A.B.C.D/# where # is in the range of 0 to 32

*type* is either **user** or **group**.

name is the user name or group name.

authsvr is one of these options: Firebox-DB, RADIUS, LDAP, SecurID, or Active-Directory.

*group-name* must be one of these mobile device groups: **Any-Mobile**, **Any-iOS**, or **Any-Android**.

**device-group** *group-name* — *group-name* must be one of these mobile device groups: **Any-Mobile**, **Any-iOS**, or **Any-Android**.

host-ip ip — ip must be an IPv4 host address in the format A.B.C.D

**host-range** *startipendip* — *startip* and *endip* must be IPv4 addresses in the format A.B.C.D

**host6-ip** *ip* — *ip* must be an IPv6 host address in the format A:B:C:D:E:F:G:H

**host6-range** *startipendip* — *startip* and *endip* must be IPv6 addresses in the format A:B:C:D:E:F:G:H

**network-ip** *net* — *net* must be an IPv4 subnet in the format A.B.C.D/# where # is in the range of 0 to 32

network6-ip net — net must be an IPv6 subnet in the format A:B:C:D:E:F:G:H/I.

**snat** *snat-name* — *snat-name* must be the name of a static NAT or server load balancing SNAT action.

tunnel-address (bovpn) — bovpn is the branch office VPN tunnel name.

user-group type name authsvr

**wildcard** (wildcard IP address) (wildcard netmask) — (wildcard IP address) must be an IPv4 address in the format A.B.C.D. (wildcard netmask) must be in the format E.F.G.H.

After you type the command *policy-type p-type from source to destination*, a new range of commands is available to configure the rule details. You must use the **Apply** command to apply your policy changes to the device configuration.

#### app-control (action-name)

Enable Application Control for the specified rule.

action-name is the name of a configured Application Control action. It is case sensitive.

#### auto-block enable

Configure the policy to temporarily block sites that try to use a denied service. IP addresses from the denied packets are added to the Temporary Blocked sites list for 20 minutes (by default). This command applies only to a policy that has the firewall action set to **denied** or **reset**.

#### dynamic-nat (switch)

Enable dynamic NAT for traffic controlled by the specified rule.

switch must be one of these options:

disable

enable function — where function is one of these options:

network-nat-setting — use the dynamic NAT rules set for this Firebox.

**all-traffic-in-policy** [*ip-address*] — apply dynamic NAT to all traffic in this policy. *ip address* is the dynamic NAT source IP address, in the format A.B.C.D.

When you enable dynamic NAT for all traffic in the policy, the source IP address is optional, unless the policy is also configured for policy-based routing to a BOVPN virtual interface, and the BOVPN virtual interface does not have a virtual IP address configured.

#### [no] enable

Enable the specified rule.

Use no enable to disable the specified rule.

#### firewall (action)

Set the firewall action for the specified rule.

action must be one of these options:

allowed — Connections are allowed

denied — Connections are denied

**reset** resetaction — Connections are denied (send reset), resetaction specifies the reset action. It must be one of these options:

imcp\_host — Send ICMP host unreachable

imcp\_network — Send ICMP network unreachable

icmp\_port — Send ICMP port unreachable

icmp\_protocol — Send ICMP protocol unreachable

tcp\_rst — Send TCP RST

#### from (source)

Edit the source field of an existing policy.

source is any or a combination of these options:

alias *if-alias* — *if-alias* is the interface name (alias) of the traffic source. It is casesensitive. It must be one of the default aliases: **Trusted**, **Optional**, **External**, **Any-Trusted**, **Any-Optional**, or **Any-External** or any other interface alias you created.

custom-address *if-alias* (address *address-format*) (user-group *type name authsvr*) (device-group *group-name*)

if-alias is an interface name (alias) for the traffic source

address-format must be one of these options:

- host-ip ip — ip must be an IPv4 host address in the format A.B.C.D

- **host-range** startip endip — startip and endip must be IPv4 addresses in the format A.B.C.D

- **network-ip** *net* — *net* must be an IPv4 subnet in the format A.B.C.D/# where # is in the range of 0 to 32

- FQDN fqdn-site is a Fully Qualified Domain Name. This includes wildcard domains. For example, host.example.com, or "\*.example.com".

type is either user or group.

name is the user name or group name.

authsvr is one of these options: Firebox-DB, RADIUS, LDAP, SecurID, or Active-Directory.

group-name must be one of these mobile device groups: Any-Mobile, Any-iOS, or Any-Android.

**device-group** *group-name* — *group-name* must be one of these mobile device groups: **Any-Mobile**, **Any-iOS**, or **Any-Android**.

host-ip ip — ip must be an IPv4 host address in the format A.B.C.D

**host-range** *startip endip* — *startip* and *endip* must be IPv4 addresses in the format A.B.C.D

**network-ip** *net* — *net* must be an IPv4 subnet in the format A.B.C.D/# where # is in the range of 0 to 32

**host6-ip** *ip* — *ip* must be an IPv6 host address in the format A:B:C:D:E:F:G:H

**host6-range** *startip endip* — *startip* and *endip* must be IPv6 addresses in the format A:B:C:D:E:F:G:H

network6-ipnet — net must be an IPv6 subnet in the format A:B:C:D:E:F:G:H/I.

tunnel-address (bovpn) — bovpn is the branch office VPN tunnel name.

user-group type name authsvr

**wildcard** (wildcard IP address) (wildcard netmask) — (wildcard IP address) must be an IPv4 address in the format A.B.C.D. (wildcard netmask) must be in the format E.F.G.H.

**FQDN** *fqdn-site* is a Fully Qualified Domain Name. This includes wildcard domains. For example, *host.example.com*, or *"\*.example.com"*.

#### geo enable

Enable Geolocation Blocking for the specified rule. Valid if the Geolocation service is enabled on the Firebox.

Use no geo enable to disable Geolocation Blocking for the rule.

#### icmp-message (action)

Set the traffic action for ICMP messages.

action must be one of these options: use-global, allow-all, deny-all, or option.

*option* can be any combination of these options: **fragmentation-required**, **timeexceeded**, **network-unreachable**, **host-unreachable**, **protocol-unreachable**, and **portunreachable**.

#### idle-timeout (length)

Set the idle timeout in seconds.

length is the idle timeout in seconds. It must be an integer from 0 to 2147483647.

#### ips-monitor

Enable or disable the IPS-Monitor feature of the specified rule.

No options available.

Use no ips-monitor to disable the feature.

#### logging (option)

Configure logging settings specific to the rule.

option must be one of these options:

**log-message enable** — send log message.

snmp-trap enable — send SNMP trap.

**notification enable** (action-type *type*) [launch-interval *interval*] [repeat-count *count*] — send notification, where:

type is either email or pop-window. The default is email.

*interval* is the launch interval in minutes from 1 to 65535. The default is 15. *count* is the repeat count; an integer from 1 to 256. The default is 10.

Use no logging log-message enable to disable log messages.

Use no logging snmp-message enable to disable SNMP traps.

Use **no logging notification** to disable notification.

move (location)

Move the policy to a numbered location.

location is the desired location of the policy.

one-to-one-nat (switch)

Select whether to use 1-to-1 NAT for the policy. The default is to use 1-to-1 NAT.

switch is either 0 (disable) or 1 (enable).

policy-routing backup (primary-ext) failover (backup-ext ...)

Configure policy-based routing.

*primary-ext* is the alias of the primary external interface or BOVPN virtual interface for the policy.

*backup-ext* is the alias of the backup external interface for the policy. You can assign more than one backup external interface to a policy. You cannot assign a backup external interface if *primary-ext* is a BOVPN virtual interface.

#### policy-tag (tagname ...)

Assign one or more policy tags to the policy. To assign more than one policy tag, separate each tag name with a space.

*tagname* is the name of a configured policy tag.

Use show policy-tag to see a list of available policy tags you can assign.

To create a new policy tag, use the **policy-tag** command when you are not editing a rule.

You must use the Apply command for a new policy before you can assign a policy tag.

#### proxy-action (action)

Assign a default proxy action to a policy.

*action* is the default proxy action on the device. To see the list of proxy actions, you can execute the command **show proxy-action**.

#### qos enable

For each interface, enable or disable the QoS feature of the specified rule.

No options available.

Use no qos enable to disable QoS for this rule.

#### qos marking dscp (state) [priority-method method]

For each interface, override QoS settings for the traffic controlled by the specified rule.

*state* is the DSCP state and must be either **assign** (*type*) or **preserve**.

*type* is the DSCP assign method and must be one of these values: **Best-effort**, **CS1-Scavenger**, **AF11**, **AF12**, **AF13**, **CS2**, **AF21**, **AF22**, **AF23**, **CS3**, **AF31**, **AF32**, **AF33**, **CS4**, **AF41**, **AF42**, **AF43**, **CS5**, **EF**, **Control-CS6**, or **Control-CS7**.

*method* is the method used to assign priority, and must be one of these values: **No\_Priority**, **Customer**, or **Mapped-from-Marking**.

#### qos marking precedence (state) [priority-method method]

For each interface, override QoS precedence for the traffic controlled by the specified rule.

state is the precedence state and must be either assign (value) or preserve.

*value* is the precedence value. It must be an integer from 0 to 7.

*method* is the method used to assign priority, and must be one of these values: **No\_Priority**, **Customer**, or **Mapped-from-Marking**.

#### quota enable

Enable bandwidth and time quotas for this rule.

Use no quota enable to disable quotas for this rule.

#### **schedule** (*sched-name*)

Assign an existing schedule to the policy.

sched-name is the name of a schedule that was already created.

#### to (destination)

Edit the destination field of an existing policy.

destination is any or a combination of these options:

alias *if-alias* — *if-alias* is the interface name (alias) of the traffic destination. It is casesensitive. It must be one of the default aliases: **Trusted**, **Optional**, **External**, **Any-Trusted**, **Any-Optional**, or **Any-External** or any other interface alias you created.

**custom-address** *if-alias* (**address** *address-format*) (**user-group** *type name authsvr*) (**device-group** *group-name*)

*if-alias* is an interface name (alias) for the traffic destination.

address-format must be one of these options:

- host-ip ip — ip must be an IPv4 host address in the format A.B.C.D

- **host-range** *startip endip* — *startip* and *endip* must be IPv4 addresses in the format A.B.C.D

- **network-ip** *net* — *net* must be an IPv4 subnet in the format A.B.C.D/# where # is in the range of 0 to 32

- network6-ipnet - net must be an IPv6 subnet in the format A:B:C:D:E:F:G:H/I.

- **FQDN** *fqdn-site* is a Fully Qualified Domain Name. This includes wildcard domains. For example, *host.example.com*, or *"\*.example.com"*.

*type* is either **user** or **group**.

name is the user name or group name.

*authsvr* is one of these options: **Firebox-DB**, **RADIUS**, **LDAP**, **SecurID**, or **Active-Directory**.

group-name must be one of these mobile device groups: Any-Mobile, Any-iOS, or Any-Android.

**device-group** *group-name* — *group-name* must be one of these mobile device groups: **Any-Mobile**, **Any-iOS**, or **Any-Android**.

**host-ip** *ip* — *ip* must be an IPv4 host address in the format A.B.C.D

**host-range** *startip endip* — *startip* and *endip* must be IPv4 addresses in the format A.B.C.D

host6-ip ip — ip must be an IPv6 host address in the format A:B:C:D:E:F:G:H

**host6-range** *startip endip* — *startip* and *endip* must be IPv6 addresses in the format A:B:C:D:E:F:G:H

**network-ip** *net* — *net* must be an IPv4 subnet in the format A.B.C.D/# where # is in the range of 0 to 32

network6-ip net - net must be an IPv6 subnet in the format A:B:C:D:E:F:G:H/I.

**snat** *snat-name* — *snat-name* must be the name of a static NAT or server load balancing SNAT action.

tunnel-address (bovpn) — bovpn is the branch office VPN tunnel name.

#### user-group type name authsvr

**wildcard** (wildcard IP address) (wildcard netmask) — (wildcard IP address) must be an IPv4 address in the format A.B.C.D. (wildcard netmask) must be in the format E.F.G.H.

**FQDN** *fqdn-site* is a Fully Qualified Domain Name. This includes wildcard domains. For example, *host.example.com*, or *"\*.example.com"*.

traffic-mgmt (direction) (action-name)

Enable a traffic management action for the policy.

direction is the traffic direction. It must be one of these options:

**forward** — Configure the forward Traffic Management action. The forward action applies to traffic that originates from IP addresses in the **From** list configured in the policy (the source) to IP addresses in the **To** list (the destination).

**reverse** — Configure the reverse Traffic Management action. The Reverse action applies to traffic that originates from IP addresses in the **To** list configured in the policy (the destination) to IP addresses in the policy **From** list (the source).

action-name is the name of the configured Traffic Management action to use.

If the reverse action is a per-ip action, the action controls the bandwidth for traffic received per IP address in the **From** list. For example, in an FTP policy that handles traffic from Trusted to External, a per-ip action used as the reverse action controls the FTP download speed for each source IP address on the Trusted network.

You can configure a forward action, a reverse action, or both. If you configure a policy to use the same Traffic Management action as the forward and reverse action, the bandwidth settings in the Traffic Management action apply to the combined bandwidth of traffic in both directions.

### Example

rule HTTP-proxy-Out

auto-block enable

policy-type HTTP-proxy from alias Any-Trusted to alias Any-External

logging log-message enable

logging snmp-trap enable

policy-routing backup External-1 failover External-2

to snat snat.1

policy-tag sales

policy-type DNS from wildcard 10.0.0.3 255.255.0.255 to host-ip 203.0.113.2

# schedule

### Description

Build a schedule for use in policies.

### Syntax

schedule (name) time-block (entry)

schedule (name) ((period) (starthour) (startmin) (endhour) (endmin))...

name is the name of the schedule.

*period* must be one of these options: **daily**, **mon**, **tue**, **wed**, **thu**, **fri**, **sat**, or **sun**. *starthour* is the hour the period starts, and must be in the range of 0 to 23. *startmin* is the minute the period starts, and must be in the range of 0 to 60. *endhour* is the hour the period ends, and must be in the range of 0 to 23. *endmin* is the minute the period ends, and must be in the range of 0 to 60.

You can define more than one period in this command.

### Example

schedule releaseweek mon 5 30 19 30 tue 5 30 19 30

# spamblocker

### Description

Configure global settings for the spamBlocker security service.

### **Syntax**

**spamblocker http-proxy-server** [*enable*] (*hostname*|*ip-address*) [*port*] (*auth-type*) (*domain*) (*username*) (*password*)

Configure settings for the Firebox to connect to the spamBlocker Server through an HTTP proxy server.

**enable** - Enable the Firebox to connect to the spamBlocker Server through an HTTP proxy server.

hostname is the host name of the HTTP proxy server.

*ip-address* is the IP address of the HTTP proxy server.

port is the port to connect to for the HTTP proxy server. The default port is 8080.

*auth-type* specifies the authentication type and credentials to use for connections to the http proxy server. It must be one of these options:

basic — The HTTP proxy server uses basic authentication

noauth — The HTTP proxy server does not require authentication

ntlm — The HTTP proxy server uses NTLM authentication

domain is the domain name used for authentication to the HTTP proxy server.

username is the user name used for authentication to the HTTP proxy server.

password is the password used for authentication to the HTTP proxy server.

If you specify **no-auth**, username, domain, and password are not required.

#### spamblocker settings (spam-setting)

Configure general global spamBlocker settings.

spam-setting must be one of these options:

**cache-size** (*size*) — set the number of entries spamBlocker caches locally for messages that have been categorized as spam and bulk. *size* is the number of entries.

**connection-string** (*override*) — for debug use only. Use this only when you work with a WatchGuard technocal support representative to troubleshoot a spamBlocker problem. *override* is the override string.

**max-scan-size** *size* — set the number of kilobytes of an email message to be passed to spamBlocker to be scanned. *size* must be an integer between 1 and 2000. The default value is 100.

proactive-patterns enable --- enable proactive patterns.

**vod enable** [*max-size*] — enable Virus Outbreak Detection (VOD). *max-size* is the VOD maximum file size to scan, in kilobytes. Maximum and default values vary by device model.

#### spamblocker trusted-email-forwarders "(address)"

Configure host names or domain names of SMTP email servers or POP3 providers that you trust. This improves spam scoring accuracy.

*address* is either the IP address or host name of an SMTP server or POP3 provider. It must be enclosed in quotation marks. When you type a domain name, make sure you add a leading ".", for example ".example.com".

### **Examples**

```
spamblocker http-proxy-server enable 203.0.113.20 basic example.com psmith
secrIt
spamblocker settings vod enable 1000
spamblocker trusted-email-forwarders ".example.net"
```

## sslvpn

## Description

Configure the device to enable Mobile VPN with SSL connections.

### Syntax

#### sslvpn enable

Enable Mobile VPN with SSL on the device.

No options available.

Use no sslvpn enable to disable SSL VPN connections.

sslvpn auto-reconnect enable

Enable the Mobile VPN with SSL client to automatically reconnect when the connection is lost.

No options available.

Use no sslvpn auto-reconnect enable to disable automatic client reconnection.

sslvpn (primary|backup) (address)

Configure the external IP address or domain name for Mobile VPN with SSL users to connect to.

(primary|backup) configure the primary or backup IP address or domain name.

*address* is either the IP address of an external interface in the format A.B.C.D, or an alias for an external interface.

Use no sslvpn server address to disable a backup external interface for SSL VPN.

```
sslvpn (type) servers (address)
```

Configure Mobile VPN with SSL to use specific DNS or WINS servers.

*type* is either **dns** or **wins**.

address is the address of a WINS or DNS server. You can add up to two servers.

If *type* is **wins**, *address* must be an IP address in the format A.B.C.D.

If *type* is **dns**, *address* must be an IP address in the format A.B.C.D or a qualified domain name.

Use **no sslvpn** *type* **servers** *address* to remove a DNS or WINS server from the configuration.

#### sslvpn remember-connection enable

Allows the Mobile VPN with SSL client to remember the password.

Use **no sslvpn remember-connection enable** if you do not want the client to remember the password.

#### sslvpn resource (method)

Define what resources are available to Mobile VPN with SSL users.

method must be one of these options:

user-route (net), where net is a subnet address in the format A.B.C.D./#.

appliance-route — enables access to a directly connected network.

**force-traffic** — forces all traffic through the tunnel.

Use **no sslvpn resource user-route** (*net*) to remove a specified network from the configuration.

sslvpn address-pool (net)

Define a subnet to be used as a virtual address pool.

net is a subnet address in the format A.B.C.D./#, where # is an integer from 0 to 32.

sslvpn algorithm (type) (method)

Select the authentication and encryption methods to use to secure SSL VPN connections.

type must be either authentication or encryption.

type specifies the authentication or encryption method.

If *type* is *authentication*, *method* must be one of these options: SHA-1, SHA256, or SHA512. The default method is SHA256.

If type is encryption, *method* must be one of these options: **3DES**, **AES-128**, **AES-192**, or **AES-256**. In Fireware v12.2 or higher, you can also specify **AES-128-GCM**, **AES-192-GCM**, or **AES-256-GCM**. The default method is **AES-256**.

sslvpn auth-server (authentication) [default][force]

Select a method to use to authenticate Mobile VPN with SSL users. You can add more than one authentication server. The authentication servers you specify must already be configured for the device.

*authentication* must be one of these options: **Firebox-DB**, **RADIUS**, **SecurID**, or **LDAP**. Or, to use Active Directory authentication, specify the domain name of a configured Active Directory server.

*authentication* must be the name of an authentication server. It must be one of these options:

Any — Any authentication server Firebox-DB — Firebox database RADIUS — RADIUS server SecurID — SecurID server LDAP — LDAP server domain — Active Directory server domain name Use **default** to designate the specified *authentication* server as the default authentication method.

Use force to require users to authenticate again after a connection is lost.

**sslvpn auth-user-group** (*option*) (*type*) (*name*) (*authentication*)

Add a new user or group for Mobile VPN with SSL authentication.

option must be default or specify-user-group.

Use default to use the default group name, SSLVPN-Users.

Use **specify-user-group** to add a new user or group for Mobile VPN with SSL authentication.

*type* is only needed if you use **specify-user-group**. It must be one of these options:

Use user to add a new user.

Use group to add a new group.

*name* must be the name of a user or group to add. The user or group must also exist on the *authentication* server specified for the group or user.

*authentication* must be the name of an authentication server enabled in the SSLVPN configuration. It must be one of these options:

Any — Any authentication server Firebox-DB — Firebox database RADIUS — RADIUS server SecurID — SecurID server LDAP — LDAP server domain — Active Directory server domain name

sslvpn bridge interface-name (start-addr startip endip)

Configure Mobile VPN with IPSec to bridge to a bridge interface.

interface-name is the alias name of a bridge interface.

**start-addr** defines an address pool for the Mobile VPN with IPSec clients. The *startip* and *endip* IP addresses must be on the same subnet as the bridge interface.

startip is the first IP address in the address pool.

endip is the last IP address in the address pool.

sslvpn keepalive (setting) (value)

Configure SSL VPN keep-alive settings.

setting must be either interval or timeout.

value is measured in seconds and must be an integer.

The default value for the keep-alive interval is 10.

The default value for the keep-alive timeout is 60.

#### sslvpn protocol (protocol) (port)

Change the protocol and port used for the Mobile VPN with SSL data channel.

protocol must be either TCP or UDP. The default is TCP.

port must be an integer from 0 to 65535. The default is 443.

#### sslvpn config-port (config-port)

The **config-port** command exists only in Fireware v12.0.2 and lower. Use **config-port** to change the TCP port used to negotiate the SSL VPN data channel and to download Mobile VPN for SSL configuration files. You can change the config-port only if the sslvpn protocol is set to UDP. If the sslvpn protocol is set to TCP, the config-port uses the same port you specified with the sslvpn protocol command.

config-port must be an integer from 0 to 65535.

In Fireware v12.1 or higher, use **access-portal portal port** (*port*) in the CLI Configuration mode to specify the TCP port used to negotiate the SSL VPN data channel and to download Mobile VPN for SSL configuration files. This port setting is shared by the Access Portal and Mobile VPN with SSL.

#### sslvpn renegotiate (interval)

Set the number of minutes a connection can be active before the device forces a renegotiation of the tunnel.

interval must be an integer greater than 60. The default value is 60.

### Example

```
sslvpn primary 100.100.100.10
sslvpn backup 50.50.50.20
sslvpn dns servers 10.1.2.4 10.1.2.5
sslvpn dns domain-name watchguard
sslvpn address-pool 192.168.113.0/24
sslvpn authentication SHA-1
sslvpn auth-server Firebox-DB
sslvpn auth-server my-ad-domain.com
sslvpn keepalive timeout 30
sslvpn renegotiate 90
sslvpn bridge BR-1 start-addr 10.0.50.1 10.0.50.100
```

# traffic-management

### Definition

Configure a traffic management action to use with policies or Application Control.

In the Traffic Management settings, 1 Kbps is equal to 1024 bits per second.

### **Syntax**

**traffic-management** (action-name) (action-type) (guaranteed-bandwidth) (max-bandwidth) (max-instance)

action-name is the name of the Traffic Management action.

action-type is the type of Traffic Management action. It must be one of these options:

**all-policies** — the action settings apply to the combined bandwidth of all policies that use the action.

**per-policy** — the action settings apply individually to each policy that uses the action. **per-ip** — the action settings apply individually to each source IP address for any policy that uses the action.

*guaranteed-bandwidth* is the minimum bandwidth, in Kbps, you would like to guarantee for traffic managed by this action. If set to 0, the action does not guarantee bandwidth.

*max-bandwidth* is the maximum bandwidth, in Kbps, to allocate for traffic managed by this action. If set to 0, the action does not limit bandwidth.

*max-instance* is the number of source IP addresses that can have separate bandwidth constraints, in a per-ip Traffic Management action. It must be an integer from 1 to 256. It is not used for an all-policies or per-policy action.

Use the command **no traffic-management** (*action-name*) to remove a configured Traffic Management action.

### Example

traffic-management TM-1 all-policies 0 10000 traffic-management TM-2 per-policy 500 10000 traffic-management TM-3 per-ip 0 1500 100 no traffic-management TM-1

## user-group

### Definition

Define a user group for Firebox authentication.

### Syntax

user-group (name) [description desc] [membership user...]

name is the name of the user group.

desc is a short description of the purpose of the group.

user is a user name already configured on the device.

You can add more than one user.

### Example

user-group accounting description Finance\_and\_Accounting\_Dept membership jackn gloriap cindyk karentc

## users

### Definition

Define a user for Firebox authentication.

### **Syntax**

**users** (*name*) (*passphrase*) (*session-timeout*) (*idle-timeout*) [**group** groupname] [**description**] desc]

name is a string that uniquely identifies the user.

passphrase is the unencrypted client password.

*session-timeout* is the duration in hours before a session times out. It must be an integer. The default value is 8.

*idle-timeout* is the duration in minutes before an idle session times out. It must be an integer. The default value is 30.

groupname is a Firebox authentication user group.

*desc* is a brief description of the user.

### Example

users jackp somethingeasy 24 60 group executives description Jack\_Parase\_CEO